E.T.S. de Ingeniería Industrial, Informática y de Telecomunicación

# Diseño de mecanismo de locomoción andante con cambio de dirección.

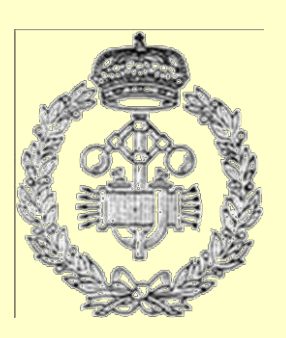

## Grado en Ingeniería en Diseño Mecánico

## Trabajo Fin de Grado

Autor: Jonatan Bustamante Téllez.

Director: Juan Ignacio Latorre Biel.

Tudela, 29 de Junio de 2016.

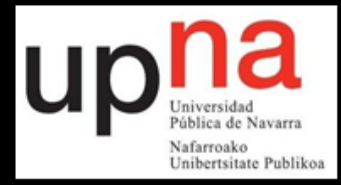

Jonatan Bustamante Téllez

## **RESUMEN.**

Los sistemas de locomoción son claves en ciertas aplicaciones de la robótica como la exploración, las actuaciones en zonas devastadas por desastres naturales y el entretenimiento. Por otra parte, la biomimesis plantea la inspiración en la naturaleza de los procesos diseño de sistemas y procesos tecnológicos.

El presente Trabajo de Fin de Grado pretende diseñar un sistema de locomoción andante, siguiendo los principios de la biomimesis y evaluando mecanismos ya desarrollados para este fin, con el objeto de desarrollar un robot móvil capaz de desplazarse sobre un plano con leves pendientes e irregularidades, así como de cambiar de dirección.

El robot dispondrá de accionamientos eléctricos y transformará el movimiento del eje de los mismos en un movimiento andante.

Para coordinar las instrucciones recibidas por el robot con los movimientos de los elementos de locomoción se prevé el uso de un dispositivo programable.

## **PALABRAS CLAVE.**

- Robótica.
- Exploración.
- Mecanismo.
- **Entretenimiento**
- Biomimesis.
- **Theo Jansen.**

## **AGRADECIMIENTOS.**

La presentación de este Trabajo Fin de Grado supone la culminación a cinco años de duro trabajo. Para alcanzar esta meta, es necesario agradecer a aquellos que, en mayor o menor medida, han aportado palabras de aliento y ayuda en momentos difíciles. Creo necesario dejar constancia de alguna de esas personas en este apartado, ya que sin ellos hubiera sido mucho más complicado.

Me gustaría comenzar agradeciendo al profesorado del Campus de Tudela, ya que sin ellos no hubiera sido posible. Recordaré a cada uno de ellos, a unos más que a otros, durante mucho tiempo, en especial al tutor de este Trabajo de Fin de Grado, Don Ignacio Latorre Biel; agradecerle la disposición permanente para ayudarme, el esfuerzo prestado para adaptarse a mis horarios, las recomendaciones, correcciones, etc. Muchas gracias Ignacio.

Por supuesto, agradecer al Técnico de talleres Don Ángel Jaraba por su ayuda a la hora de la parte de fabricación. En todo momento se ha prestado a ayudar y siempre sin pedir nada a cambio. Solo lo conocía de verle por los talleres, pero después de una práctica de colaboración con la universidad, he descubierto a una gran persona, no le he oído decir que no a nadie. Muchas gracias Ángel.

Por otro lado, dar las gracias a la familia navarra que con tanto cariño me ha acogido en su tierra. A veces es difícil venir de fuera y encajar en una tierra que no es la tuya. No puedo decir que sea mi caso, porque desde el primer día, y aun existiendo una diferencia de edad con algunos de mis compañeros, me he sentido muy a gusto con ellos. Nunca pensé que tenía hermanos perdidos por Cortes, Monteagudo, Pamplona, … gran parte de la Ribera Navarra. A esos que estaban en los buenos ratos, gracias. Pero a los que también estaban en los malos para lo que fuera, sin pensarlo, ellos saben que tienen un hermano en Cádiz para lo que necesiten.

No hay que olvidar a aquellos que no confiaron, que pensaban que estudiar era una pérdida de tiempo, que empezar con esa edad era de locos, … A todos ellos, GRACIAS.

Indudablemente, tengo que darle las gracias a mi madre, ya que, a su manera, siempre me ha animado y ayudado para continuar. Tiene mérito estando a 1000 kilómetros de distancia. Además, acordarme de mis hermanas y hermano, que estando tan lejos se les echa de menos, pero siempre tienen un hueco para un rato de conversación.

Finalmente, nada de esto hubiera sido posible sin mi mitad. Agradecer todo el apoyo recibido por su parte, apoyo de todo tipo. Hemos pasado muchas cosas juntos, muy buenas y muy malas, pero de todas ellas hemos salido. Tengo que darle las gracias desde el primer día de carrera, incluso desde antes, porque ella fue quien entregó la documentación para la inscripción. Esas matrículas imposibles de pagar, esas listas de la compra con más cálculos que un problema de elasticidad, esos finales de mes que empezaban el día 7, … Por todo ese apoyo, por toda esa confianza por todo el ánimo, por las riñas, por todo y mucho más, a mi futura esposa, GRACIAS.

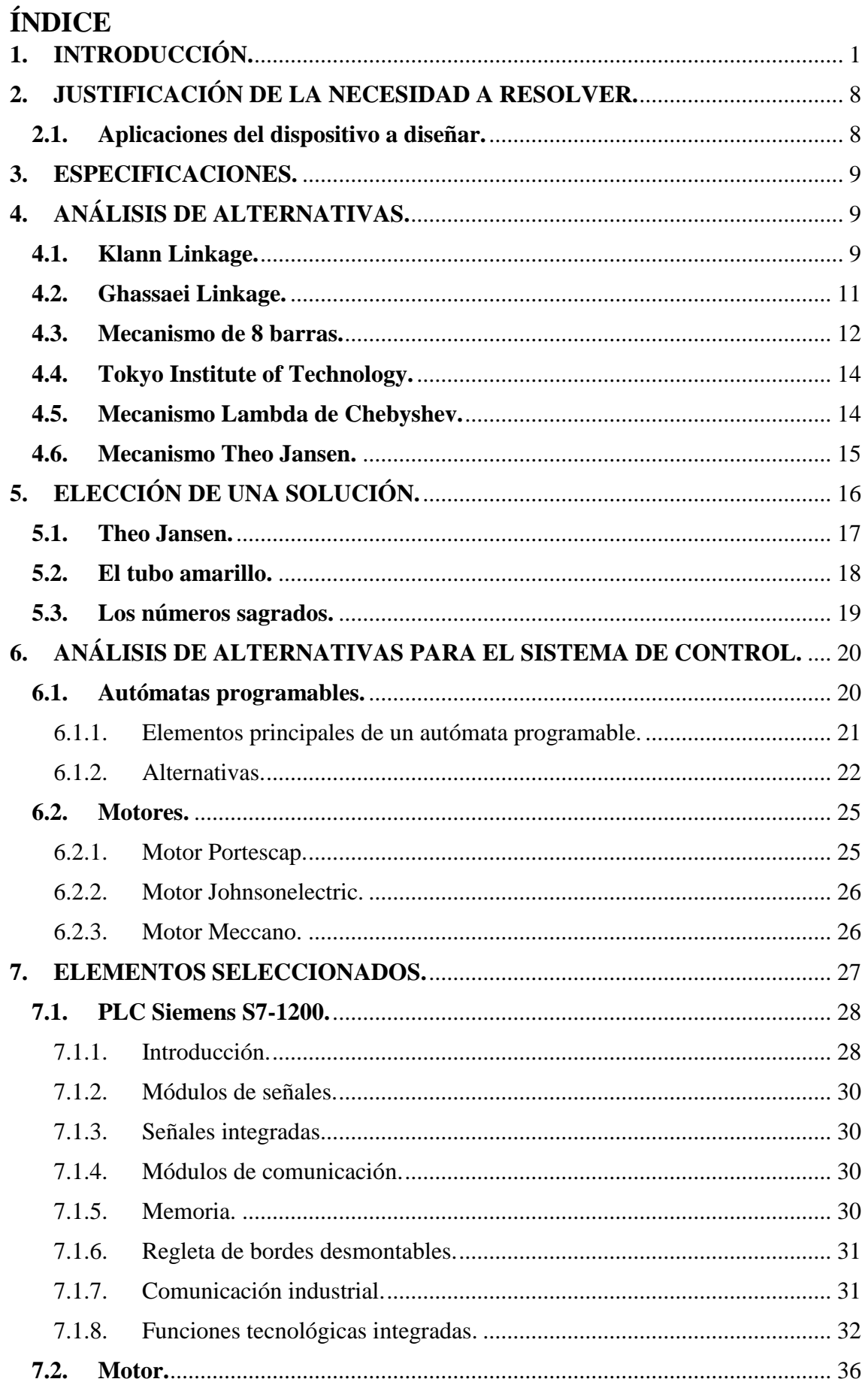

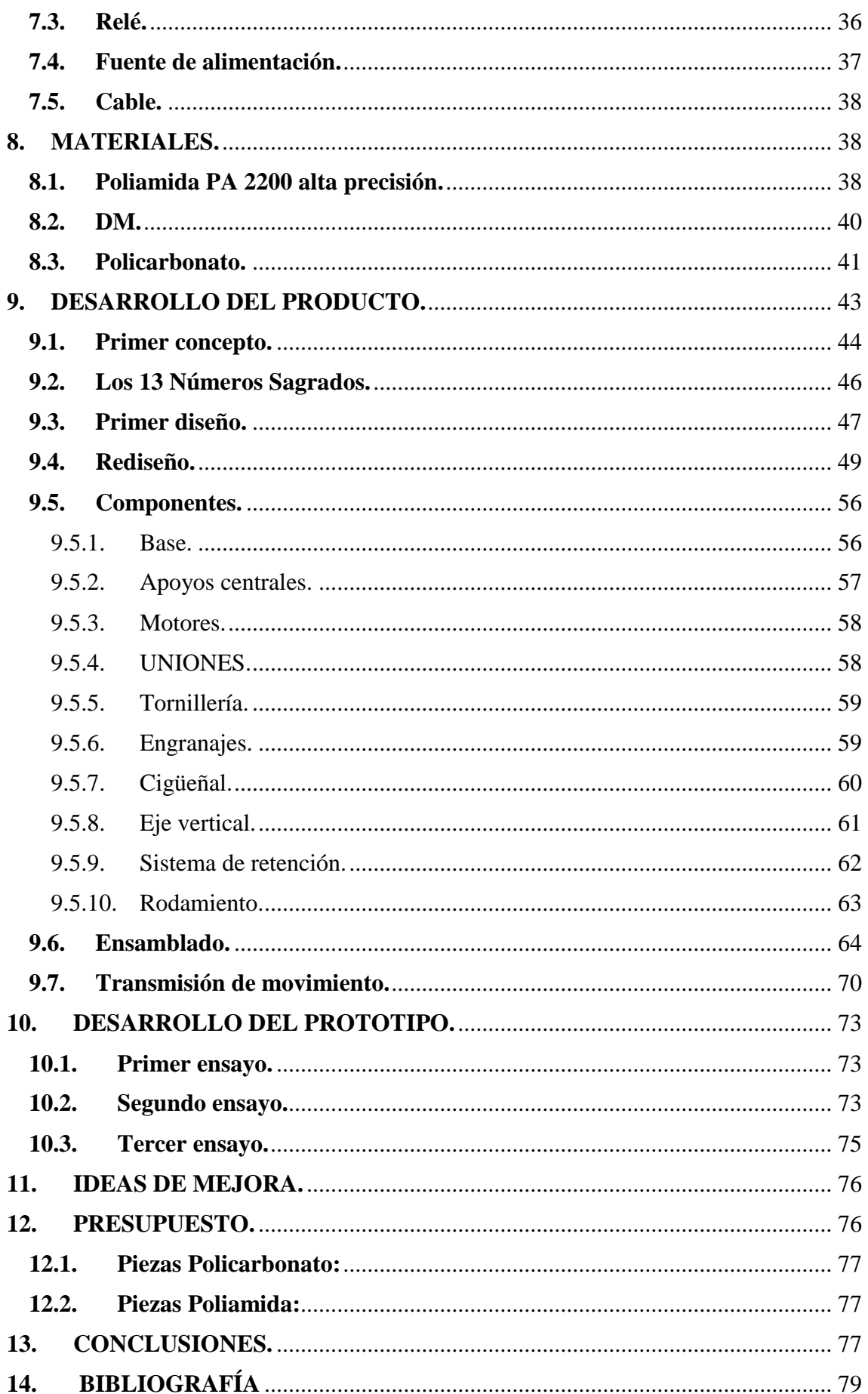

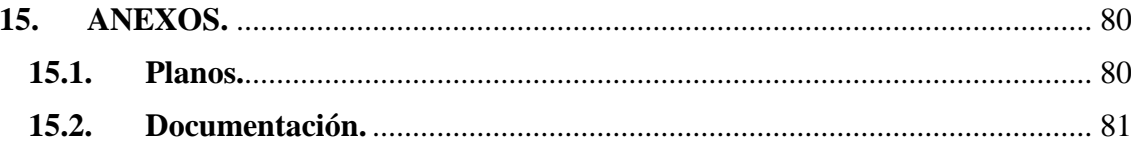

## <span id="page-7-0"></span>**1. INTRODUCCIÓN.**

En la actualidad, los sistemas robóticos se extienden en todos los ámbitos del día a día. Podemos encontrar elementos robotizados de todo tipo; desde pequeños juguetes, la clásica máquina recreativa con gancho, robots para la industria de la automoción, incluso aparcamientos robotizados. El propio Leonardo Da Vinci ideó un prototipo de autómata.

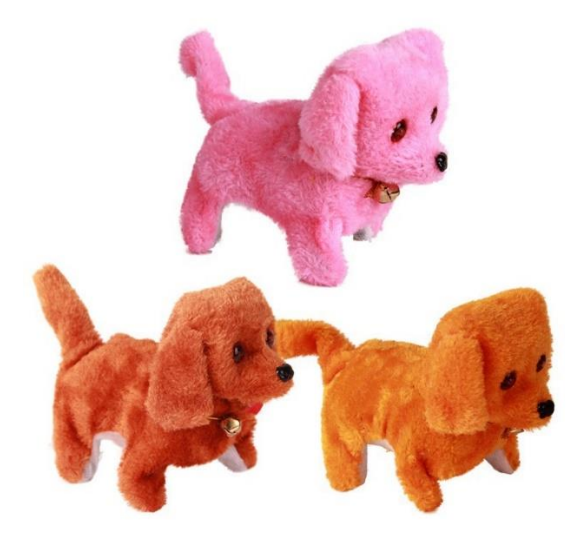

**Figura 1.** Juguete 1. (Juguettos, 2015) **Figura 2.** Juguete 2. (Juguettos, 2015)

CRIAN

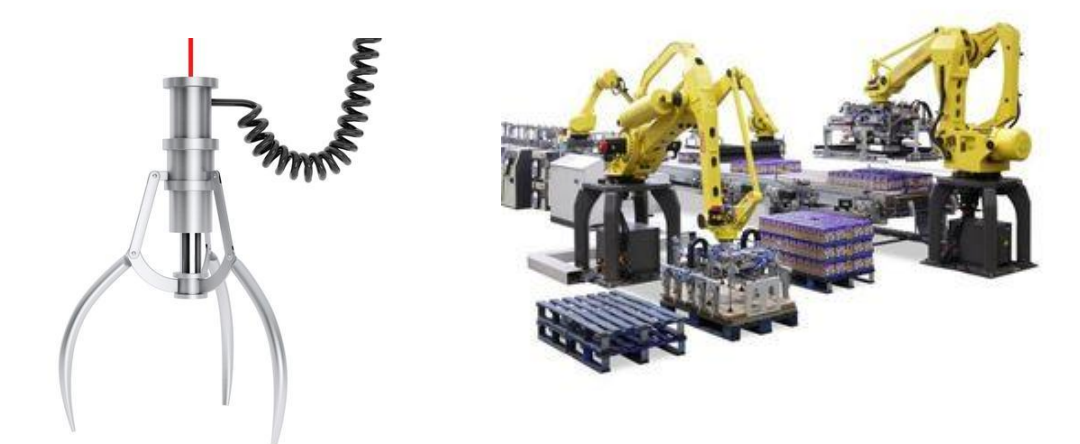

**Figura 3.** Gancho. (Canstockphoto, 2016) **Figura 4.** Robot. (Blogthinkbig, 2014)

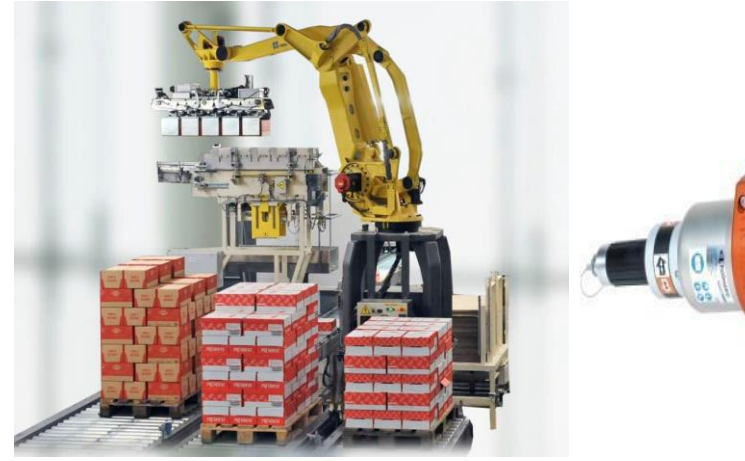

**Figura 5.** Robot 2. (Blogthinkbig, 2014) **Figura 6.** Pinza neumática. (Jcyl, 2015)

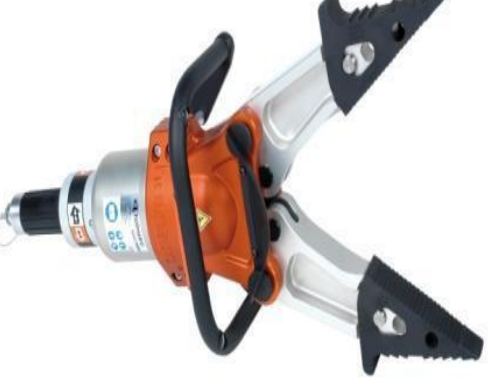

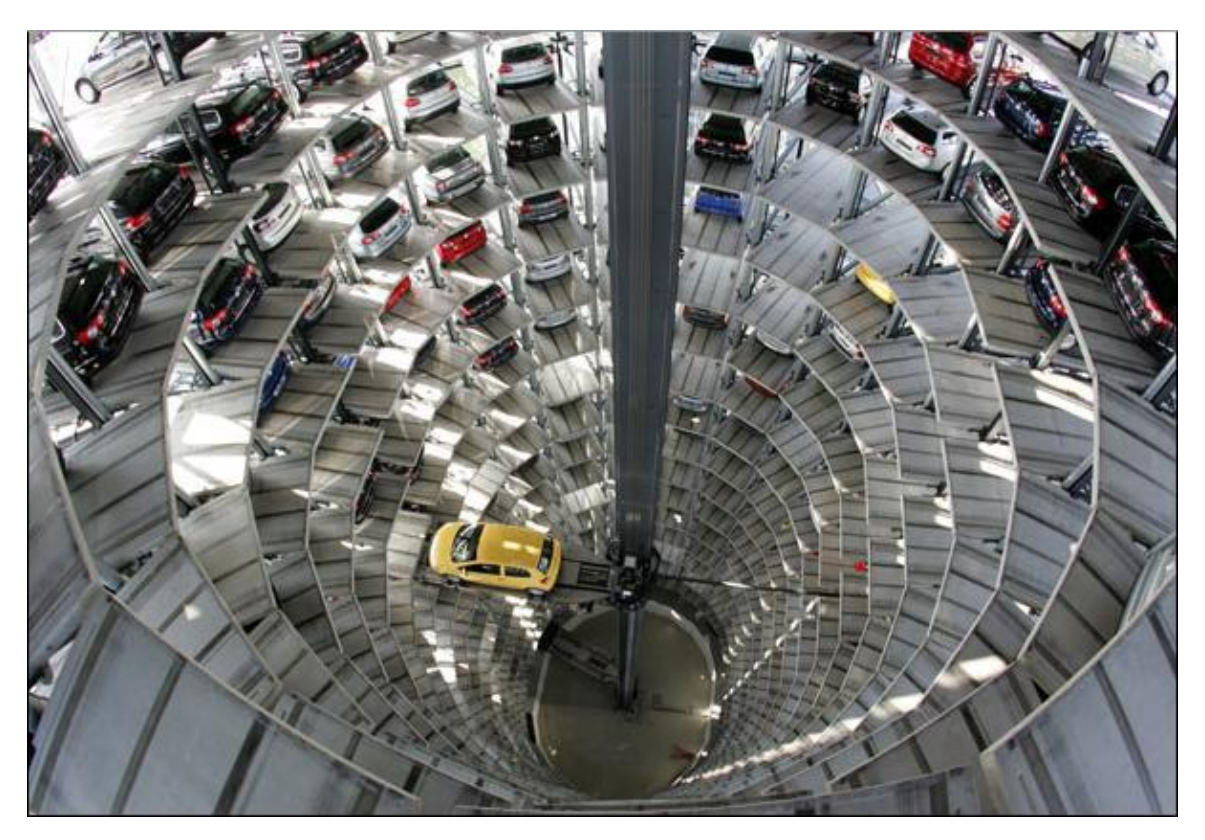

**Figura 7.** Parking automático. (Arqhys, 2015)

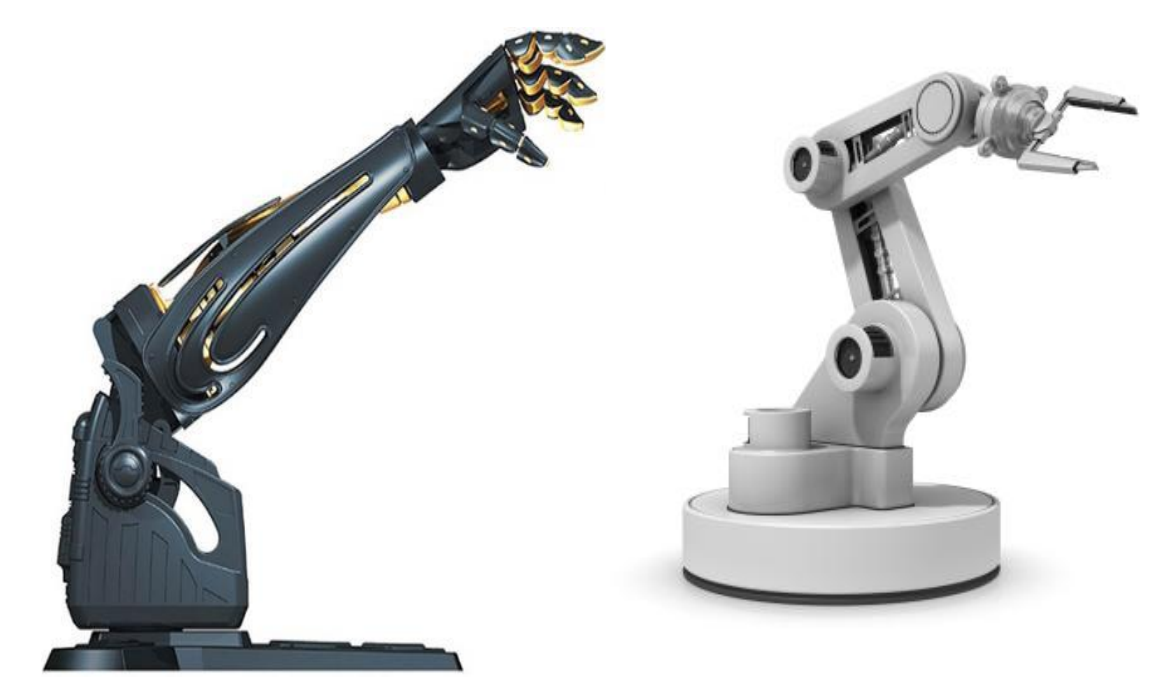

**Figura 8.** Brazos robóticos. (Superrobotica, 2014)

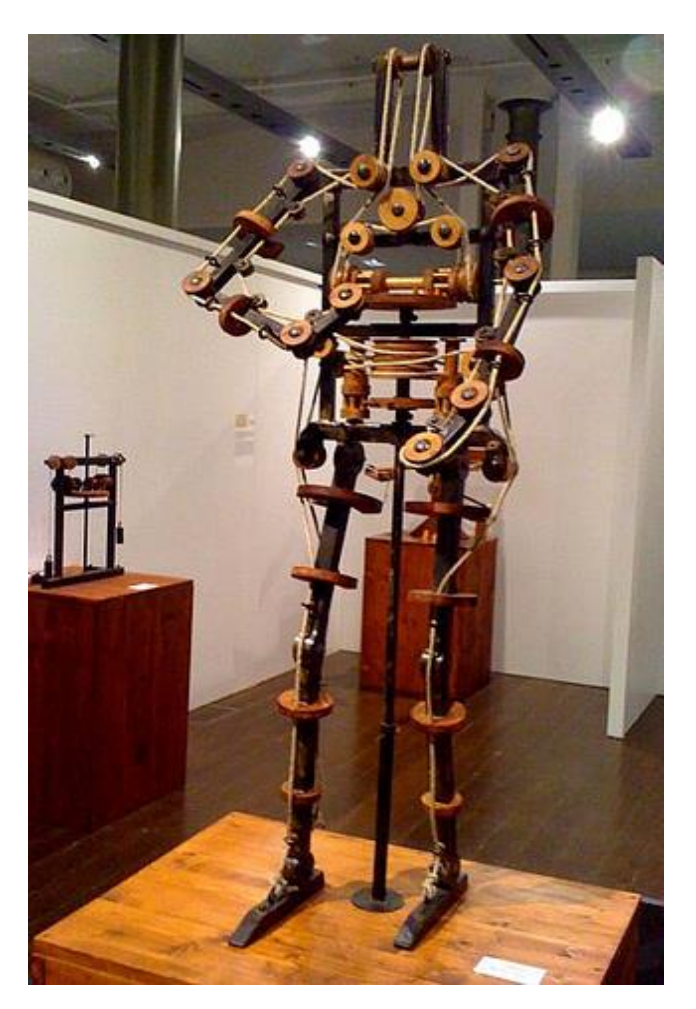

**Figura 9.** Autómata Da Vinci. (Neoteo, 2015)

Por otro lado, basarse en la naturaleza como fuente de inspiración para la resolución de problemas humanos, está cada vez más extendido. Estamos hablando de la biomimesis.

Es muy común que en el campo de la ingeniería emular las mejores ideas que ofrece la naturaleza para resolver problemas humanos creando nuevas tecnologías y soluciones en forma de principios biológicos, biomateriales, o de cualquier otra índole. La naturaleza, el universo, le lleva al ser humano millones de años de ventaja en cualquier campo de entendimiento. Es por ello que se trata de rescatar su funcionamiento, como es el caso del Kevlar, incomparable a biotejidos como la seda de araña.

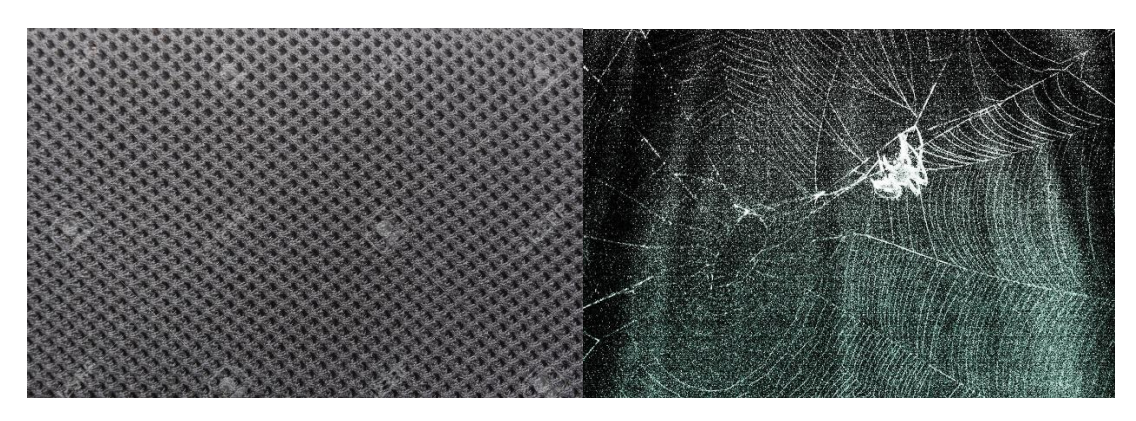

**Figura 10.** Kevlar. (Carbonmods, 2016)

Otro ejemplo simple, es la cabeza tractora de ciertos trenes de alta velocidad cuya forma es aerodinámica procedente de la forma de la cabeza de cierta especie de patos.

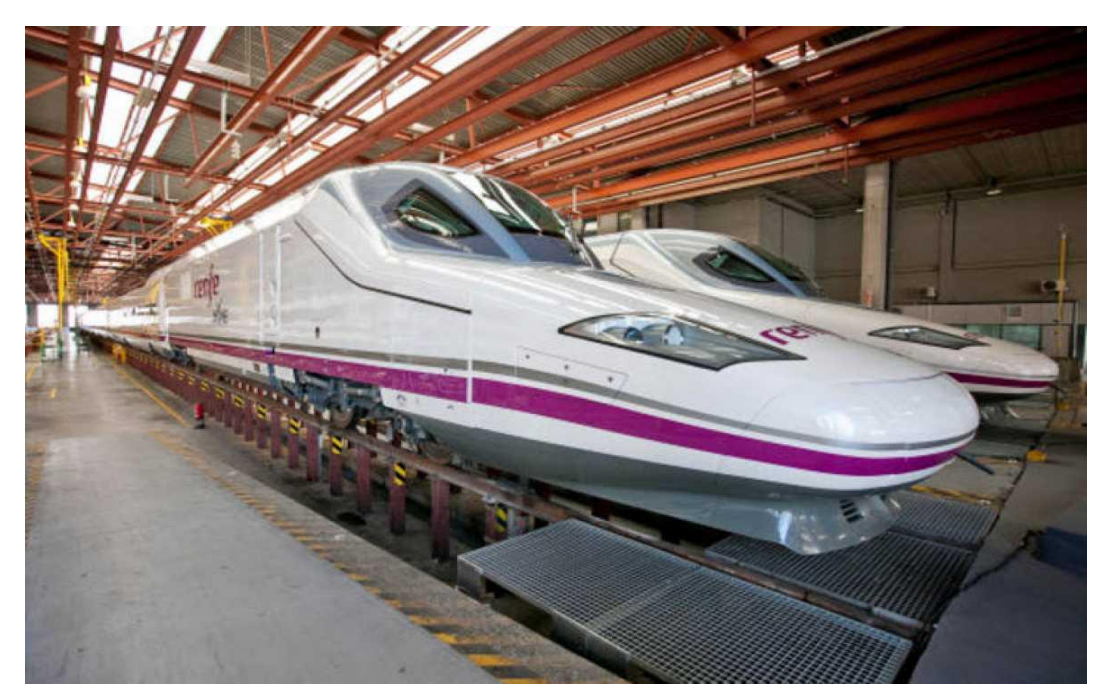

**Figura 11.** Tren AVE. (Renfe, 2015)

Determinados modelos de helicópteros usados para el montaje de torres de alta tensión, utilizan unos ganchos cuyo diseño se basa en las garras de los murciélagos.

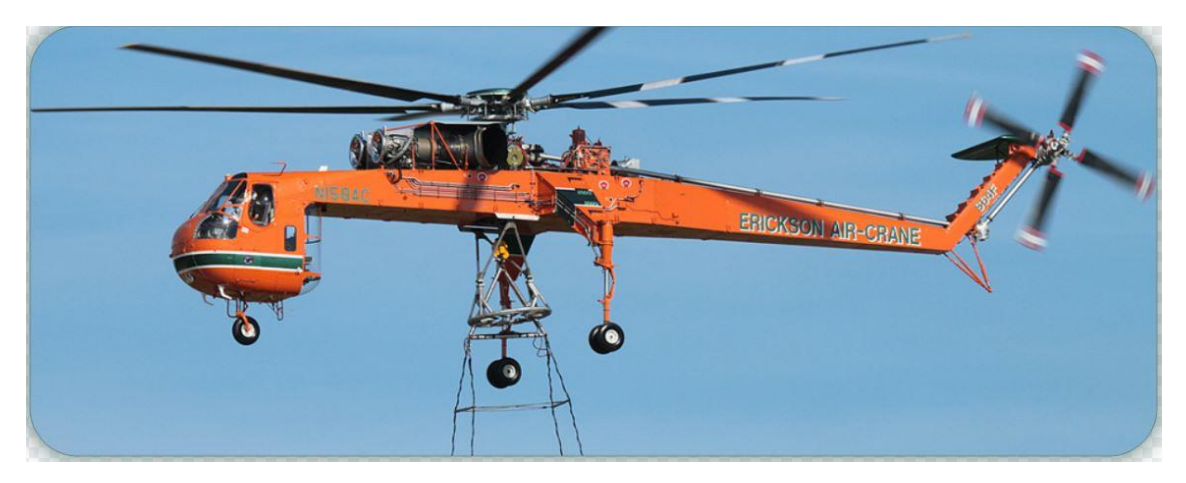

**Figura 12.** Helicóptero. (Prevencionar, 2013)

Muchos barcos recrean el cuerpo de los cisnes a la hora de construir el casco.

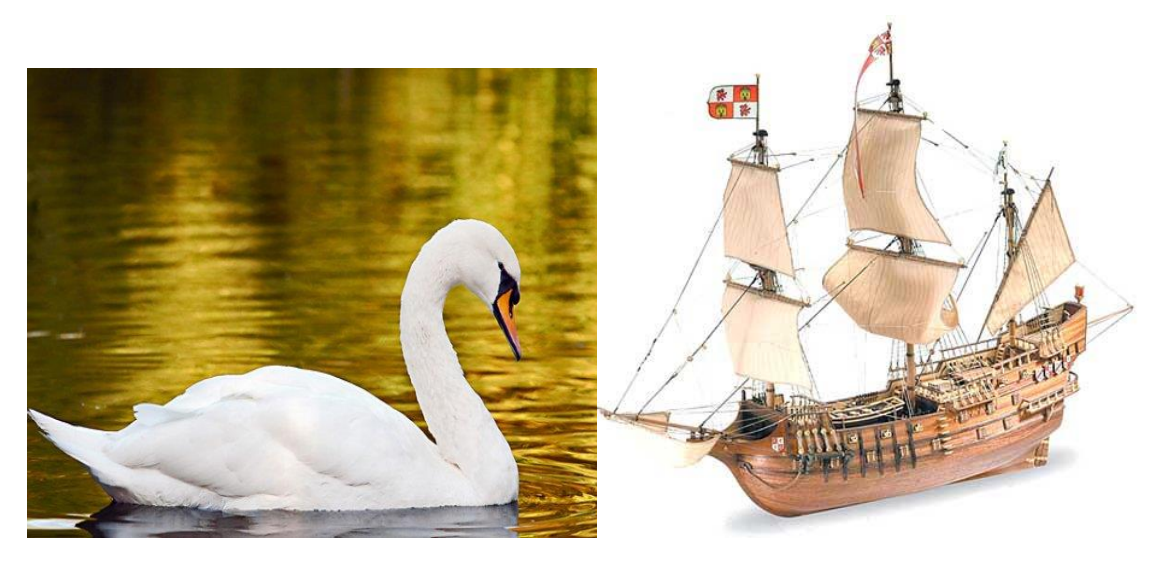

**Figura 13.** Casco barco-cisne. (Galeonesbajoelmar, 2015)

En bosques de difícil acceso, son usadas taladoras de árboles cuyo diseño emula a la perfección el cuerpo de determinados insectos. Con esto se logra eliminar o disminuir el problema del difícil acceso.

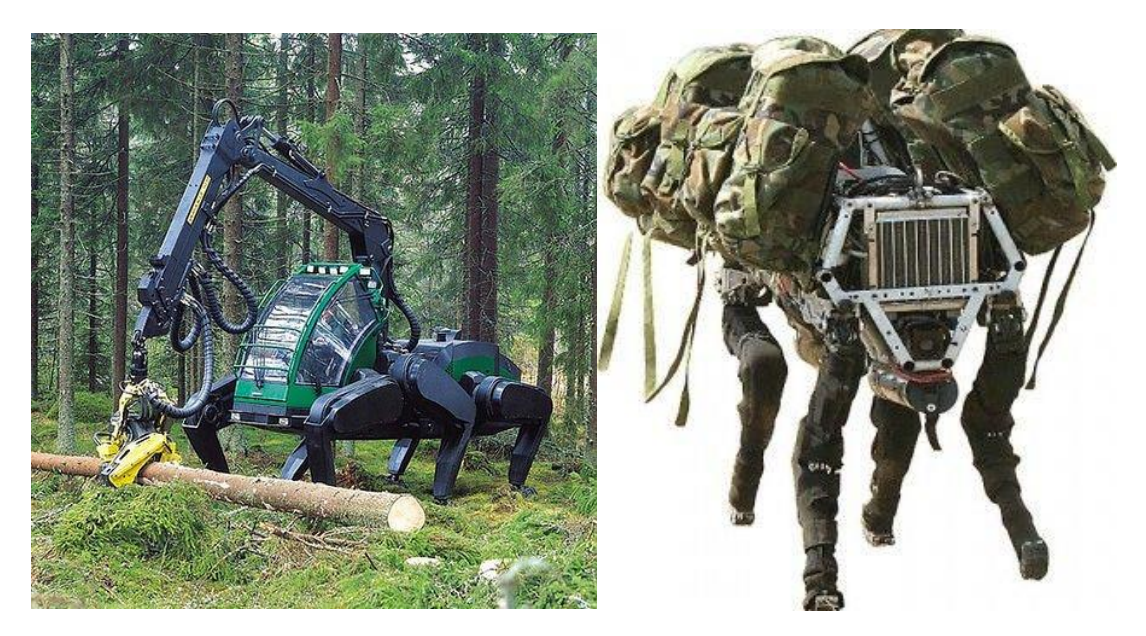

**Figura 14.** Robots forestales. (Mibrujula, 2016)

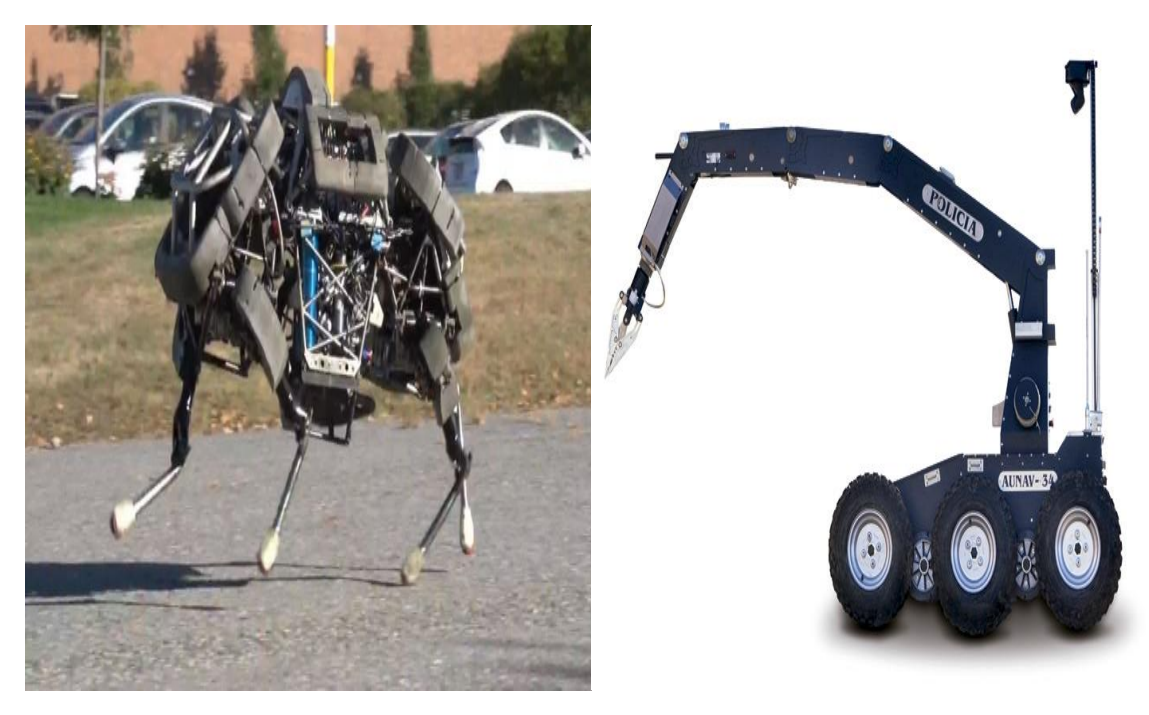

**Figura 15.** Boston. (BostonDynamics, 2015) **Figura 16.** Tédax. (Proytecsa, 2016)

Como curiosidad, en 2009 el robot que la NASA envió a marte, quedó atascado en la arena del planeta rojo. A pesar de llevar 6 ruedas todo terreno, no fue capaz de escapar. Si en lugar de ruedas hubiera llevado instalado otro dispositivo de locomoción, quién sabe el dinero que se hubieran ahorrado en pérdidas.

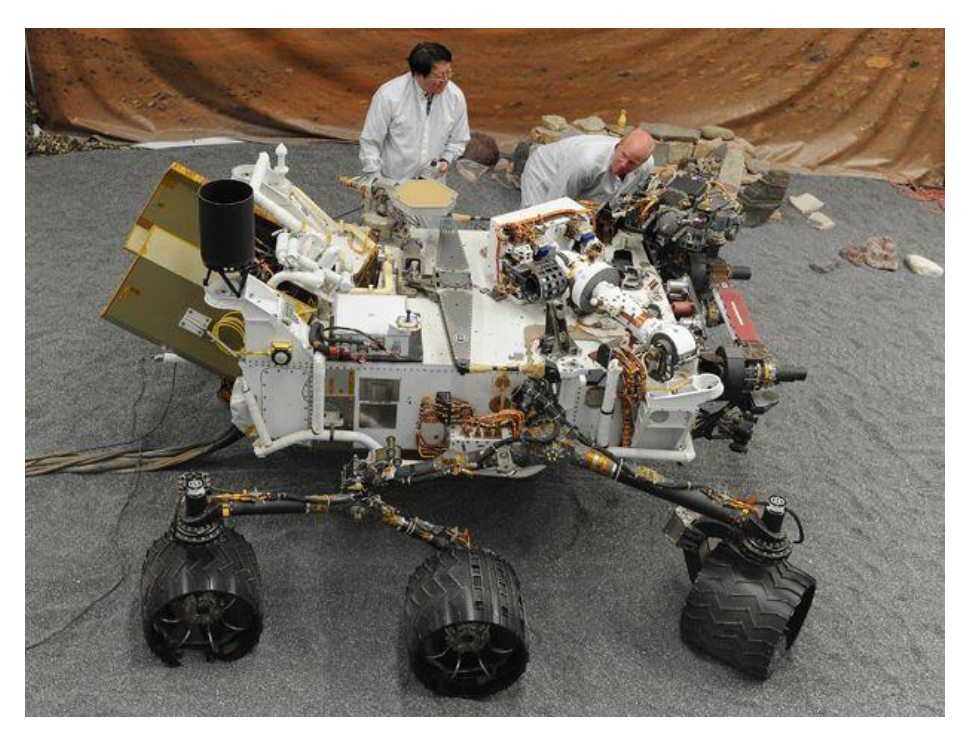

**Figura 17.** Curiosity. (El universal, 2015)

No podemos olvidar el uso, cada vez más extendido, de los drones.

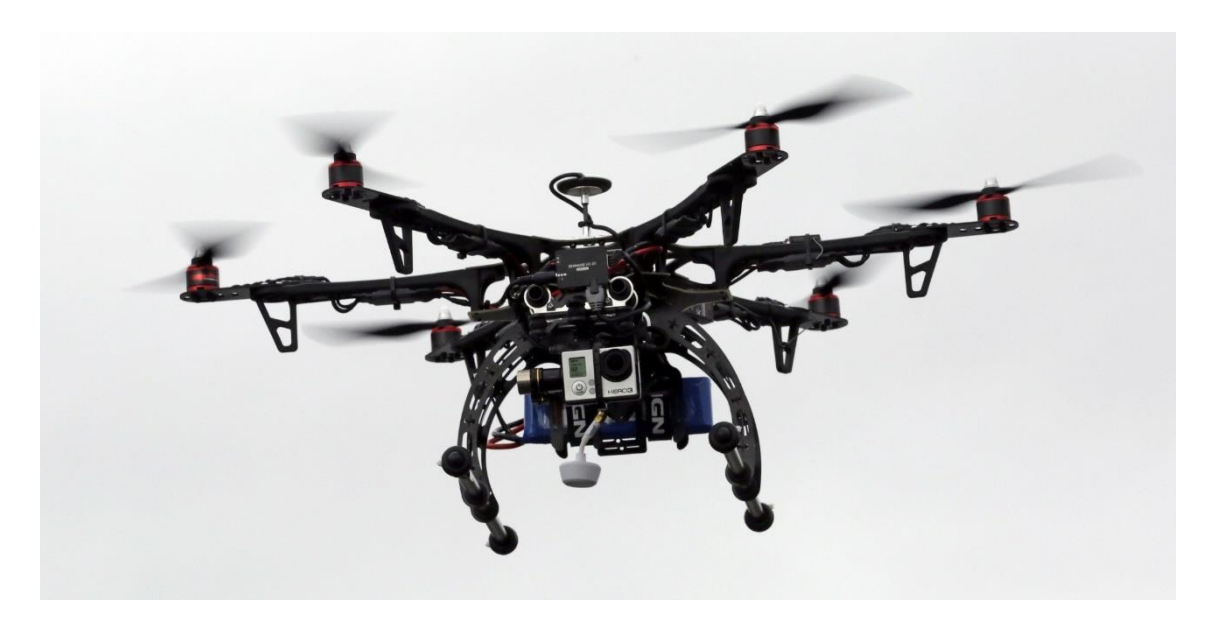

**Figura 18.** Dron. (Arca.tv, 2016)

## <span id="page-14-0"></span>**2. JUSTIFICACIÓN DE LA NECESIDAD A RESOLVER.**

Existen una serie de aplicaciones que plantean la necesidad de diseñar un mecanismo de locomoción andante. Este mecanismo a diseñar consideramos que puede ser empleado en diferentes circunstancias, tales como la exploración en terrenos de difícil acceso, actuaciones en zonas afectadas por catástrofes naturales (terremotos, desprendimientos, aludes, tsunamis, …), incluso el uso lúdico para entretenimiento personal.

Se considera oportuno que alguno de los mecanismos existentes en la actualidad pudiera desarrollarse, adaptando sus capacidades, para ser empleado en situaciones como las descritas anteriormente.

Como primera etapa, se desarrollará es Trabajo de Fin de Grado que consistirá en el desarrollo de un sistema de locomoción andante, basado en el mecanismo ideado por Theo Jansen, aportando cierta modificación en el componente estético. A su vez se comprobará su funcionalidad y movilidad estudiando su control por medio de un PLC.

## <span id="page-14-1"></span>**2.1.Aplicaciones del dispositivo a diseñar.**

El uso del dispositivo a diseñar va a estar orientado principalmente a la exploración de terrenos de difícil acceso. Se entienden como terrenos de difícil acceso aquellos que por sus características impidan o dificulten el desplazamiento debido a algún tipo de desastre natural, geometría del terreno, tipo de terreno, etc. A su vez, el equipo contará con diversos sistemas electrónicos que permitan la grabación del terreno explorado.

También se contemplará la posibilidad de, una vez desarrollado el prototipo, incorporar además del dispositivo grabador, diferentes dispositivos que permitan localizar personas que se encuentren sepultadas.

Por otro lado, se puede considerar el diseño de este dispositivo por la vertiente meramente lúdica. El mecanismo diseñado cumplirá las funciones de entretenimiento que cualquier tipo de dispositivo diseñado con tal fin (drones, coches radio control, etc.).

En este caso se propondrá un kit auto-montable con las piezas pre cortadas que incluirá un manual de instrucciones para el montaje. El propio kit ofertará la posibilidad de ampliar/mejorar el juguete con diversos extras cómo cámaras, motores, radio control, etc.

A su vez, se propondrá un modelo de embalaje y se hará un estudio un estudio de mercado en el que se incluirá el presupuesto y un estudio de viabilidad.

En el presupuesto se incluirán los costes derivados del material, corte de las piezas, elementos electrónicos, …

## <span id="page-15-0"></span>**3. ESPECIFICACIONES.**

Los requisitos que debe cumplir el mecanismo a diseñar deben ser:

- Sistema capaz de desplazarse.
- Capacidad para modificar la dirección y el sentido del desplazamiento.
- Realizar el desplazamiento sin la necesidad de ruedas.
- El tamaño del prototipo no debe superar las siguientes dimensiones:
	- o Eje X: 260 mm.
	- o Eje Y: 260 mm.
	- o Eje Z: 400 mm.
- Peso comprendido entre 400 y 500 gramos.
- Capacidad para adaptarle dispositivos de rastreo, GPS, sondas, etc.

Cumpliendo los requisitos que se marcan en el apartado anterior, diseñaré un mecanismo que sea capaz de desplazarse por una gran variedad de terrenos, ya que desechando la limitación que implica el hecho de llevar ruedas, ampliamos las posibilidades de éxito para poder desplazarse en multitud de terrenos.

## <span id="page-15-1"></span>**4. ANÁLISIS DE ALTERNATIVAS.**

Se realiza un estudio que pretende analizar las alternativas de mecanismo para usar en el desarrollo del modelo. Se detallan las más importantes.

## <span id="page-15-2"></span>**4.1. Klann Linkage.**

El mecanismo Klann es un mecanismo plano diseñado para simular el movimiento de la pata de diversos animales. El mecanismo consta de un bastidor, una manivela, dos balancines en contacto con el terreno y dos acopladores; todos ellos conectados por articulaciones de pivote.

Las proporciones de cada uno de los enlaces en el mecanismo se definen para optimizar la linealidad del pie para la mitad de la rotación de la manivela. La rotación restante de la manivela permite que el pie se eleve a una altura predeterminada antes de regresar a la posición de partida y repitiendo el ciclo.

El mecanismo Klann ofrece muchos de los beneficios de los vehículos más avanzados para caminar sin algunas de sus limitaciones. Puede pasar por encima de bordillos, subir escaleras, o desplazarse por zonas en las que es imposible hacerlo mediante ruedas que actualmente no se puede acceder con ruedas.

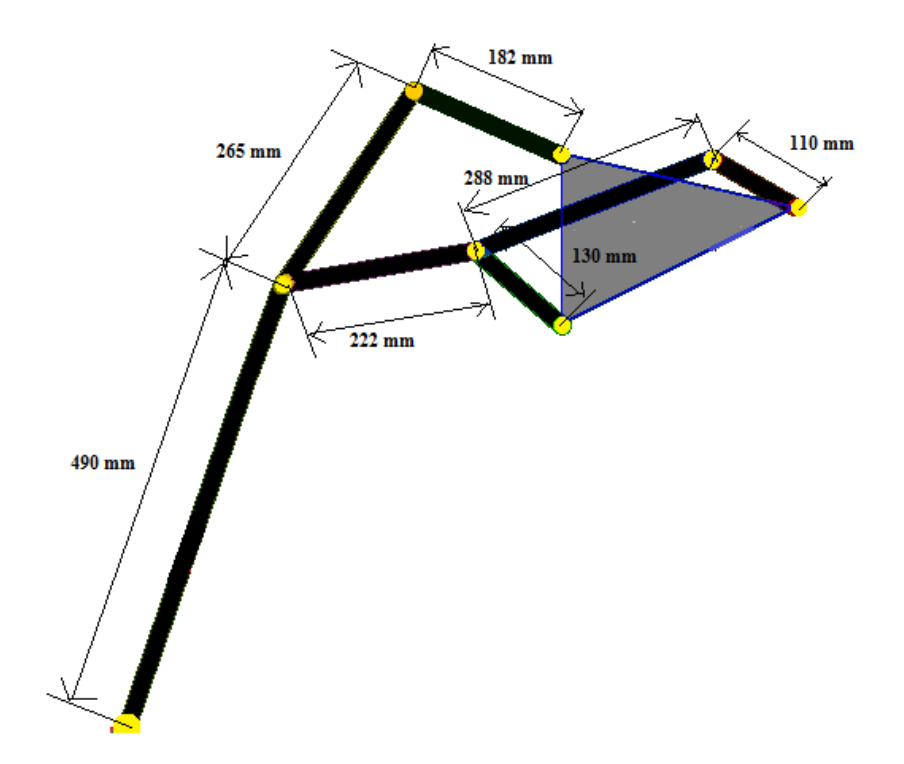

**Figura 19.** Dimensiones. (Robotronics09.com., 2013)

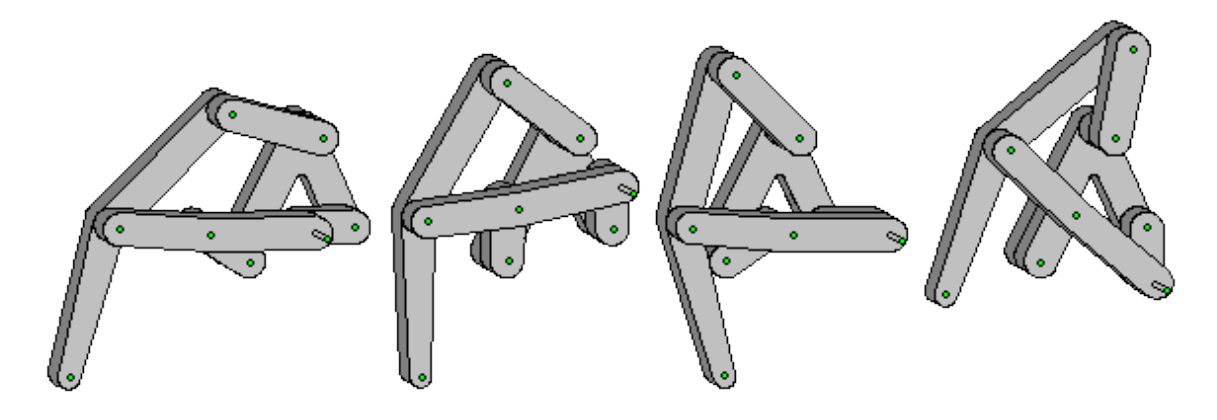

**Figura 20.** Movimiento. (Robotronics09.com., 2013)

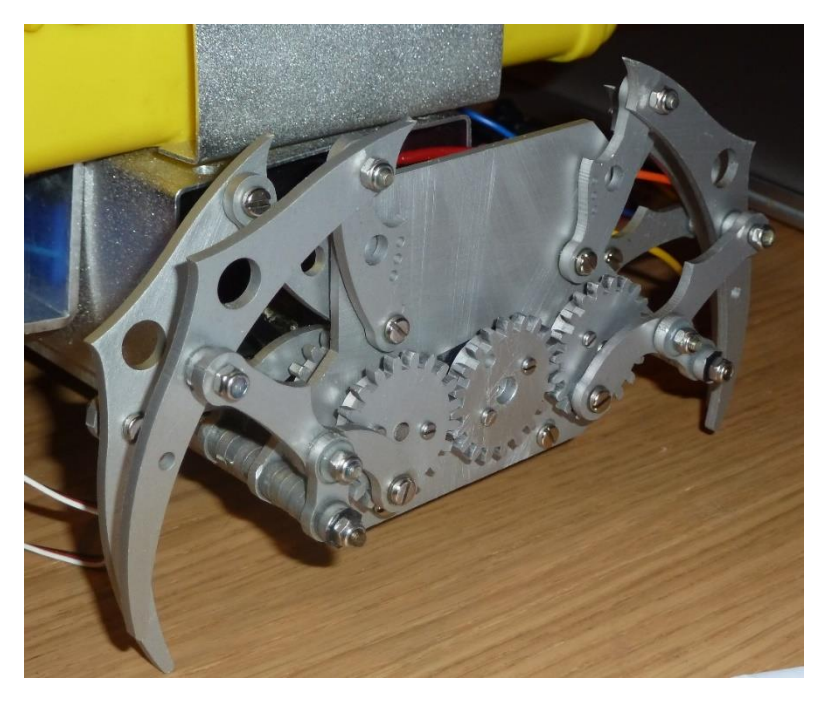

**Figura 21.** Prototipo. (Robotronics09.com., 2013)

## <span id="page-17-0"></span>**4.2. Ghassaei Linkage.**

Inspirada en el trabajo de Theo Jansen, Amanda Ghassaei rediseña el mecanismo del autor holandés incorporando una barra a la parte inferior del mismo. El resultado es el siguiente:

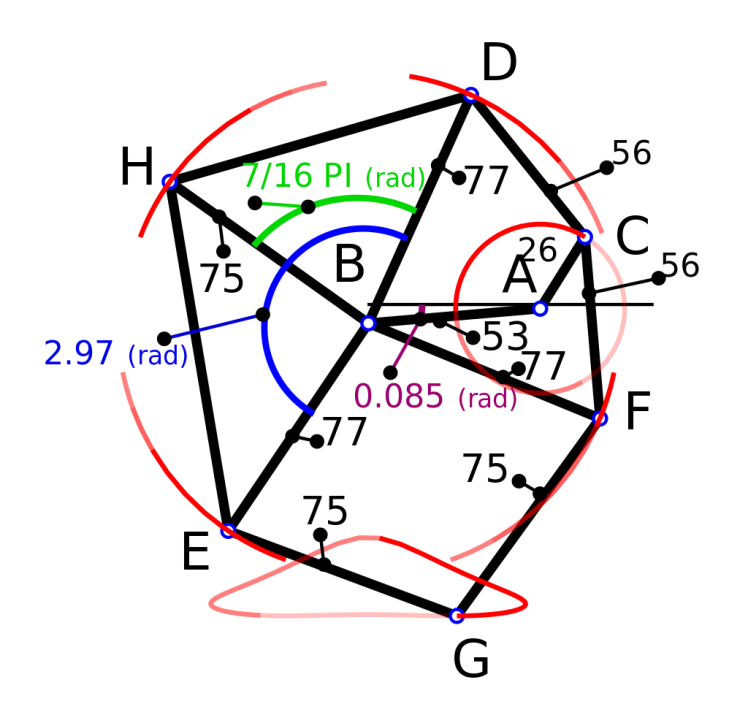

**Figura 21.** Ghassaei. (Amanda Ghassaei, 2013)

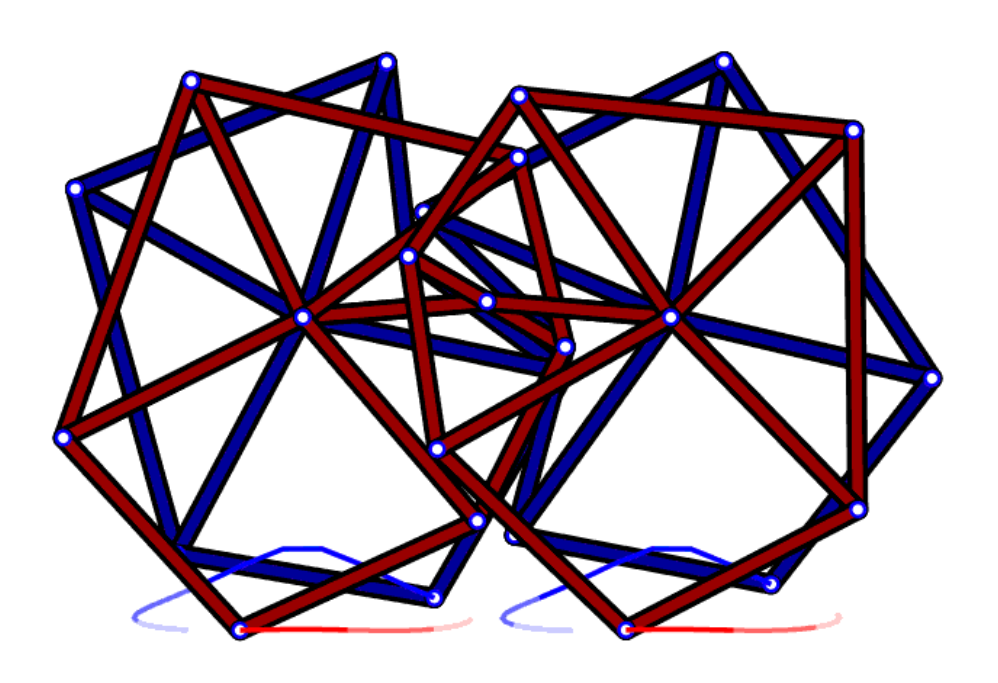

**Figura 22.** Ghassaei mecanismo. (Amanda Ghassaei, 2013)

## <span id="page-18-0"></span>**4.3. Mecanismo de 8 barras.**

Este mecanismo pretende simular el movimiento natural de una pierna humana en la que se aprecian la incorporación de dos articulaciones como pueden ser la cadera y la rodilla, poniendo mayor énfasis en cadera.

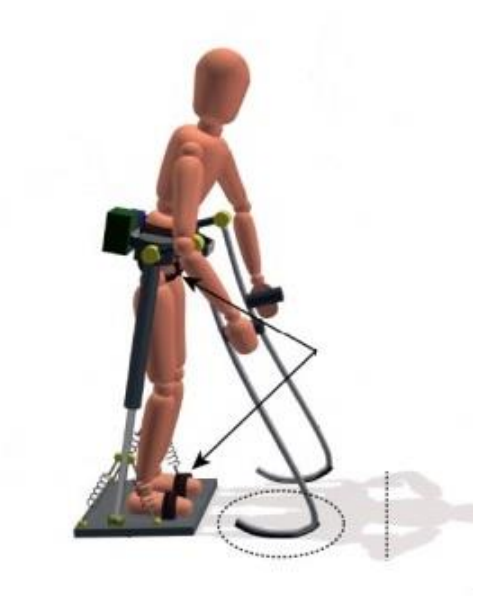

**Figura 22.** Mecanismo de 8 barras. (Scielo, 2015)

Los dos eslabones principales se encuentran fijos en uno de sus extremos, permitiéndole un grado de libertad, el giro concretamente, que hace posible el movimiento. En la animación podemos ver el movimiento que se consigue con esta combinación de acoplamientos.

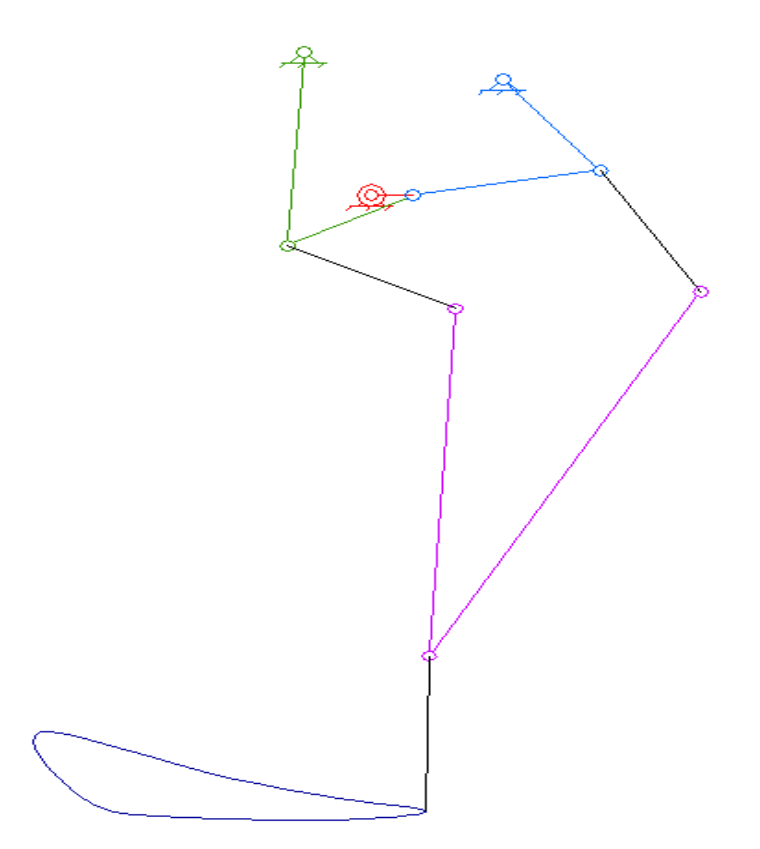

**Figura 23.** Esquema de 8 barras. (Scielo, 2015)

## <span id="page-20-0"></span>**4.4.Tokyo Institute of Technology.**

El instituto tecnológico de Tokyo, ha desarrollado un sistema de asistencia para caminar mediante la combinación de unas baterías y un mecanismo basado en las articulaciones de las extremidades inferiores de los humanos. El sistema de acoplamiento se compone de diferentes eslabones que pretenden emular el movimiento de una pierna.

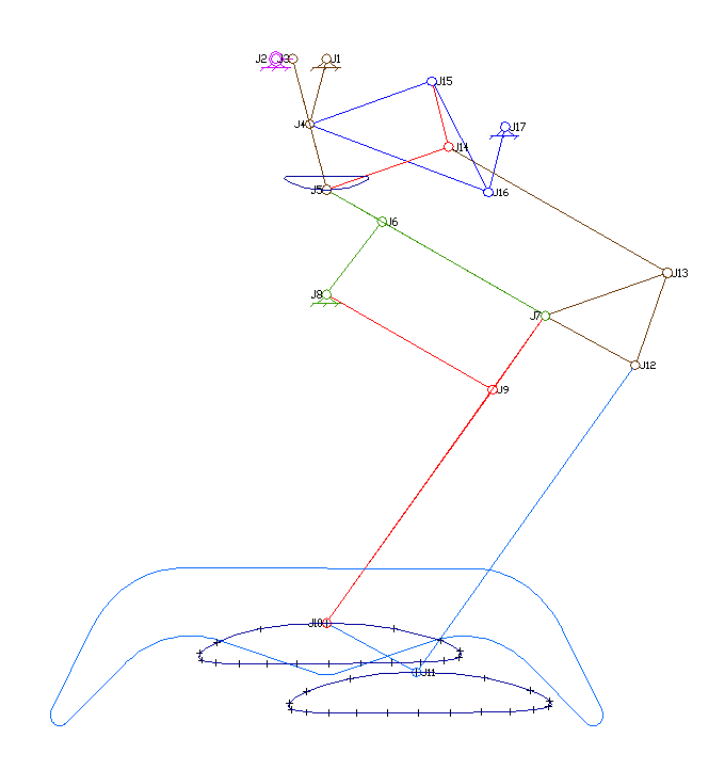

**Figura 23.** Evolución 8 barras. (Titech.ac, 2016)

Supone una evolución respecto al anterior.

## <span id="page-20-1"></span>**4.5. Mecanismo Lambda de Chebyshev.**

El Mecanismo Lambda de Chebyshov es un mecanismo de cuatro barras que convierte un movimiento de rotación aproximándolo a un movimiento rectilíneo con velocidad prácticamente constante. El diseño preciso del mecanismo determina la rectitud de la trayectoria, la uniformidad del movimiento, y qué proporción del giro se invierte en la parte rectilínea de la trayectoria completa.

El Mecanismo Lambda de Chebyshov es un mecanismo afín al mecanismo de Chebyshov, es decir, son dos sistemas que producen el mismo movimiento con configuraciones mecánicas diferentes.

El mecanismo Lambda fue presentado en la Exposición Universal de París (1878) como "La Máquina Plantígrado". El mecanismo era muy llamativo, puesto que se habían dispuesto cuatro montajes lambda sobre un bastidor, de forma que este "andaba" desplazando sus plataformas de apoyo paralelamente al suelo.

El aspecto del mecanismo también recuerda al de la letra griega lambda, por lo que ha acabado denominándose con este nombre.

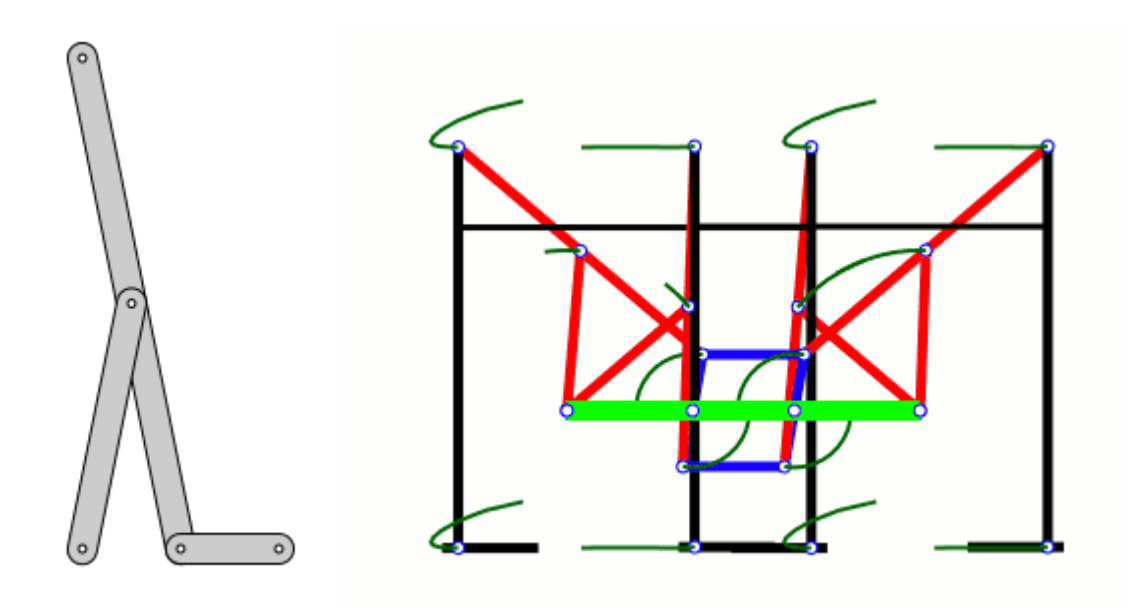

**Figura 24.** Mecanismo Lambda de Chebyshev. (Wikipedia, 2016)

## <span id="page-21-0"></span>**4.6. Mecanismo Theo Jansen.**

Este mecanismo simula el movimiento de la pata de un animal. Durante los últimos 10 años el autor ha estado perfeccionando este mecanismo que progresa con un algoritmo evolutivo donde el criterio principal para el desarrollo de éstos es el rendimiento de los elementos a la tarea encomendada, utilizando los errores y las mejoras de las evoluciones para mejorar con la siguiente evolución.

Este diseño proporciona una forma sencilla de simular el andar de una pata real controlados por un solo elemento que podría ser un motor o el viento.

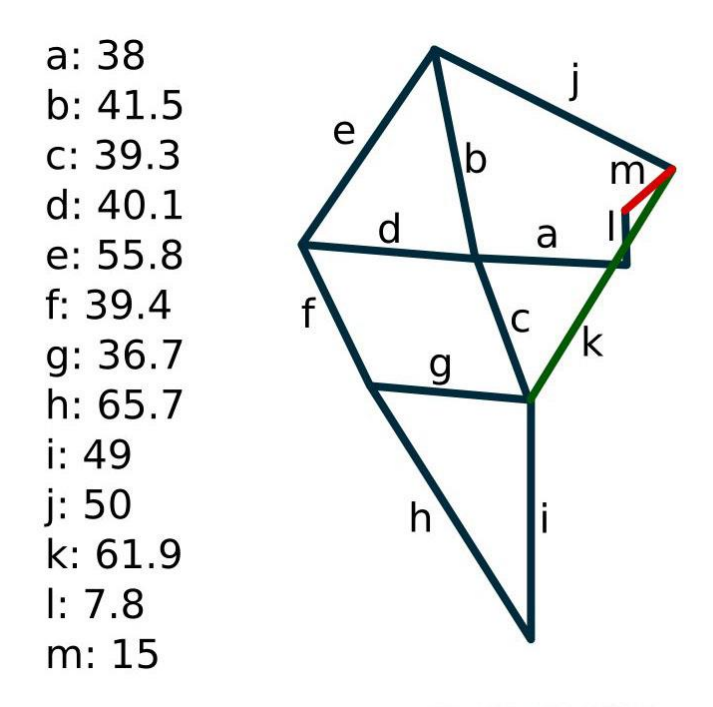

**Figura 25.** Mecanismo Theo Jansen. (Wikipedia, 2016)

## <span id="page-22-0"></span>**5. ELECCIÓN DE UNA SOLUCIÓN.**

Una vez estudiadas en profundidad cada una de las alternativas encontradas, se ha decidido usar el mecanismo de Theo Jansen.

Una de las principales razones para la elección de esta alternativa es la motivación que supone el estudio e investigación de la obra del autor. Por otro lado, es la alternativa que, a mi juicio, imita el movimiento animal de la forma más elegante, limpia, etc.

Las piernas pueden llegar a ser más eficientes en la arena que las ruedas. Si intentamos empujar o tirar de un carro a través de la arena cerca, puede costarnos bastante. La ventaja que presentan las ruedas con respecto a las patas es que no se tambalean; el eje que une una pareja de ruedas se encuentra situado a una altura constante. Esto hace que el movimiento realizado ahorre energía. Pero el diseño de la pata empleado por Theo Jansen ofrece esta misma ventaja; tampoco tambalean. Se debe a que las partes superior e inferior de la pata se mueven una respecto a la otra, de tal manera que la articulación de la cadera (en la unión con la pierna superior) se mantiene a una altura constante, al igual que sucede con el eje de las ruedas. El punto fuerte de este mecanismo respecto a las ruedas es que elimina la desventaja principal que supone el uso de éstas, no es necesario tocar cada centímetro del suelo a lo largo del camino a recorrer. Con ello ganamos facilidad de movimiento en terrenos complicados.

## <span id="page-23-0"></span>**5.1.Theo Jansen.**

Nacido en Scheveningen (Holanda) en 1948, Jansen comenzó sus estudios de Física en la Universidad de Tecnología de Delft. Tras abandonar la universidad, empezó su carrera artística en los años 70 como pintor y, posteriormente, comenzó a interesarse por áreas como la aeronáutica y la robótica. Su "UFO" (OVNI), una aeronave con forma de platillo volante con la que aterrorizaba a los habitantes de la ciudad holandesa de Delft, y su "máquina de pintar", un robot que traza grafitis sobre una pared, mostraron su habilidad para aplicar sus conocimientos de ingeniería a diferentes proyectos artísticos.

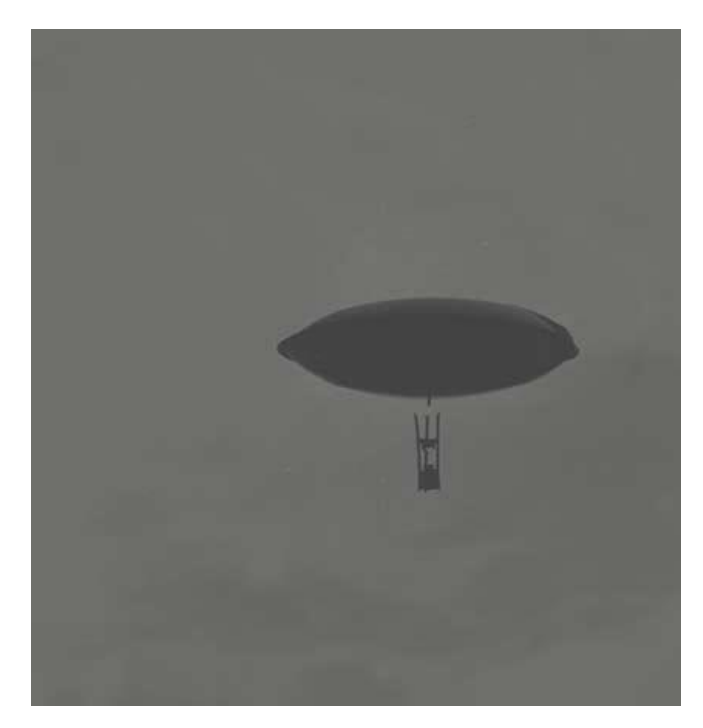

**Figura 26.** UFO, Theo Jansen. (Strandbeest, 2014)

A comienzos de los 80, el artista holandés comenzó a crear programas de simulación algorítmica de vida artificial. Su interés por diseñar organismos vivos y autónomos a través de software le lleva a iniciar su serie de esculturas cinéticas "Strandbeest", el proyecto que le ha proporcionado un reconocimiento a nivel internacional. Entre otros galardones, Jansen ha recibido el premio especial del jurado en Ars Electrónica 2005. Además, en 2006 fue protagonista de un anuncio de una de las más lujosas marcas de coches, BMW, en el que aseguraba que 'las barreras entre el arte y la ingeniería existen sólo en nuestra mente'.

Todas las creaciones del autor comparten un secreto matemático; los trece "números sagrados" que Jansen calculó hace 25 años con un ordenador Atari. Estos indican la longitud de los tubos que componen las patas y definen la peculiar forma de caminar de los animales. El artista usó un programa informático que generaba, seleccionaba y mejoraba cientos de piernas diferentes. El proceso se repitió sin descanso durante meses hasta que obtuvo las medidas ideales para las patas. Los animales caminan de forma que hacen un círculo de movimiento, y ese círculo se transforma en movimientos complejos y esto tiene que ser de una manera concreta para poder simularlo en la computadora y definir criterios de supervivencia. Es un proceso que le llevó varios meses, y del que salieron sólo 13 números como resultado de los cálculos realizados por el ordenador. Estos 13 números equivalen a las medidas necesarias para cada uno de los tubos que componen las patas. Con esas medidas, se genera el tan característico movimiento de sus "bestias".

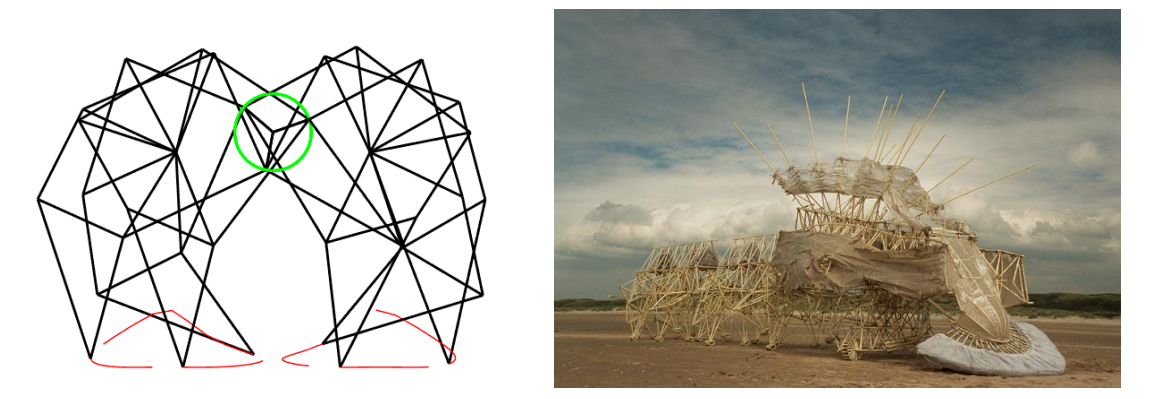

**Figura 27.** Mecanismo Theo. (Strandbeest, 2014)

## <span id="page-24-0"></span>**5.2.El tubo amarillo.**

En la gran mayoría de viviendas, el sistema que utilizado para canalizar las instalaciones eléctricas es a través de tubos. El más conocido es el tubo corrugado de PVC. El tubo amarillo es típicamente holandés, en España el PVC que utilizamos en los tubos es gris, negro, rojo, …, en Estados Unidos se emplea bastante el metal. Cada país tiene su tipo específico de tubos. Desde 1947 la ley holandesa regula el uso de este tubo amarillo como conducción para el cableado eléctrico de las casas.

A finales de los años 40 los aislantes eléctricos no eran seguros, así que se decidió que las instalaciones eléctricas tenían que ser sustituidas. Fue entonces cuando se introdujo el uso generalizado del tubo de plástico. A lo largo de los últimos años se han producido alrededor de seis millones de kilómetros, y ésta es una estimación moderada. Este proceso cambió el paisaje urbano de los Países Bajos. Se puede encontrar este material en los contenedores de escombros o sobre las bacas de las furgonetas de reparto. En la década de los 80 los fabricantes cambiaron el color de los tubos por el amarillo, color en el que se siguen realizando en la actualidad.

El artista usó por primera vez este material en 1979 para hacer el platillo volante UFO que mencionamos anteriormente. Desde entonces, mantiene el mismo material.

Los tubos de plástico cuestan 10 céntimos de euro el metro, lo cual significa que un animal grande (de diez metros de largo, cuatro metros de ancho y cuatro de alto) cuesta sobre 100 euros.

El artista compró 50 kilómetros de tubo para poder seguir utilizándolo si lo dejaban de fabricar.

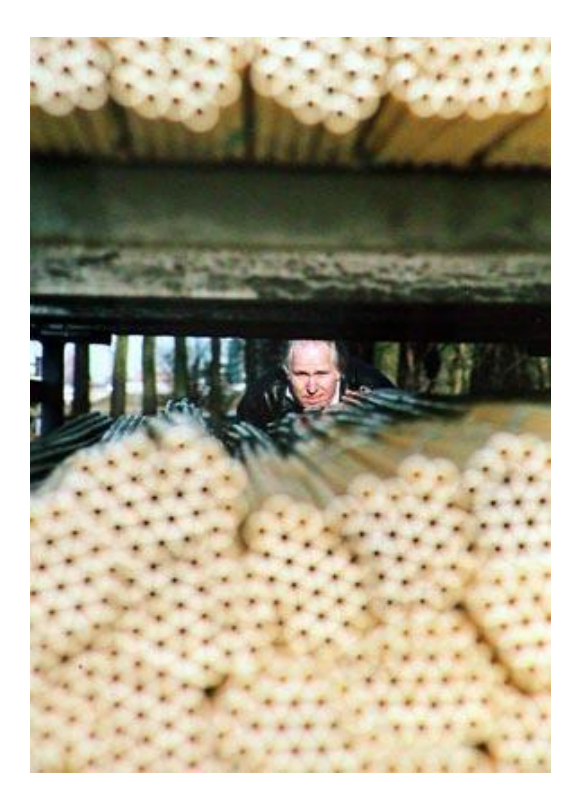

**Figura 28.** Theo Jansen. (Strandbeest, 2014)

## <span id="page-25-0"></span>**5.3. Los números sagrados.**

La nueva rueda: Todas las creaciones comparten un secreto matemático, los trece "números sagrados" que Theo Jansen calculó hace 25 años con un ordenador Atari.

El artista usó un programa informático que generaba, seleccionaba y mejoraba cientos de piernas diferentes. El proceso se repitió sin descanso durante meses hasta que obtuvo las medidas ideales para las patas.

Este código genético indica la longitud de los tubos que componen las patas y define su peculiar forma de caminar.

 $a = 38$ ,  $b = 41.5$ ,  $c = 39.3$ ,  $d = 40.1$ ,  $e = 55.8$ ,  $f = 39.4$ ,  $g = 36.7$ ,  $h = 65.7$ ,  $i = 49$ ,  $j = 50$ , k  $= 61.9$ , l=7.8, m=15

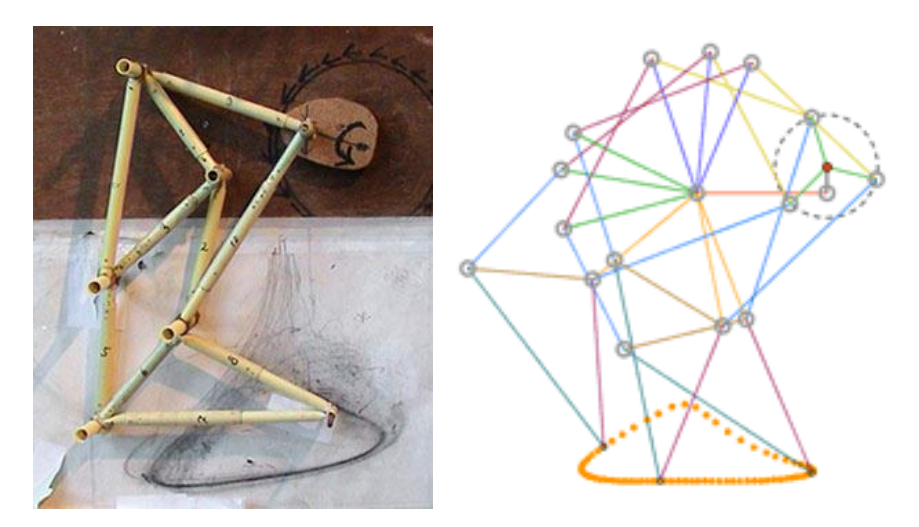

**Figura 29.** Mecanismo Theo Jansen. (Strandbeest, 2016)

## <span id="page-26-0"></span>**6. ANÁLISIS DE ALTERNATIVAS PARA EL SISTEMA DE CONTROL.**

## <span id="page-26-1"></span>**6.1. Autómatas programables.**

Entendemos por Autómata Programable, o PLC (Controlador Lógico Programable), toda máquina electrónica, diseñada para controlar en tiempo real y en medio industrial procesos secuenciales. Su manejo y programación puede ser realizada por personal eléctrico o electrónico sin conocimientos informáticos. Realiza funciones lógicas: series, paralelos, temporizaciones, contajes y otras más potentes como cálculos, regulaciones, etc.

Otra definición de autómata programable sería un elemento que dispone de unos terminales de entrada (o captadores) a los que se conectan pulsadores, finales de carrera, fotocélulas, detectores... de unos terminales de salida (o actuadores) a los que se conectarán bobinas de contactores, electroválvulas, lámparas..., de forma que la actuación de estos últimos vendrá dada en función de las señales de entrada que estén activadas en cada momento, según el programa almacenado.

La función básica de los autómatas programables es la de reducir el trabajo del usuario a realizar el programa, es decir, la relación entre las señales de entrada que se tienen que cumplir para activar cada salida, puesto que los elementos tradicionales (como relés auxiliares, de enclavamiento, temporizadores, contadores...) son internos.

#### <span id="page-27-0"></span>6.1.1.Elementos principales de un autómata programable.

#### *Fuente de alimentación.*

Es la encargada de convertir la tensión de la red, 220V corriente alterna, a baja tensión de corriente continua, normalmente a 24V.

#### *CPU: unidad central de procesos.*

Se encarga de recibir las órdenes del usuario a través de la consola de programación y del módulo de entradas. Posteriormente las procesa para enviar respuestas al módulo de salidas. En su memoria se encuentra almacenado el programa destinado a controlar el proceso.

Componentes:

- o Unidad central o de proceso.
- o Temporizadores y contadores.
- o Memoria de programa.
- o Memoria de datos.
- o Memoria imagen de entrada.
- o Memoria de salida.

#### *Módulo de entradas.*

Elemento al que se conectan los captadores (interruptores, finales de carrera, pulsadores, ...).

#### *Módulo de salidas.*

Elemento encargado de activar o desactivar los actuadores (bobinas de contactores, lámparas, motores pequeños, ...).

#### *Terminal de programación.*

Dispositivo que permite comunicar al usuario con el sistema. Las funciones básicas son:

- o Transferencia y modificación de programas.
- o Verificación de la programación.
- o Información del funcionamiento de los procesos.

*Periféricos.*

Los periféricos no intervienen directamente en el funcionamiento del autómata programable, pero sí que facilitan la labor del usuario.

#### <span id="page-28-0"></span>6.1.2. Alternativas.

- *Gama Omron:*
	- o CP1E:

Funcionalidad para controlar aplicaciones relativamente sencillas, incluidas capacidades avanzadas de posicionamiento. Todas las CPU de la serie CP1E cuentan con USB de alta velocidad, para una programación igualmente rápida.

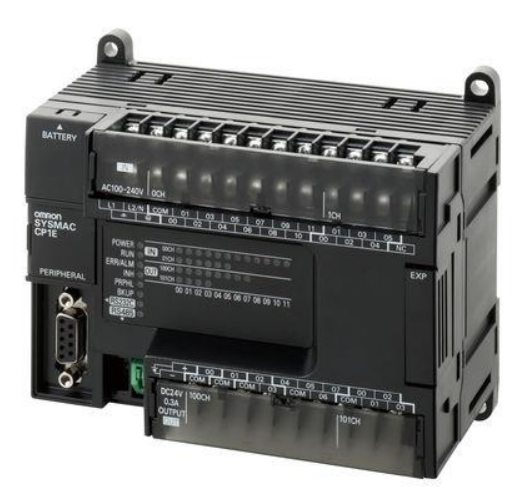

**Figura 30.** PLC Omron 1. (Omron, 2016)

o CP1L:

Tamaño compacto de un micro-PLC con las capacidades de un PLC modular. Ofrece todas las funciones que necesita para controlar su máquina, incluida una excelente capacidad de posicionamiento.

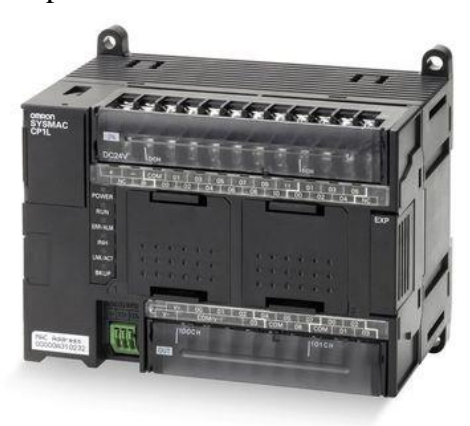

**Figura 31.** PLC Omron 2. (Omron, 2016)

#### o CP1H:

Diseñado para aplicaciones compactas, el CP1H es un PLC compacto de alta velocidad y polivalente. Sus cuatro contadores de alta velocidad y cuatro salidas de pulsos resultan ideales para el control de posicionamiento multieje. El CP1H-XA incluye cuatro entradas analógicas y dos salidas analógicas integradas.

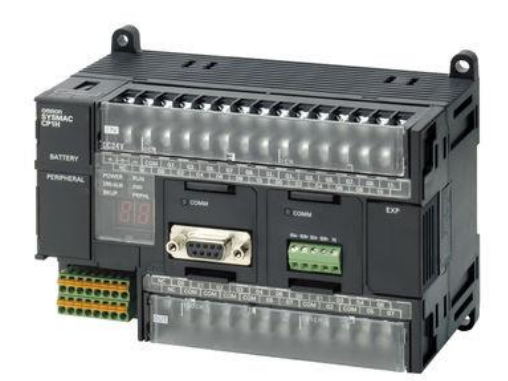

**Figura 32.** PLC Omron 3. (Omron, 2016)

*Gama Siemens.*

#### $\circ$  SIMATIC S7-300:

Debido a su diseño modular, le permite un ahorro en espacio de instalación. Se pueden utilizar un amplio rango de módulos para expandir el sistema centralizado o crear estructuras descentralizadas de acuerdo a la tarea, permitiéndole disponer un stock de componentes a un bajo coste.

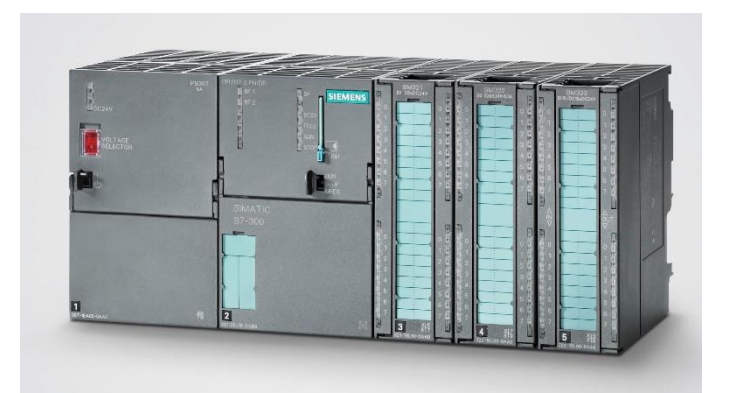

**Figura 33.** PLC Siemens 1. (Siemens, 2016)

o SIMATIC S7-400:

Su alta capacidad de comunicación e interfaces integrados, lo convierten en el controlador ideal para tareas grandes, tales como la coordinación de un sistema completo. Destaca por un amplio rango de CPU y una capacidad de entradas / salidas prácticamente ilimitado.

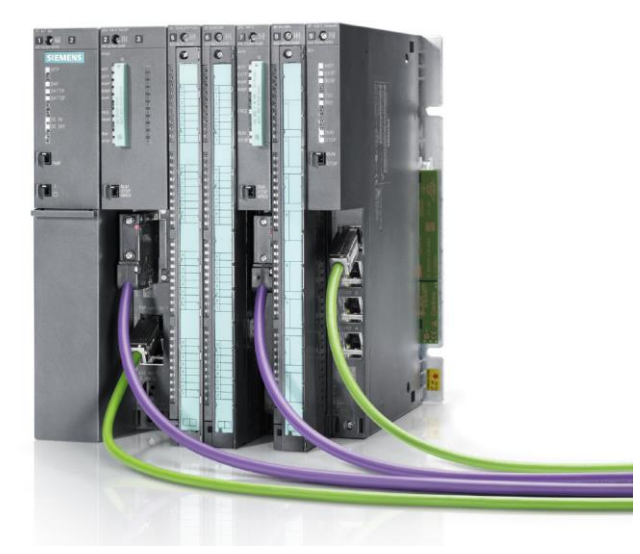

**Figura 34.** PLC Siemens 2. (Siemens, 2016)

#### $\circ$  SIMATIC S7 – 1200:

Ofrece un amplio abanico de características técnicas entre las cuales cabe destacar las siguientes:

- Alta capacidad de procesamiento.
- Interfaz Ethernet / PROFINET integrado.
- Entradas analógicas integradas.
- Bloques de función para control de ejes conforme a PLCopen.
- Programación mediante la herramienta de software STEP 7 Basic v13 para la configuración.

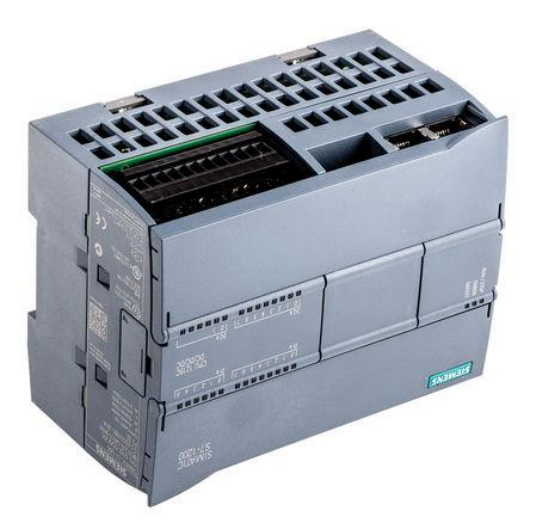

**Figura 35.** PLC Siemens 3. (Siemens, 2016)

#### $\circ$  SIMATIC S7-1500:

Controlador idóneo en automatización, atendiendo a términos de desarrollo del sistema y facilidad de uso. Desde pequeñas máquinas, hasta sistemas complejos con altos niveles de requerimientos de procesamiento de datos y comunicación. Con capacidad de procesar señales a alta velocidad gracias a los interfaces estándares integrados.

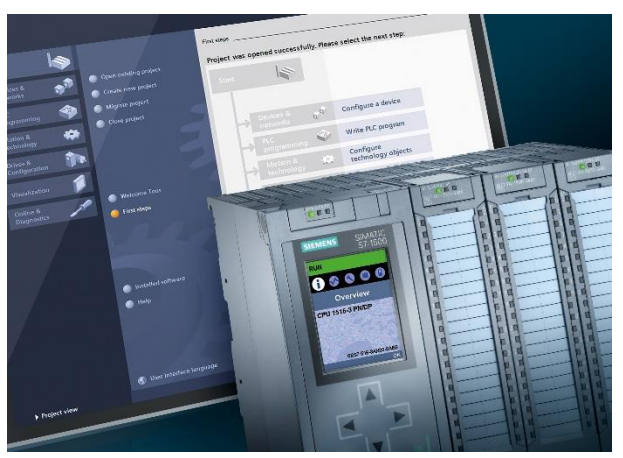

**Figura 36.** PLC Siemens 3. (Siemens, 2016)

## <span id="page-31-0"></span>**6.2. Motores.**

Existe una gran variedad de motores a la hora de escoger uno que cumpla con los requisitos que exige el diseño del mecanismo. Para un diseño de las dimensiones que se especifican anteriormente, lo más adecuado sería elegir uno que proporcione suficiente par y potencia al mecanismo para poder hacer que se mueva.

Tras un estudio detallado, el tipo de motor que se implementará va a ser uno eléctrico de entre 3 y 6 Voltios.

Este tipo de motor se localiza de manera fácil, ya que se encuentra en cualquier tipo de juguete que funciones con pilas y que realice algún tipo de movimiento o desplazamiento.

Entre las posibles alternativas, se indican las siguientes:

<span id="page-31-1"></span>6.2.1. Motor Portescap.

Motores pequeños de Corriente Continua disponibles en velocidades a partir de 5.500- 11.000 RPM.

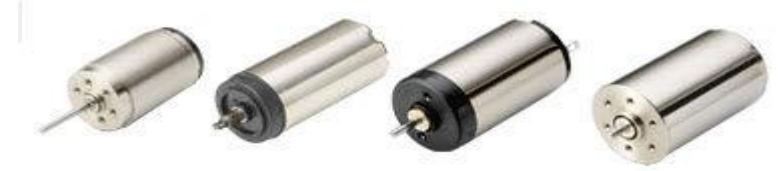

**Figura 37.** Motores Portescap. (Portescap, 2015)

<span id="page-32-0"></span>6.2.2. Motor Johnsonelectric.

Motor compacto de corriente continua y pequeño tamaño. No agregará más peso que necesario. Las plataformas se dirigen para cumplir todos los estándares del tamaño para una variedad de usos.

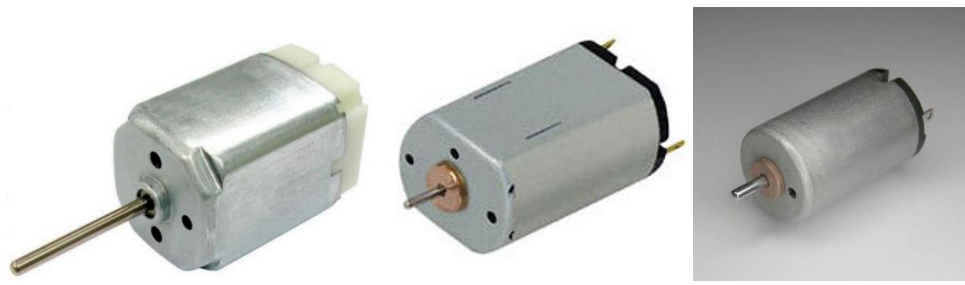

**Figura 38.** Motores Johnsonelectric. (Johnsonelectric, 2014)

<span id="page-32-1"></span>6.2.3. Motor Meccano.

Motor de productos comerciales del sector de juguete, concretamente de juego de construcción Meccano.

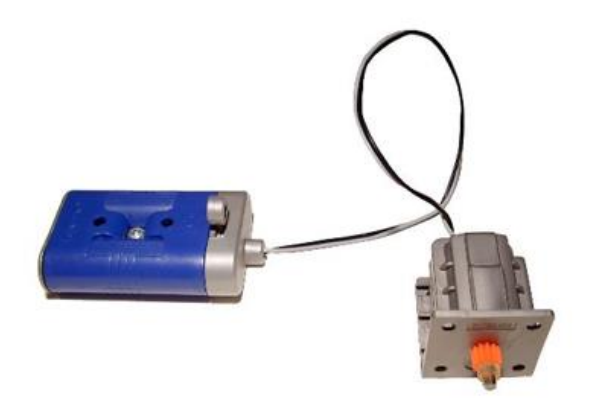

**Figura 39.** Motor Meccano. (Meccano, 2011)

## <span id="page-33-0"></span>**7. ELEMENTOS SELECCIONADOS.**

En los talleres de Electricidad - Electrónica de la Universidad Pública de Navarra, (campus de Tudela) se realizan sesiones prácticas que complementan los conocimientos adquiridos en las clases teóricas de asignaturas como "Electrónica y Automática", "Ingeniería eléctrica" y "Cálculo, Ensayo y Diseño de Máquinas". En esta última, se propusieron unas prácticas de programación entre las cuales se encontraba la de programar el autómata programable Siemens S7-1200. Aprovechando la unidad existente en los talleres y la generosidad de la Universidad, a través de la gran ayuda del tutor de este Trabajo de Fin de Grado Don Ignacio Latorre Biel, podemos disponer de él para realizar las pruebas pertinentes a la hora de llevar a cabo la puesta en marcha del mecanismo.

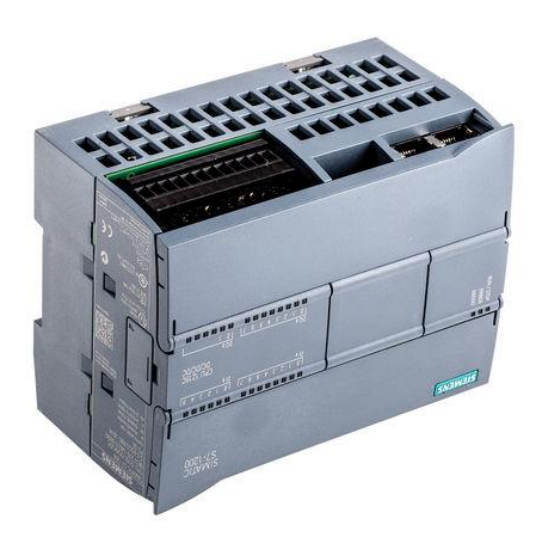

**Figura 40.** PLC Siemens. (Siemens, 2016)

## <span id="page-34-0"></span>**7.1. PLC Siemens S7-1200.**

En este apartado se describen las características principales del autómata programable utilizado.

## <span id="page-34-1"></span>7.1.1. Introducción.

El autómata programable proporcionado por la escuela para la ejecución del proyecto es el Siemens S7-1200.

El PLC S7-1200, es el último dentro de una gama de controladores SIMATIC de Siemens, es el sucesor del S7-200 y está disponible desde junio del 2009. El controlador compacto SIMATIC S7-1200 es el modelo modular y compacto para pequeños sistemas de automatización que requieran funciones simples o avanzadas para lógica, HMI o redes. Gracias a su diseño compacto, su bajo coste y sus potentes funciones, los sistemas de automatización S7-1200 son idóneos para controlar tareas sencillas.

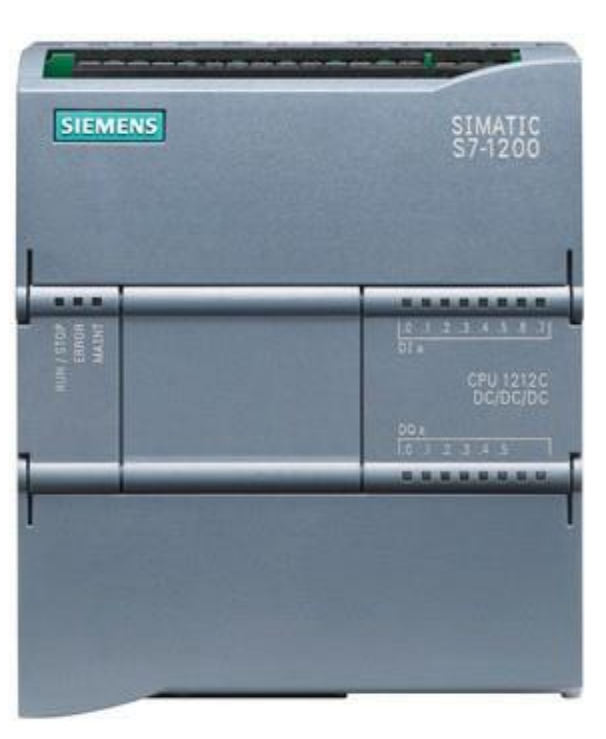

**Figura 40.** PLC Siemens 3. (Siemens, 2016)

En el marco del compromiso SIMATIC para con la automatización plenamente integrada (TIA: Totally Integrated Automation), la familia de productos S7-1200 y la herramienta de programación STEP 7 Basic proporcionan la flexibilidad necesaria para cubrir las diferentes necesidades de automatización de cada caso.

El controlador S7-1200 ofrece la flexibilidad y potencia necesarias para controlar una gran variedad de dispositivos para las distintas necesidades de automatización. Gracias a su diseño compacto, configuración flexible y amplio juego de instrucciones, el S7- 1200 es idóneo para controlar una gran variedad de aplicaciones.

La CPU incorpora un microprocesador, una fuente de alimentación integrada, circuitos de entrada y salida, PROFINET integrado, E/S de control de movimiento de alta velocidad y entradas analógicas incorporadas, todo ello en una carcasa compacta, conformando así un potente controlador. Una vez descargado el programa, la CPU contiene la lógica necesaria para vigilar y controlar los dispositivos de la aplicación. La CPU vigila las entradas y cambia el estado de las salidas según la lógica del programa de usuario, que puede incluir lógica booleana, instrucciones de contaje y

temporización, funciones matemáticas complejas, así como comunicación con otros dispositivos inteligentes.

Para comunicarse con una programadora, la CPU incorpora un puerto PROFINET integrado. La CPU puede comunicarse con paneles HMI o una CPU diferente en la red PROFINET.

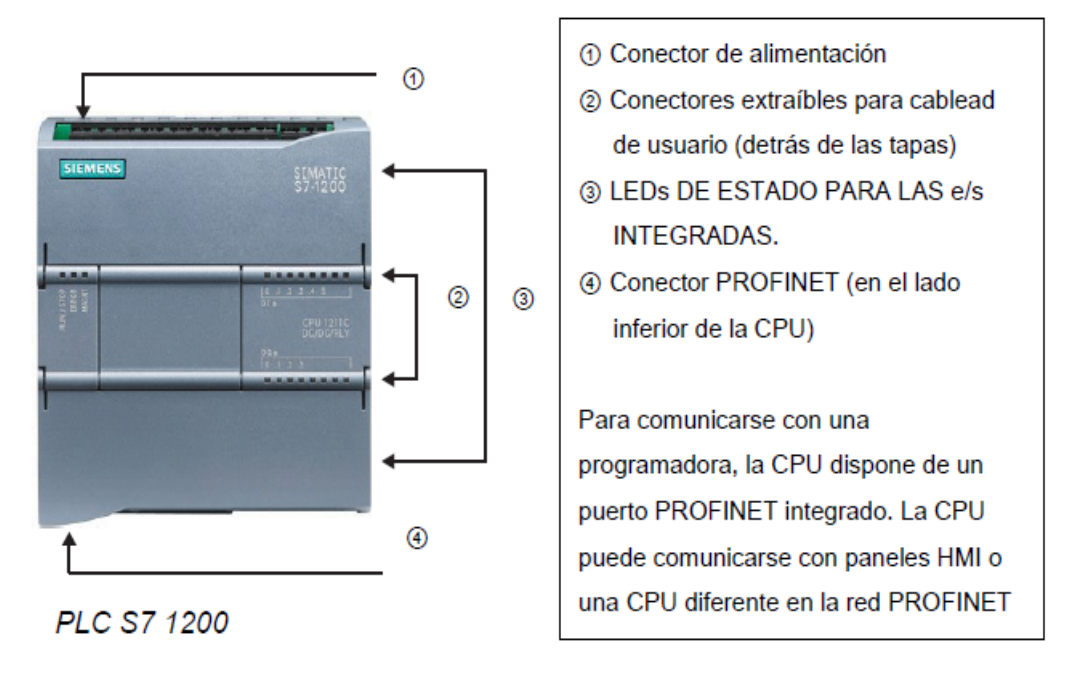

**Figura 41.** PLC Siemens, conexiones. (SIemens, 2016)

SIMATIC S7-1200 es el controlador de lazo abierto y lazo cerrado de control de tareas en la fabricación de equipo mecánico y la construcción de la planta. Se combina la automatización máxima y mínimo coste. Debido al diseño modular compacto con un alto rendimiento al mismo tiempo, el SIMATIC S7-1200 es adecuado para una amplia variedad de aplicaciones de automatización. Su campo de aplicación se extiende desde la sustitución de los relés y contactores hasta tareas complejas de la automatización en las redes y en las estructuras de distribución. El S7-1200 también se abre cada vez más ámbitos en los que la electrónica especial ha sido desarrollada previamente por razones económicas.

#### **Instalación sencilla y cómoda.**

El hardware completo SIMATIC S7-1200 incorpora clips para un montaje rápido y fácil en perfil DIN de 35 mm. Además, estos clips integrados son extraíbles, lo que significa que pueden funcionar como taladros de montaje en caso de no utilizarse perfil soporte. El hardware SIMATICS7-1200 puede instalarse, con absoluta flexibilidad, tanto en posición horizontal como vertical. En el caso del diseño definido, el autómata programable quedará libre, ya que su principal función será la hacer las veces de emisora de radio control.
7.1.2. Módulos de señales.

Las mayores CPU admiten la conexión de hasta ocho Módulos de Señales, ampliando así las posibilidades de utilizar entradas/salidas digitales o analógicas adicionales.

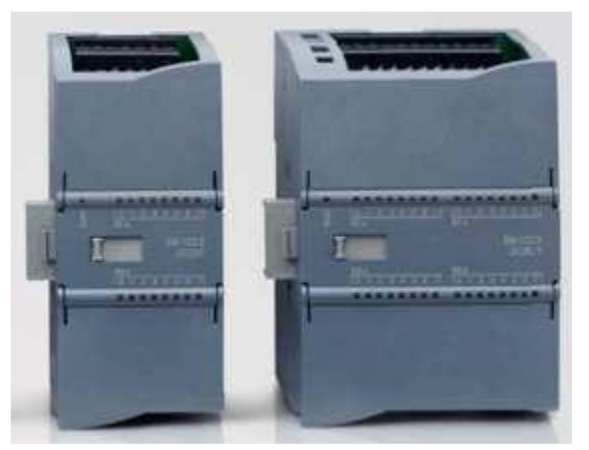

**Figura 42.** PLC Siemens, módulos. (SIemens, 2016)

7.1.3. Señales integradas.

Un Módulo de Señales Integradas puede enchufarse directamente a una CPU. De este modo pueden adaptarse individualmente las CPU, añadiendo E/S digitales o analógicas sin tener que aumentar físicamente el tamaño del controlador. El diseño modular de SIMATIC S7- 1200 garantiza que siempre se podrá modificar el controlador para adaptarlo perfectamente a cualquier necesidad.

7.1.4. Módulos de comunicación.

Toda CPU SIMATIC S7-1200 puede ampliarse hasta con 3 Módulos de Comunicación.

Los Módulos de Comunicación RS485 y RS232 son aptos para conexiones punto a punto en serie, basadas en caracteres. Esta comunicación se programa y configura con sencillas instrucciones, o bien con las funciones de librerías para protocolo maestro y esclavo USS Drive y Modbus RTU, que están incluidas en el sistema de ingeniería SIMATIC STEP 7 Basic.

7.1.5. Memoria.

Permite seleccionar el tamaño de la memoria de programa y la de datos Hasta 50 KB de memoria de trabajo en el controlador, con libre configuración del tamaño de memoria de programa y de datos de usuario, pueden definirse hasta 2048 Bytes como remanentes.

El usuario puede designar memoria de datos o de marcas como remanentes ante un corte de alimentación. Los datos designados no tienen por qué ser contiguos.

#### **SIMATIC Memory Card.**

Con la SIMATIC Memory Card opcional pueden transferirse fácilmente programas a varias CPU. La tarjeta también puede utilizarse para guardar diversos archivos o para actualizar el firmware del controlador, Módulos de señales y Módulos de Comunicación. Simplemente insertar la SIMATIC Memory Card en la CPU y darle tensión, el programa de usuario no se pierde durante el proceso.

### 7.1.6. Regleta de bordes desmontables.

Todos los componentes hardware del SIMATIC S7-1200 están equipados con regletas de bornes desmontables. Por lo tanto, sólo es necesario cablearlo una vez, con el ahorro en tiempo que supone en la fase de instalación. Las regletas de bornes desmontables ofrecen un grado de comodidad aún mayor a la hora de sustituir componentes de hardware.

### **Diseño que ahorra espacio.**

El hardware SIMATIC S7-1200 ha sido diseñado especialmente para ahorrar espacio en el armario eléctrico. Por ejemplo, la CPU 1214C sólo tiene 110 mm de ancho, y las CPU 1212C y 1211C sólo 90 mm. Junto con los pequeños Módulos de Comunicación y Señales, este sistema modular ahorra un valioso espacio y ofrece la máxima eficiencia y flexibilidad en el proceso de instalación.

### 7.1.7. Comunicación industrial.

### *Interfaz PROFINET integrada.*

El nuevo SIMATIC S7-1200 dispone de una interfaz PROFINET integrada que garantiza una comunicación perfecta con el sistema de ingeniería SIMATIC STEP 7 BASIC integrado. La interfaz PROFINET permite la programación y la comunicación con los paneles de la gama SIMATIC HMI BASIC PANELS para la visualización, con controladores adicionales para la comunicación de CPU a CPU y con equipos de otros fabricantes para ampliar las posibilidades de integración mediante protocolos abiertos de Ethernet.

La interfaz PROFINET integrada está a la altura de las grandes exigencias de la comunicación industrial.

### **Fácil Interconexión.**

La interfaz de comunicación de SIMATIC S7-1200 está formada por una conexión RJ-45 inmune a perturbaciones, con función Autocrossing que admite hasta 16

conexiones a internet y alcanza una velocidad de transferencia de datos de 10/100 Mbits/s. Para reducir al mínimo las necesidades de cableado y permitir la máxima flexibilidad de red, puede usarse conjuntamente con SIMATIC S7-1200 el nuevo Compact Switch Module CSM 1277, a fin de configurar una red homogénea o mixta, con tipologías de línea, árbol o estrella.

#### *Comunicación con otros controladores y equipos HMI.*

Para hacer posible la comunicación con otros controladores y equipos HMI de SIMATIC, el controlador SIMATIC S7-1200 permite la conexión con varios equipos a través del protocolo de comunicación S7, cuya eficacia es ampliamente reconocida.

#### *Comunicación con equipos de otros fabricantes.*

La interfaz integrada de SIMATIC S7-1200 hace posible una integración sin fisuras de los equipos de otros fabricantes. Los protocolos abiertos de Ethernet TCP/IP nativo e ISO-on-TCP hacen posible la conexión y la comunicación con varios equipos de otros fabricantes. Esta capacidad de comunicación, que se configura con bloques estándar T-Send/T-Receive del sistema de ingeniería SIMATIC STEP 7 BASIC, le ofrece una flexibilidad aún mayor a la hora de diseñar su sistema de automatización particular.

### *PROFINET: El estándar abierto de industrial ethernet.*

Con estándares bien conocidos de TCP/IP, la interfaz PROFINET integrada puede usarse en SIMATIC S7-1200, tanto para programar como para la comunicación con equipos HMI y otros controladores. En el futuro será posible conectar SIMATIC S7- 1200 con equipos de campo distribuidos mediante PROFINET. Además, el controlador podrá funcionar indistintamente como PROFINET I/O Device o como PROFINET I/O Controller. Esto hará posible en el futuro una comunicación unificada desde el nivel de campo hasta el nivel de control. Con esto damos respuesta a una de las necesidades más importantes ahora también en la gama de la automatización compacta.

### 7.1.8.Funciones tecnológicas integradas.

SIMATIC es desde hace bastantes años, sinónimo de fiabilidad en el mundo de la automatización. Basándonos en la larga experiencia, han integrado en el nuevo controlador las probadas e innovadoras funciones tecnológicas, desde el contaje y la medición al control de velocidad, posición y ciclo, pasando por funciones de control de proceso sencillas. Esta gran variedad le permite ser un sistema muy versátil e idóneo para resolver una amplia gama de aplicaciones.

### *Entradas de alta velocidad para funciones de contaje y medición.*

El nuevo controlador SIMATIC S7-1200 posee hasta 6 contadores de alta velocidad. Tres entradas de 100 kHz y otras tres de 30 kHz perfectamente integradas para funciones de contaje y medición. Esto permite la lectura precisa de encóders incrementales, contajes de frecuencia y la captura rápida de eventos de proceso.

### *Salidas de alta velocidad.*

En el controlador SIMATIC S7-1200 se han integrados 2 salidas de alta velocidad que pueden funcionar como salidas de tren de pulsos (PTO) o como salidas con modulación de ancho de impulsos (PWM). Si se configuran como PTO, ofrecen una secuencia de impulsos con un factor de trabajo del 50 % y hasta 100 kHz, para la regulación controlada de la velocidad y posición de motores paso a paso y servo accionamientos. La realimentación para las salidas de tren de pulsos proviene internamente de los dos contadores de alta velocidad. Si se configuran como salidas PWM, ofrecen un tiempo de ciclo fijo con punto de operación variable. Esto permite regular la velocidad de un motor, la posición de una válvula o el ciclo de trabajo de un calefactor.

### *Control PID.*

S7-1200 admite hasta 16 lazos PID el software incorpora un asistente de configuración dispone también de panel autotuning permiten aplicaciones de proceso sencillas con lazo de regulación cerrado.

### *Panel de mando de ejes para la puesta en marcha de accionamientos.*

El panel de mando de ejes para la puesta en marcha de accionamientos, incluido en el sistema de ingeniería SIMATIC STEP 7 Basic, simplifica la puesta en marcha de motores paso a paso y servo accionamientos. Permite el control, tanto automático como manual, de un único eje de movimiento, y ofrece información de diagnóstico online.

### *Funcionalidad PID para lazos de regulación.*

SIMATIC S7-1200 admite hasta 16 lazos de regulación PID para aplicaciones sencillas de control de procesos. Estos lazos de regulación pueden configurarse fácilmente con un objeto tecnológico de regulación PID en el sistema de ingeniería SIMATIC STEP 7 Basic. Además, SIMATIC S7-1200 admite PID Autotuning, para calcular automáticamente valores de ajuste óptimos para las componentes proporcional, integral y derivativa.

### *Panel de sintonía para puesta en marcha de PID.*

El panel de sintonía para la puesta en marcha de PID, integrado también en SIMATIC STEP 7 BASIC, simplifica la optimización del lazo de regulación. Ofrece funcionalidad Autotuning y ajuste manual para lazos de regulación sencillos, y al mismo tiempo una presentación gráfica de la evolución de las variables del lazo de regulación. Con el panel de sintonía para la puesta en marcha, incluido en SIMATIC STEP 7 Basic a la optimización de lazos de regulación PID es rápida y precisa.

El autómata programable dispone de una placa de simulación que nos permitirá ejecutar las órdenes programadas en el ordenador.

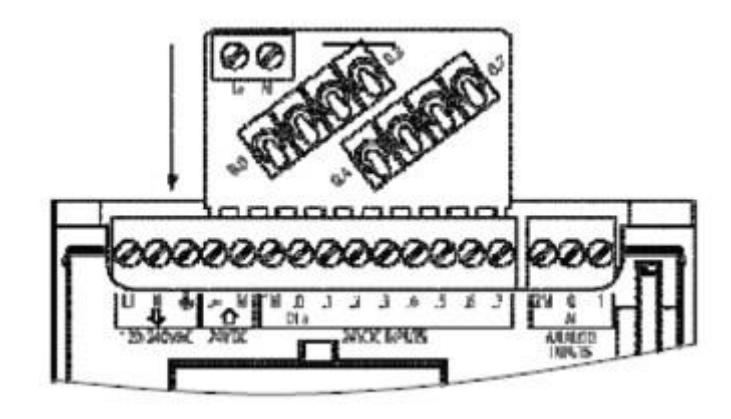

**Figura 43.** PLC Siemens, placa de simulación.

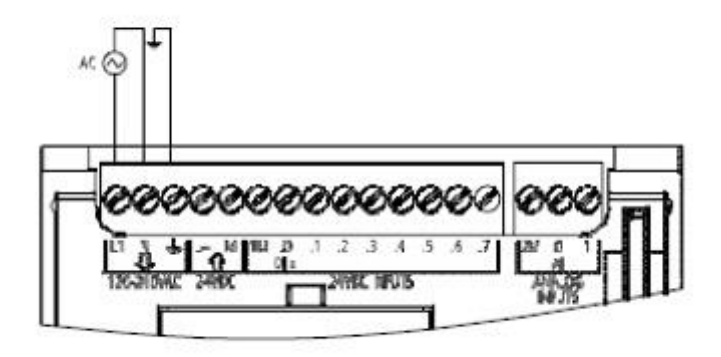

**Figura 44.** PLC Siemens, conexiones placa simulación.

Grado de Ingeniería en Diseño Mecánico 20/06/2016

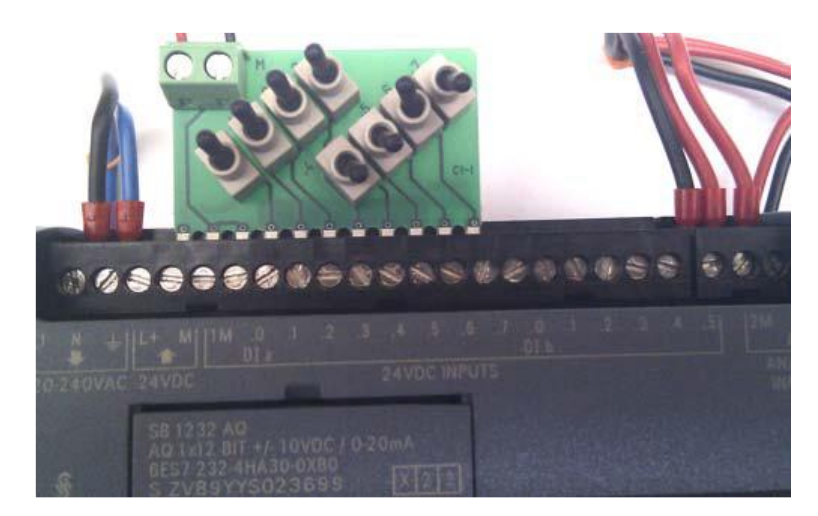

**Figura 45.** PLC Siemens, placa de simulación.

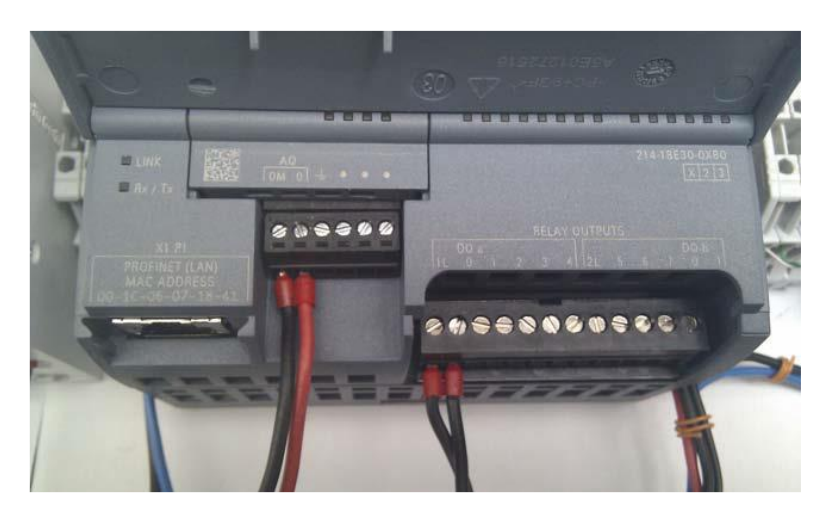

**Figura 46.** PLC Siemens, conexiones placa simulación.

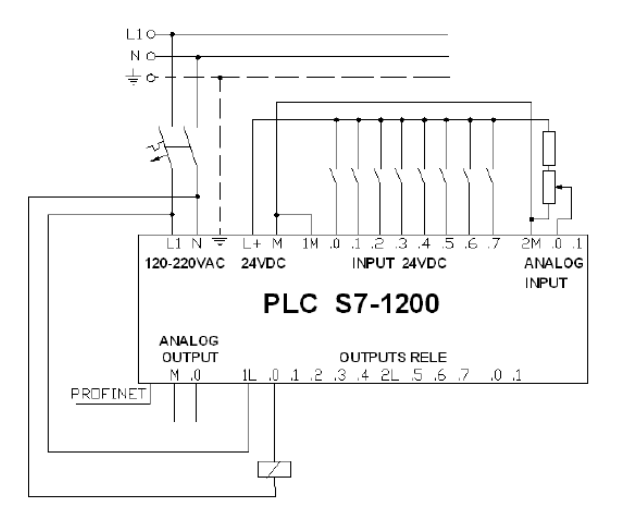

**Figura 47.** PLC Siemens, conexiones eléctricas.

## **7.2.Motor.**

El motor seleccionado para realizar las pruebas de desplazamiento del mecanismo diseñado será un Motor Meccano de 3V que funciona con dos pilas AA de 1'5V cada una.

La velocidad de giro de este tipo de motores oscila entre las 500 rpm y las 1500 rpm.

Disponemos de dos unidades iguales compuestas por el motor y el emplazamiento de las pilas unidos por un cable de 2'25 mm. La parte de las pilas será separada para alimentar a ambos motores a través de una fuente de alimentación.

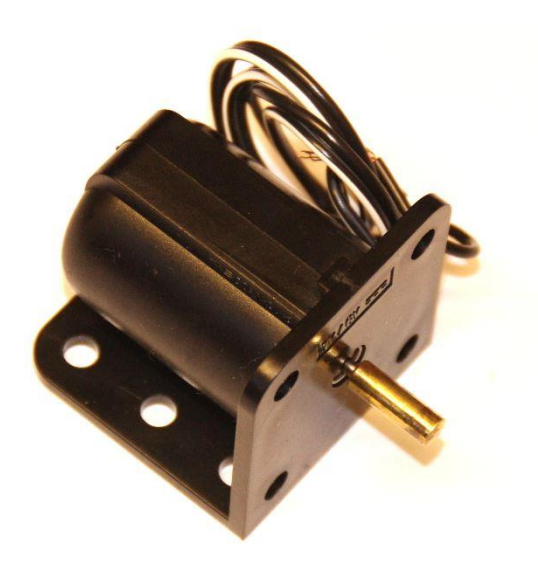

**Figura 47.** Motor Meccano.

## **7.3. Relé.**

Para que los motores instalados ejecuten de forma correcta las órdenes que indique el autómata programable, es necesario disponer de diferentes relés que permitan el paso o no de corriente. En función de si llega corriente o no a los motores, éstos actuarán de una forma u otra, efectuando así la secuencia marcada por la programación.

El tipo de relé elegido para tal función es el siguiente:

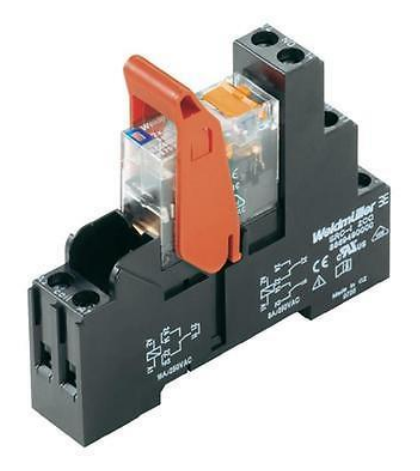

**Figura 48.** Relé. (Weidmueller, 2015)

### Sus prestaciones se detallan en la ficha técnica adjunta.

## **7.4. Fuente de alimentación.**

La fuente de alimentación que usaremos para alimentar los motores y el autómata programable será una AGILENT E 360A, 0 – 6 V; 2.5 A como la que se muestra en la imagen.

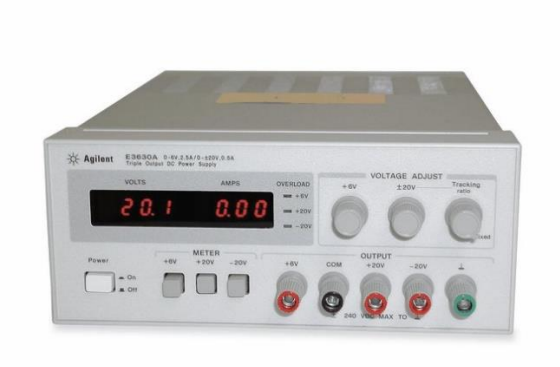

**Figura 49.** Fuente de alimentación. (Agilent, 2016)

Se adjunta manual y ficha técnica.

### **7.5. Cable.**

Utilizaremos cable de 1 mm – 1'5 mm para realizar las conexiones necesarias.

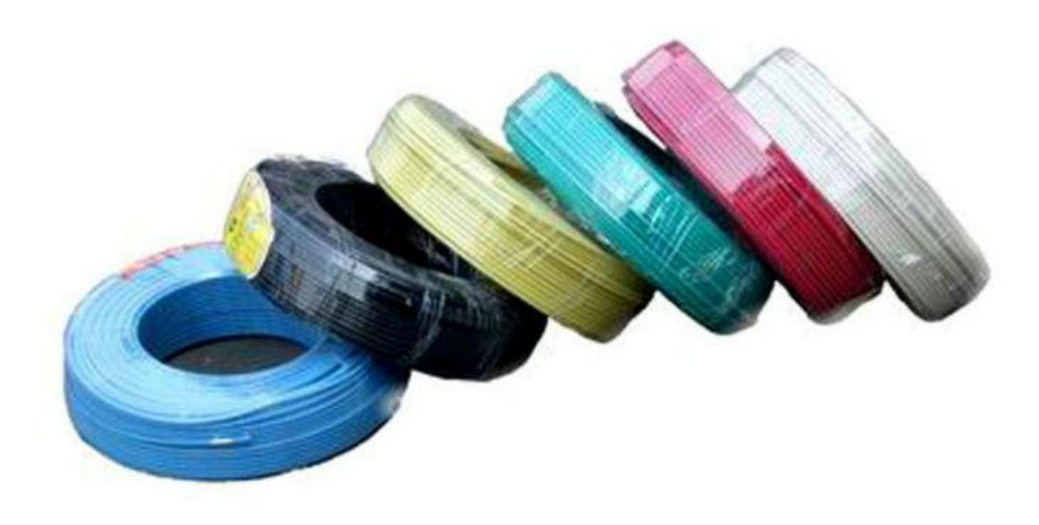

**Figura 50.** Fuente de alimentación.

## **8. MATERIALES.**

Los materiales empleados para la fabricación del dispositivo son:

### **8.1. Poliamida PA 2200 alta precisión.**

Los sistemas de prototipado por sinterizado láser (SLS) trabajan con diferentes materiales que nos aportan una amplia gama de soluciones. Varios de ellos están compuestos principalmente por polvo de poliamida que es un material muy utilizado en múltiples sectores industriales. Los prototipos realizados mediante sinterizado de poliamida tienen buenas características mecánicas para realizar ensayos funcionales en montajes, zonas de clipajes, esfuerzos de impacto, etc. Asimismo, son piezas que tienen buenas resistencias a productos químicos y una resistencia a la temperatura interesante, por lo que se suelen fabricar piezas cercanas del motor para realizar ensayos funcionales de funcionamiento del mismo.

Las poliamidas con carga de aluminio y carga de carbono ofrecen muy buenas propiedades mecánicas y se utilizan para realizar utillajes o piezas finales en sectores como automoción o aeronáutica.

Los prototipos realizados mediante sinterizado por láser tienen un aspecto rugoso al tacto debido a la propia naturaleza del material del que parten. Este acabado hace que los acabados superficiales que necesitemos aplicar, por ejemplo para el pintado, sea necesario aplicar una capa de imprimación que suavice la superficie.

El sinterizado por láser ha evolucionado desde su uso inicial para realizar prototipos de forma rápida, a constituir un método de la fabricación de series cortas en todas las fases

de la producción, desde el prototipado, la producción e incluso hasta su aplicación a las piezas de recambio. Desde luego el sinterizado por láser también se puede utilizar para crear productos que no tienen un ciclo de vida convencional, como por ejemplo piezas especiales, un aparato científico o una obra de arte única. La gama de aplicaciones tampoco está limitada a 'productos' en su sentido más convencional. El sinterizado por láser puede utilizarse también para producir piezas que no son prototipos ni que intentarán ser vendidas. Un ejemplo de esto es un modelo de visualización de datos médicos de un scanner que pueden servir en una operación complicada o un modelo de una molécula compleja que puede ayudar a los científicos.

También hay que tener en cuenta que los costes del molde sólo se pueden estimar con antelación, mientras que los costes del sinterizado por láser se pueden predecir con mucha precisión a partir de los datos del CAD. Otra cuestión importante es que los cálculos de costes pueden cambiar si varía la cantidad que se estimaba que se iba a producir. Si hay que reducir la producción, el sinterizado por láser tiene una ventaja clara porque no se incrementa el precio unitario debido al coste fijo del molde. Si, por el contrario, hay que aumentar el número de piezas a producir, el sinterizado no ofrece el mismo potencial para la recuperación de la inversión, aunque esto es bastante más deseable, porque sólo significaría un menor beneficio, mientras que en la otra situación se producirían pérdidas. El riesgo con el sinterizado es por lo tanto menor.

En resumen, con el sinterizado por láser se ha logrado en este caso una mayor integración funcional y consecuentemente aumentar el valor de la pieza, bajando al mismo tiempos los costes de producción y el riesgo económico. Además, cualquier modificación o posibles variantes de la pieza pueden ser realizadas con un coste mínimo.

En todo esto las propiedades del material que se utiliza son muy importantes. Tanto los plásticos como los metales han sido mejorados enormemente en los últimos años de forma que, por ejemplo, las piezas realizadas en la poliamida 2200 tienen propiedades mecánicas comparables e incluso a veces mejores que la PA 12 o el ABS inyectados.

#### **Tabla 1**. Propiedades de la Poliamida. (Sabic, 2016)

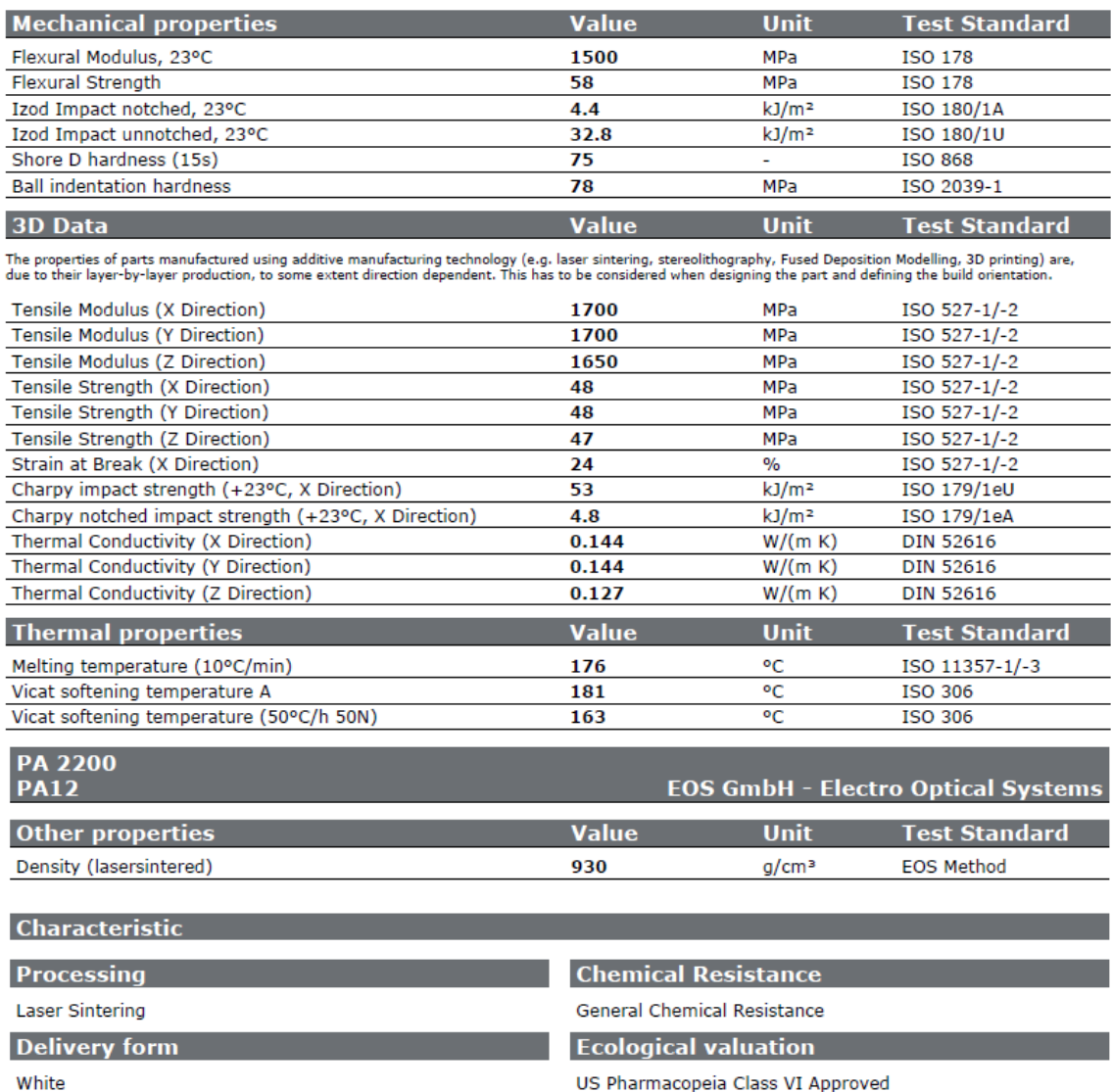

Para la fabricación de las piezas se han utilizado dos materiales; el primero de ellos para hacer las pruebas y el material final para la construcción del prototipo.

## **8.2. DM.**

En primer lugar y en concepto de primer prototipo, hemos usado unos paneles de DM de 2 mm de espesor para realizar las primeras pruebas.

Propiedades:

La nomenclatura que se le asigna a este material es MDF. Estas siglas corresponden a la traducción en inglés de Medium Density Fiberboard, o lo que es lo mismo Tablero de Fibra de Densidad Media. También conocido por DM (Densidad Media).

Está fabricado a partir de elementos fibrosos básicos de madera prensados en seco. Como aglutinante se utiliza un adhesivo de resina sintética.

Presenta una estructura uniforme y homogénea y una textura fina que permite que sus dos caras y sus cantos tengan un acabado perfecto. Se trabaja prácticamente igual que la madera maciza, pudiéndose fresar y tallar incluso los cantos. La estabilidad dimensional, al contrario que la madera maciza, es óptima, pero su peso es muy elevado. Constituye una base excelente para las chapas de madera. Es perfecto para lacar o pintar. También se puede barnizar. Se encola (con cola blanca) fácilmente y sin problemas. Es un material barato.

La densidad que presenta un tablero de DM de 2 mm de espesor suele rondar los 800  $kg/m<sup>3</sup>$ .

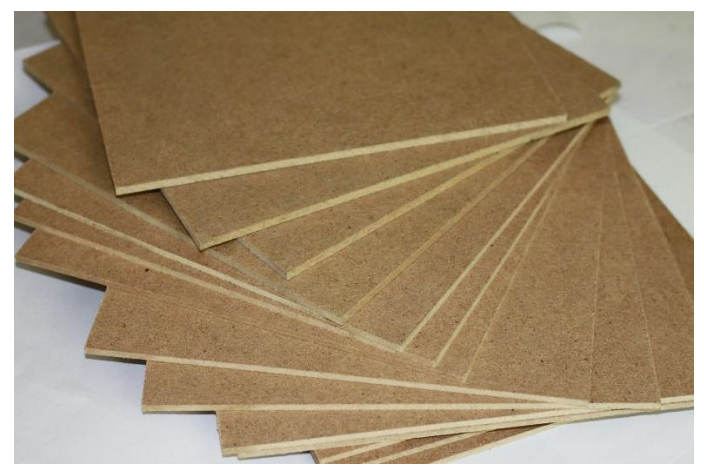

**Figura 51.** Tableros de DM.

## **8.3. Policarbonato.**

El policarbonato (PC) es un grupo de termoplásticos fácil de trabajar, moldear y termoformar, y es utilizado ampliamente en la manufactura moderna. El nombre "policarbonato" se basa en que se trata de polímeros que presentan grupos funcionales unidos por grupos carbonato en una larga cadena molecular.

Entre las prestaciones que ofrece se encuentran la ligereza, resistencia al impacto (200 veces superior al vidrio), elasticidad, durabilidad, transparencia, …

Concretamente hemos usado una plancha de Policarbonato ABS, que es una mezcla de ambos componentes, por lo que se obtiene una combinación que suma la alta procesabilidad del ABS con las propiedades mecánicas de y de resistencia a los impactos del PC.

Las mezclas de PC/ABS muestran un efecto sinérgico resultado de una resistencia excelente a los impactos a bajas temperaturas, que es mejor que la resistencia a los impactos del ABS o el PC por separado.

Las propiedades más destacadas del PC/ABS son las siguientes:

- Alta resistencia a los impactos incluso a temperaturas bajas.
- Alta resistencia.
- Alta rigidez.
- Facilidad de procesado.
- Baja contracción total y alta precisión dimensional.
- Se puede colorear e imprimir.

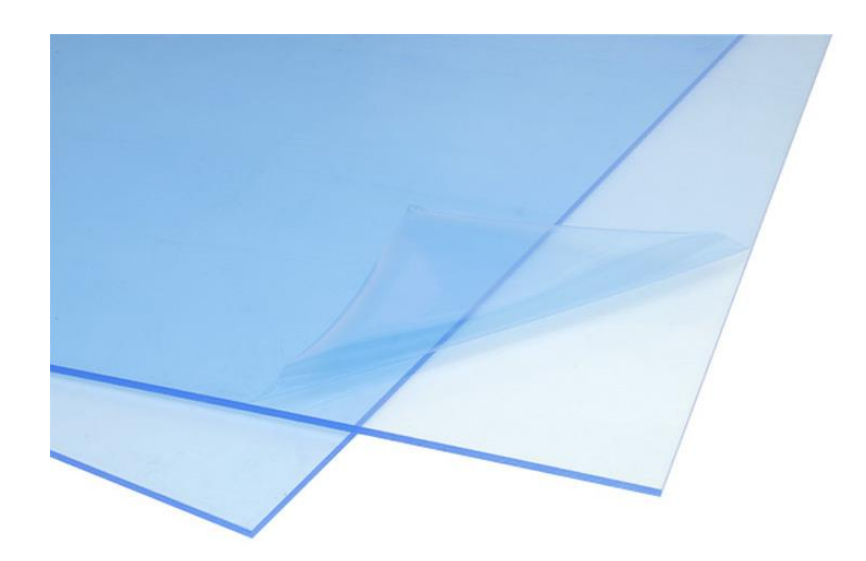

**Figura 51.** Planchas de Policarbonato.

### **APLICACIONES.**

El policarbonato es un material que permite su utilización en innumerables aplicaciones. Como hemos visto sus propiedades de transparencia, resistencia al impacto y su capacidad de soportar temperaturas de hasta 130ºC, son comunes a todas las variedades de policarbonato. Pero lo que es mejor es que podemos superar esas propiedades para casos particulares; podemos obtener un policarbonato que aguante hasta 220ºC, otro que impida el paso de gran parte de los rayos UV, otro que soporte la abrasión, otro que tenga un excelente comportamiento frente a compuestos químicos.

Estas modificaciones se consiguen mediante "aleación" con otros polímeros como el ABS, (caso en el que nos encontramos) mediante recubrimiento exterior con otros materiales, por medio de tratamientos tras su conformado con rayos UV y otras técnicas ingenieriles.

Gracias a estas magníficas propiedades, el policarbonato es el material más adecuado para sustituir al vidrio en muchísimas aplicaciones, lo que representa un importante ahorro de peso, porque el policarbonato es mucho más ligero que el vidrio. Además, el policarbonato puede adoptar formas curvas con mucha facilidad, se puede tener en colores transparentes u opacos y en caso de rotura, ésta no se produce de modo frágil estallando en mil pedazos.

El principal inconveniente de este magnífico material es su elevado precio. Esto ha impedido que su utilización haya sido aún más extensa, como en el caso de otros polímeros como el polipropileno.

De todos modos, en el ámbito del automóvil está empezando a utilizarse para construir las ventanillas, los techos transparentes, los faros.

Debido a su gran ligereza, resistencia y versatilidad, el policarbonato ha tenido una gran aceptación en el ámbito de la electrónica, la informática y los productos de consumo. Así no es de extrañar que, en muchos teléfonos móviles, teclados de ordenador e incluso las carcasas de algunos ordenadores estén construidas con PC.

Más ejemplos de las aplicaciones del policarbonato son la fabricación de botellas de agua, biberones de bebés que pueden ser esterilizados, ya que el PC soporta sin problemas temperaturas superiores a 100-110ºC, también se fabrican viseras para cascos protectores, material deportivo y gran cantidad de mobiliario urbano antivandálico. Así mismo está sustituyendo a los materiales metálicos en multitud de aplicaciones como buzones de correos.

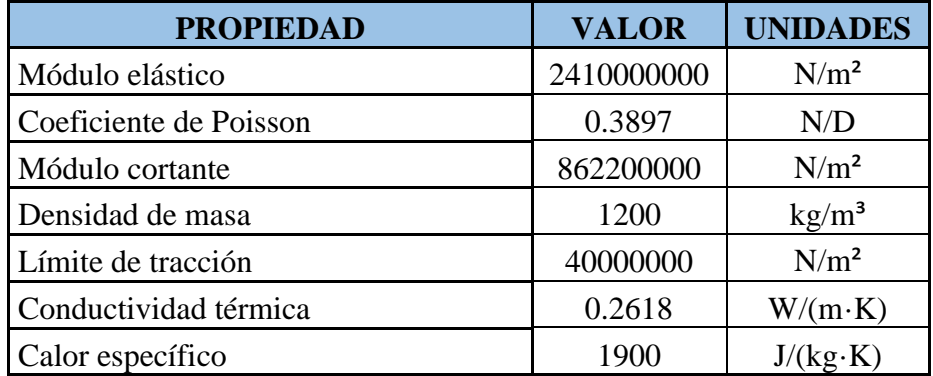

**Tabla 2**. Propiedades del Policarbonato.

# **9. DESARROLLO DEL PRODUCTO.**

En este punto se va a analizar el proceso de creación del modelo. Haremos un análisis de las diferentes etapas en el desarrollo, pasando por la situación inicial de bocetado hasta la fabricación de varios prototipos en varios materiales.

Por otro lado, habrá que idear el modo en el que dotaremos de movimiento al mecanismo final.

A su vez profundizaremos en la fase de diseño a través del Software SolidWorks 2016. Aquí se detallará paso a paso cada una de las piezas que compondrán el dispositivo en su totalidad. Dicho dispositivo estará formado por ocho juegos de patas, montadas en dos grupos de cuatro; una base de sustentación para poder situar las patas y demás elementos; cuatro apoyos centrales, dos por cada grupo de patas; dos motores eléctricos, uno para cada grupo de patas; ocho uniones, cuatro por cada grupo de patas, que unirán los grupos de cuatro patas a la base principal; y dos cigüeñales, uno para cada grupo de patas, que serán los encargados de transmitir el movimiento proporcionado por el motor a las patas. La posición de los motores va a ser determinante a la hora de transmitir el movimiento a los cigüeñales. Al encontrarse a diferentes alturas, se presenta la dificultad de poder transmitir el movimiento.

En este apartado solo se detallarán las especificaciones de diseño de cada uno de los elementos. Las dimensiones, medidas, etc., se establecerán en el apartado de planos.

## **9.1. Primer concepto.**

Tras definir por completo las pautas a seguir para el diseño del mecanismo de locomoción andante, llega el momento de establecer las directrices principales para llevar a cabo el diseño y construcción del dispositivo a desarrollar. Hay que tener claro cómo diseñar el mecanismo, con qué materiales, dimensiones, etc. En un primer momento, la idea pasaba por reusar diferentes barras de acero de productos comerciales del sector del juguete que a priori podrían permitir desarrollar un mecanismo de locomoción andante como el deseado.

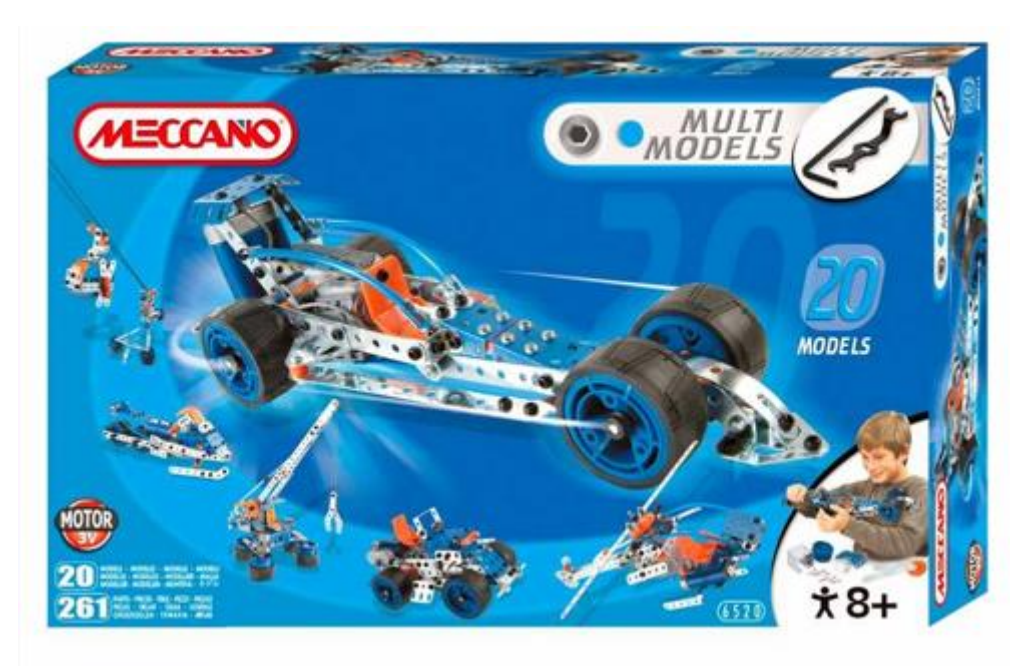

**Figura 52.** Kit de construcción.

En función a las medidas base proporcionadas por las barras metálicas del kit de construcción, se esboza un primer boceto realizado a través de las propias barras.

Grado de Ingeniería en Diseño Mecánico 20/06/2016

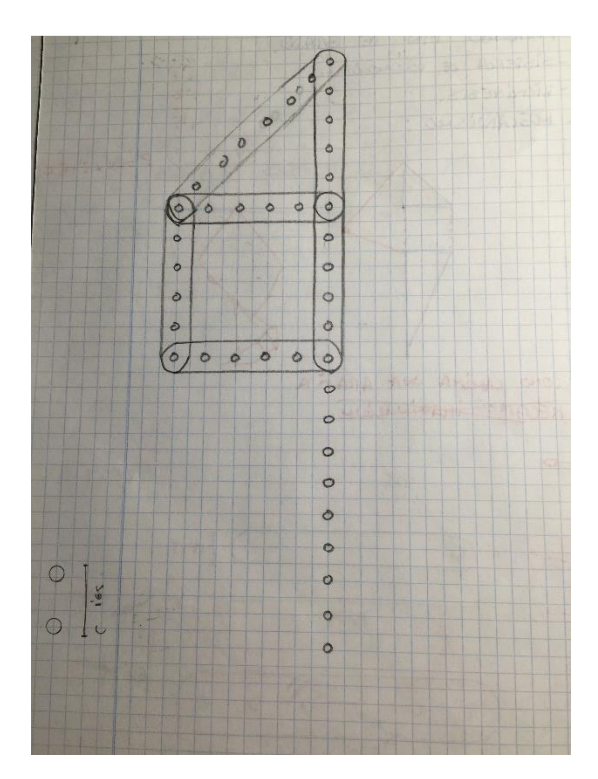

**Figura 53.** Primer boceto.

Tras completar uno de los componentes que formarán parte del dispositivo final, se realizan las primeras pruebas de movimiento. Tras varios intentos por imitar el movimiento real del mecanismo elegido (Theo Jansen), se llega a la conclusión de que el movimiento trazado por la articulación fabricada, se asemeja, pero no cumple con la línea que pretendemos que siga.

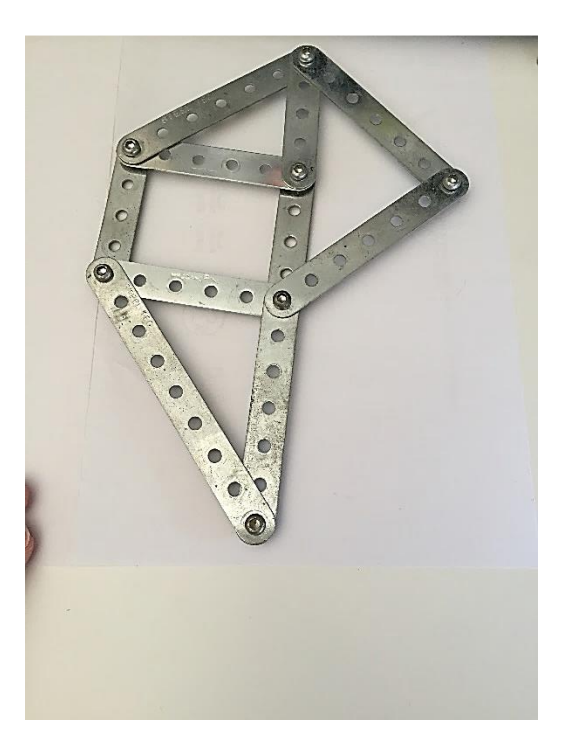

**Figura 54.** Primer montaje.

Esto se debe a que las barras utilizadas para la construcción del primer modelo poseen unas medidas que se asemejan a las adoptadas por el señor Theo Jansen, pero no llegan a ser totalmente fieles a los 13 número sagrados. Estos 13 números serán las medidas a seguir para la fabricación del modelo, pudiendo hacerse uso de múltiplos o submúltiplos de éstas, siempre y cuando el factor de escala se mantenga constante en todas las barras.

## **9.2. Los 13 Números Sagrados.**

Una vez desechado el primer intento fallido de emular el movimiento del mecanismo Theo Jansen, se procede a hacer uso de la información obtenida tras el estudio realizado sobre el artista. Llegados al punto en el que se descubren los 13 número sagrados, procedemos a elaborar una tabla con las medidas que expresan esos números. La tabla número 3 recoge las longitudes de los 13 números sagrados.

**Tabla 3**. Longitudes números sagrados.

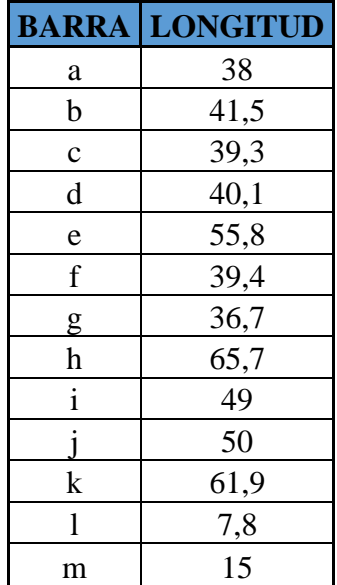

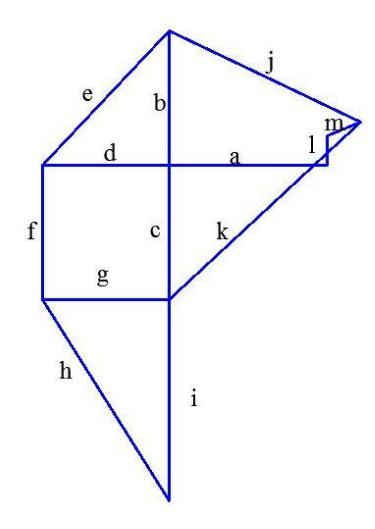

**Figura 55.** Nomenclatura barras.

Esta tabla recoge la nomenclatura y extensión que deben tener cada una de las barras. Como se puede observar, la columna longitud no lleva unidad de medida. Esto se debe a que, si se mantiene la relación existente entre cada una de las barras, podemos utilizar la unidad de medida que deseemos.

Tras realizar diferentes medidas y comparaciones, se decide tomar como unidad de medida el mm, y escalar la medida proporcionada por el artista al doble de la indicada. En la tabla número 4 se recogen las medidas utilizadas para el diseño del modelo.

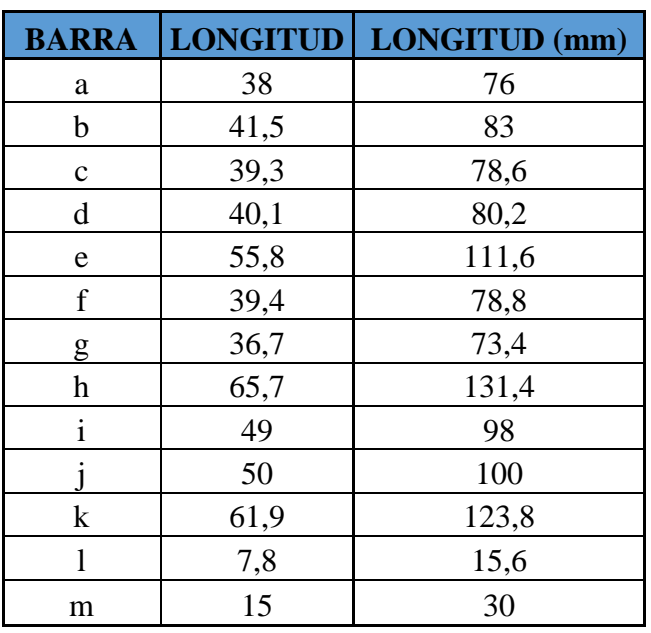

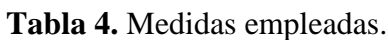

## **9.3. Primer diseño.**

Definidas por completo las medidas a utilizar, pasamos a dibujar lo que será un primer diseño. Este primer diseño recrea con fidelidad el utilizado por el autor para la gran mayoría de sus obras. La disposición de las barras es la que aparece en la figura número 55.

El resultado del primer diseño es el que se muestra en la figura número 56.

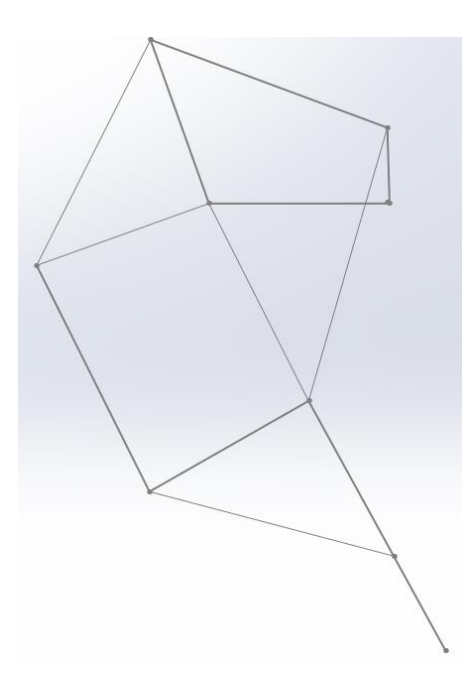

**Figura 56.** Primer diseño.

Este primer esquema mantiene la forma original que emplea el autor, como se aprecia en la figura número 55.

Seguidamente, procedemos a darle volumen a las piezas. El resultado se aprecia en la figura número 57.

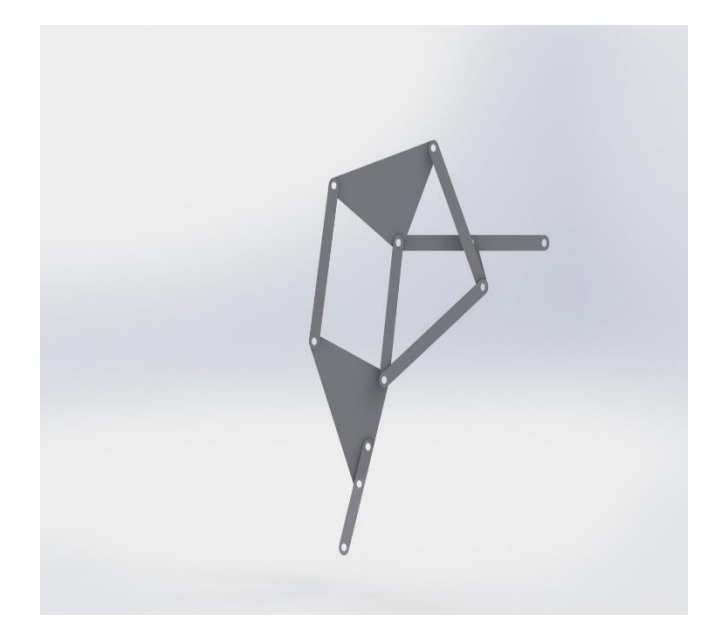

**Figura 57.** Piezas con volumen.

En esta imagen se aprecia el volumen que adoptan cada una de las barras. Como diferencia respecto al diseño original de Theo Jansen, se cambian las barras por segmentos redondeados en los extremos. En el caso de las barras b\_d\_e, se opta por unificar las tres barras en un solo triángulo. Esta acción proporcionará al diseño de mayor robustez y estabilidad. Posteriormente, se modela la parte simétrica, quedando la primera pareja de entidades como muestra la siguiente imagen:

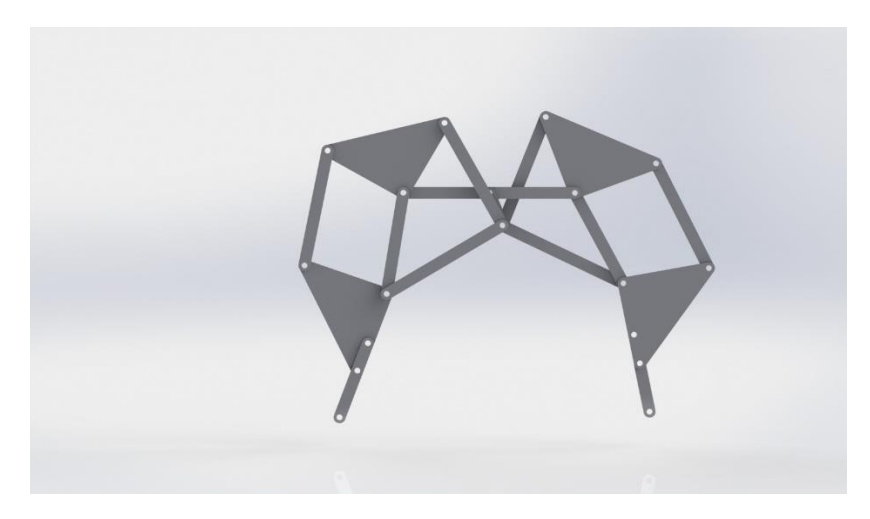

**Figura 58.** Piezas con volumen 2.

Una vez definidas las relaciones de posición y las posiciones (fijas y móviles) de los elementos que componen esta fracción del mecanismo completo, pasamos al rediseño del mismo.

## **9.4. Rediseño.**

Llegados a este punto, se plantea la opción de mejorar/cambiar el diseño estético de los elementos que componen las distintas partes del mecanismo. Existiendo la limitación de las medidas, pasaremos al plano estético, manteniendo eso sí, cada una de las especificaciones marcadas al comienzo de este Trabajo Fin de Grado.

Para ello se dibujaron diferentes formas, pero al tener tan restringidas las posibilidades de cambio, optamos por el redondeo de las aristas y refinamiento de las formas. En las siguientes imágenes se puede observar el proceso de una de las piezas.

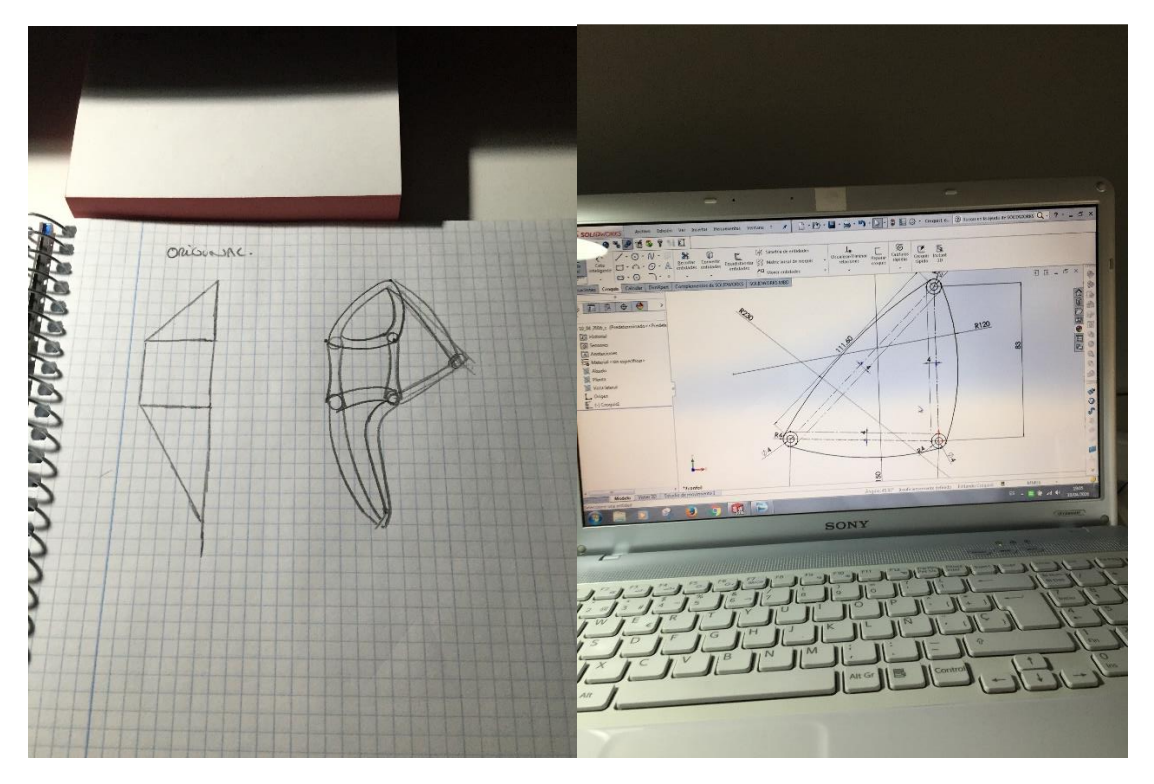

**Figura 59.** Rediseño.

En la sucesión de imágenes se aprecia la evolución desde el cambio en el diseño general del modelo de pata, pasando por el rediseño de una de las piezas hasta su aspecto final. A continuación, se muestra una comparativa de cada una de las piezas mostrando su aspecto inicial y el rediseño final. En la tabla número 5 se detalla la nomenclatura a utilizar para cada una de las piezas. Varios componentes están compuestos por varias barras, lo que supone reducir el número total de barras.

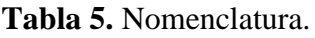

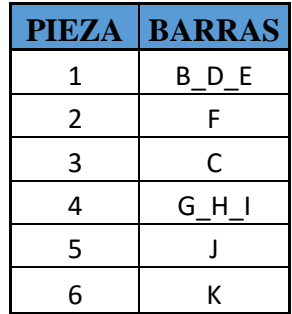

A continuación, comparamos las piezas en su fase inicial y su forma definitiva:

Pieza 1: Barras B\_D\_E.

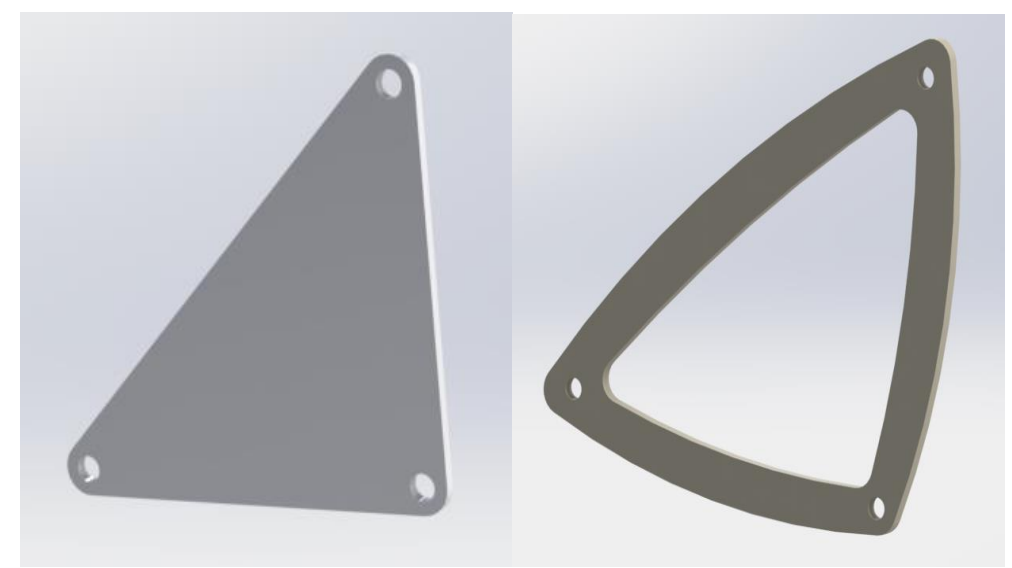

**Figura 60.** Comparativa Barras B\_D\_E.

### Grado de Ingeniería en Diseño Mecánico 20/06/2016

Pieza 2: Barra F.

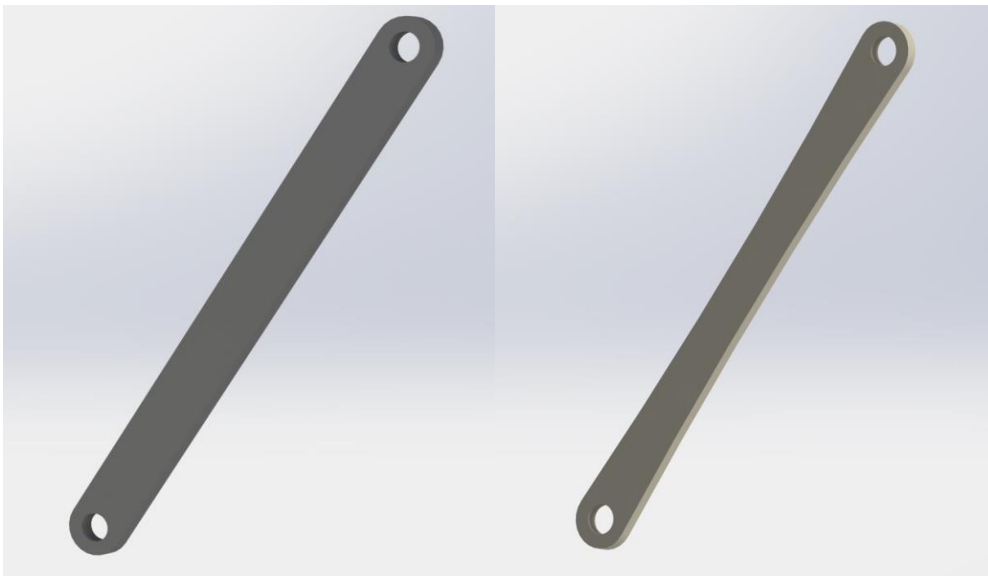

**Figura 61.** Comparativa Barra F.

Pieza 3: Barra C.

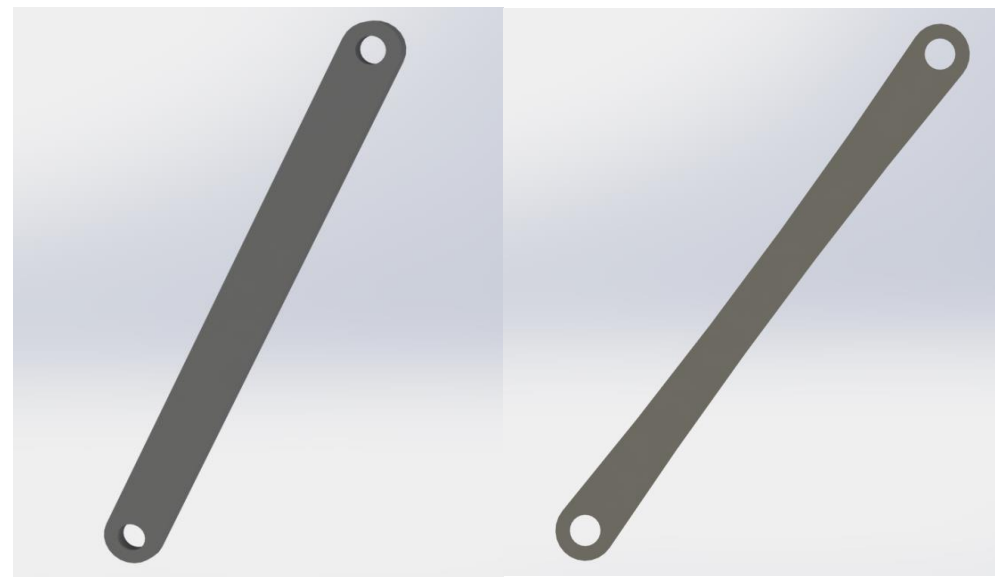

**Figura 62.** Comparativa Barra C.

### Grado de Ingeniería en Diseño Mecánico 20/06/2016

Pieza 4: Barras G\_H\_I.

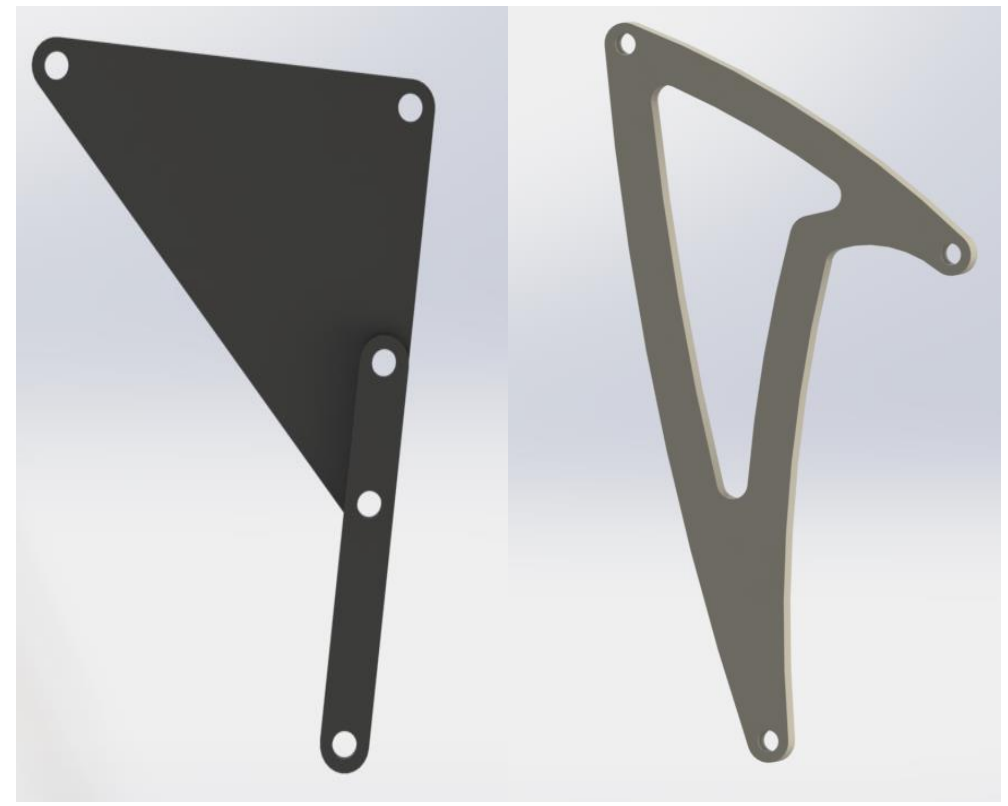

**Figura 63.** Comparativa Barras G\_H\_I.

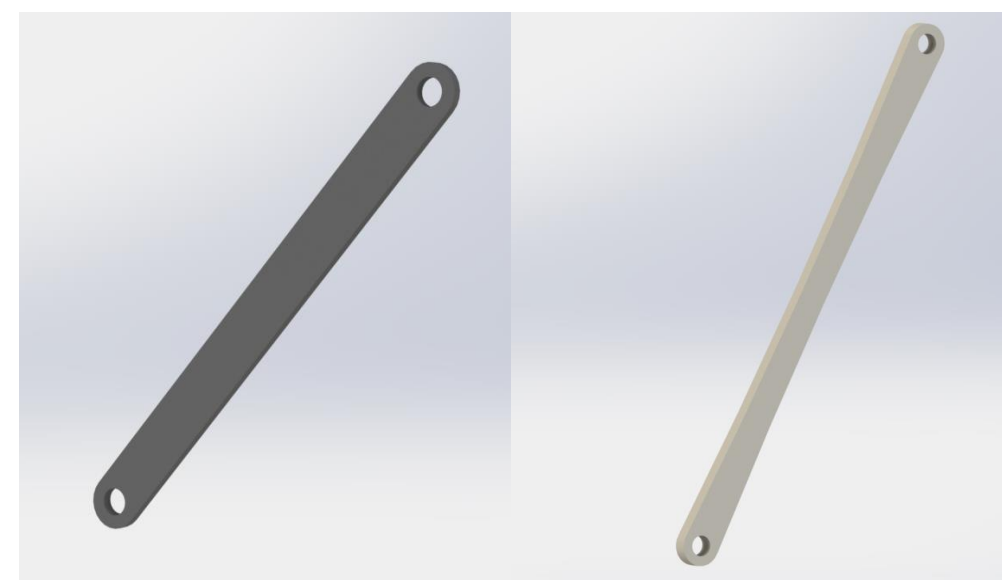

**Figura 64.** Comparativa Barra J.

Pieza 5: Barra J.

Pieza 6: Barra K.

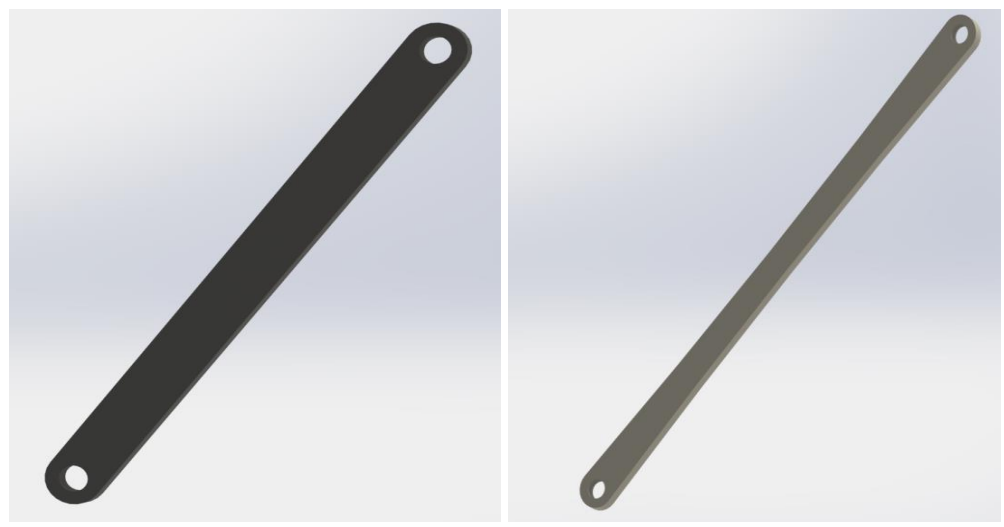

**Figura 65.** Comparativa Barra 5.

Como podemos observar, las barras unitarias cambian poco en cuanto rediseño se refiere. Las limitaciones que presenta el modelo a seguir dejan poco margen de rediseño. Implementando una curvatura a las caras laterales, conseguimos reducir el peso de las barras disminuyendo la cantidad de material sin perder ninguna de sus propiedades.

Donde más se aprecia el rediseño es en las dos piezas que estarían formadas por combinación de varias barras, es decir, la pieza número 1 y la pieza número 4. En ellas, al tener más superficie útil, es más fácil innovar. Se curvan la mayoría de las aristas, proporcionando un carácter más agresivo. Conseguimos "afilar" la imagen del diseño original dándole un toque de modernidad. A su vez, vaciamos el interior de ambas piezas, reduciendo así de forma considerable el material necesario para la construcción de cada una de ellas.

Tras finalizar con el rediseño individual de cada una de las piezas que componen cada una de las patas, procedemos con el montaje virtual de una de ellas. El resultado es el que se muestra en la figura número 66.

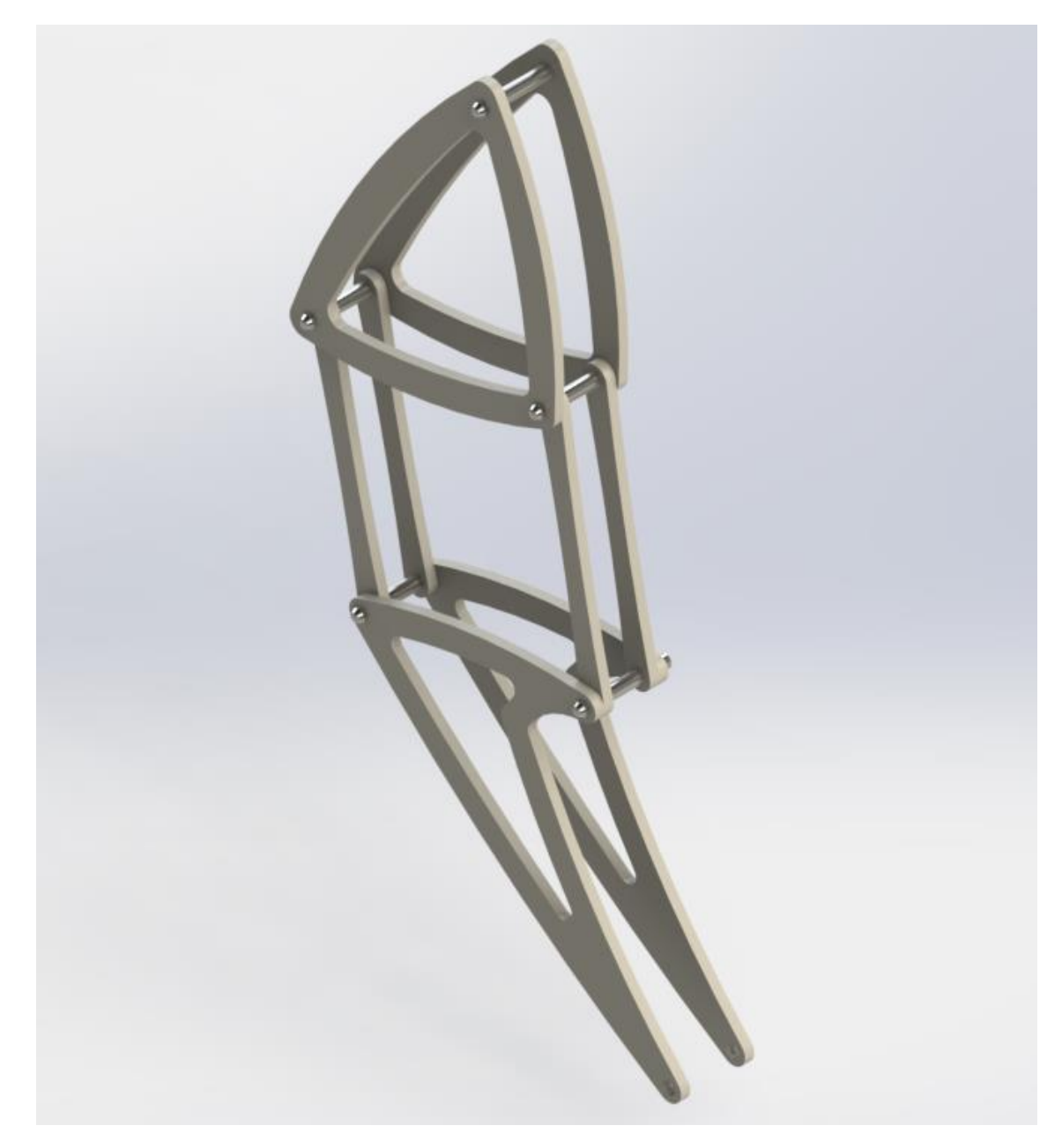

**Figura 66.** Extremidad.

En esta imagen apreciamos la unidad principal del mecanismo, una extremidad o pata. En la siguiente imagen observamos el conjunto de que componen dos extremidades.

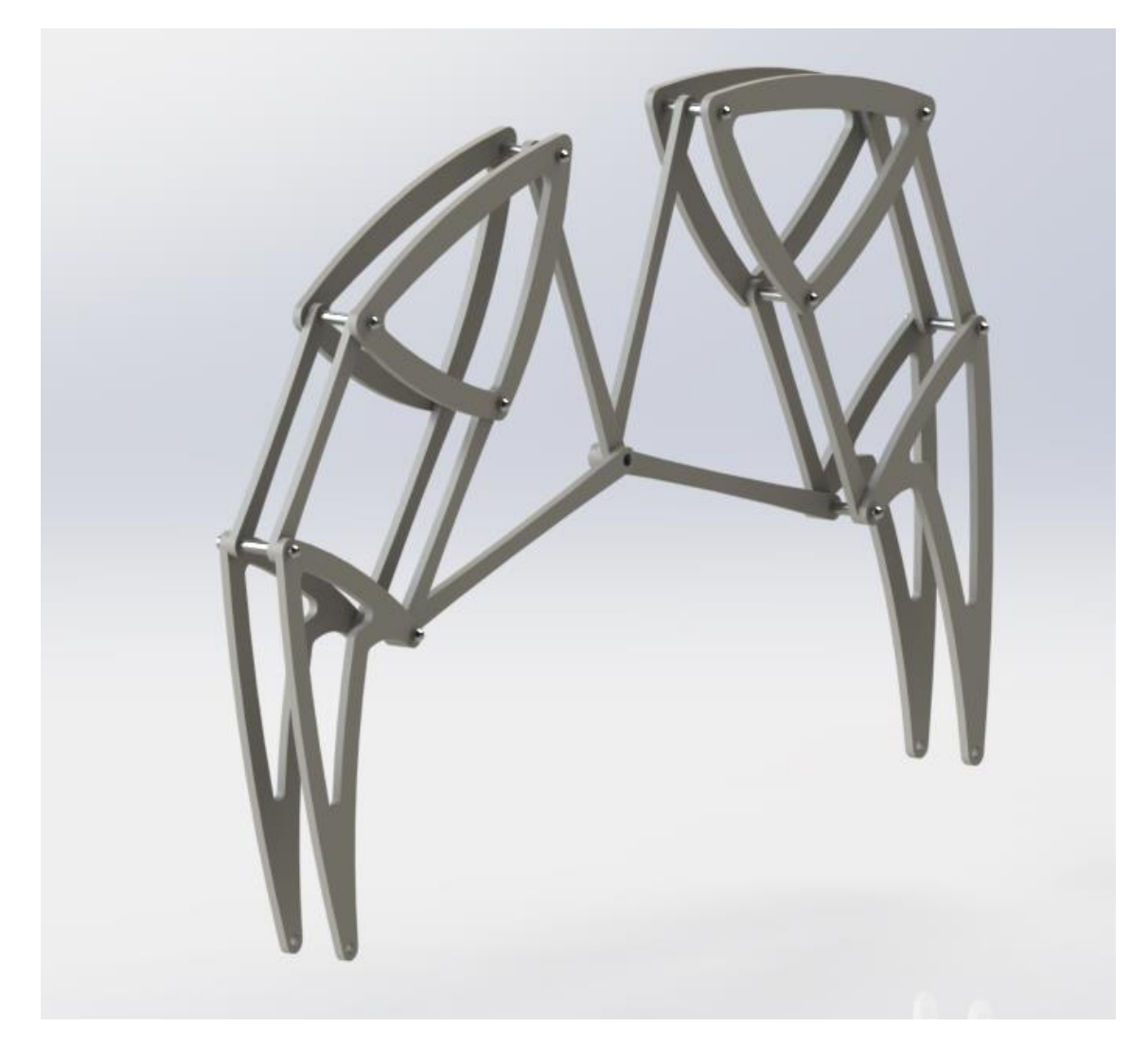

**Figura 67.** Extremidad completa.

Con el diseño de las piezas definido y la secuencia de movimiento establecida para que trace la trayectoria deseada, llega el turno de plantear el resto de piezas que componen el mecanismo. Por un lado, hay que determinar el modo en el que se transmitirá el movimiento al mecanismo para que se pueda desplazar, así como soportes, bases y demás componentes que proporcionen al mecanismo final de resistencia necesaria para que forme un conjunto completo.

Cabe decir que la figura número 67 muestra las piezas que servirán de conjunto base a la hora de construir el modelo. Es decir, combinando dos agrupaciones de las piezas que componen el conjunto anterior, formaremos lo que a partir de ahora denominaremos "Pata" o "Extremidad". El diseño del mecanismo que se pretende llevar a cabo estará formado, entre otros componentes, por ocho juegos de patas completos.

## **9.5. Componentes.**

En primer lugar, se plantea la necesidad de situar las ocho patas que se indican en el punto anterior. Por otro lado, es imprescindible que la situación de esas ocho patas proporcione estabilidad al conjunto global. Seguidamente hay que definir el sistema que proporcione el movimiento a ese conjunto formado por las ocho patas. Finalmente definir el motor, en este caso los motores, ya que cada grupo de patas contará con uno, y la ubicación de éstos, que proporcionaran la energía mecánica necesaria para lograr que el dispositivo final logre desplazarse.

### 9.5.1. Base.

La base va a ser el elemento que soporte todo el peso del conjunto. Para ello se diseña una base rectangular en la que se van a marcar todos los orificios necesarios para fijar los demás elementos. Los agüeros de la base están repartidos de la siguiente manera: Cuatro agujeros en los laterales de la base que servirán para fijar las uniones al suelo; seis agujeros centrados en los que irá ubicado el motor. Esta disposición de agujeros será simétrica para los dos grupos de patas. Las sujeciones se harán con tornillos y tuercas cuyo detalle se explicará más adelante. En la siguiente imagen se muestra la forma en la que construiremos la base y la disposición de los agujeros.

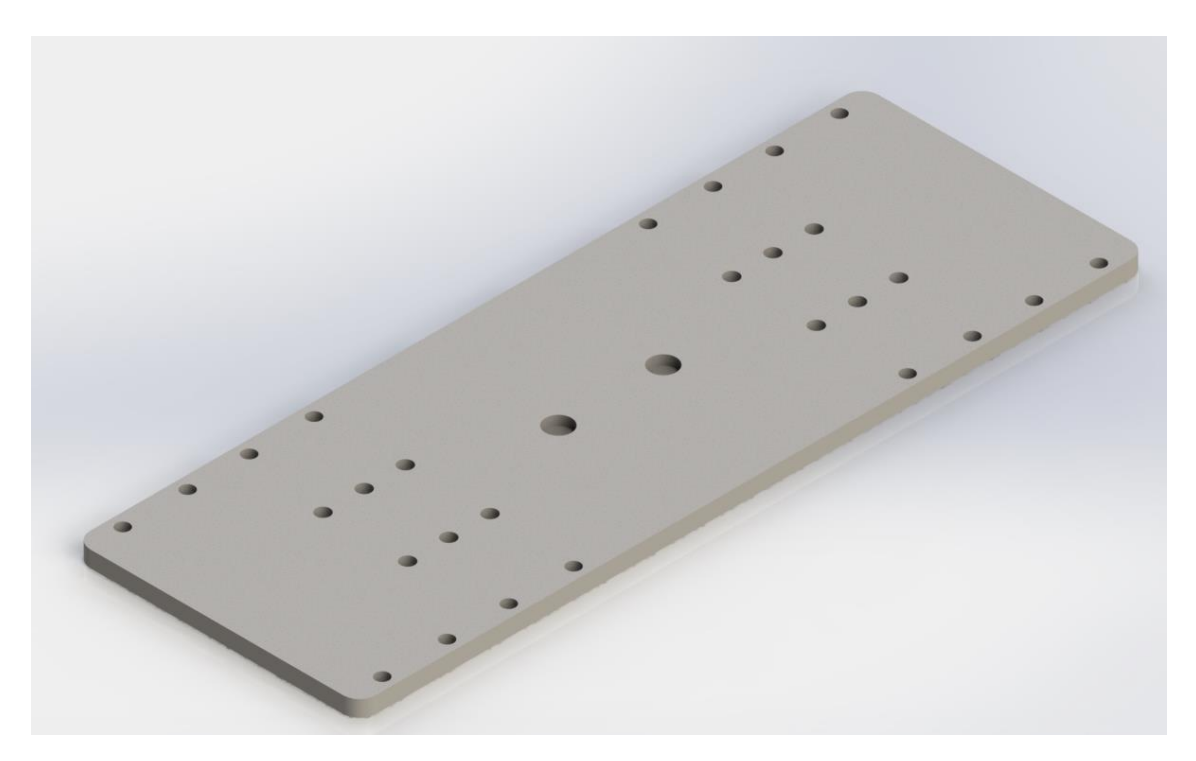

**Figura 68.** Base.

### 9.5.2. Apoyos centrales.

La finalidad con la que se diseña estas piezas es la de dar soporte a las patas y servir de soporte al cigüeñal, ya que este se encuentra en una posición elevada debido al diseño de las patas. En primer lugar, se pensó hacer solo el perímetro exterior, pero tras estudiarlo en profundidad se decide reforzar la estructura con una cruz central. Con esto ganamos resistencia, propiedad fundamental que debe ofrecer esta pieza, ya que gran parte del peso de la estructura recaerá de forma directa sobre ellas. En el diseño se muestran los diferentes orificios practicados para que la unión mediante tornillería sea eficaz En la imagen se muestra el diseño de la misma.

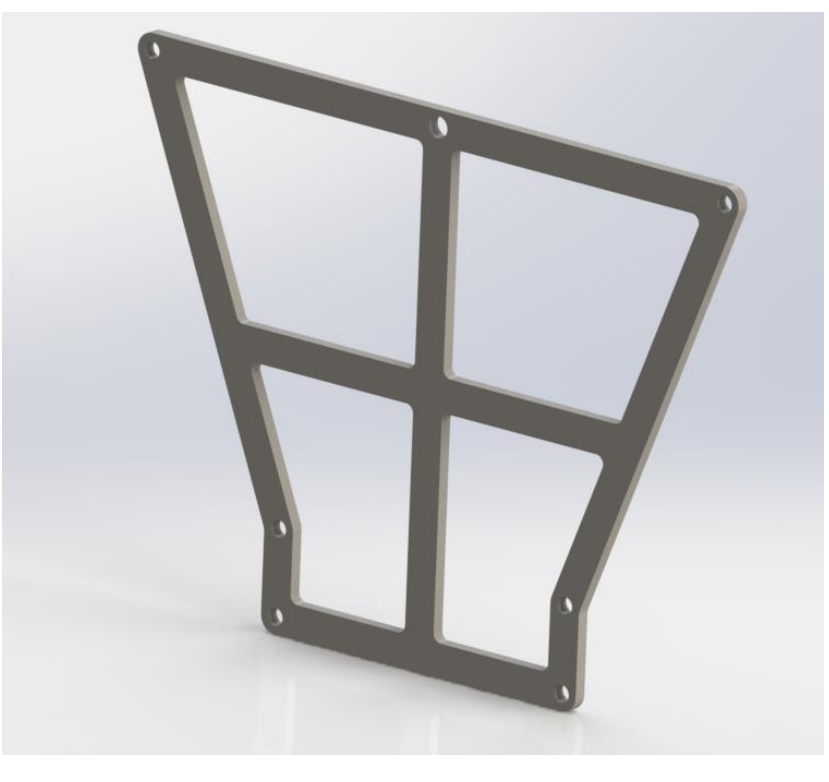

**Figura 69.** Apoyo central.

#### 9.5.3. Motores.

El modelo seleccionado para la pareja de motores implementadas en el diseño se especifica en el apartado 6.2.3.

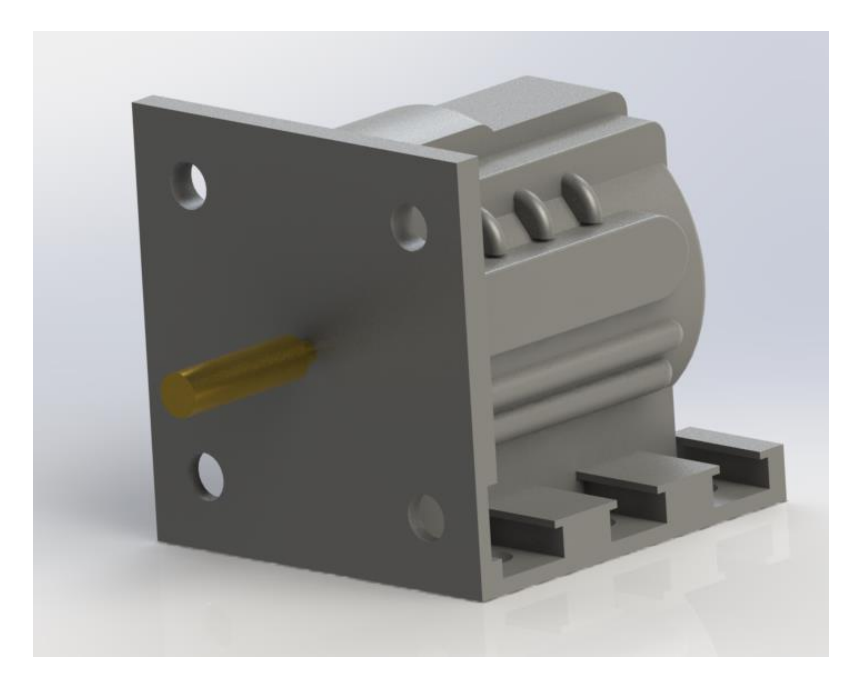

**Figura 70.** Motor.

### 9.5.4. UNIONES.

Las piezas diseñadas para ejercer de uniones son perfiles con forma de "ele" con cuatro orificios, dos en la base y otros dos en el cuerpo. Las esquinas del perfil irán redondeadas. Estas uniones servirán de nexo entre la base y los apoyos centrales. Los agujeros elaborados en las uniones coincidirán con los procesados en la base, de esta forma se facilitará el proceso de montaje de cada una de las partes del dispositivo. La imagen muestra un detalle de la unión.

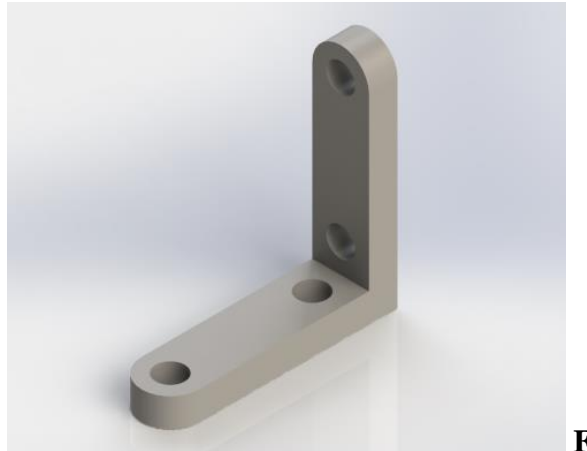

**Figura 71.** Uniones.

A continuación, se detalla una tabla con cada uno de los componentes y el número de piezas necesarias de cada uno de ellos para conformar el dispositivo en su totalidad.

| <b>PIEZA</b> | <b>BARRAS</b>    | <b>TOTAL PIEZAS</b>         |
|--------------|------------------|-----------------------------|
|              | $B/D_E$          | 16                          |
| 2            | F                | 16                          |
| 3            | $\mathcal{C}$    | 16                          |
| 4            | $G_H I$          | 16                          |
| 5            |                  | 8                           |
| 6            | K                | 8                           |
|              | <b>BASE</b>      |                             |
| 8            | APOYOS CENTRALES |                             |
| 9            | <b>UNIONES</b>   | 8                           |
| 10           | <b>MOTORES</b>   | $\mathcal{D}_{\mathcal{L}}$ |

**Tabla 6.** Listado de piezas necesarias.

## 9.5.5. Tornillería.

El montaje de los elementos del modelo diseñado se va a realizar mediante pasadores con ranuras completas. La posición deseada la obtendremos a través de arandelas de retención, las cuales impedirán el desplazamiento de los pasadores. Estos pasadores serán DIN EN ISO 8740 M4x30, es decir, de 30 mm de longitud, métrica 4. El detalle de los mismos vendrá dado en la sección Planos.

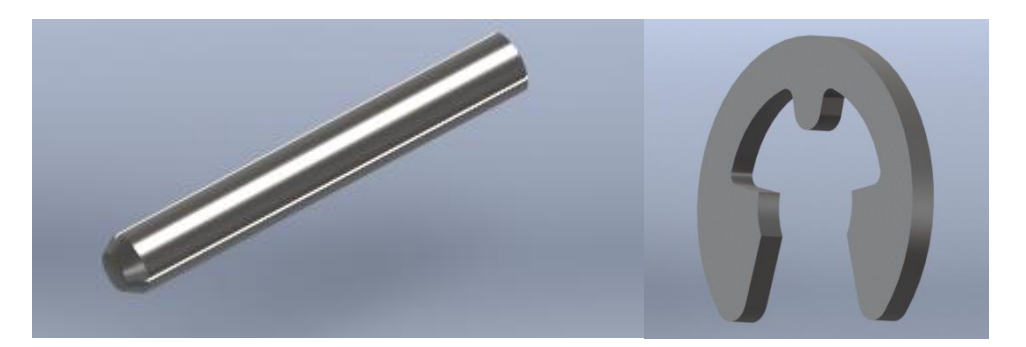

**Figura 72.** Tornillería.

## 9.5.6. Engranajes.

Para la trasmisión de movimiento se ha dispuesto acoplar unos engranajes al motor. Estos engranajes serán de diferentes dimensiones en función de su disposición. Se van a usar 3 engranajes diferentes: Los situados en el eje del motor, los que van acoplados al cigüeñal y los que se sitúan en el eje vertical. Las dimensiones de cada uno de ellos se detallan en la siguiente tabla.

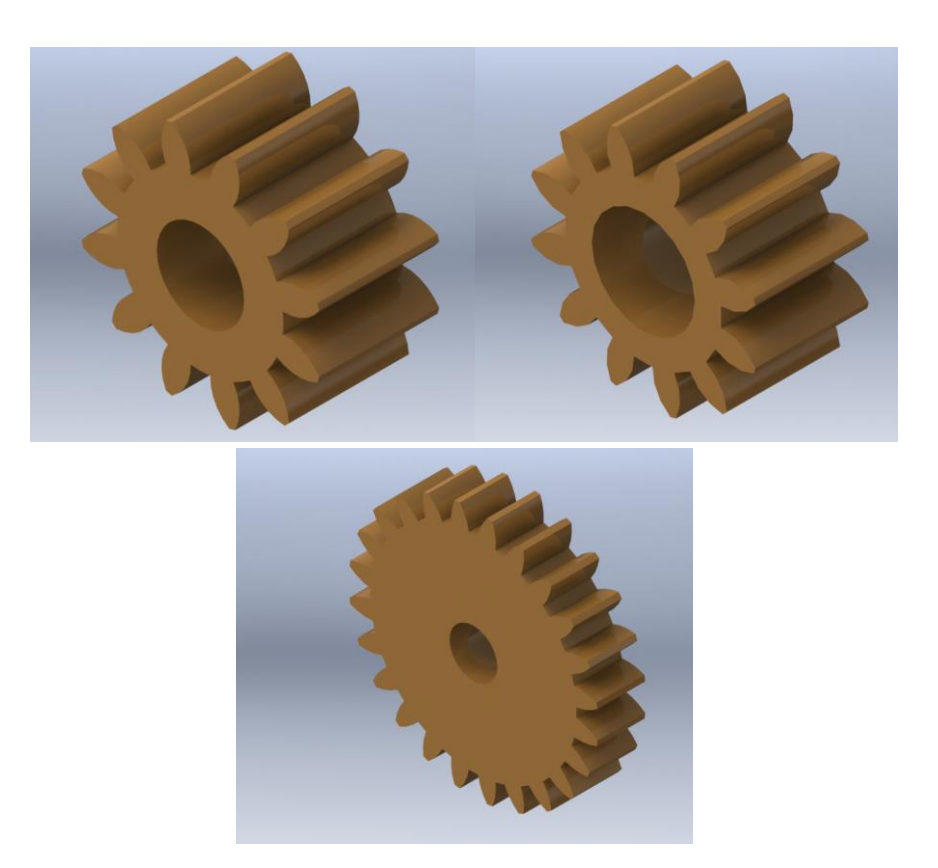

**Figura 73.** Engranajes.

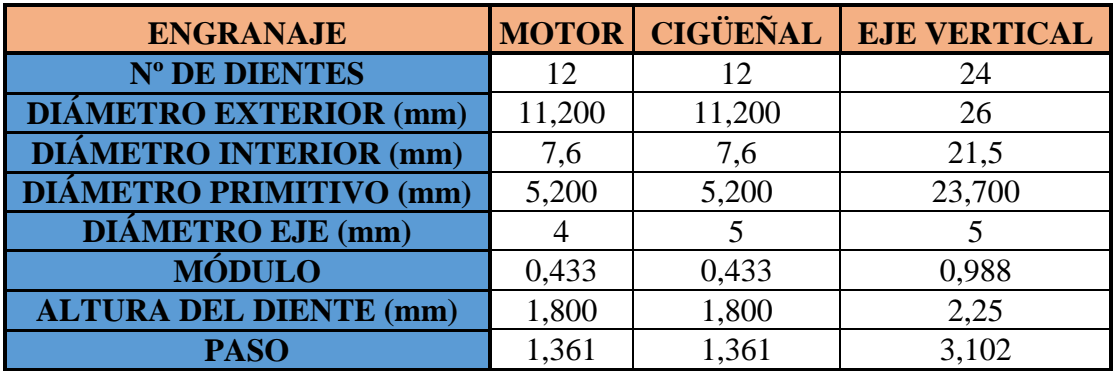

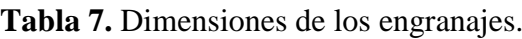

# 9.5.7. Cigüeñal.

El cigüeñal es un eje compuesto de diferentes codos que se encargará, a través del principio de biela-manivela, de transformar el movimiento circular que realiza el eje del motor en movimiento rectilíneo. A través del cigüeñal conseguimos que, mediante el uso de un motor giratorio, seamos capaces de desplazar el mecanismo diseñado de forma rectilínea sin necesidad de usar ruedas. Los elementos principales de los que se compone un cigüeñal son

- Los apoyos: elementos sobre los que reposará el peso del cigüeñal.
- Muñequillas: lugar donde se articula, en el caso de los motores de automóvil, la cabeza de las bielas.
- Brazos: uniones entre las muñequillas y los apoyos.
- Contrapesos: componentes cuya función es la de equilibrar las masas que se encuentran girando.

El diseño del cigüeñal que se ha realizado para el proyecto de nuestro mecanismo se compone de dos apoyos, cuatro contrapesos y una barra central que unirá todo el conjunto.

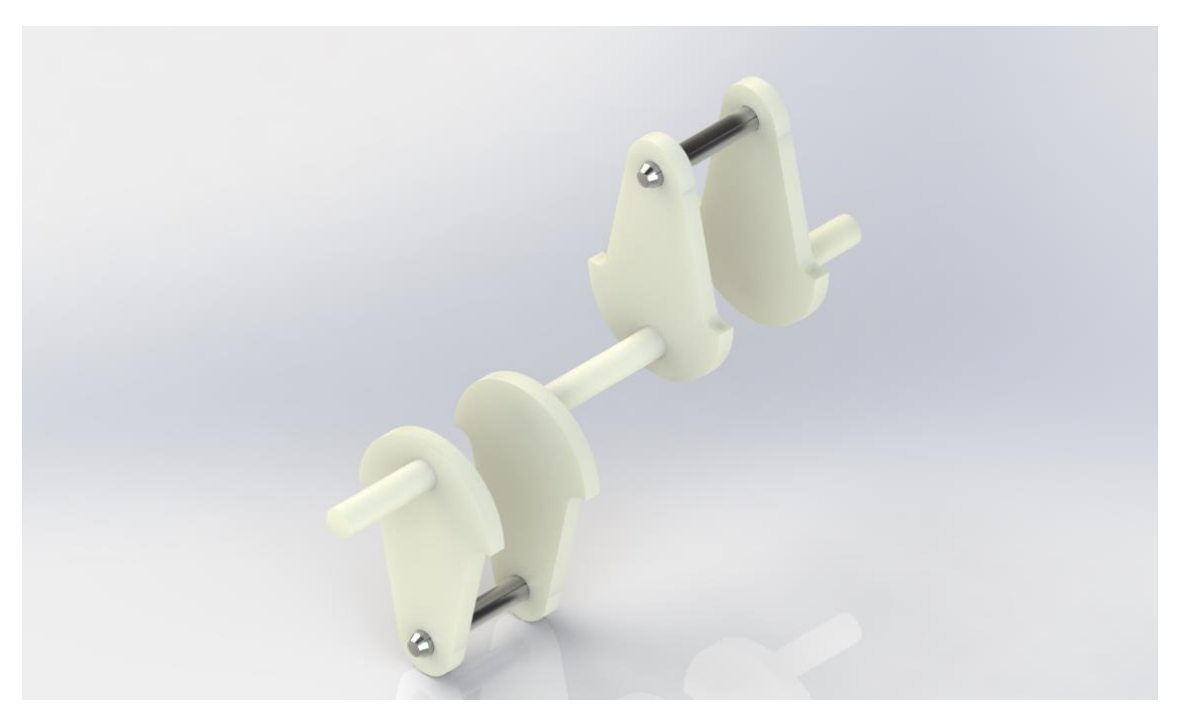

**Figura 74.** Cigüeñal.

9.5.8. Eje vertical.

Este componente va a ser el encargado de transformar el movimiento giratorio del motor producido en el plano vertical, en un movimiento giratorio vertical. Con ello conseguiremos transmitir el movimiento que genera el motor, mediante el juego de engranes, al cigüeñal que se encuentra en una posición más elevada. Se trata de una barra de acero cuyas dimensiones se definen en el plano.

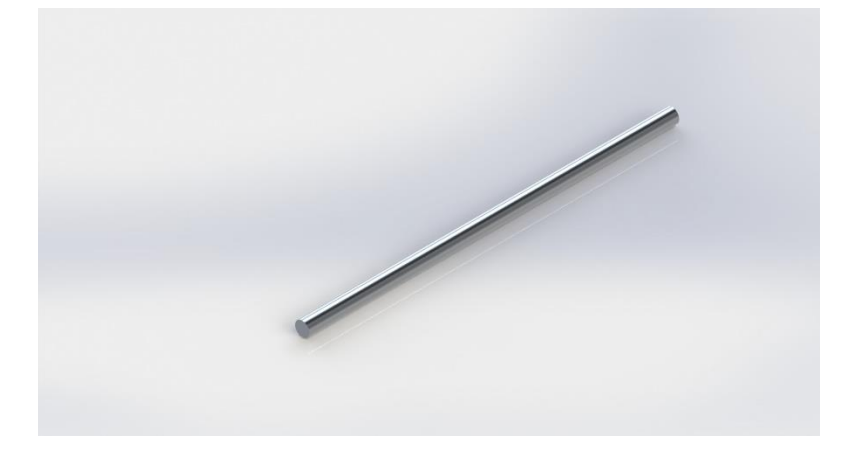

**Figura 75.** Eje vertical.

## 9.5.9. Sistema de retención.

Dispositivo cuya misión será ña de sujetar a los engranajes que se encuentran en el eje vertical, en la posición deseada para que, a través de la relación de engranes, se transmita el movimiento de la forma determinada.

Este sistema se compone de un tubo hueco de y un tornillo sin fin que, una vez situado el tubo en el lugar adecuado para fijar el engranaje, atornillaremos para que no se produzcan desplazamientos.

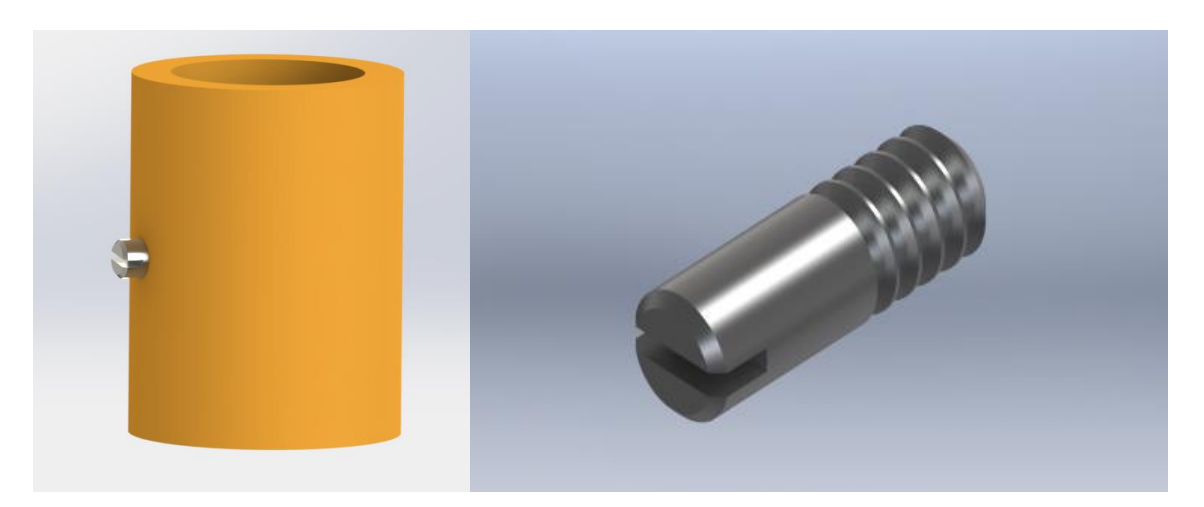

**Figura 76.** Sistema de retención y tornillo.

### 9.5.10. Rodamiento.

Elemento que facilitará el giro que se produce en el eje vertical. Irá situado en el orificio central de la base. El rodamiento seleccionado cuenta con las siguientes dimensiones:

- Diámetro exterior: 8 mm.
- Diámetro interior: 5 mm.
- Espesor: 3 mm.
- Número de bolas: 18 de 0'45 mm de radio.

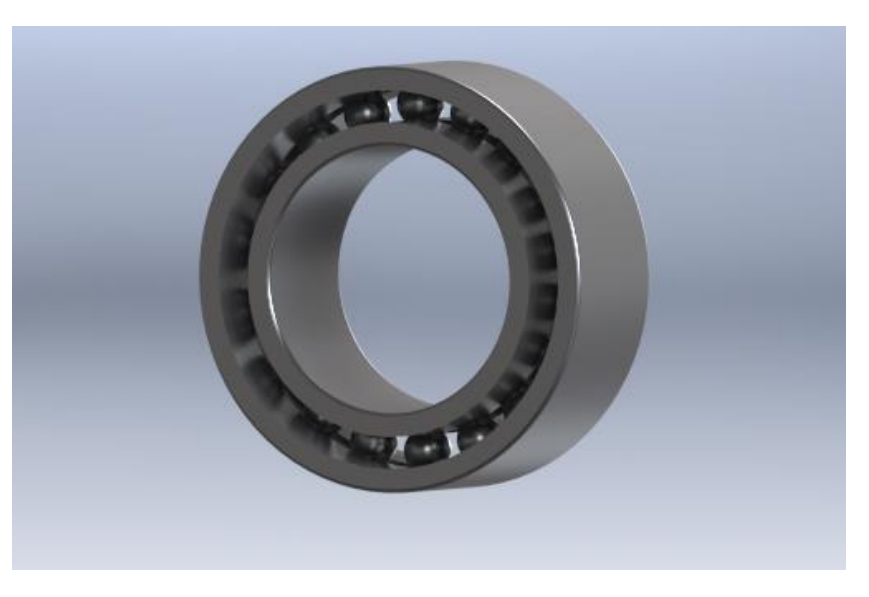

**Figura 77.** Rodamiento.

## **9.6. Ensamblado.**

Una vez definidas las piezas que formarán parte del dispositivo, se procede a realizar el ensamblado de cada una de ellas en su posición correspondiente. Para ello se definen unas pautas básicas de montaje, como son los pasadores y arandelas mencionados anteriormente, así como la distancia a la que se encuentra cada pieza en cada una de las patas. Esta distancia de la que hablamos será de 18 mm entre caras internas de una pata.

Comenzamos con la pieza base a la que atornillaremos las ocho uniones.

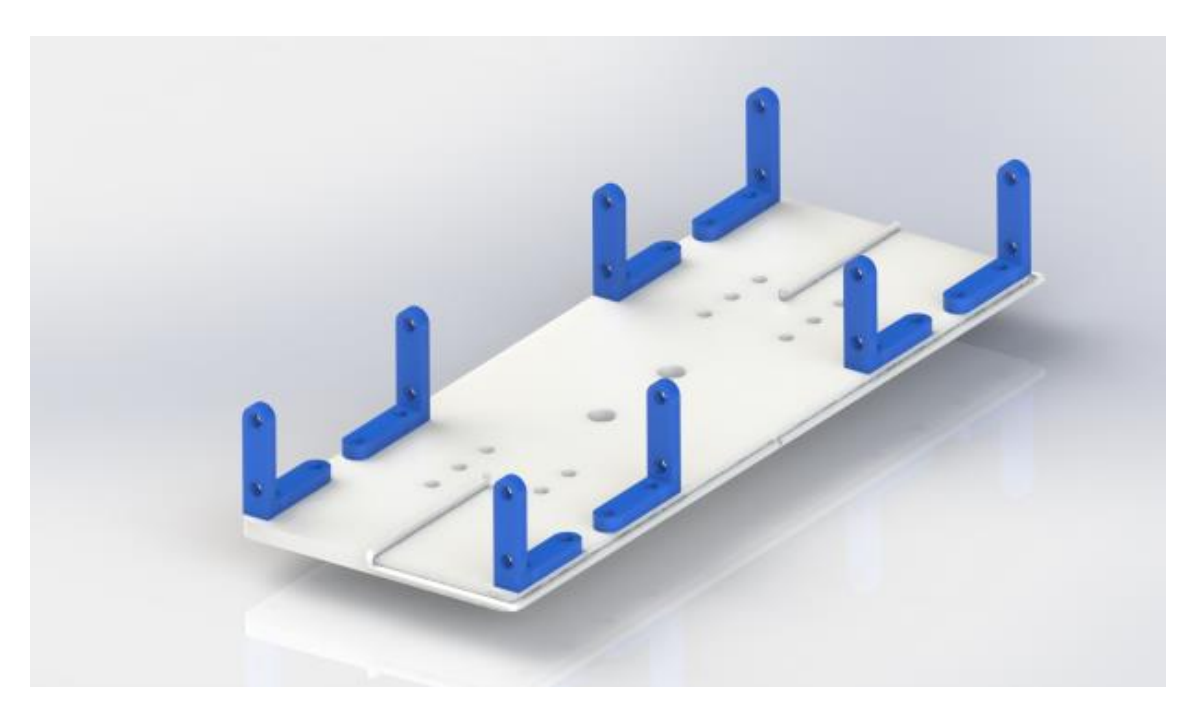

**Figura 78.** Paso 1 ensamblaje.

A estas ocho uniones acoplaremos las cuatro piezas apoyo central. En la figura 79 se aprecia cómo debería quedar.

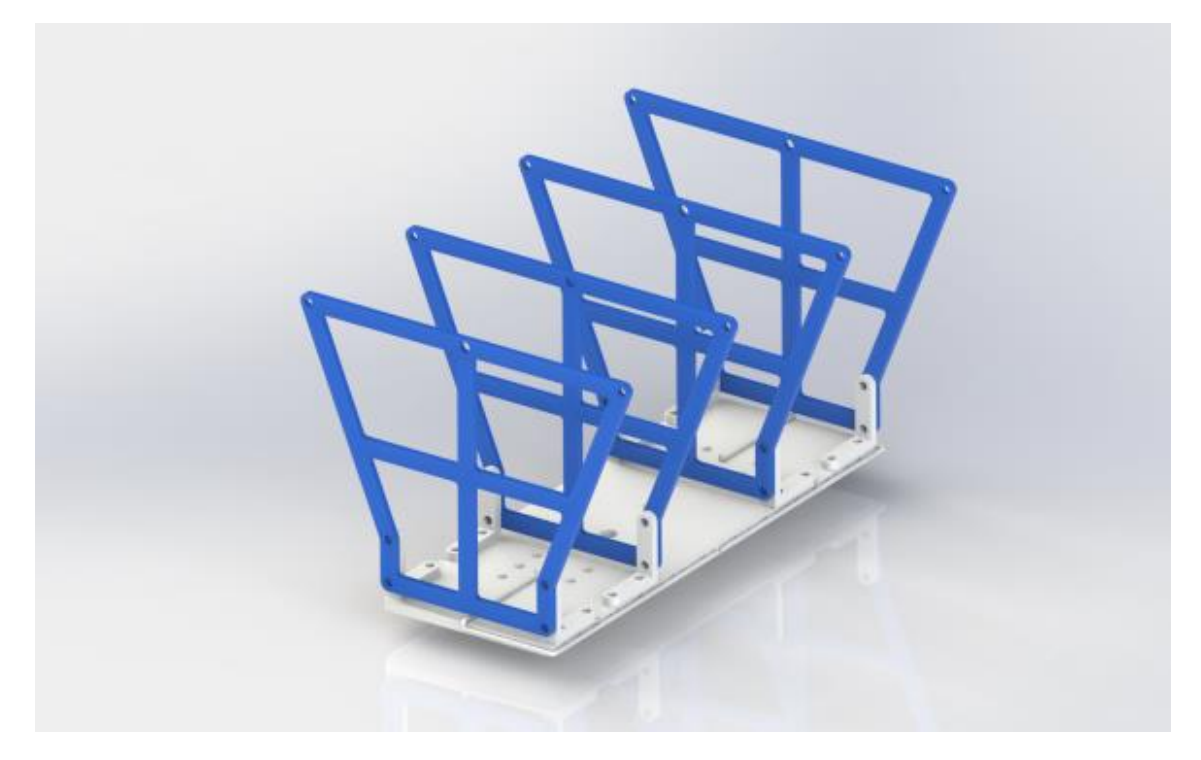

**Figura 79.** Paso 2 ensamblaje.

Seguidamente, ubicaremos los dos cigüeñales.

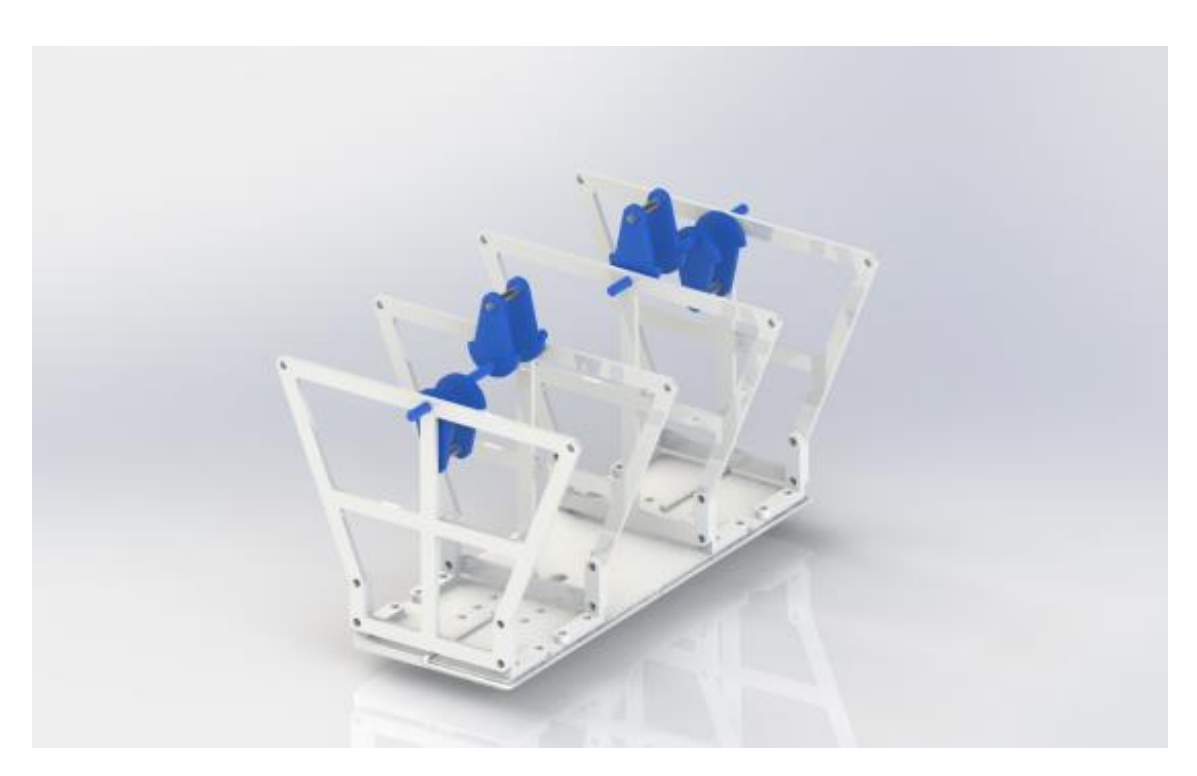

**Figura 80.** Paso 3 ensamblaje.
A éstos le añadiremos cuatro de las barras J (dos a dos) y cuatro de las barras K a cada uno de ellos.

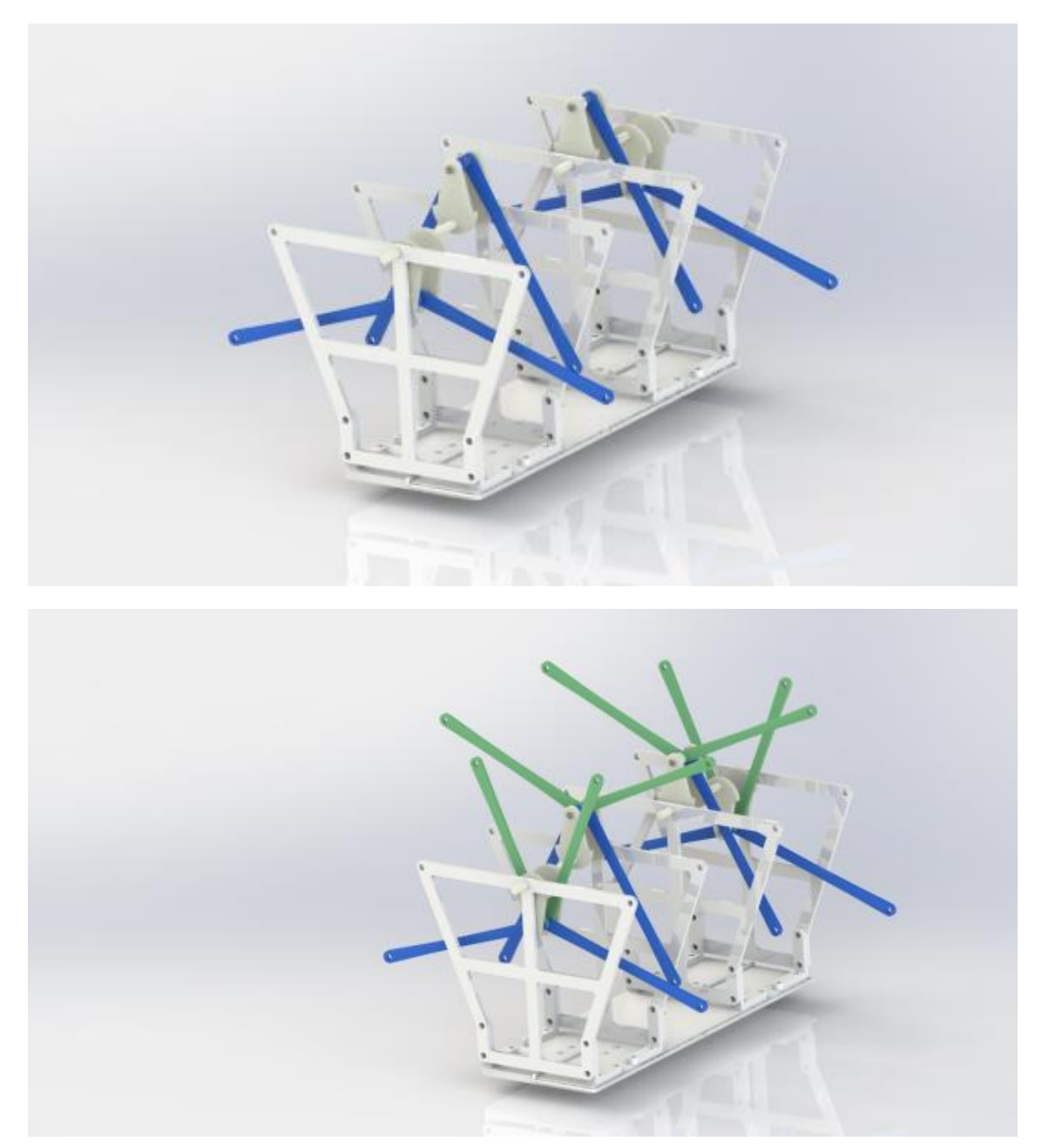

**Figura 81.** Paso 4 ensamblaje.

Paralelamente, montamos el conjunto de cada una de las ocho patas. Cada una de las patas irán montadas dejando entre cada pareja de piezas iguales la distancia de 18 mm especificada anteriormente. Se introducirá un pasador por cada uno de los agujeros, fijando los pasadores con una arandela retenedora en cada una de las caras de las piezas. Repetiremos esta acción hasta obtener el montaje de una pata completa.

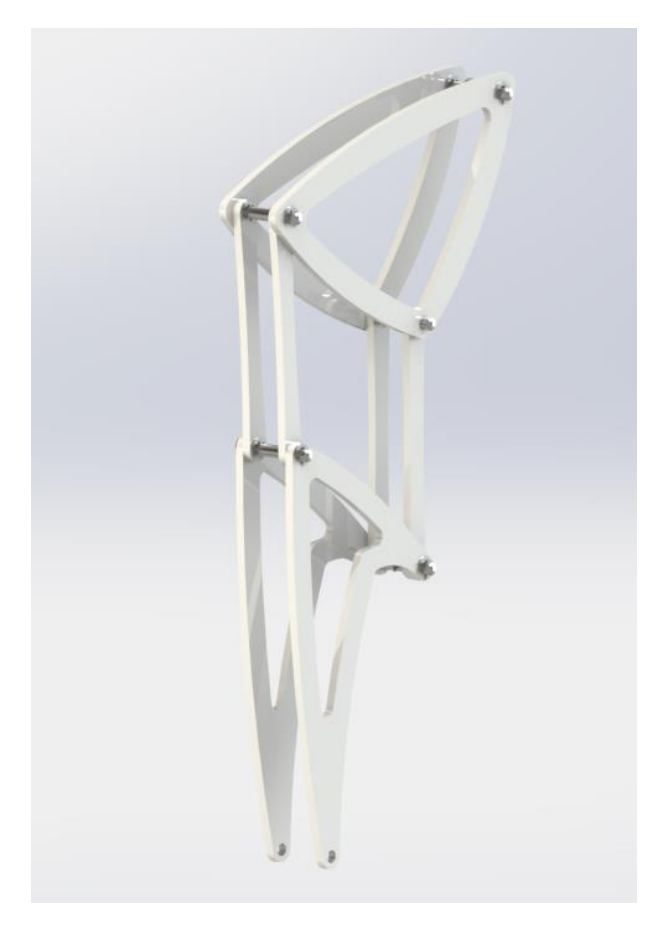

**Figura 82.** Paso 5 ensamblaje.

Uniremos a través del mismo sistema el conjunto de las patas a las barras J y K. Este paso lo repetiremos para las ocho extremidades. Una vez finalizado este montaje, contaremos con la estructura principal que dan forma al mecanismo.

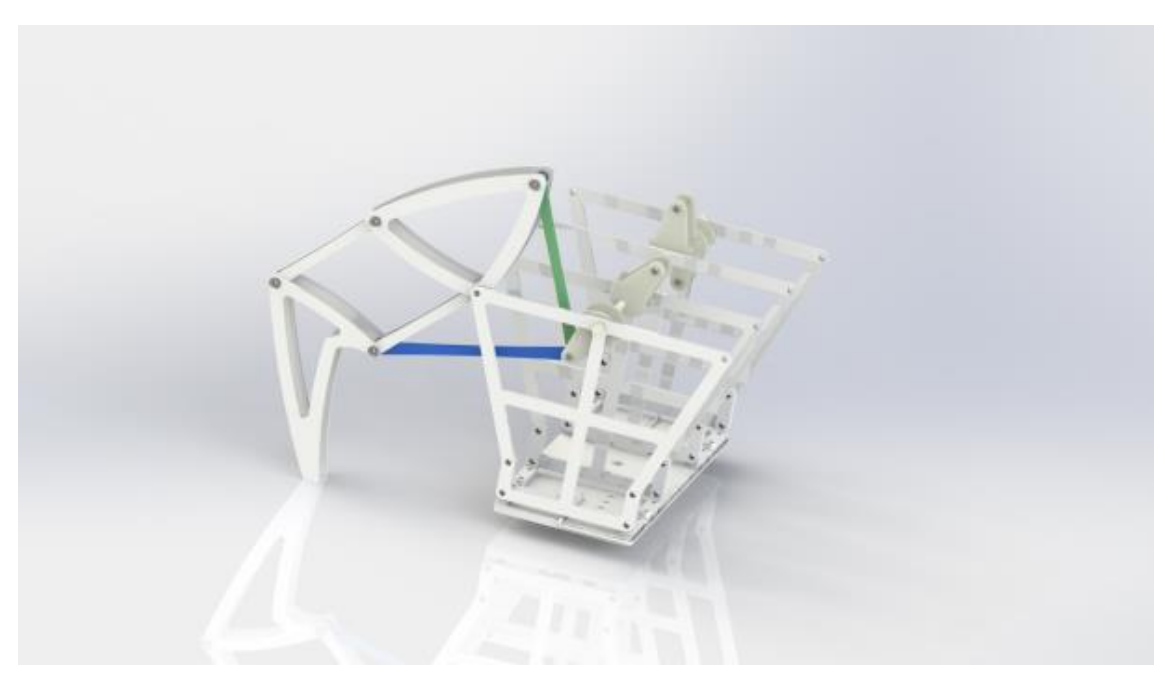

**Figura 83.** Paso 6 ensamblaje.

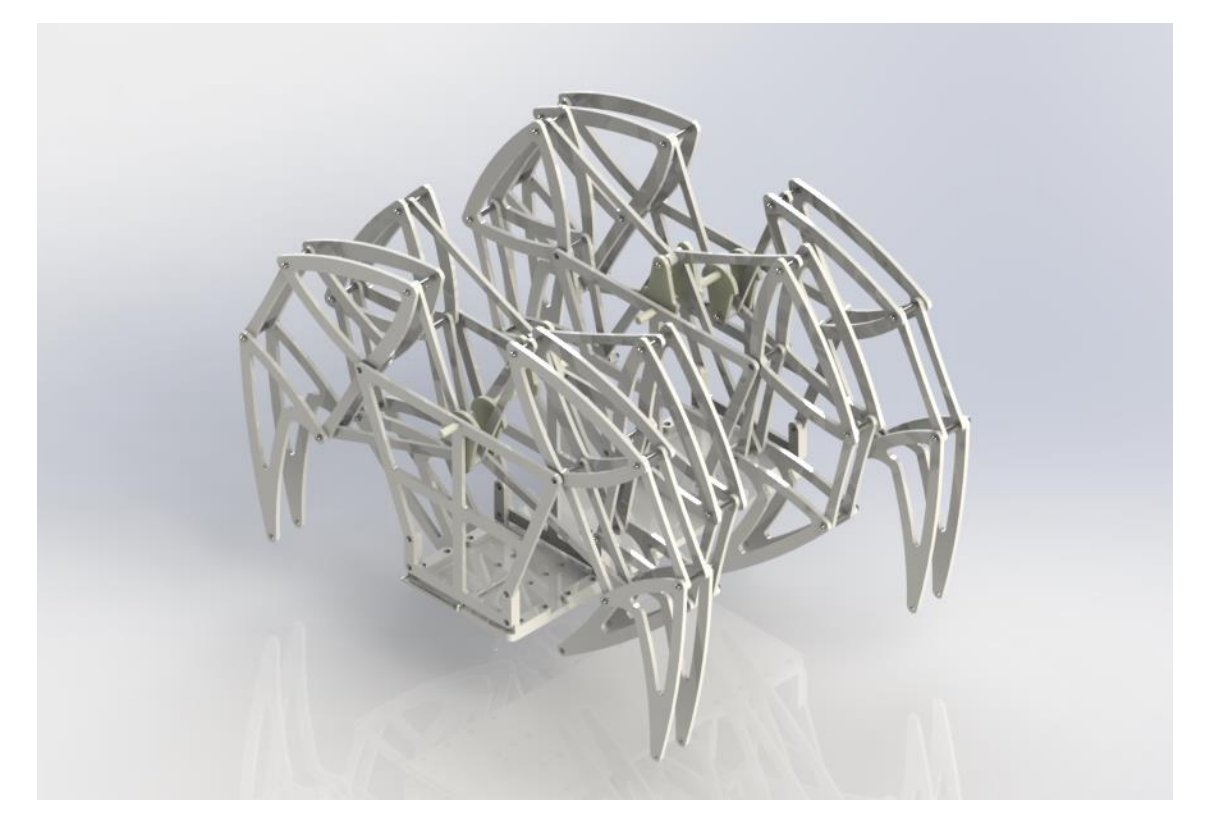

**Figura 84.** Paso 7 ensamblaje.

Seguidamente, acoplaremos los motores haciendo coincidir los agujeros de la base con los del propio motor. Fijaremos mediante tornillos y tuercas.

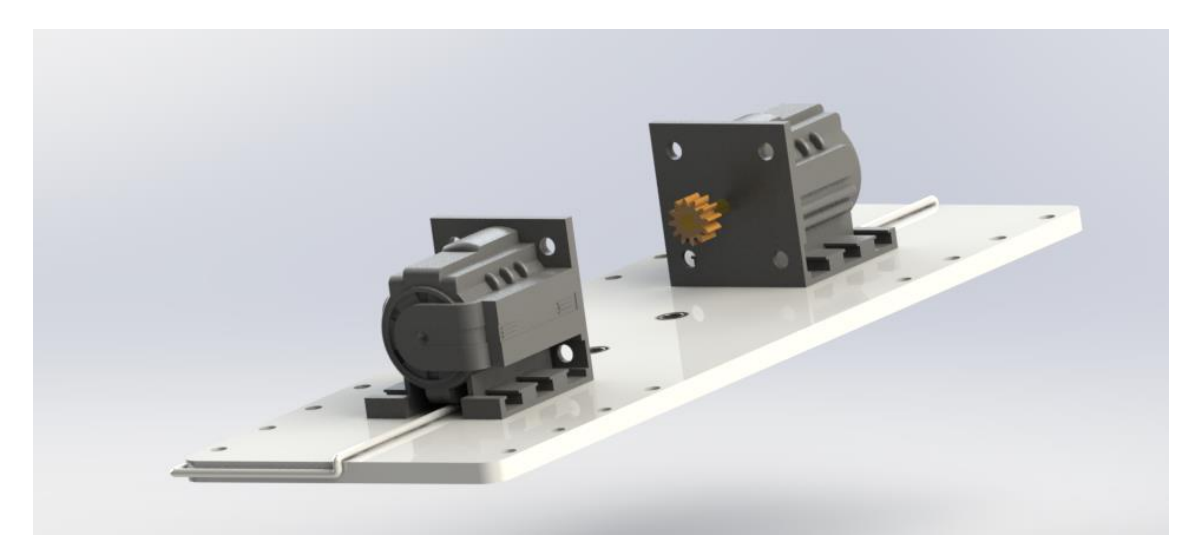

**Figura 85.** Paso 8 ensamblaje.

Previamente, habremos incorporado el engranaje al eje del motor. Ajustamos en el orificio central el rodamiento seleccionamos e incorporamos el eje vertical. Este eje se sujeta mediante el sistema de retención diseñado para tal fin.

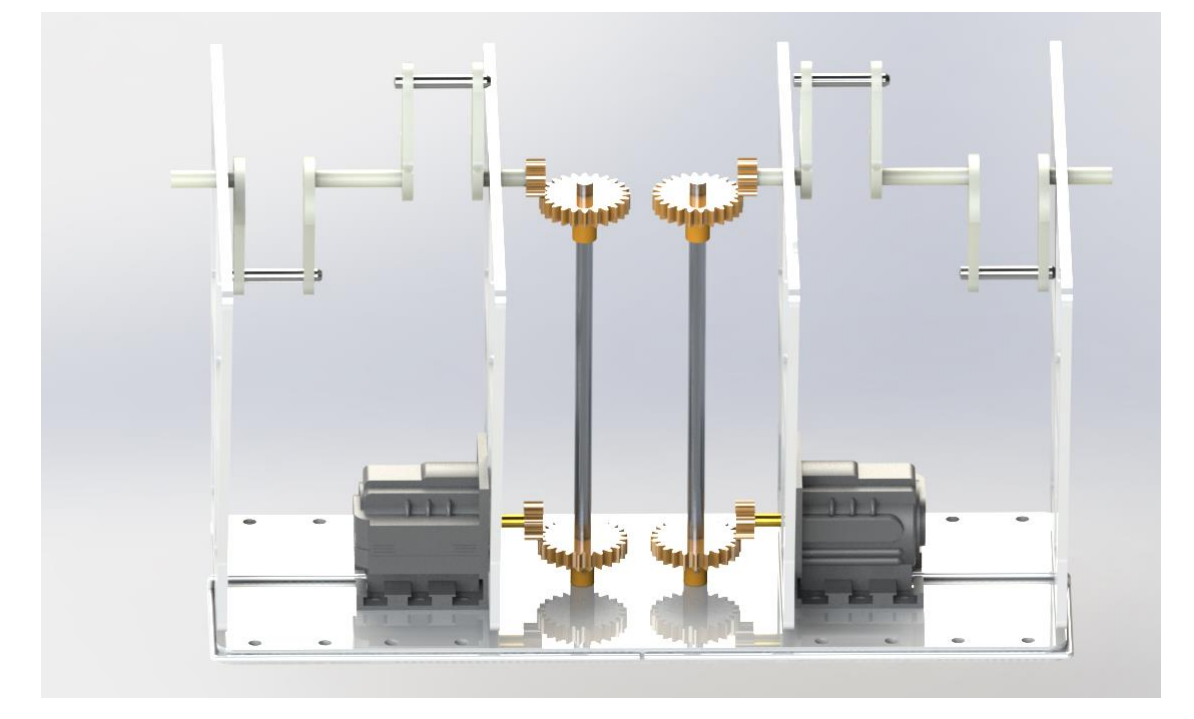

**Figura 86.** Paso 9 ensamblaje.

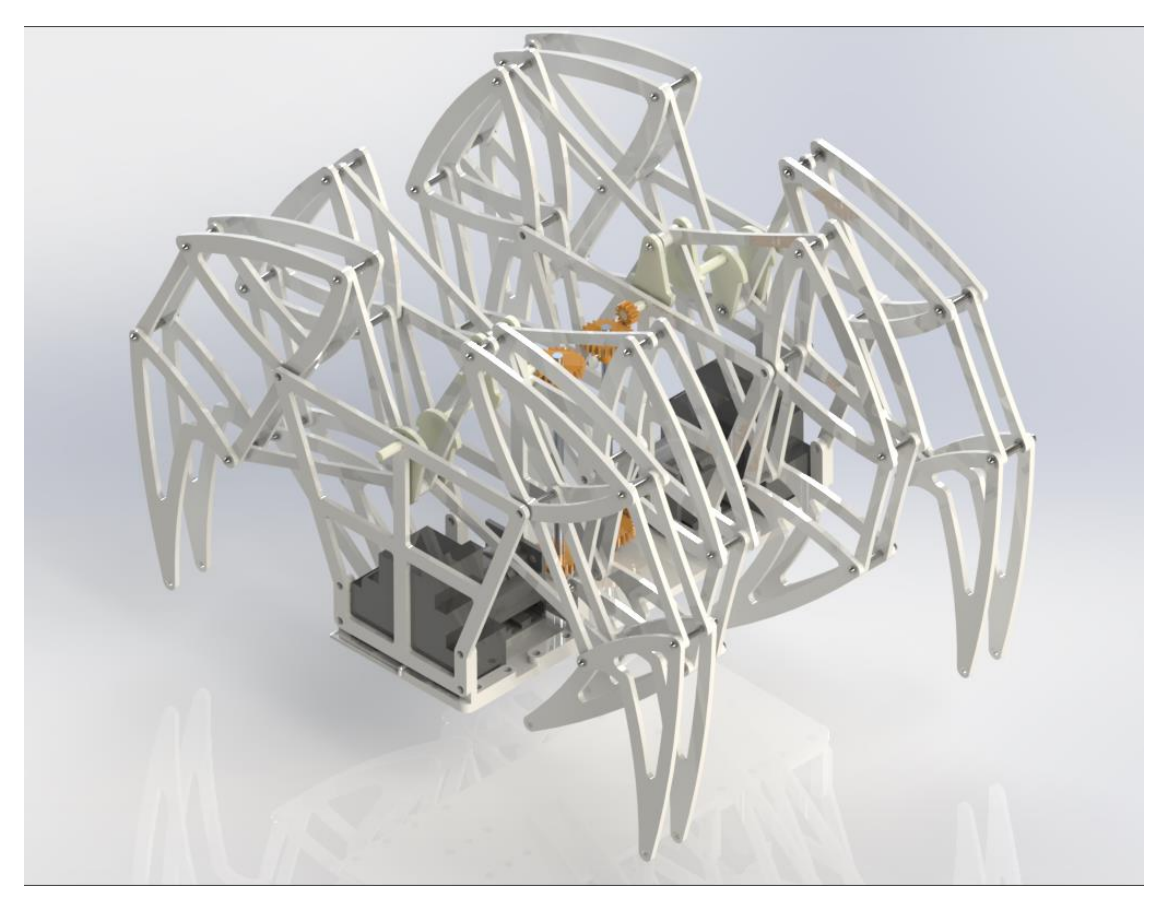

**Figura 87.** Paso Montaje final.

# **9.7. Transmisión de movimiento.**

La transmisión de movimiento del motor al cigüeñal la haremos a través de un sistema de engranes. El motor llevará en su eje un engrane que desarrolla un movimiento circular en el plano. A su vez, la barra que hemos instalado en el agujero central de la base llevará otro engrane, cuya disposición en el plano perpendicular al engrane del motor, consigue que podamos hacer girar la barra que se encuentra perpendicular al plano de la base. Esta misma operación se repite en la parte superior de la barra. Aquí encontramos otro engrane de las mismas características y dimensiones que el que se sitúa en la parte inferior de la barra. Del mismo modo que en la parte inferior, el cigüeñal dispondrá de otro engrane, que al transformar el movimiento que produce el situado en la barra, hará que el propio cigüeñal gire, consiguiendo así transformar el movimiento rotatorio del motor, en desplazamiento a través del movimiento continuado de las patas.

Para simular el movimiento que se producirá en el montaje real, usamos la herramienta que proporciona el software empleado para el modelado en 3 dimensiones (SolidWorks 2016) llamada "Estudio de movimiento". A través de éste instrumento tenemos la posibilidad de simular el movimiento que generaría un motor acoplado al eje del cigüeñal que hemos diseñado. Para ello, y tras definir todas las relaciones de engrane y de posición posibles, se añaden dos motores de giro circular (uno para cada motor que tendríamos en realidad) y accionamos. Tras varios ajustes de velocidad, sentido de giro, eje sobre el que girar, etc., conseguimos grabar una animación de lo que será el movimiento frontal del mecanismo diseñado.

Tanto para modelado en tres dimensiones del mecanismo como para el estudio de movimiento y trayectoria, usamos el software mencionado anteriormente: SolidWorks.

Con esta herramienta informática seremos capaces de tener una visión clara de una versión muy aproximada de lo que será nuestro prototipo real. Gracias a él podemos hacer modificaciones en un corto periodo de tiempo, sin necesidad de tener que ver las piezas en realidad, ya que el nivel de detalle que ofrece se acerca mucho a la pieza final. A su vez, a través de la herramienta "análisis del movimiento", hemos podido garantizar que se cumplen las condiciones de trayectorias impuestas al inicio del presente Trabajo de Fin de Grado.

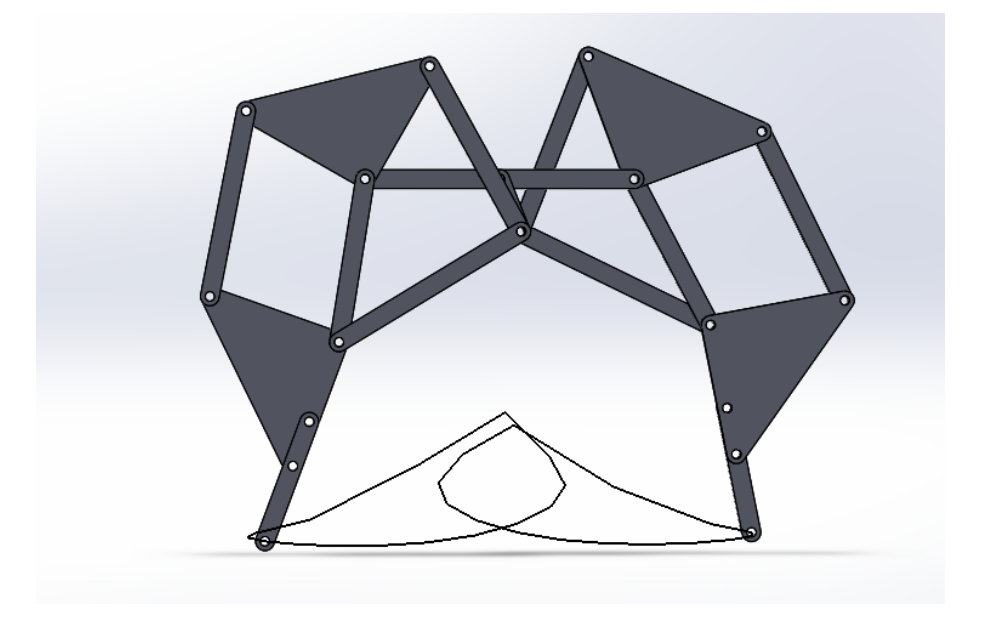

**Figura 88.** Trayectoria.

En la imagen se muestra que la trayectoria que sigue la base de las extremidades es la que inicialmente establecimos a través del modelo de mecanismo de Theo Jansen.

Una vez finalizado el proceso de ensamblajes de los elementos que componen el mecanismo, el siguiente paso es aplicar los materiales empleados para el diseño del mismo. Trataremos de mostrar una imagen tridimensional intentando definir el material principal del que se compone el mecanismo, es decir, el policarbonato.

En las imágenes que se muestran a continuación, se muestra la textura que reflejarían las piezas fabricadas en Policarbonato.

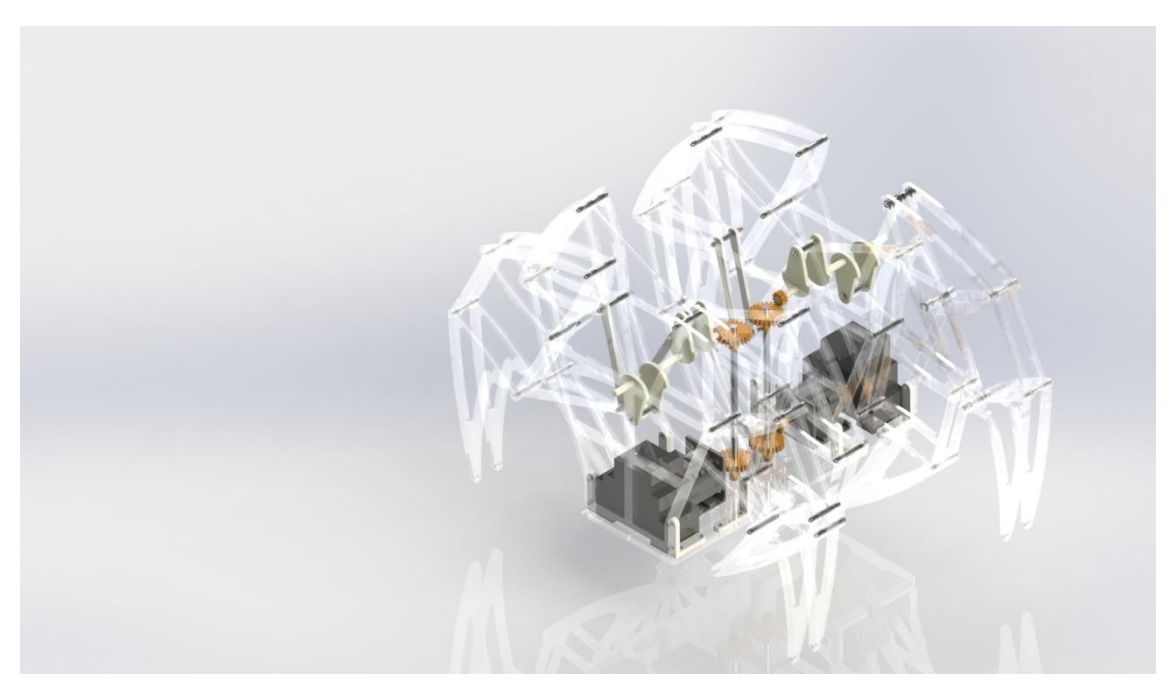

**Figura 89.** Rénder final 1.

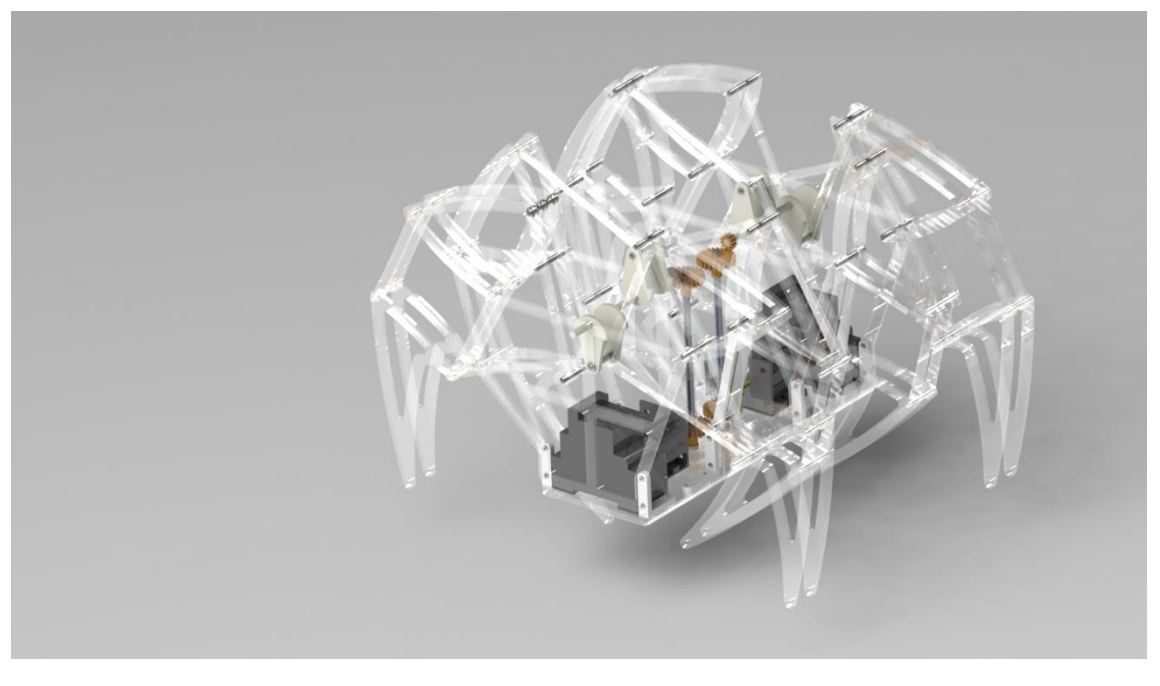

**Figura 90.** Rénder final 2.

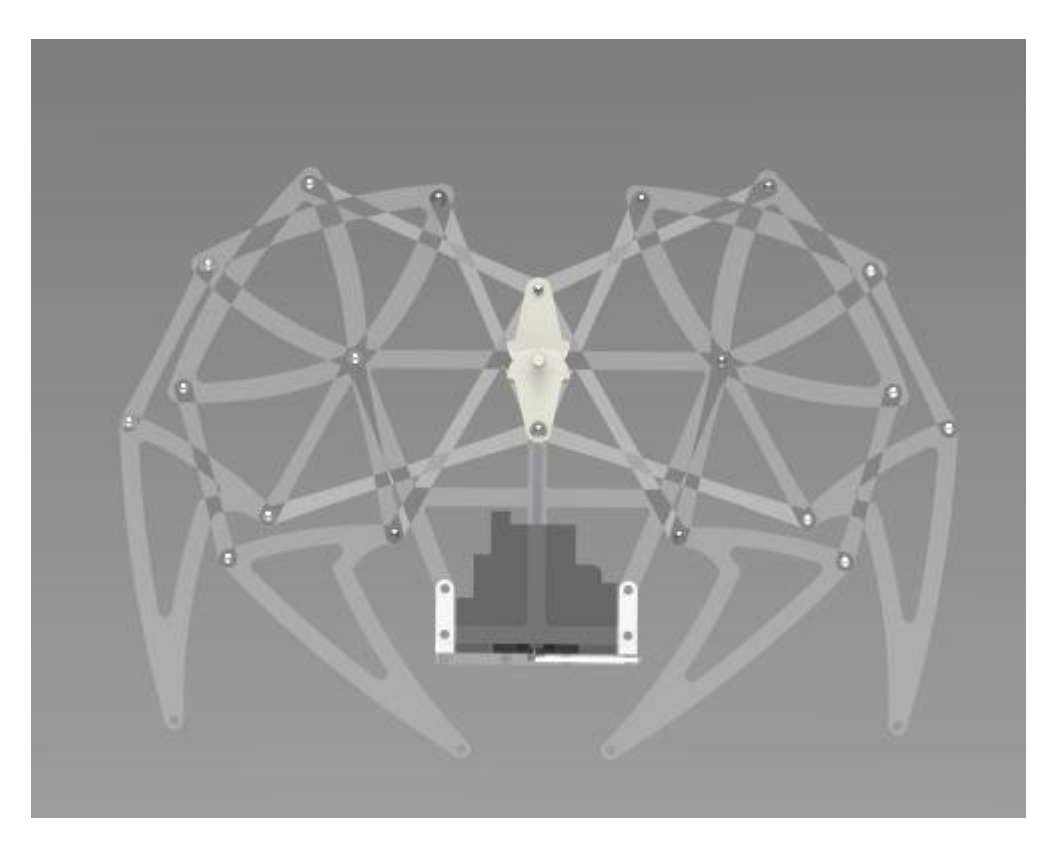

**Figura 91.** Rénder final 3.

# **10. DESARROLLO DEL PROTOTIPO.**

Tras haber definido el diseño de cada una de las piezas y modelado el ensamblado del mecanismo en tres dimensiones, pasamos a fabricar y posteriormente desarrollar el primer prototipo.

# **10.1. Primer ensayo.**

Como primera prueba, se usan barras metálicas del juego de construcción Meccano. Esta opción fue rápidamente descartada debido a que las medidas estándar con las que están fabricadas estás piezas no coinciden con las medidas de los trece números sagrados.

# **10.2. Segundo ensayo.**

Tras la primera negativa del ensayo número uno primer intento fallido, pasamos al segundo ensayo. En este caso, como material usado para la realización del mismo, tomamos un tablero de DM de 2'5 mm. Este material se ha descrito previamente en el apartado de materiales. Para obtener las piezas deseadas, facilitamos al técnico de talleres Don Ángel Jaraba los archivos de las piezas en formato DWG. El archivo DWG contiene el plano de las vistas principales de cada uno de los elementos. A partir del alzado, indicamos a la máquina de corte por láser que es lo que queremos que nos corte.

Para este primer intento, se pretende fabricar solo una de las patas. Para ello necesitaremos las siguientes piezas:

- 2 Barras B D E.
- $\blacksquare$  2 Barras F.
- $\blacksquare$  2 barras C.
- 2 barras G H I.
- $\blacksquare$  1 barra J.
- $\blacksquare$  1 barra K.

Al usar el corte por láser conseguimos un acabado muy profesional. No es necesario retrabajar la pieza puesto que ya la obtenemos plenamente operativa.

Para este primer montaje utilizamos tornillería del propio juego de construcción. Se emplean tornillos de diámetro, con diferentes longitudes en función de la zona que estemos montando.

Tras realizar el montaje de la primera prueba, procedemos a la revisión y evaluación del montaje. Se detectan diferentes elementos susceptibles de corrección. A continuación se detallan los más significativos:

- El tamaño de los orificios no es el ideal. El diámetro del agüero practicado es demasiado elevado. En un principio se calculó un diámetro diferente para un sistema de pernos determinado, el cual ha resultado ser demasiado grande.

- La posición de los orificios no es idónea; La posición actual de los mismos limita en exceso la cantidad de material que queda alrededor de ellos. Esto consigue que perdamos resistencia en una zona que será de las más propensas a sufrir roturas.

- La tornillería empleada supone un aumento de peso a la estructura demasiado elevado. Al usar tornillos y tuercas de acero, supone un extrapeso con el que no se contaba en principio. Este inconveniente se detecta al tener el prototipo físico en las manos.

- El movimiento giratorio que deben realizar determinadas piezas conlleva a que las tuercas pierdan la posición inicial, lo que conduce a que el cierre de las mismas se vaya soltando, perdiendo la estructura su resistencia y fijación inicial.

### MEDIDAS PROPUESTAS:

- Disminuir el diámetro calculado inicialmente. Esto implicaría modificar el perno estimado en una primera estimación.

- Desplazar la posición de los orificios, sin modificar las dimensiones de las piezas. Con ello conseguimos aumentar la superficie externa al agujero, reduciendo así el riesgo de rotura en esa zona.

- Se estudia un sistema alternativo a la tornillería con el propósito de reducir el peso y adaptarse a las medidas redactadas anteriormente. A su vez, con esta posible mejora, se intentará subsanar el inconveniente del giro de las piezas.

Tras rectificar estas modificaciones en el modelo en 3D de SolidWorks, se procede a realizar el corte de las piezas rectificadas. Se cortan el mismo número de piezas que para la prueba anterior y en el mismo material ya que estas modificaciones no nos garantizan poder fabricar el modelo definitivo. A su vez, tras un estudio en profundidad, se descarta definitivamente el uso de pernos o tronillos de acero, ya que no nos garantiza que se cumplan las especificaciones impuestas al inicio del proyecto. Además, es peso que supone usar este tipo de anclaje nos perjudicará a la hora de intentar dotar de movimiento al mecanismo.

El nuevo sistema ideado para unir las piezas y que a la vez nos permita gestionar el giro como pretendemos consiste en combinar dos tipos de tubo de PVC rígido de 4'8 mm y 3'8 mm. Lo primero que debemos hacer es practicarles un roscado interno a los tubos, puesto que se suministran sin rosca. Para ello, utilizamos un macho de roscar que pasaremos por los dos tubos. El tubo más pequeño irá introducido en los orificios disponibles en las piezas, mientras que el de mayo diámetro lo usaremos de separador entre pieza y pieza. Como medida anti ralladura, añadiremos unas arandelas de 3 mm. diámetro. Una vez situados todos los elementos en la posición correspondiente, haremos pasar un tornillo de 2'5 mm. de diámetro que unirá y fijará cada uno de los elementos en la posición deseada. Con este sistema conseguimos que el giro especificado se produzca sin complicaciones y a su vez no pierda la forma original. Además de reducir el peso de la estructura, conseguimos que se mantengan las posiciones.

Tras realizar el segundo montaje, el resultado es satisfactorio.

Se considera apto tanto la reubicación de los agujeros como el nuevo sistema de rodamiento/fijación.

# **10.3. Tercer ensayo.**

Tras subsanar los errores del comienzo, pasamos a la tercera prueba. Para esta prueba, optamos por realizar las piezas en el material que se propuso al inicio del proyecto: policarbonato. Se decide hacerlo directamente en el material final ya que, tras la segunda prueba, consideramos que las mejoras incorporadas corrigen las posibles deficiencias encontradas en la primera prueba. Como ya disponemos de las piezas con las modificaciones efectuadas, seguimos el mismo procedimiento que con las piezas en DM, cortamos en la máquina de corte por láser. En esta ocasión, al tener las medidas que consideramos correctas, cortamos todas las piezas necesarias para el montaje del dispositivo. En la tabla número 6 se detallan las cantidades necesarias de cada pieza para fabricar el mecanismo. A su vez, determinadas piezas debido a su complejidad (componentes del cigüeñal y uniones) se realizaron en poliamida PA 2200 de alta precisión en la prototipadora rápida de la que disponemos en la universidad.

El proceso montaje se realizó en varias etapas que se asemejan a las seguidas para realizar el ensamblaje en el simulador 3D.

1.- Previo al montaje, debemos preparar las herramientas necesarias. Además, clasificaremos los elementos para mayor facilidad de montaje. Seguidamente, cortaremos todos los tubos necesarios para completar el montaje.

2.- Ordenaremos e identificaremos cada una de las piezas cortadas por el láser. Esto nos facilitará el montaje.

3.- Comenzamos a montar cada una de las ocho patas. Para ello uniremos parejas de piezas iguales con el sistema de tubos que se detalla en el apartado de mejoras propuestas tras la primera prueba.

4.- Tras montar las ocho patas, tomamos la base y fijamos mediante tornillos las ocho uniones. Seguidamente hacemos lo mismo con los cuatro apoyos centrales.

5.- Con la estructura principal ensamblada, se procede a la unión de las patas a los cigüeñales. Hay que tener especial cuidado para que las patas encajen correctamente y no se solapen unas con otras.

6.- Seguidamente, el subconjunto formado por las patas y cigüeñales se unen a la estructura principal, dando forma al modelo diseñado.

7.- A continuación, se atornillan los motores a la base.

8.- Se sitúan los engranajes tanto en los ejes del motor como en los ejes de los cigüeñales. Acto seguido, añadimos los ejes verticales a los que se les ha incorporado los engranes correspondientes con el sistema de sujeción diseñado.

9.- Se procede al montaje de las dos parejas de relés para poder realizar las conexiones eléctricas con el autómata programable.

10.- Finalmente, se ejecuta la secuencia de programación que tiene memorizado el autómata programable.

# **11. IDEAS DE MEJORA.**

Una vez finalizada la etapa de montaje, se vuelve a estudiar el resultado obtenido. Tras dicho estudio, se considera que determinados puntos del diseño son susceptibles de mejora. Estas mejoras se basan principalmente en el sistema de locomoción del dispositivo. A continuación, se detallan:

- Se pretende modificar la disposición del eje vertical y los engranes que lleva incorporados. Para ello sustituiremos este mecanismo por un sistema de correas que transmita directamente el giro del motor al cigüeñal. Al suprimir dos engranes evitamos pérdidas de potencia y problemas con la transmisión de giro.
- Por otro lado, se pretende modificar el sistema de cigüeñal por un sistema alternativo de mayor facilidad. Esta alternativa supondría modificar la posición del motor situando el eje orientado hacia arriba. Añadiríamos un eje horizontal situado perpendicularmente al eje del motor. Ambos ejes se acoplarían a través de solamente dos engranes helicoidales que harían girar el eje transversal. A este uniríamos un nuevo componente, una pieza en forma de circunferencia a la que a su vez estarían unidas las barras J y K del conjunto que forman cada una de las patas.
- Se baraja la posibilidad de añadir una superficie engomada a las patas puesto que pueden presentar deslizamientos en según sobre que terreno se desplace.

# **12. PRESUPUESTO.**

Para el cálculo del presupuesto, se contacta con un proveedor de material plásticos: SABIC'S INNOVATIVE PLASTICS. Aprovechando la realización de prácticas extracurriculares en la empresa Faurecia Interior System, hacemos uso de los contactos de los proveedores con los que la empresa trabaja. Gracias a la amabilidad de sus comerciales, pudimos estimar el precio que supondría la fabricación de una cantidad de piezas determinadas. A partir de ahí, se calcula un presupuesto estimado teniendo en cuenta diferentes costes. Los precios que facilita la empresa son para un tipo de policarbonato que comercializan, concretamente "LEXAN Resin HF 1110". Se detalla a continuación el desglose del presupuesto:

# **12.1. Piezas Policarbonato:**

- **PRECIO MATERIAL:**  $3'95 \in /$  Kg.
- $\blacksquare$  PESO PLANCHA 3 mm: 2<sup>'4</sup> Kg.
- COSTE EXTRUSORA: 40% sobre precio / kilogramo.
- COSTE TOTAL PLANCHA:  $13'456$ .
- NÚMERO DE PIEZAS POR PLANCHA: 500 Ud.
- **PRECIO PIEZA: 0'027**  $\epsilon$ **/PIEZA.**
- $\blacksquare$  TROQUEL: 1.400€
- AMORTIZACIÓN TROQUEL: 1000 PIEZAS
	- o 1'4€ PIEZA-AMORTIZACIÓN.
- PRECIO PIEZA FINAL:  $1'4\epsilon + 0'027\epsilon = 1'427$
- **PEDIDO MÍNIMO 500 PIEZAS: 500 x 1'427** $\varepsilon$  **= 713'5** $\varepsilon$
- NÚMERO DE PIEZAS POR MECANISMO: 84 unidades.

# **12.2. Piezas Poliamida:**

■ 2'06€/cm<sup>3</sup> x (10'2276 x 2) cm<sup>3</sup> + (1'6538 x 4) cm<sup>3</sup> = 55'76€.

SISTEMA DE TRANSMISIÓN:

ENGRANES, EJE VERTICAL, SISTEMA DE SUJECIÓN:  $4.956$ .

MOTOR:

 $MOTOR DE 6V: 7'95E.$ 

DISPOSITIVOS ELÉCTRICOS:

RELÉ:  $4'186 \times 4 = 16'726$ 

TOTAL PRESUPUESTO: (84 piezas x 1'427€) + 55'76€ + 4,95€ + (7'95€ x 2) + 16'72€

TOTAL:  $213'198 \in \bigtrarrows 215'00 \in$ 

# **13. CONCLUSIONES.**

Tras realizar la ejecución del presente Trabajo de Fin de Grado, obtenemos las siguientes conclusiones.

**Se cumplen parte de los objetivos propuestos.**

Al finalizar el proyecto, se han cumplido una serie de los objetivos que se marcaron al inicio del mismo. Se ha desarrollado un diseño innovador, que a priori cumple con todas las expectativas marcadas:

Es capaz de desplazarse con un sistema alternativo a las ruedas.

 **La limitación de tiempo no favorece la realización de todos los objetivos propuestos.**

Debido a las limitaciones que supone realizar prácticas extracurriculares y realizar un TFG totalmente externo a la empresa supone que algunos de los objetivos marcados al inicio del TFG no se hayan podido cumplir. Es el caso de dotar de movimiento al mecanismo.

### **Se fabrica un modelo completamente funcional.**

A través de los medios de los que disponemos gracias a la Universidad Pública de Navarra (Campus de Tudela) se puede llevar a cabo la fabricación de un prototipo que, aun teniendo alguna limitación, podría llegar a convertirse en un modelo plenamente operativo que cumpliese cada uno de los objetivos marcados.

### **El presupuesto realizado es orientativo.**

El presupuesto que se realiza en el apartado con el mismo nombre, es orientativo. En el caso de querer llevarse a cabo un modelo de negocio, precisaría de un estudio más detallado. Cabe decir, que no es un precio excesivamente elevado teniendo en cuenta el mecanismo propuesto.

### **El modelado 3D requiere de un gran manejo del software.**

A la hora de modelar el mecanismo, se requieren conocimientos suficientes para ello. Estos conocimientos facilitan mucho la labor a la hora de operaciones complicadas. A su vez, la complejidad del mecanismo implica disponer de un equipo potente, ya que requiere de gran capacidad a nivel de hardware para ser funcional

### **Muy importante la realización de prototipos.**

Tras realizar el modelado 3D con el ordenador, la tendencia es que todo ha quedado perfecto. La realidad es otra totalmente diferente. Muy pocas cosas coinciden al cien por cien a la hora de llevar a cabo el diseño. Es oportuno realizar ensayos previos y diferentes pruebas antes de realizar el modelo definitivo. Se emplea un tiempo que a posteriori facilitará y hará entender muchos de los procesos constructivos.

 **Compatibilidad Trabajo Fin de Grado con Prácticas Extracurriculares.** La ejecución del presente Trabajo Fin de Grado compaginado con la realización de

prácticas extracurriculares en empresa, se hace muy complicado.

A los inconvenientes que supone la propia realización del TFG se les suma los nervios de comenzar en una empresa, querer hacerlo bien, demostrar lo que sabes, nuevas responsabilidades, mucha dedicación, …

# **14. BIBLIOGRAFÍA**

- *Agilent*. (2016). Obtenido de http://www.agilent.com/home
- *Amanda Ghassaei*. (2013). Obtenido de www.amandaghassaei.com
- *Arca.tv*. (2016). Obtenido de http://arca.tv/agenda/drones-la-ciudad-2016/
- *Arqhys*. (2015). Obtenido de http://www.arqhys.com/contenidos/estacionamientoautomatizado.html
- Biel, J. I. (2014). *Cálculo, Ensayo y Diseño de Máquinas.* Tudela: Upna.
- *Blogthinkbig*. (2014). Recuperado el Junio de 2016, de http://blogthinkbig.com/lasustitucion-de-trabajadores-por-robots-en-china/
- *BostonDynamics*. (2015). Obtenido de http://www.bostondynamics.com/
- *Canstockphoto*. (2016). Recuperado el 16 de Junio de 2016, de http://www.canstockphoto.com/machine-claw-21909748.html
- *Carbonmods*. (2016). Obtenido de http://www.carbonmods.co.uk/Products/Flexible-Carbon-Kevlar-Sheet\_\_CMFLEXCKS.aspx
- *El universal*. (2015). Obtenido de http://www.eluniversal.com.co/cartagena/tecnologia/tras-exito-del-curiosity-lanasa-enviara-un-nuevo-robot-marte-en-2016-88196
- *Galeonesbajoelmar*. (2015). Obtenido de http://galeonesbajoelmar.blogspot.com.es/
- *Jcyl*. (2015). Obtenido de www.jcyl.es
- *Johnsonelectric*. (2014). Obtenido de http://www.johnsonelectric.com/
- *Juguettos*. (2015). Recuperado el Junio de 2016, de https://juguettos.com/
- *Meccano*. (2011). Obtenido de http://meccano.com/
- *Mibrujula*. (2016). Obtenido de http://www.mibrujula.com/cabeza-procesadora-tala-3 arboles-por-minuto/
- *Neoteo*. (2015). Obtenido de http://www.neoteo.com/el-robot-de-leonardo-da-vinci
- *Omron*. (2016). Obtenido de http://www.omron.com/global/europe/spain.html
- *Portescap*. (2015). Obtenido de http://www.portescap.com/
- *Prevencionar*. (2013). Obtenido de http://prevencionar.com/2013/08/01/espectacularvideoquieres-saber-como-se-construye-una-torre-de-alta-tension/
- *Proytecsa*. (2016). Obtenido de http://www.proytecsa.net/es/aunav-EOD.php
- *Renfe*. (2015). Obtenido de www.renfe.com
- *Robotronics09.com.* (2013). Obtenido de http://robotronics09.blogspot.com.es/2011/01/klann-mechanism.html

Romeral, J. B. (s.f.). Autómatas Programables. Barcelona 1997.

- *Sabic*. (2016). Obtenido de https://www.sabic-ip.com/gep/en/Home/Home/home.html
- *Scielo*. (2015). Obtenido de www.scielo.org.co
- *Siemens*. (2016). Obtenido de http://w3.siemens.com/mcms/programmable-logiccontroller/en/pages/default.aspx
- *SIemens*. (2016). Obtenido de http://w3.siemens.com/mcms/programmable-logiccontroller/en/pages/default.aspx

Sopena, C. (2012). *Máquinas Térmicas.* Tudela: Upna.

*Strandbeest*. (2014). Obtenido de http://www.strandbeest.com/

*Strandbeest*. (2016). Obtenido de http://www.strandbeest.es

*Superrobotica*. (2014). Obtenido de http://www.superrobotica.com/S300100.htm

*Titech.ac*. (2016). Obtenido de http://www.titech.ac.jp/english/

- *Weidmueller*. (2015). Obtenido de http://www.weidmueller.com/es/productos/electrnica-y-automatizaci-n/acopladores-por-rele-y-reles-de-estado-s-lido/novedadesreles/reles-dri-
- *Wikipedia*. (2016). Obtenido de https://es.wikipedia.org/wiki/Mecanismo\_de\_Chebyshov

# **15. ANEXOS.**

## **15.1. Planos.**

- Plano 1: Barra C.
- Plano 2: Barra F.
- Plano 3: Barra J.
- Plano 4: Barra K.
- Plano 5: Barras G\_H\_I.
- Plano 6: Barras B\_D\_E.
- Plano 7: Cigüeñal.
- Plano 8: Base.
- Plano 9: Soporte Central.
- Plano 10: Unión.
- Plano 11: Motor.
- Plano 12: Relé.
- Plano 13: Eie Vertical.
- Plano 14: Retención.

# **15.2. Documentación.**

- Autómata Programable.
- Fuente de alimentación.
- Policarbonato.
- **Motor.**
- · Poliamida.
- Relé.
- Siemens.

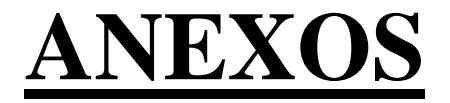

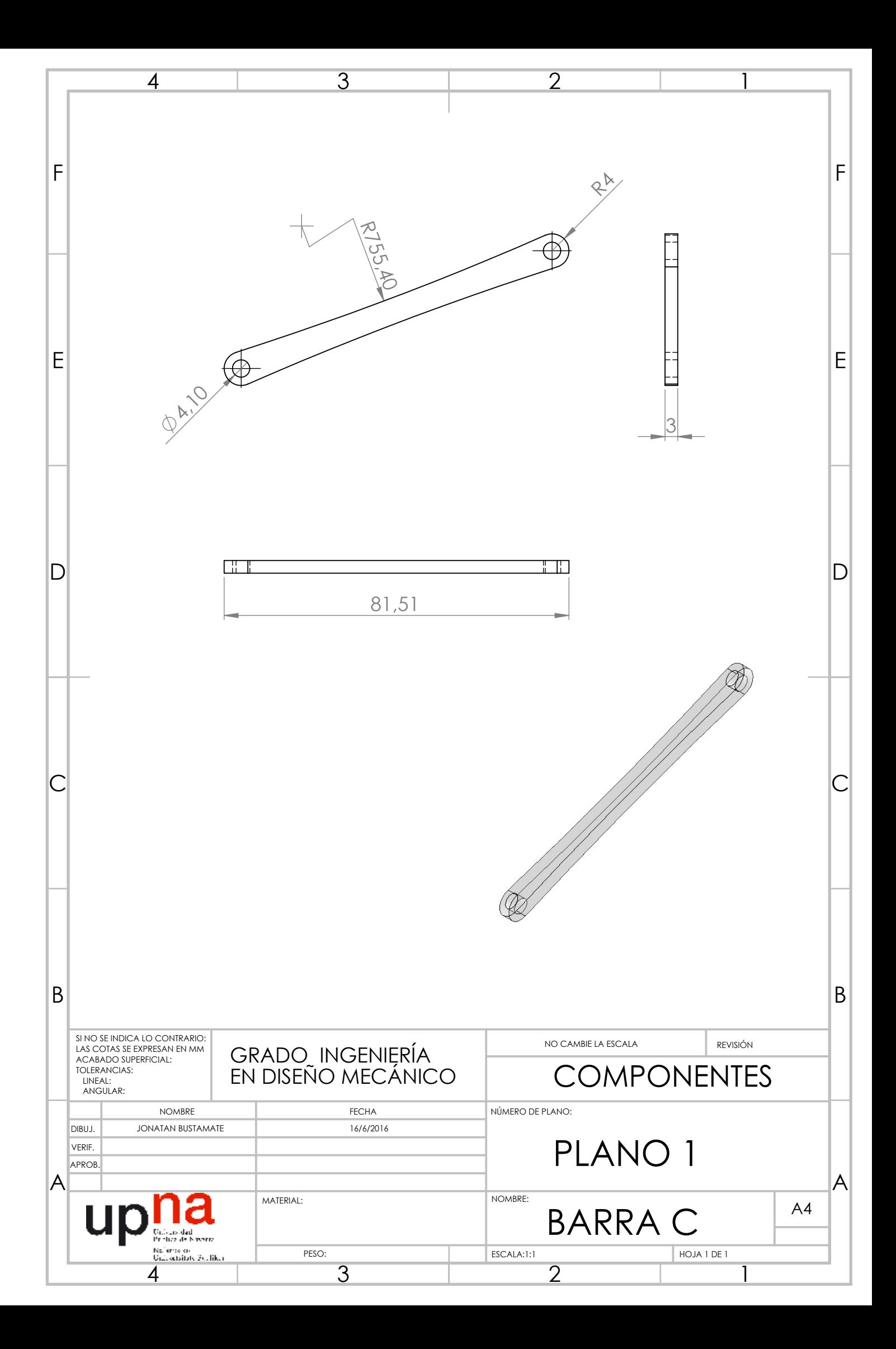

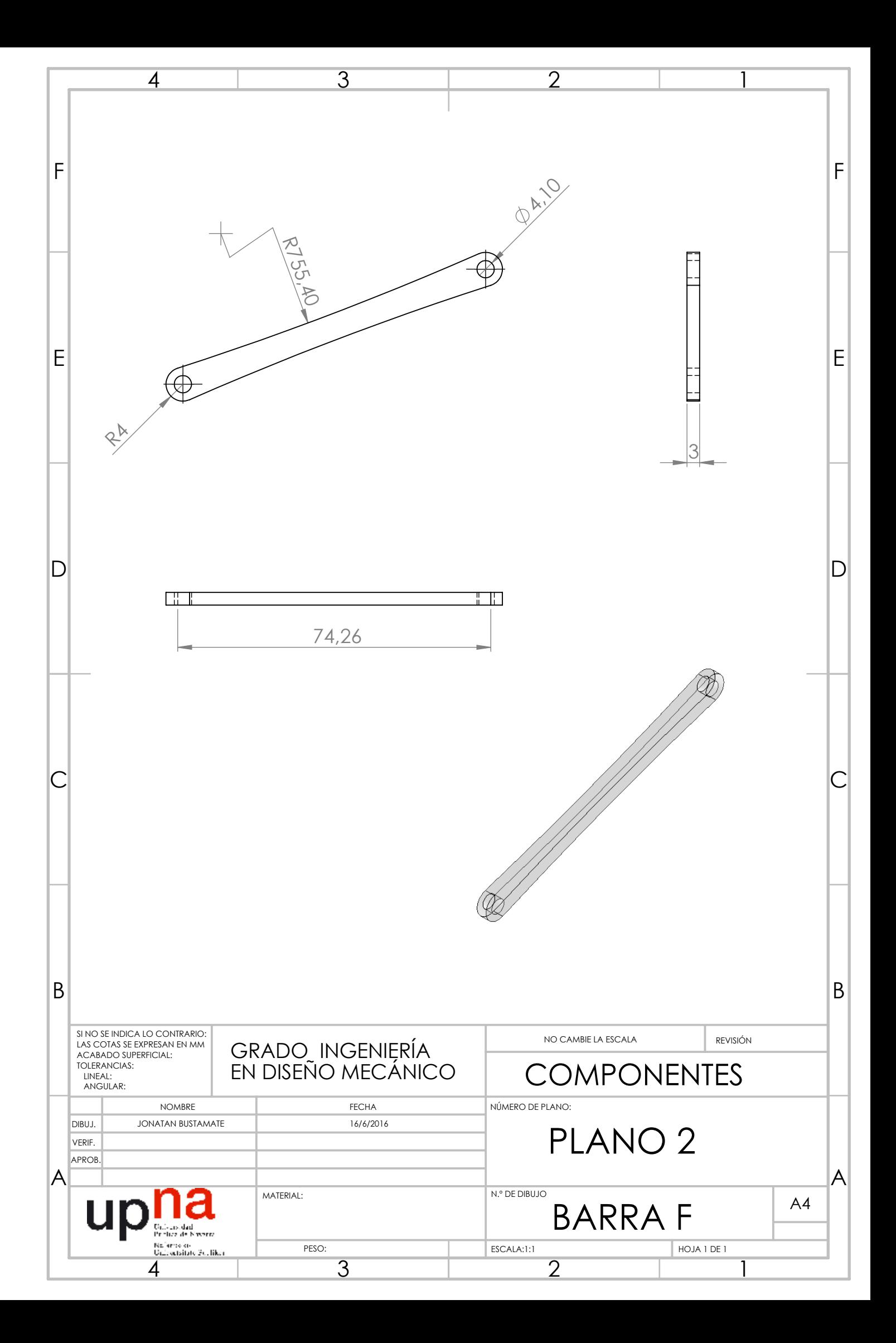

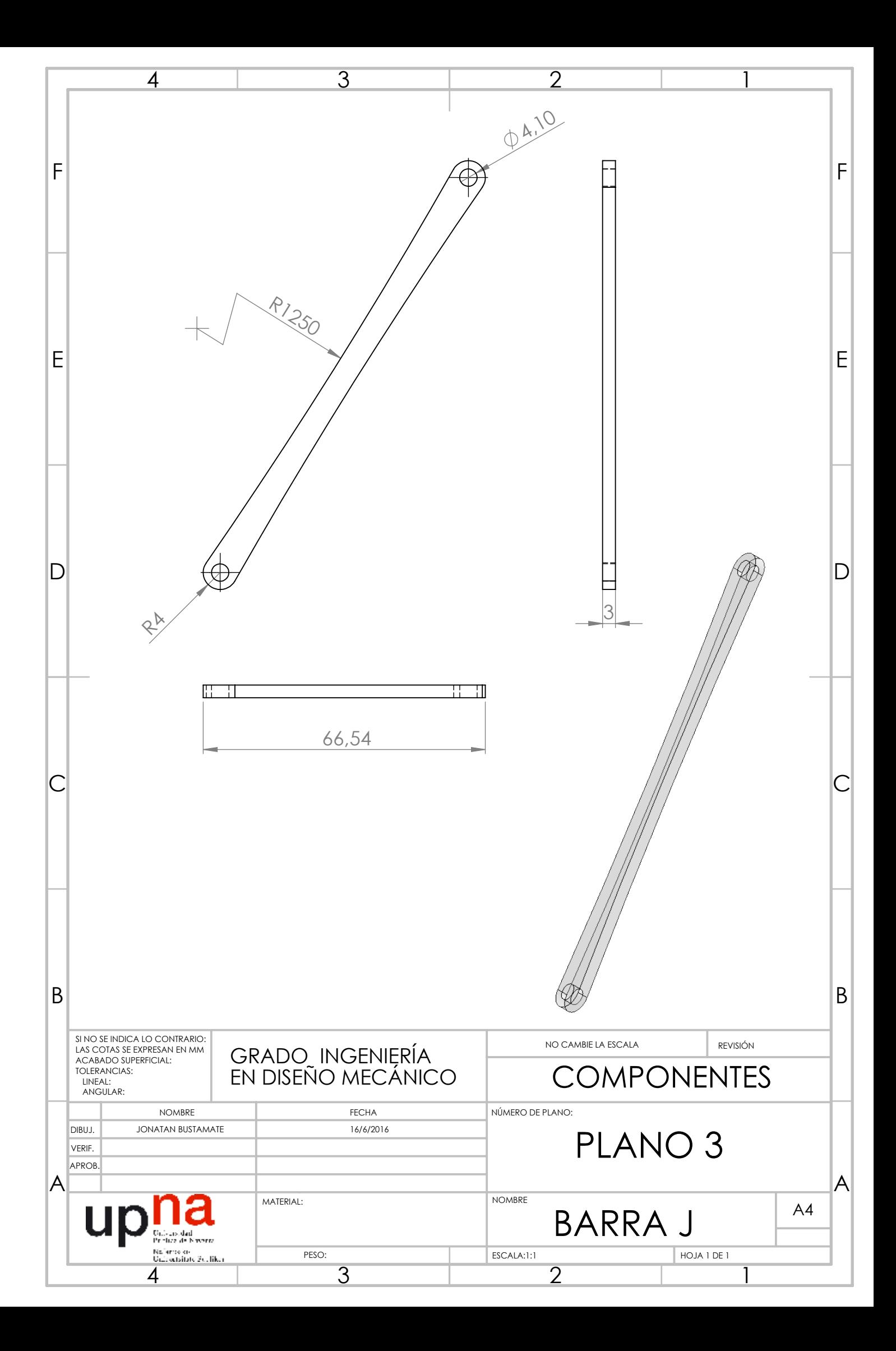

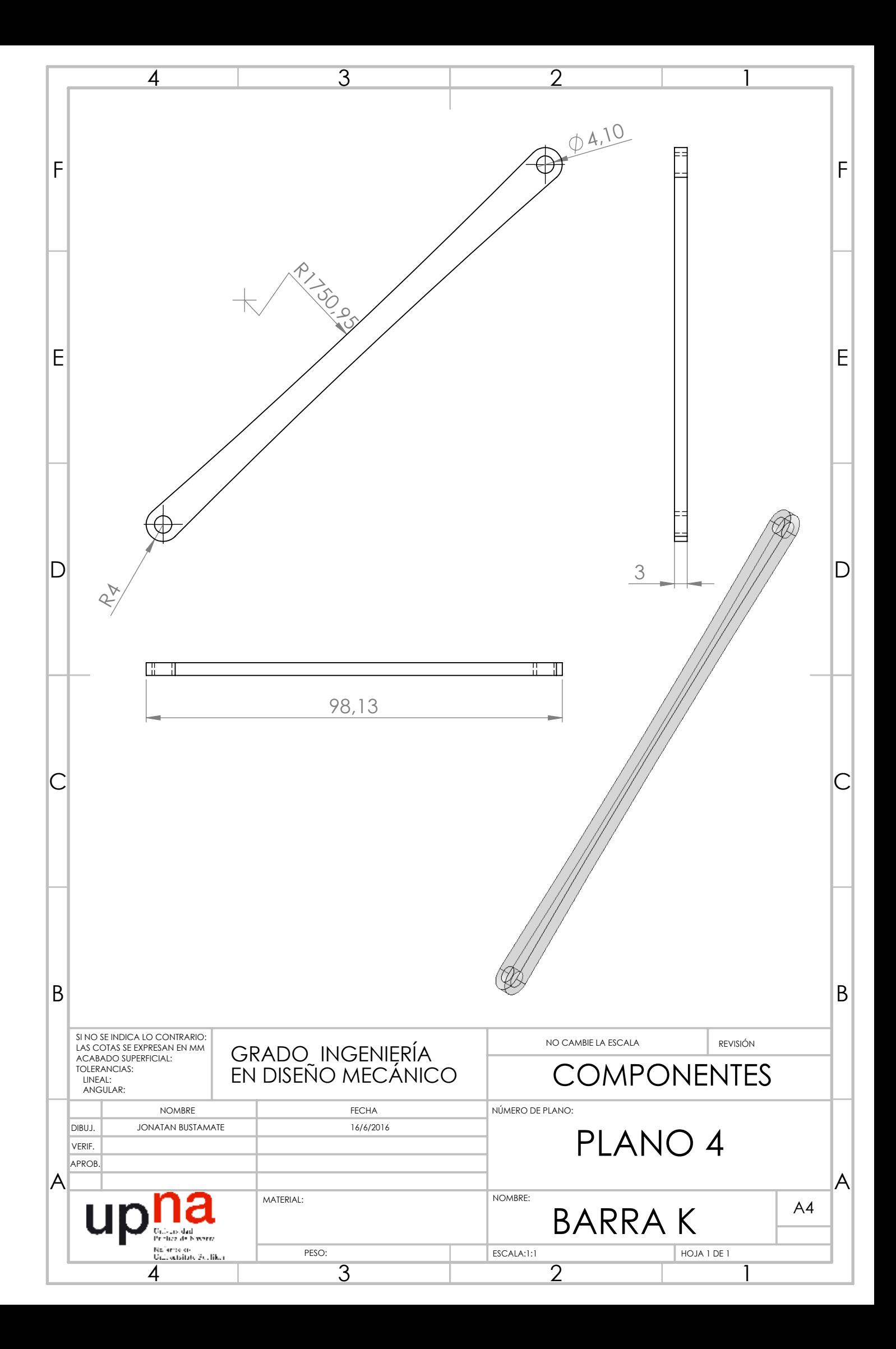

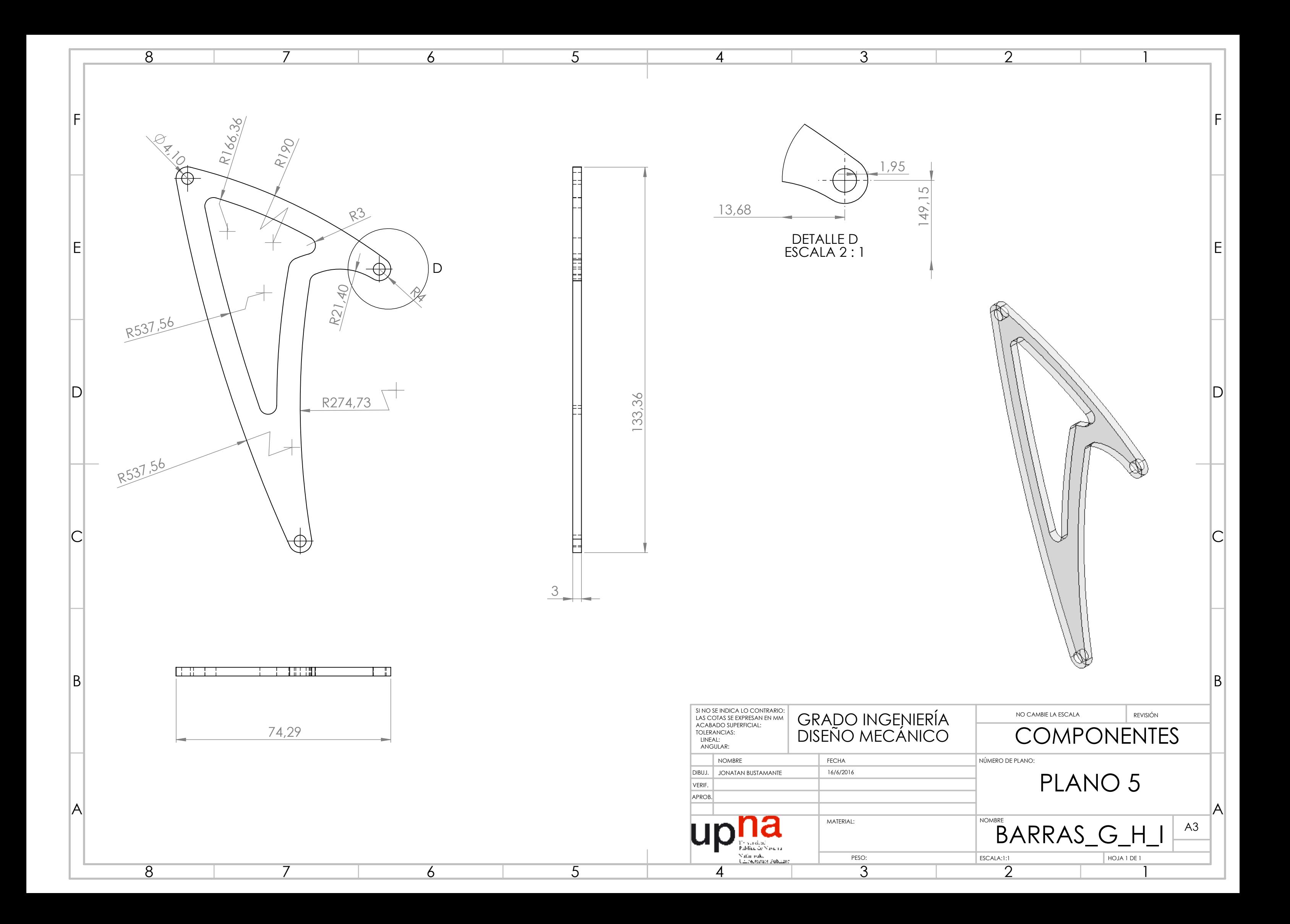

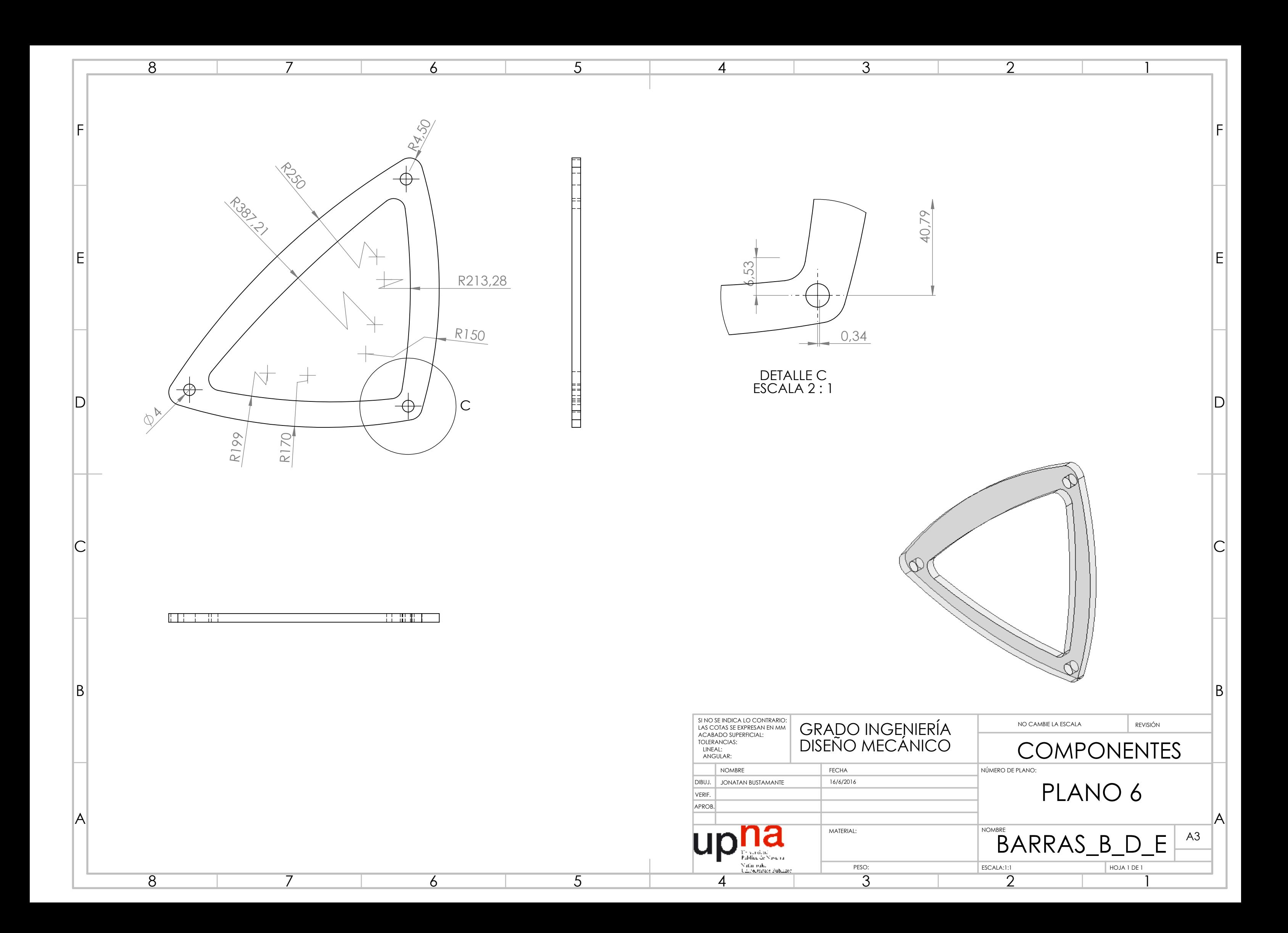

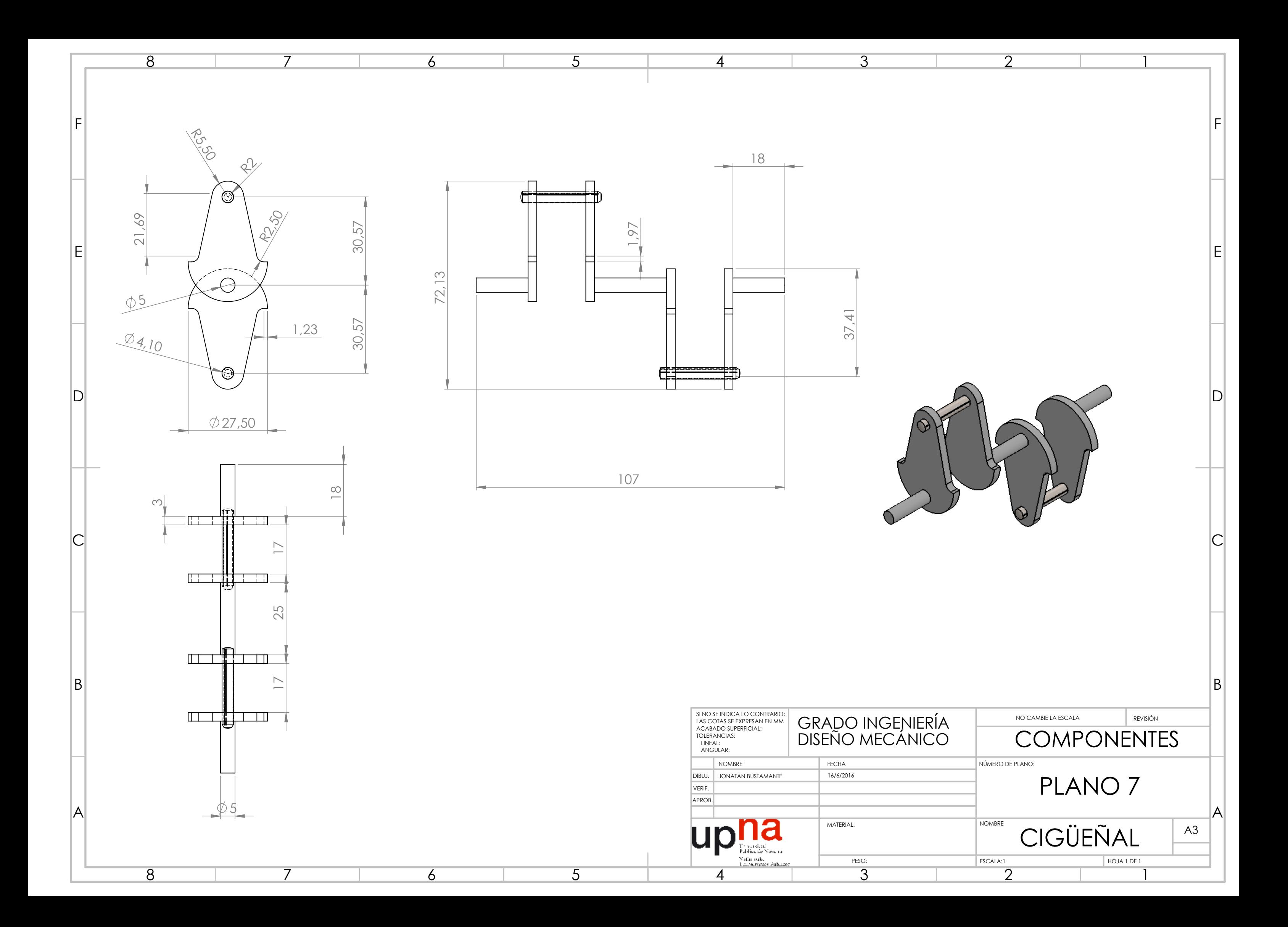

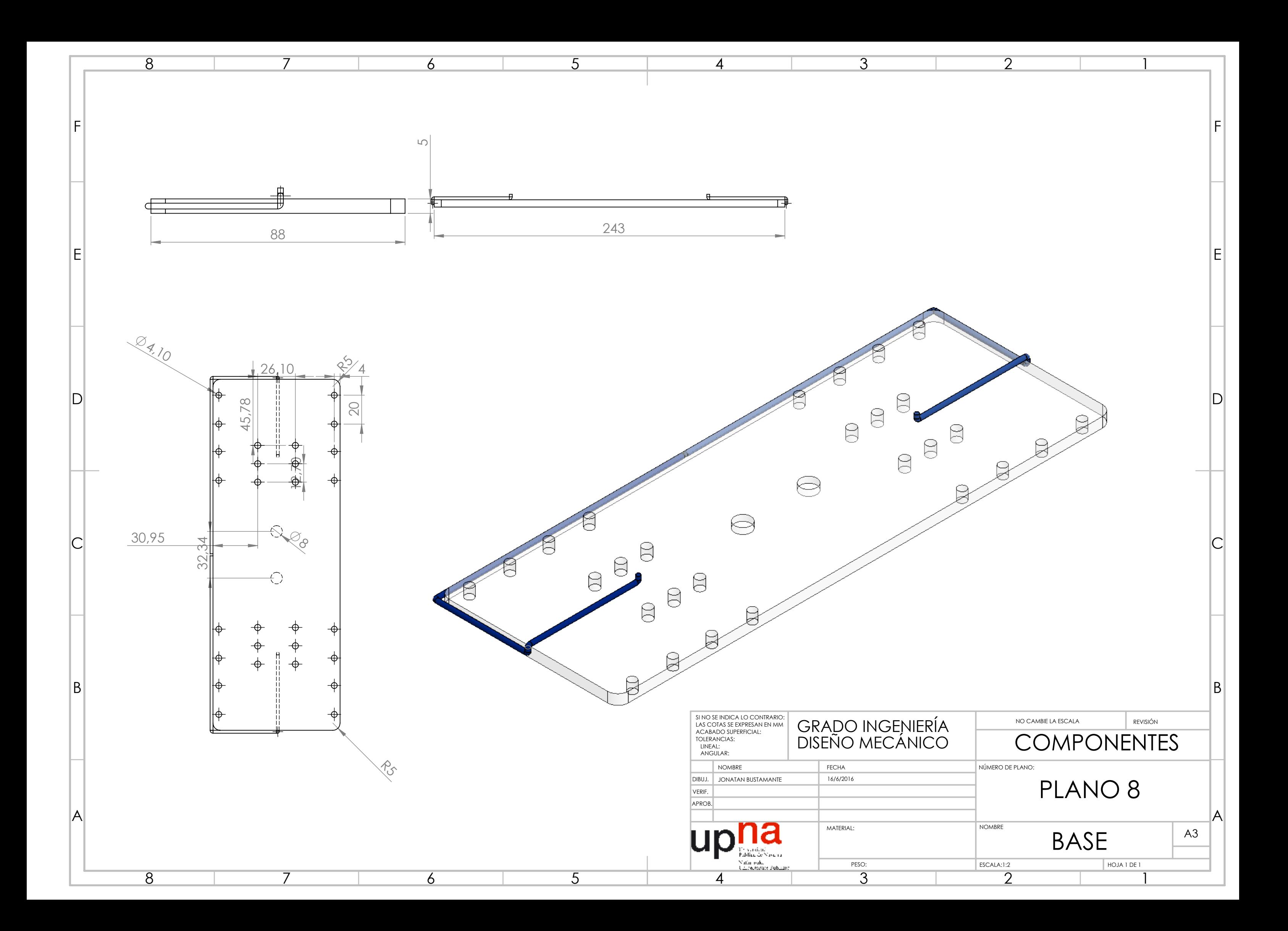

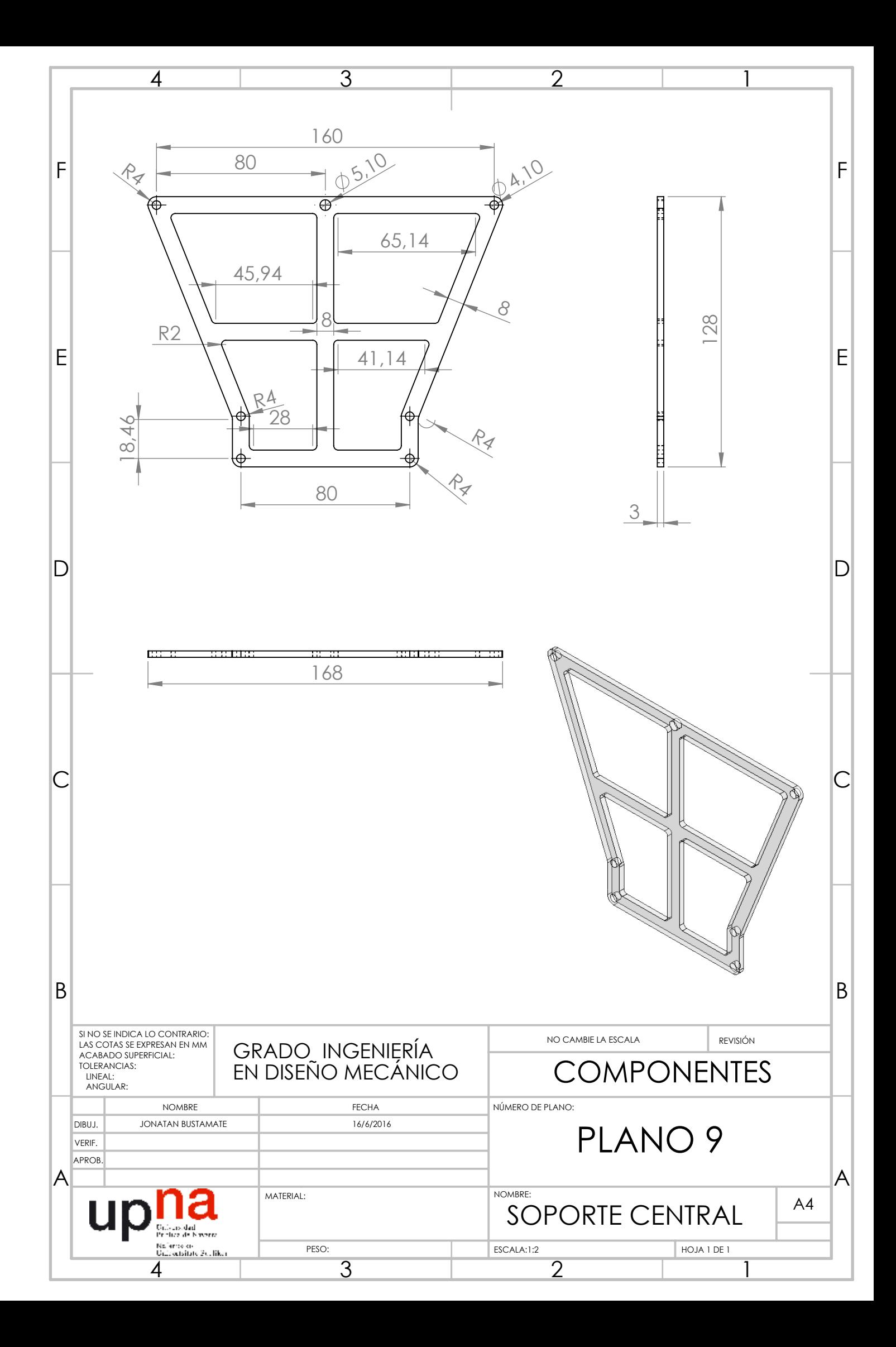

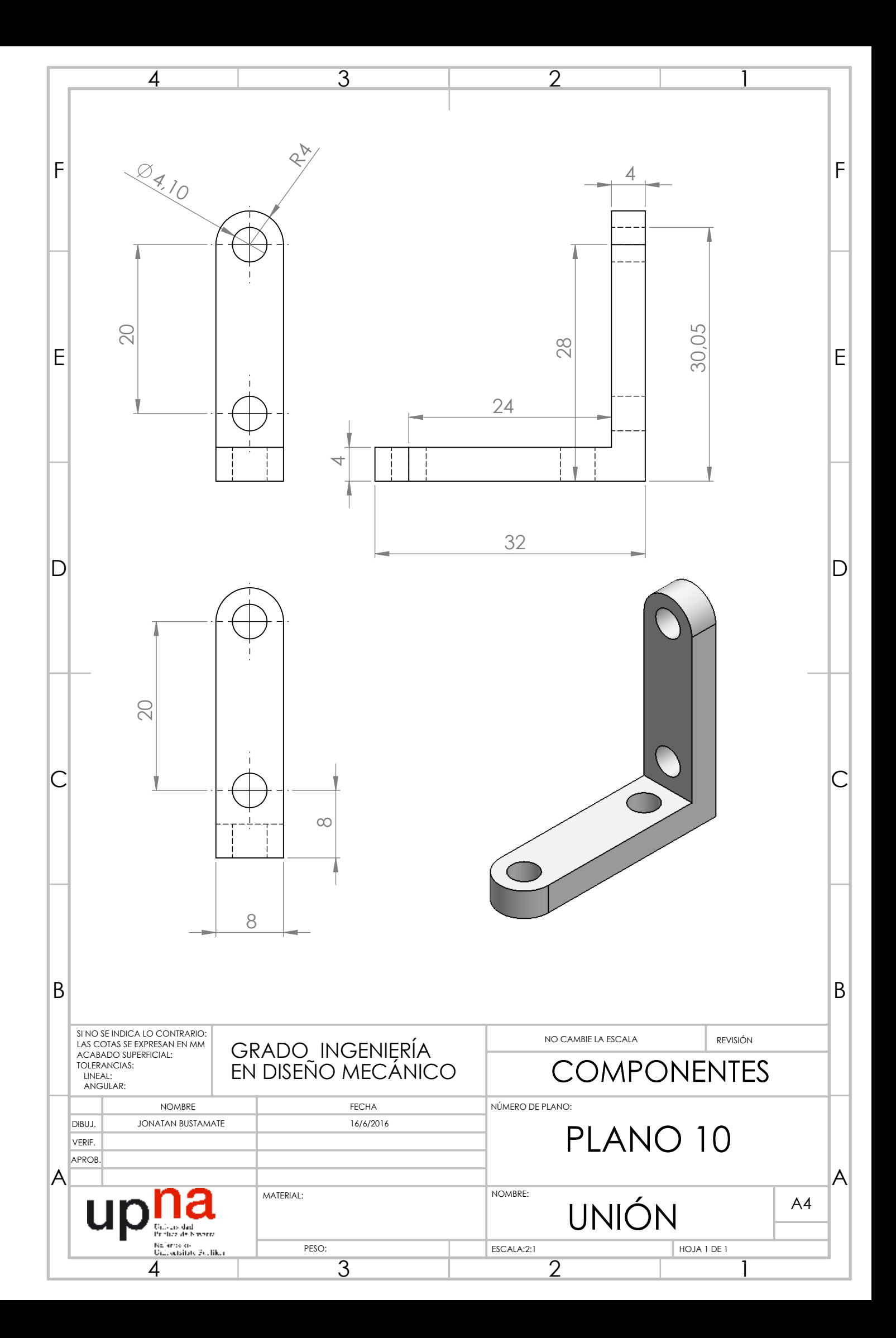

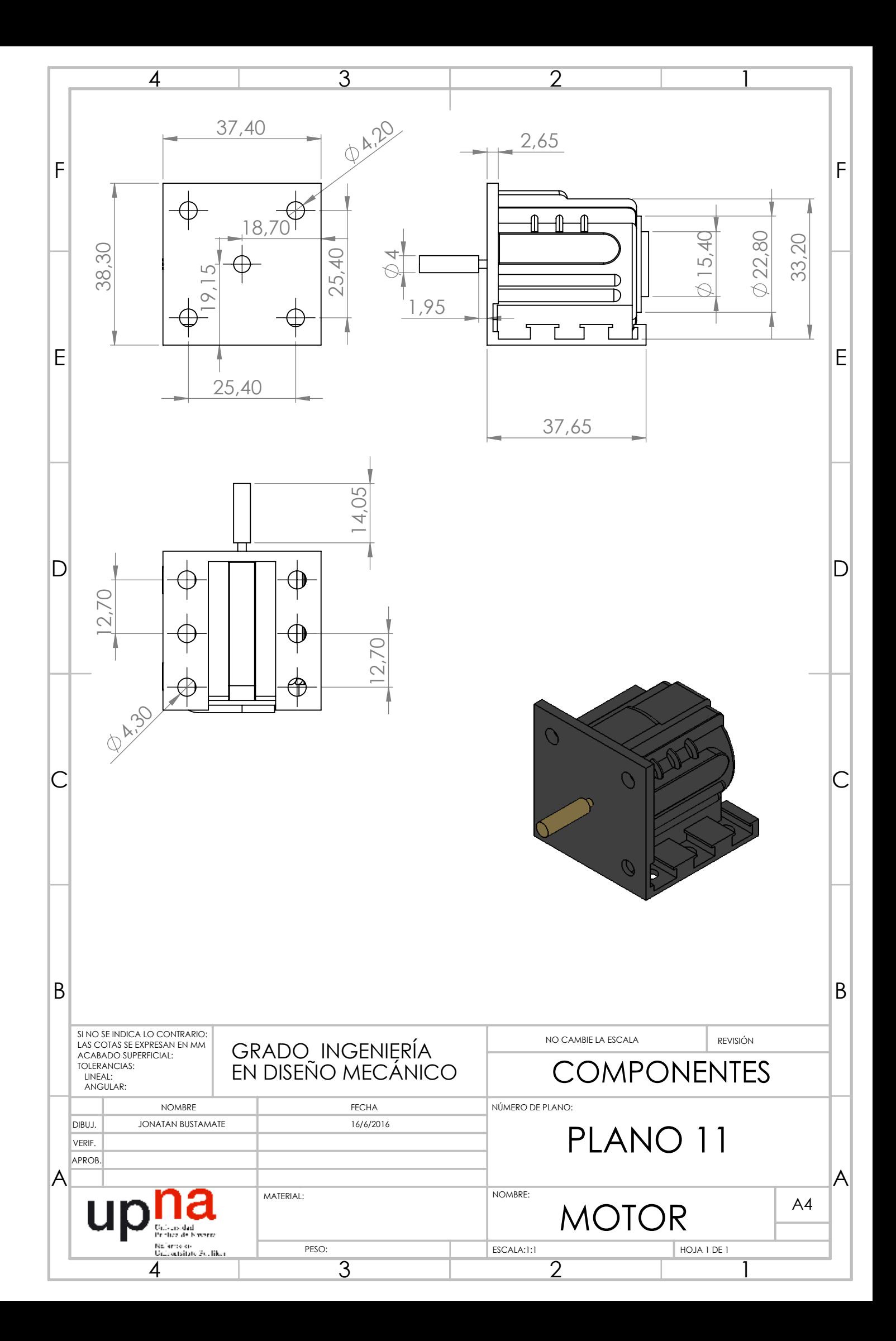

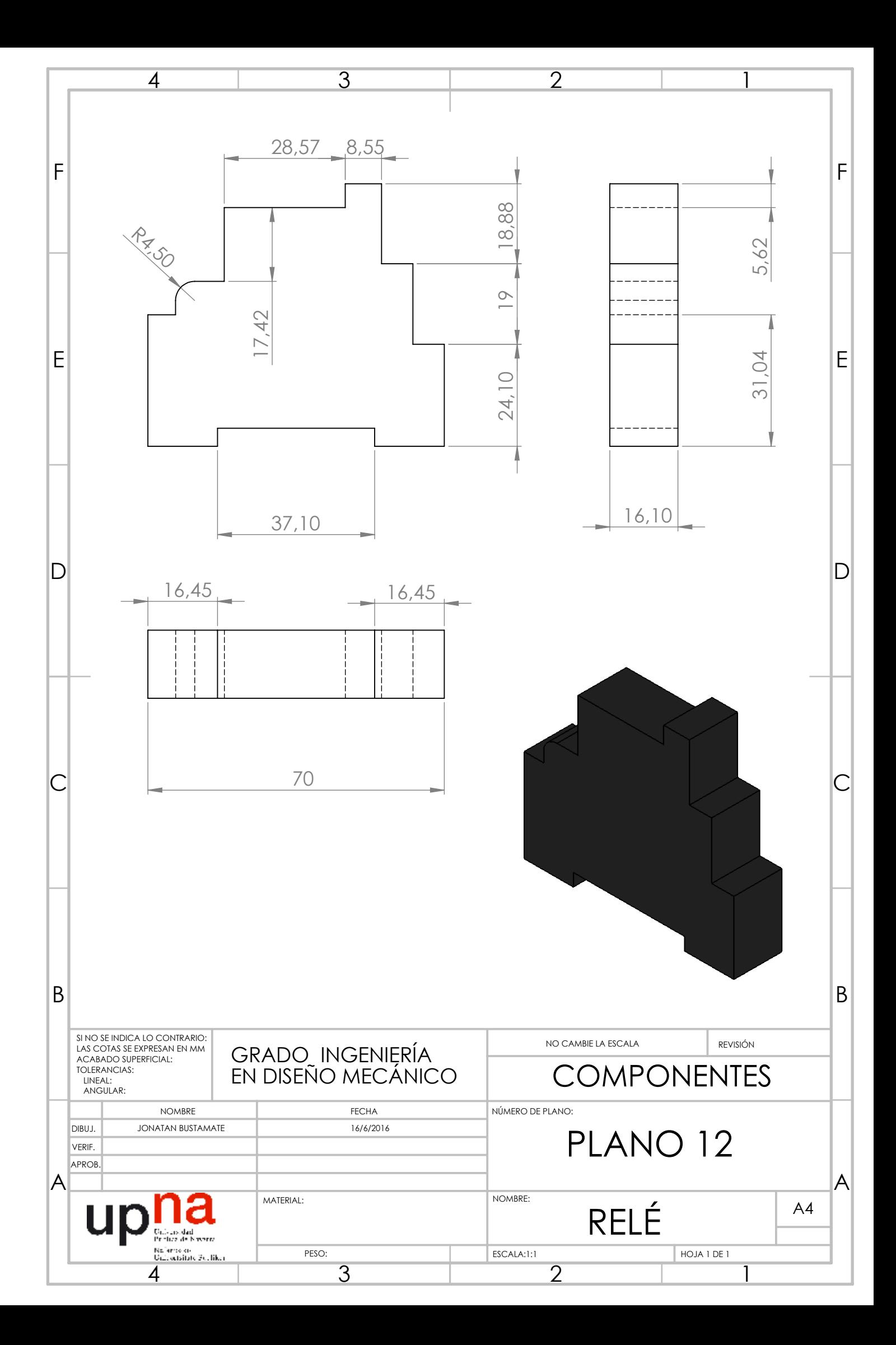

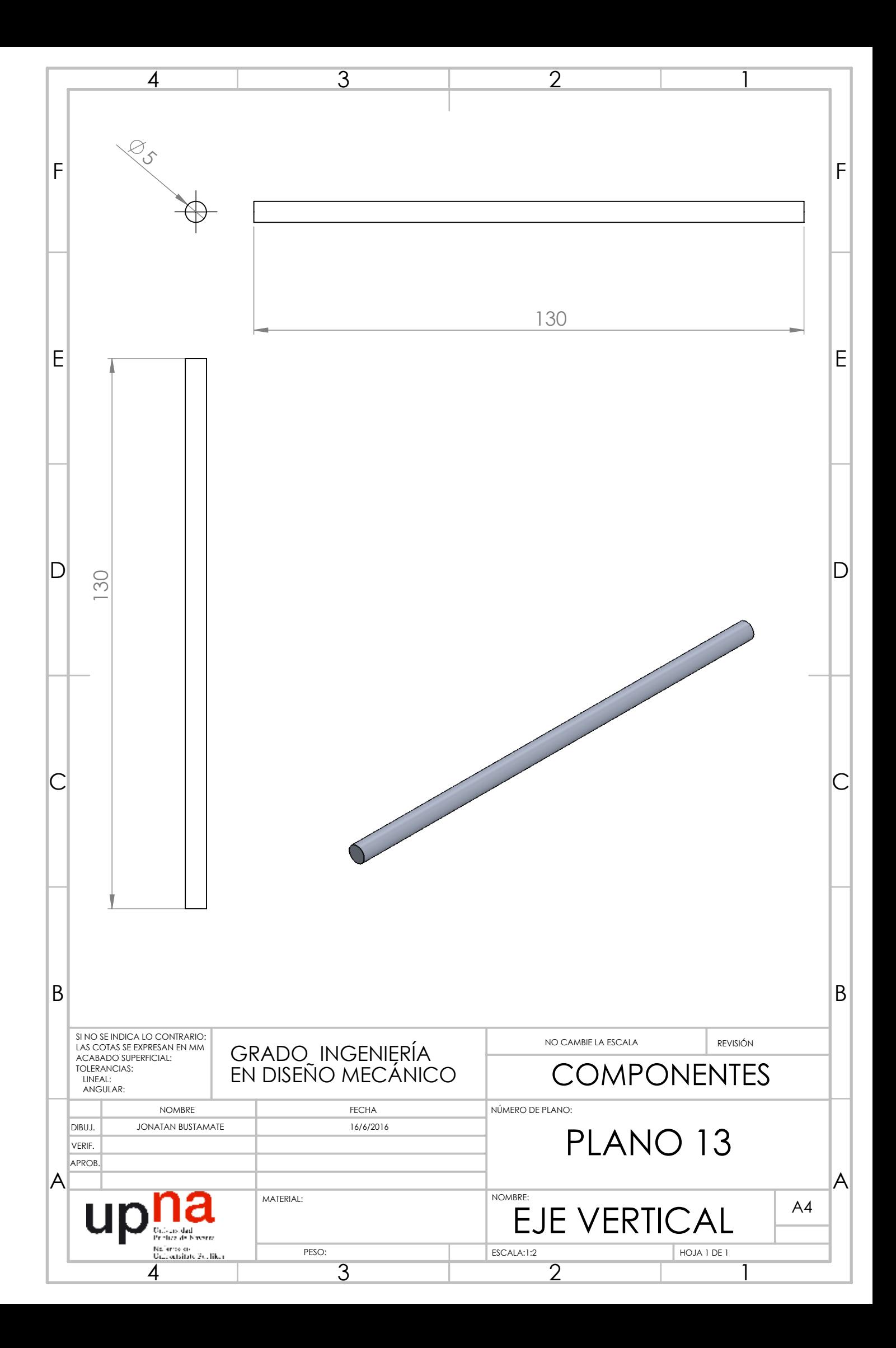

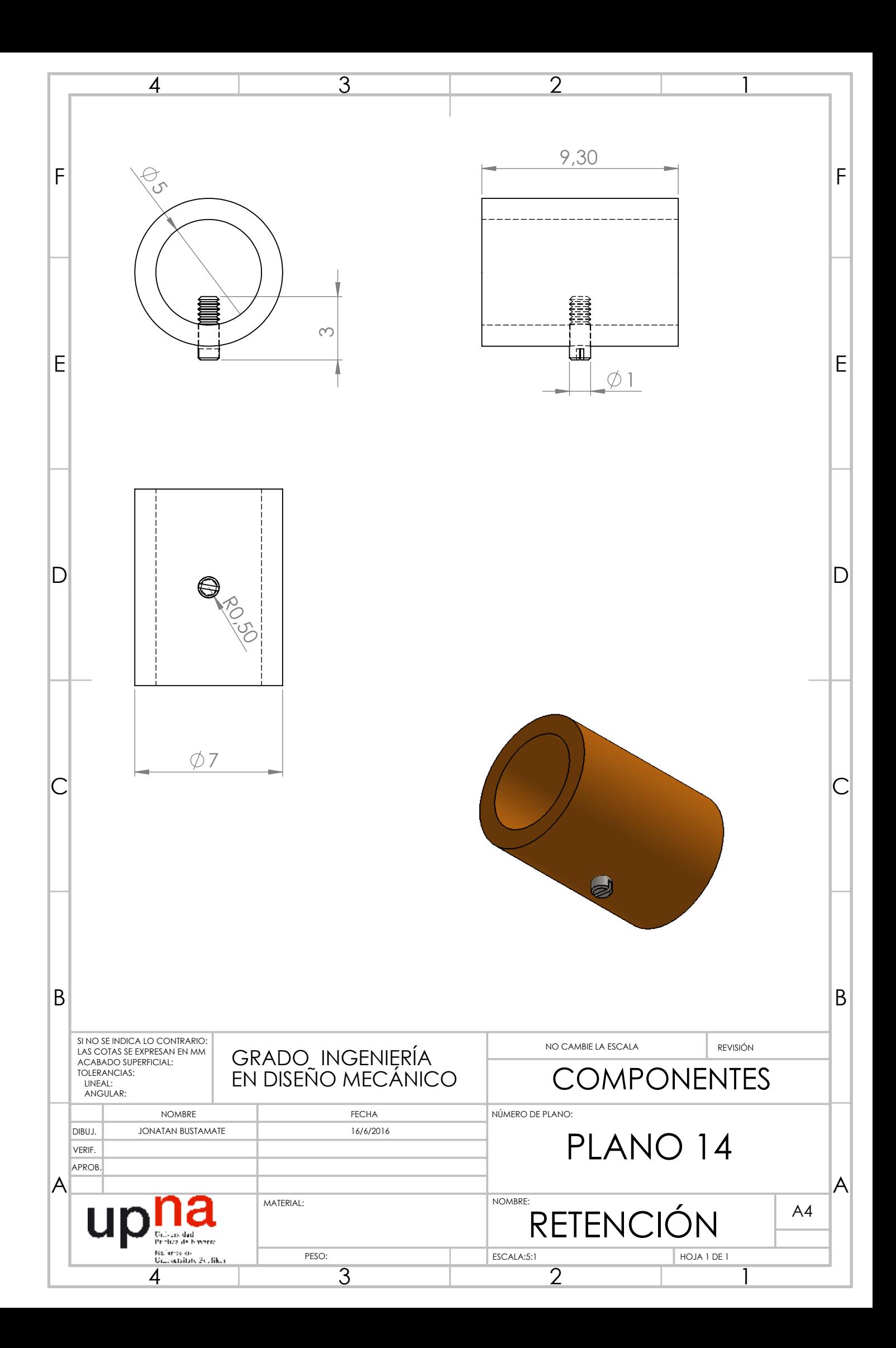

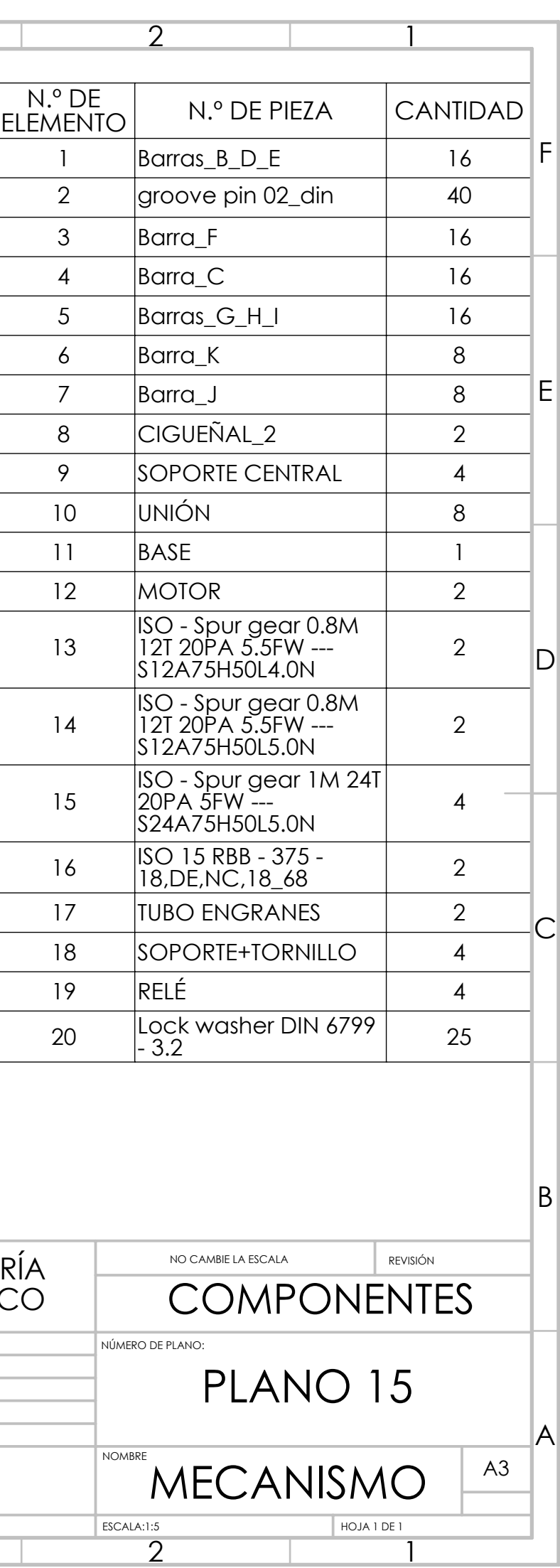

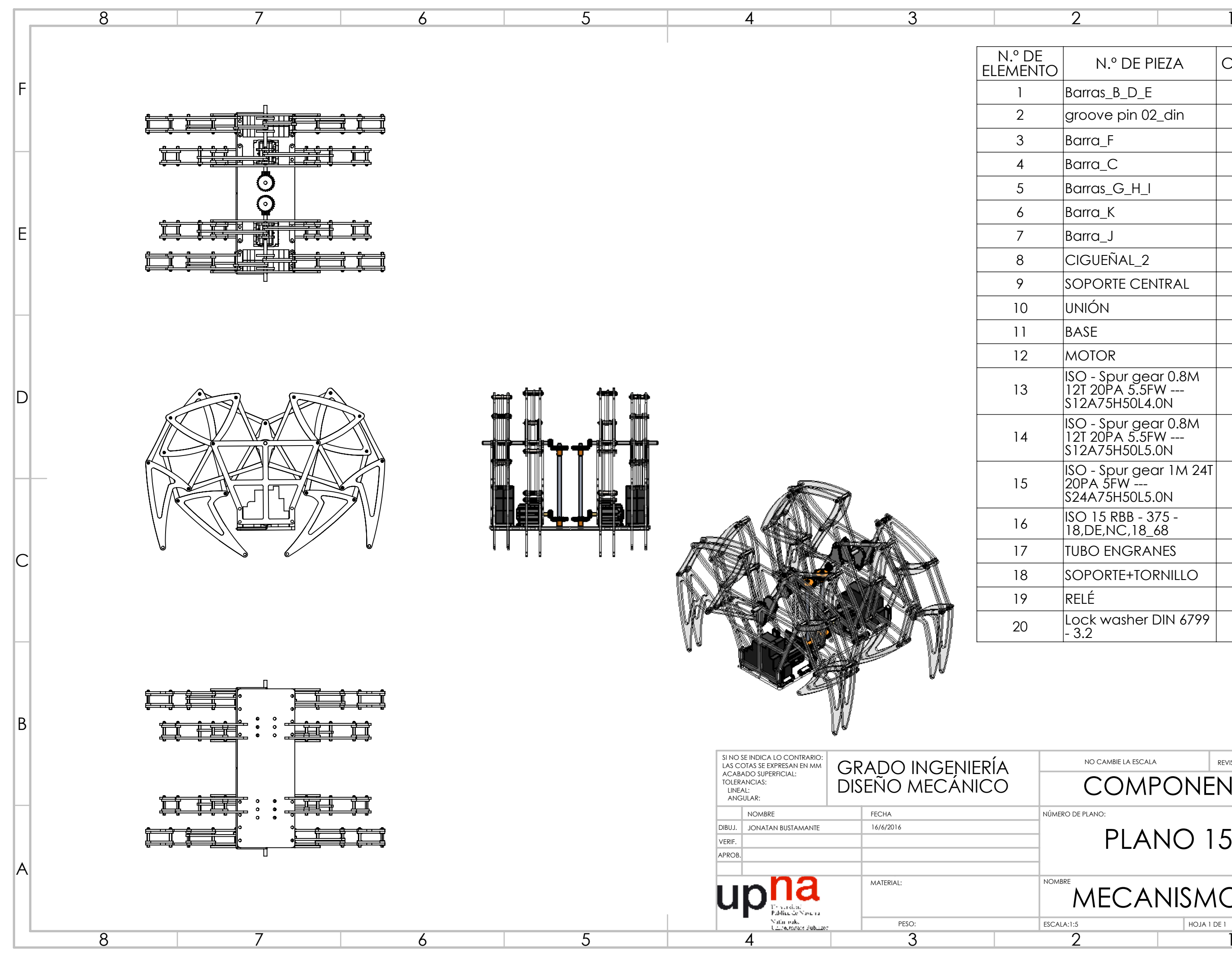

ESCALA:1:5 HOJA 1 DE 1

 $\overline{2}$ 

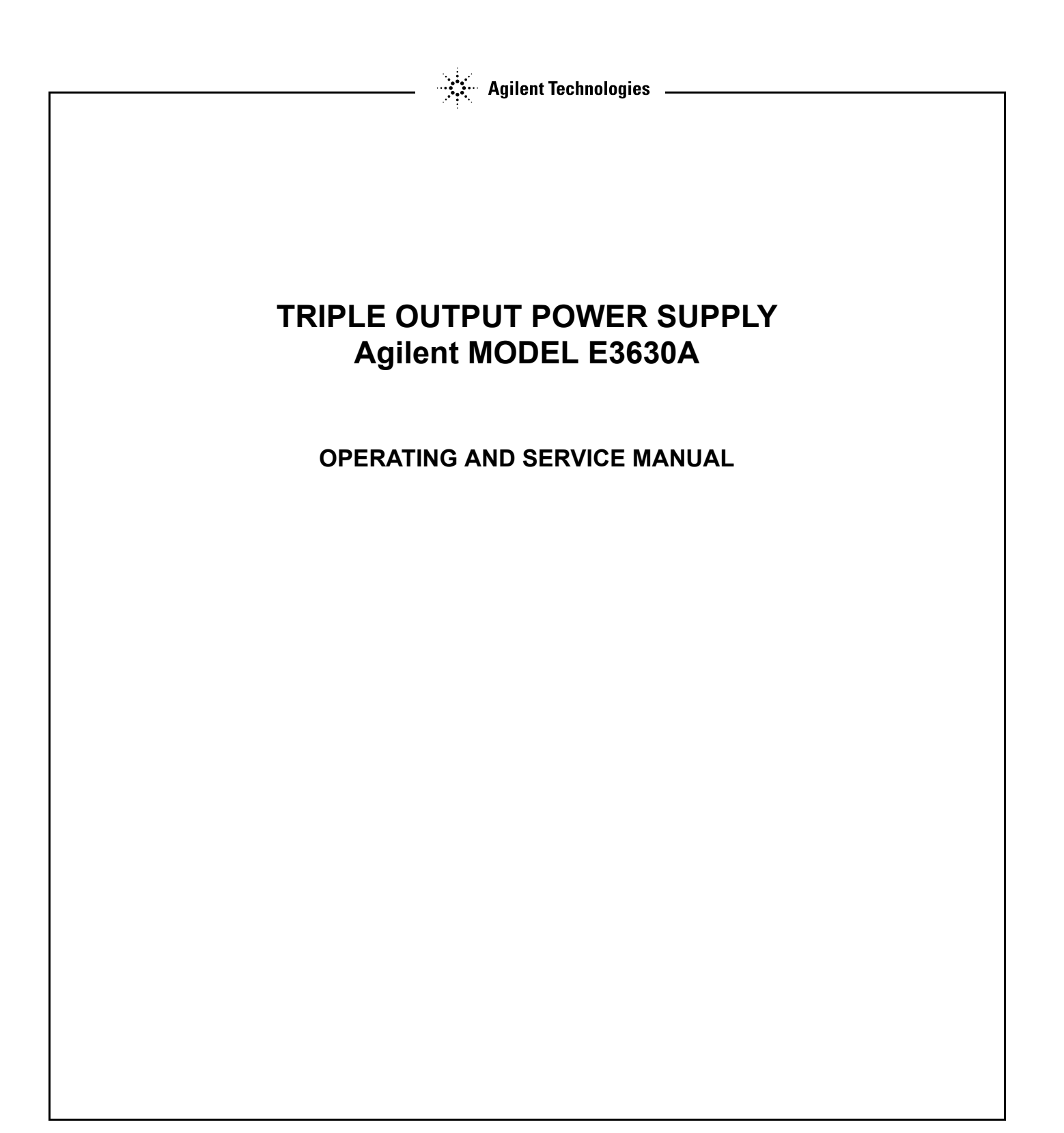

**Manual Part No. 5959-5329**

April 21, 2014 Eleventh Edition

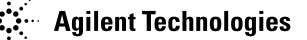

### **CERTIFICATION**

*Agilent Technologies certifies that this product met its published specifications at time of shipment from the factory. Agilent Technologies further certifies that its calibration measurements are traceable to the United States National Institute of Standards and Technology (formerly National Bureau of Standards), to the extent allowed by that organization's calibration facility, and to the calibration facilities of other International Standards Organization members.*

#### **WARRANTY**

This Agilent Technologies hardware product is warranted against defects in material and workmanship for a period of 3 years from date of delivery. Agilent software and firmware products, which are designated by Agilent for use with a hardware product and when properly installed on that hardware product, are warranted not to fail to execute their programming instructions due to defects in material and workmanship for a period of 90 days from date of delivery. During the warranty period, either Agilent or Agilent Technologies will, at its option, either repair or replace products which prove to be defective. Agilent does not warrant that operation the software, firmware, or hardware shall be uninterrupted or error free.

For warranty service, with the exception of warranty options, this product must be returned to the nearest sevice center designated by Agilent. Customer shall prepay shipping charges by (and shall pay all duty and taxes) for products returned to Agilent for warranty service. Except for the products returned to Customer from another country, Agilent shall pay for return of products to Customer.

Warranty services outside the country of initial purchase are included in Agilent's product price, only if Customer pays Agilent international prices (defined as destination local currency price, or U.S. or Geneva Export price).

If Agilent is unable, within a reasonable time, to repair or replace any product to condition as warranted, the Customer shall be entitled to a refund of the purchase price upon return of the product to Agilent.

The warranty period begins on the date of delivery or on the date of installation if installed by Agilent.

#### **LIMITATION OF WARRANTY**

The foregoing warranty shall not apply to defects resulting from improper or inadequate maintenance by the Customer, Customer-supplied software or interfacing, unauthorized modification or misuse, operation outside of the environmental specifications for the product, or improper site preparation and maintenance. TO THE EXTENT ALLOWED BY LOCAL LAW, NO OTHER WARRANTY IS EXPRESSED OR IMPLIED. AND AGILENT SPECIFICALLY DISCLAIMS THE IMPLIED WARRAN-TIES OF MERCHANTABILITY AND FITNESS FOR A PARTICULAR PURPOSE.

#### *For consumer transactions in Australia and New Zealand:*

The warranty terms contained in this statement, except to the extent lawfully permitted, do not exclude, restrict or modify and are in addition to the mandatory rights applicable to the sale of this product to you.

#### **EXCLUSIVE REMEDIES**

TO THE EXTENT ALLOWED BY LOCAL LAW, THE REMEDIES PROVIDED HEREIN ARE THE CUSTOMER'S SOLE AND EXCLUSIVE REMEDIES. AGILENT SHALL NOT BE LIABLE FOR ANY DIRECT, INDIRECT, SPECIAL, INCIDENTAL, OR CONSEQUENTIAL DAMAGES, WHETHER BASED ON CONTRACT, TORT, OR ANY OTHER LEGAL THEORY.

#### **ASSISTANCE**

*The above statements apply only to the standard product warranty. Warranty options, extended support contacts, product maintenance agreements and customer assistance agreements are also available. Contact your nearest Agilent Technologies Sales and Service office for further information on Agilent's full line of Support Programs.*

### **SAFETY SUMMARY**

*The following general safety precautions must be observed during all phases of operation, service, and repair of this instrument. Failure to comply with these precautions or with specific warnings elsewhere in this manual violates safety standards of design, manufacture, and intended use of the instrument. Agilent Technologies assumes no liability for the customer's failure to comply with these requirements.*

#### **BEFORE APPLYING POWER.**

Verify that the product is set to match the available line voltage and that the correct fuse is installed.

#### **GROUND THE INSTRUMENT.**

This product is a Safety Class I instrument (provided with a protective earth terminal). To minimize shock hazard, the instrument chassis and cabinet must be connected to an electrical ground. The instrument must be connected to the AC power supply mains through a three-conductor power cable, with the third wire firmly connected to an electrical ground(safety ground) at the power outlet. Any interruption of the protective(grounding) conductor or disconnection of the protective earth terminal will cause a potential shock hazard that could result in personal injury. If the instrument is to be energized via an external autotransformer for voltage reduction, be certain that the autotransformer common terminal is connected to the neutral(earthed pole) of the AC power lines (supply mains).

#### **DO NOT OPERATE IN AN EXPLOSIVE ATMOSPHERE.**

Do not operate the instrument in the presence of flammable gases or fumes.

#### **KEEP AWAY FROM LIVE CIRCUITS.**

Operating personnel must not remove instrument covers. Component replacement and internal adjustments must be made by qualified service personnel. Do not replace components with power cable connected. Under certain conditions, dangerous voltages may exist even with the power cable removed. To avoid injuries, always disconnect power, discharge circuits and remove external voltage sources before touching components.

#### **DO NOT SERVICE OR ADJUST ALONE.**

Do not attempt internal service or adjustment unless another person, capable of rendering first aid and resuscitation, is present.

#### **SAFETY SYMBOLS**

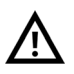

Caution, risk of danger (refer to this manual for specific Warning or Caution information)

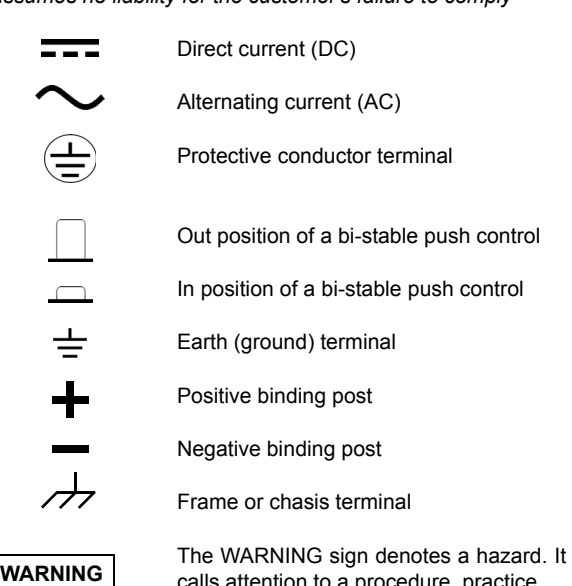

calls attention to a procedure, practice, or the like, which, if not correctly performed or adhered to, could result inpersonal injury. Do not proceed beyond a WARNING sign until the indicated conditions are fully understood and met.

The CAUTION sign denotes a hazard. It calls attention to an operating procedure, or the like, which, if not correctly performed or adhered to, could result in damage to or destruction of part or all of the product. Do not proceed beyond CAUTION sign until the indicated conditions are fully understood and met.

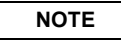

**CAUTION**

The NOTE sign denotes important information. It calls attention to a procedure, practice, condition or the like, which is essential to highlight.

#### **DO NOT SUBSTITUTE PARTS OR MODIFY INSTRUMENT.**

Because of the danger of introducing additional hazards, do not install substitute parts or perform any unauthorized modification to the instrument. Return the instrument to a Agilent Technologies Sales and Service Office for service and repair to ensure that safety features are maintained.

*Instruments that appear damaged or defective should be made inoperative and secured against unintended operation until they can be repaired by qualified service personnel.*

### **REGULATORY MARKINGS**

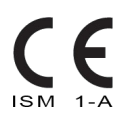

The CE marking is a legal compliance marking of the European Community. This CE marking shows that the product complies with all the relevant European Legal Directives.

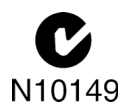

The C-tick mark is a registered trademark of the Spectrum Management Agency of Australia. This signifies compliance with the Australia EMC Framework regulations under the terms of the Radio Communication Act of 1992.

#### ICES/NMB-001

ICES/NMB-001 indicates that this ISM device complies with the Canadian ICES-001. Cet appareil ISM est confomre a la norme NMB-001 du Canada.

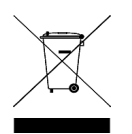

This instrument complies with the WEEE Directive (2002/96/EC) marking requirement. This affixed product label indicates that you must not discard this electrical or electronic product in domestic household waste.

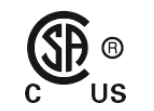

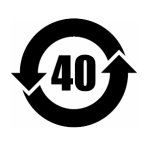

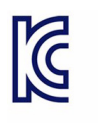

The CSA mark is a registered trademark of the Canadian Standards Association.

This symbol indicates the time period during which no hazardous or toxic substance elements are expected to leak or deteriorate during normal use. Forty years is the expected useful life of the product.

This symbol is a South Korean Class A EMC Declaration. This is a Class A instrument suitable for professional use and in electromagnetic environment outside of the home.
## **DECLARATION OF CONFORMITY**

<span id="page-108-0"></span>The Declaration of Conformity (DoC) for this instrument is available on the Agilent Web site. You can search the DoC by its product model or description at the web address below.

http://regulations.corporate.agilent.com/DoC/search.htm

#### **NOTE**

If you are unable to search for the respective DoC, please contact your local Agilent representative.

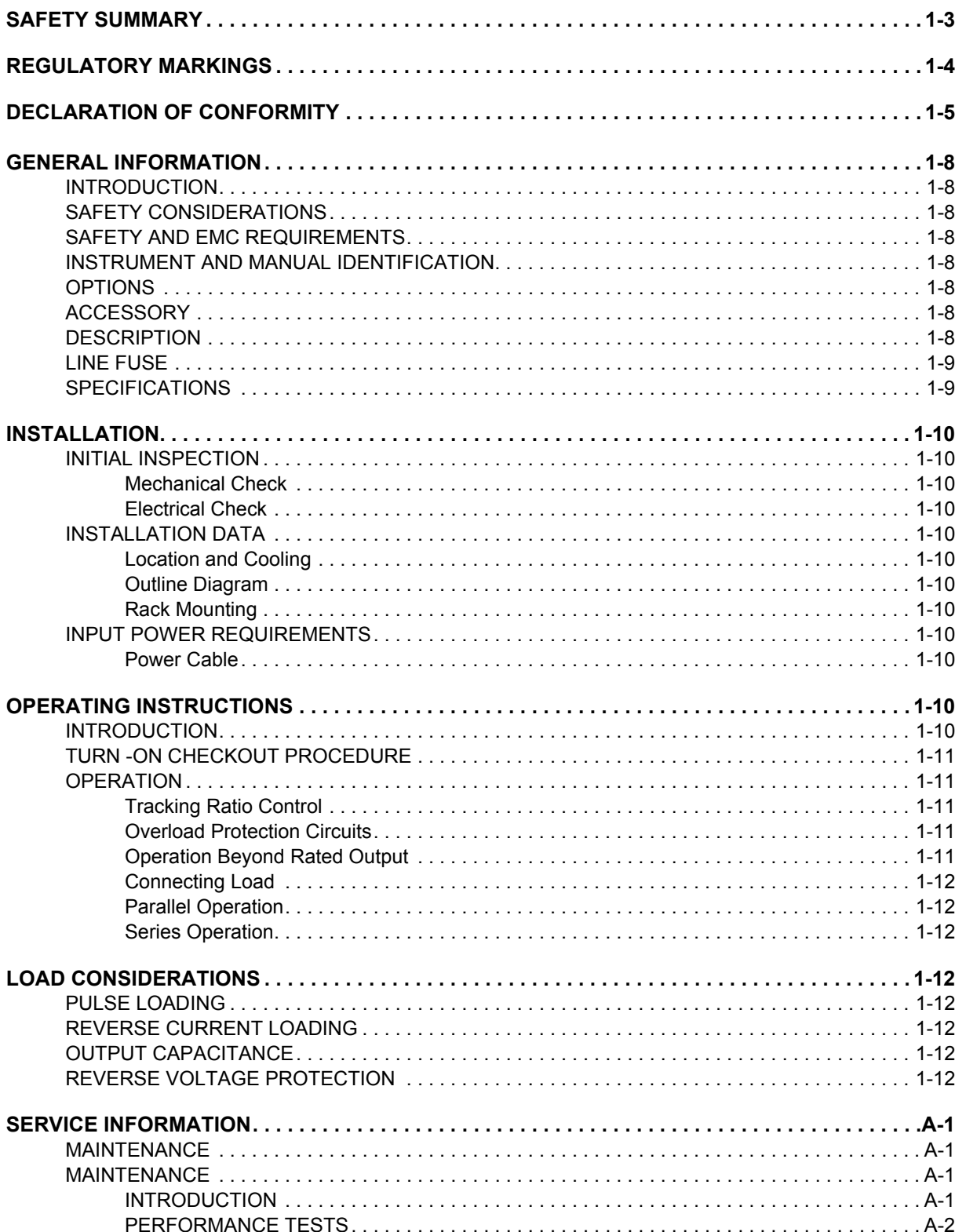

## **TABLE OF CONTENTS**

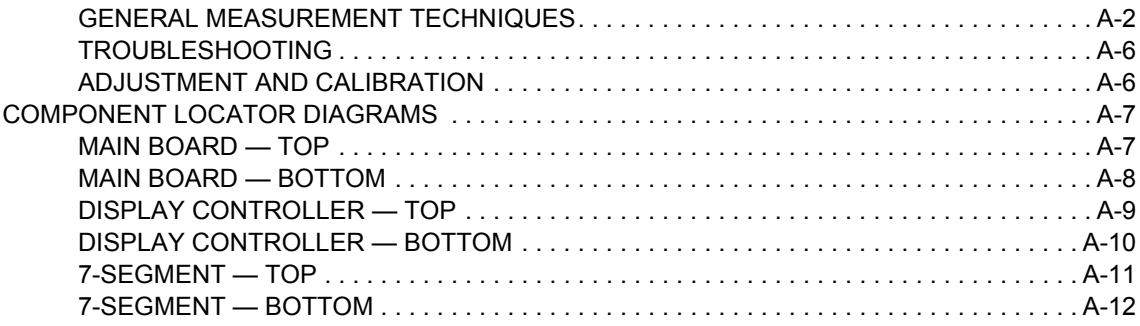

## <span id="page-111-1"></span>**GENERAL INFORMATION**

#### <span id="page-111-0"></span>**INTRODUCTION**

This section contains general information concerning the E3630A triple output power supply. Included are safety considerations, safety and EMC requirements, instrument and manual identification, option and accessory information, instrument description, and specifications.

#### <span id="page-111-2"></span>**SAFETY CONSIDERATIONS**

This product is a Safety Class I instrument, which means that it is provided with a protective earth ground terminal. This terminal must be connected to an AC source that has a 3-wire ground receptacle. Review the instrument rear panel and this manual for safety markings and instructions before operating the instrument. Refer to the Safety Summary page at the beginning of this manual for a summary of general safety information. Specific safety information is located at the appropriate places in this manual.

#### <span id="page-111-3"></span>**SAFETY AND EMC REQUIREMENTS**

This power supply is designed to comply with the following safety and EMC(Electromagnetic Compatibility) requirements

#### **Safety**

- IEC 61010-1:2010 / EN 61010-1:2010
- CAN/CSA-C22.2 No. 61010.1-12

#### **EMC**

- IEC 61326-1:2005/EN61326-1:2006
- $\blacksquare$ CISPR11:2003/EN55011:2007
- $\blacksquare$  Canada: ICES/NMB-001:Issue 4, June 2006 Australia/New Zealand: AS/NZS CISPR 11:2004

#### <span id="page-111-4"></span>**INSTRUMENT AND MANUAL IDENTIFICATION**

A serial number identifies your power supply. The serial number encodes the country of manufacture, the week of the latest significant design change, and a unique sequential number. The letter "KR" or "MY" designates Korea or Malaysia as the country of manufacture respectively. For Korea the first one digit indicates the year (3=1993, 4=1994, and so forth), and the second two digits indicate the week. For Malaysia, the first two digits indicate Agilent year and the second two digits indicate the work-week. The remaining digits of the serial number are a unique, five-digit number (Korea) or four-digit number (Malaysia) assigned sequentially.

If a yellow Change Sheet is supplied with this manual, its purpose is to explain any differences between your instrument and the instrument described in this manual.

The Change Sheet may also contain information for correcting errors in the manual.

#### <span id="page-111-5"></span>**OPTIONS**

Options 0EM, 0E3, and 0E9 determine which line voltage is selected at the factory. The standard unit is configured for 115 VAC ± 10%, 47-63 Hz input.

#### **Option No. Description**

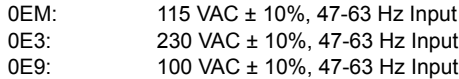

#### <span id="page-111-6"></span>**ACCESSORY**

The accessory listed below may be ordered from your local Agilent Technologies Sales Office either with the power supply or separately. (Refer to the list at the rear of the manual for address.)

# **Agilent Part No.Description**

Rack Kit for mounting one or two 3 1/2" high supplies in a standard 19" rack

The rack mount kit is needed for rack mounting of the E3630A power supply.

#### <span id="page-111-7"></span>**DESCRIPTION**

This constant-voltage/current-limiting triple output power supply combines two 0 to ±20 V tracking outputs rated at 0.5 amps with an additional single output that is rated at 0 to 6 volts and 2.5 amps. The +20 V and -20 V tracking outputs can also be used in series as a single 0 to 40 V 0.5-amp output. Connections to the supply's output and to chassis ground are made to binding posts on the front panel. The supply's three outputs share a common output terminal, which is isolated from chassis ground so that any one output terminal can be grounded.

All outputs are protected against overload and short-circuit damage. The ±20 V outputs are protected by circuits that limit the output current to 110% of its nominal maximum. The overload protection circuit for the +6 V output has a current foldback characteristic that reduces the output current as an overload increases until only 1 amp flows through a short circuit. The 6 V output current limit depends on the output terminal voltage and varies linearly between 2.75 amps at 6 volts and 1 amp at zero volts.

All controls, digital meter, and output terminals are located on the front panel. One voltage control sets the 0 to 6 V and another sets the voltages of the 0 to +20 V and 0 to -20 V outputs simultaneously. These dual tracking outputs are made more versatile by providing a tracking ratio control in addition to the usual voltage control. With the tracking ratio control turned fully clockwise to its "fixed" position, the dual outputs have a fixed 1:1 tracking ratio. As the ±20V voltage control is adjusted, the voltage of the negative supply tracks the positive output within ±1%. Turning the tracking ratio control away from its fully clockwise position switches the dual tracking outputs into a variable tracking ratio mode. In this mode the voltage of the negative output can be set lower than that of the positive output. The tracking ratio control allows the negative supply's output to be set to any value between a maximum that is within ±5% of the positive supply's output and a minimum that is less than 0.5 volts.

Once a ratio is established by the tracking ratio control, the ratio of the positive output voltage to the negative output voltage remains constant as the ±20 V voltage control varies the 0 to +20 V output over its range.

The front panel also contains a line switch, three overload indicators for +6 V output, +20 V output, and -20 V output, a voltmeter and an ammeter, and three push-button meter switches. The push buttons select one of the supply's three outputs for display. The voltmeter and ammeter always monitor any one supply simultaneously. In addition to the standard 115 VAC ± 10% 47 to 63 Hz input, two other line voltage optionsare available for nominal inputs of 100 and 230 Vac. The supply is furnished with a detachable 3-wire grounding type line cord. The AC line fuse is in an extractor type fuseholder on the rear heat sink.

#### **WARRANTED SPECIFICATIONS**

#### **DC OUTPUT and OVERLOAD PROTECTION**

0 to ±20 V Outputs: Maximum rated output current is 0.5 A. Short circuit output current is  $0.55 A \pm 5%$  and a fixed current limit circuit limits the output of each supply to this maximum at any output voltage setting. Unbalanced loads within current rating are permitted.

0 to +6 V Output: Maximum rated output current is 2.5 A at 6 V. The maximum available output current decreases with the output voltage setting. A current foldback circuit limits the output to 2.75 A  $\pm$  5% at 6 volts and, with decreasing voltage, reduces the current limit linearly to  $1 \text{ A } \pm 15\%$  at zero volts (short circuited).

#### **LOAD REGULATION**

All Outputs: Less than 0.01% plus 2 mV for a full load to no load change in output current.

#### **LINE REGULATION**

All Outputs: Less than 0.01% plus 2 mV for any line voltage change within rating.

#### **TRACKING ACCURACY**

The +20 V and -20 V outputs track within 1% with the TRACKING ratio control in the Fixed position. (In variable tracking ratio mode, the negative tracking output can be adjusted from less than 0.5 V to within ±5% of the setting of the positive output.)

#### **PARD (Ripple and Noise)**

All Outputs: Less than 0.35 mV rms/1.5 mV p-p (20 Hz-20 MHz).

Common Mode Current (CMI): Less than 1 μA for all outputs (20 Hz-20 MHz).

#### **OPERATING TEMPERATURE RANGE**

0 to 40 °C for full rated output. At higher temperatures, output current is derated linearly to 50% at 55 °C maximum temperature.

#### **OPERATING ALTITUDE**

Up to 2000 m

#### **STORAGE TEMPERATURE RANGE**

-20 ° C to 70 ° C

#### <span id="page-112-0"></span>**LINE FUSE**

 The line fuse is located by the AC line receptacle. Check the rating of the line fuse and replace it with the correct fuse if necessary as indicated below. These are slow-blow fuses.

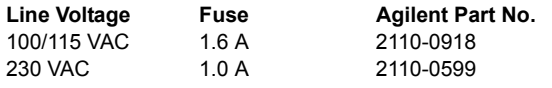

#### <span id="page-112-1"></span>**SPECIFICATIONS**

Table 1 lists detailed specifications for the power supply.

**Table 1. Specifications**

#### **HUMIDITY**

Up to 80% RH

#### **LOAD TRANSIENT RESPONSE TIME**

All Outputs:Less than 50 μsec for output recovery to within 15 mV of nominal output voltage following a load change from full load to half load, or vice versa.

**METER ACCURACY:** ±(0.5% of output + 2 counts) at  $25 \degree \text{C} \pm 5 \degree \text{C}$ 

#### **METER RESOLUTION**

All Output: Voltage 10 mV Current 10 mA

#### **TYPICAL (SUPPLEMENTAL) SPECIFCATIONS**

#### **TEMPERATURE COEFFICIENT**

All Outputs: Less than 0.02% plus 1 mV voltage change per <sup>°</sup>C over the operating range from 0 to 40 <sup>°</sup>C after 30 minutes warm-up.

#### **STABILITY (OUTPUT DRIFT)**

All Outputs: Less than 0.1% plus 5 mV (DC to 20 Hz) during 8 hours at constant line, load and ambient after an initial warm-up time of 30 minutes.

#### **OUTPUT VOLTAGE OVERSHOOT**

All Outputs: During turn-on or turn-off of AC power, output plus overshoot will not exceed 1 V if the output control is set for less than 1 V. If the control is set for 1 V or higher, there is no overshoot.

#### **GENERAL SPECIFICATIONS**

#### **AC INPUT**

- OEM:115 VAC ± 10%, 47-63 Hz, 115 VA, 84 W
- OE9: 100 VAC ± 10%, 47-63 Hz, 115 VA, 84 W
	- OE3:230 VAC ± 10%, 47-63 Hz, 115 VA, 84 W

#### **DIMENSIONS**

 212.3 mmW x 88.1 mmH x 269.2 mmD (8.354 inW x 3.469 inH x 10.591 inD)

**WEIGHT:** 3.8 kg(8.4 lbs) net, 5.1 kg(11.3 lbs) shipping

This instrument is Intended for Indoor use.

## <span id="page-113-2"></span>**INSTALLATION**

#### <span id="page-113-4"></span>**INITIAL INSPECTION**

Before shipment, this instrument was inspected and found to be free of mechanical and electrical defects. As soon as the instrument is unpacked, inspect for any damage that may have occurred in transit. Save all packing materials until the inspection is completed. If damage is found, a claim should be filed with the carrier. The Agilent Technologies Sales and Service office should be notified as soon as possible.

#### <span id="page-113-1"></span>**Mechanical Check**

 This check should confirm that there are no broken knobs or connectors, that the cabinet and panel surfaces are free of dents and scratches, and that the meter is not scratched or cracked.

#### <span id="page-113-0"></span>**Electrical Check**

 Perform the TURN-ON CHECKOUT PROCEDURE in the following paragraph to confirm that the supply is operational. Alternately, check the supply more fully using the PERFOR-MANCE TEST in the service information section.

#### <span id="page-113-5"></span>**INSTALLATION DATA**

 The instrument is shipped ready for bench operation. Before applying power to the supply, please read the INPUT POWER REQUIREMENTS paragraph.

#### <span id="page-113-8"></span>**Location and Cooling**

This instrument is air cooled. Sufficient space should be allowed so that a free flow of cooling air can reach the sides and rear of the instrument when it is in operation. It should be used in an area where the ambient temperature does not exceed 40 ° C.

#### <span id="page-113-9"></span>**Outline Diagram**

[Figure 1](#page-113-12) illustrates the outline shape and dimensions of the supply.

#### <span id="page-113-10"></span>**Rack Mounting**

This supply may be rack mounted in a standard 19-inch rack panel either by itself or alongside a similar unit. Please see the ACCESSORY, page [1-8](#page-111-6), for available rack mounting accessory. The rack-mounting kit includes complete installation instructions.

#### <span id="page-113-6"></span>**INPUT POWER REQUIREMENTS**

Depending on the line voltage option ordered, the supply is ready to be operated from one of the power sources listed in Table 1. A label on the rear heat sink shows the nominal input voltage set for the supply at the factory.

#### <span id="page-113-11"></span>**Power Cable**

To protect operating personnel, the supply should be grounded. This supply is equipped with a three conductor power cable. The third conductor is the ground conductor and when the cable is plugged into an appropriate receptacle, the supply is grounded.

The power supply is equipped at the factory with a power

cord plug appropriate for the user's location. Notify the nearest Agilent Sales and Service Office if the appropriate power cord is not included with the supply.

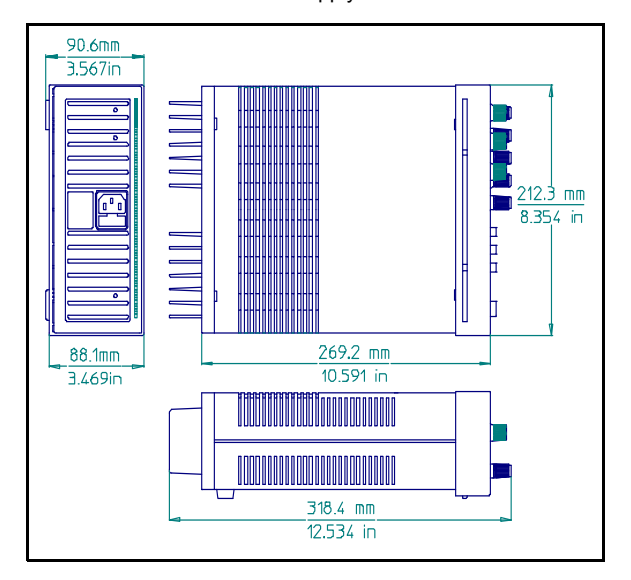

**Figure 1. Outline Diagram**

## <span id="page-113-12"></span><span id="page-113-3"></span>**OPERATING INSTRUCTIONS**

#### <span id="page-113-7"></span>**INTRODUCTION**

 The following steps describe the use of the front panel controls and indicators illustrated in [Figure 2](#page-113-13) and serve as a brief check that the supply is operational. Follow this checkout procedure or the more detailed performance test of service information section when the instrument is received and before it is connected to any load equipment.

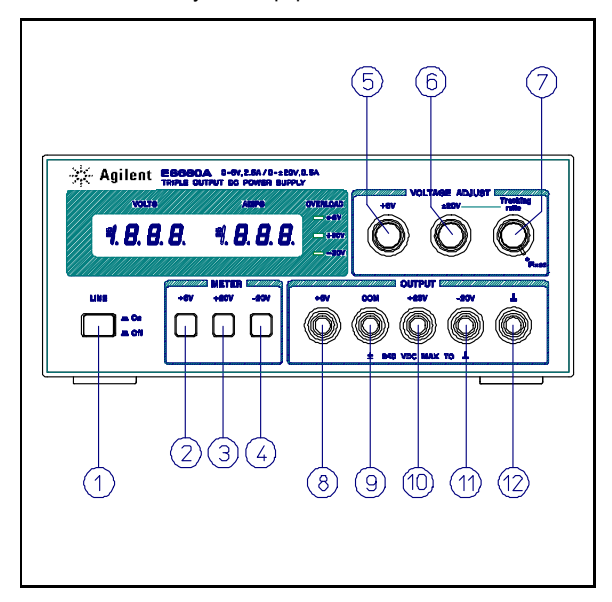

<span id="page-113-13"></span>**Figure 2. Front-Panel Controls and Indicators**

## **CAUTION**

*Before applying power to the supply, check the label on the heat sink to make certain that the supply's line voltage option agrees with the line voltage to be used. If the option does not correspond to your line voltage, refer to paragraph "LINE VOLTAGE OPTION CONVERSION" in the service section before applying power.*

#### <span id="page-114-5"></span><span id="page-114-0"></span>**TURN -ON CHECKOUT PROCEDURE**

- a. Connect line cord to power source and turn LINE switch  $\large\textcircled{\small\textsf{1}}$  on.
- b. Push +6V METER switch  $(2)$  and, with no load connected, vary +6 V VOLTAGE control  $(5)$  over its range and check that the voltmeter responds to the control setting and the ammeter indicates zero.
- c. Set the +6V VOLTAGE control to 6 volts and short the +6 V output terminal  $\binom{8}{3}$  to COM (common) terminal with an insulated test lead. The ammeter should indicate a short-circuit output current of approximately 1.0 A. Remove the short from the output terminals.
- d. Push the +20 V METER switch  $(3)$  and turn Tracking Ratio control  $(7)$  fully clockwise to the Fixed position. With no load connected, vary ±20 V VOLTAGE control over its range and check that the voltmeter responds to the control setting and the ammeter indicates zero.
- e. Set the  $\pm 20$  V VOLTAGE control (6) to 20 volts and short the  $+20$  V output terminal  $\textcircled{\tiny{10}}$  to the COM terminal with an insulated test lead. The ammeter should indicate a short-circuit output current of  $0.55 A \pm 5\%$ . Remove the short from the output terminals.
- f. Repeat steps (d) and (e) for -20 V output.
- g. Adjust the +20 V output to 20 volts. Then push -20 V METER switch and check the effect of the Tracking Ratio control on the voltage of the -20 V output. The - 20 V output should be adjustable from less than 0.5 volts to a maximum of 19 to 21 volts.

If this brief checkout procedure or later use of the supply reveals a possible malfunction, see the service information section for detailed test, troubleshooting, and adjustment procedures.

#### <span id="page-114-1"></span>**OPERATION**

This power supply can be operated individually or in parallel or series with another supply (see Parallel and Series Operation paragraphs). All output terminals are isolated from ground. The ±20 V and +6 V outputs use a single common output terminal. This common (COM) terminal or any one of the other output terminals may be grounded to the chassis at the front panel ground terminal  $(q_2)$  in [Figure 2](#page-113-13)), or all outputs may be left floating. Loads can be connected separately between each of the 0 to ±20 V output terminals and the COM terminal, or between the -20 V and the +20 V terminals for a 0 to 40 V output. Each output voltage or current can be quickly selected for monitoring with the push-button meter switches.

To monitor the 0 to 40 V output voltage, add the voltmeter readings of the +20 V and -20 V output and use either the +20 V or the -20 V meter to measure the current.

#### <span id="page-114-2"></span>**Tracking Ratio Control**

With the Tracking Ratio control in the Fixed position, the voltage of the -20 V supply tracks that of the +20 V supply within 1% for convenience in varying the symmetrical voltages needed by operational amplifiers and other circuits using balanced positive and negative inputs.

Turn the Tracking Ratio control counter clockwise out of the Fixed position to set the voltage of the -20V supply lower than that of the +20 V supply. The negative supply can be set from a minimum of less than 0.5 volts to a maximum within 5% of the +20 V supply's output. Once this is done, the ±20 V voltage control still controls both outputs and maintains a constant ratio between their voltages.

#### <span id="page-114-3"></span>**Overload Protection Circuits**

**±20-Volt Current Limit.** The +20 V and -20 V outputs are individually protected against overload or short circuit damage by separate current limit circuits to limit the output current to  $0.55$  A  $\pm$  5%. (This is 110% of the maximum rated output.) If a single load is connected between the +20 V and -20 V outputs, the circuit set for the lesser current limit will limit the output. No deterioration of supply performance occurs if the output current remains below the current limit setting.

**+6V Current Foldback.** The overload and short-circuit protection circuit for the +6 V output reduces the output current limit as the output terminal voltage decreases. (The operating region of the +6 V output is enclosed by heavy lines in [Figure](#page-116-0) [4](#page-116-0).) The maximum rated output current is 2.5 A and the current limit is factory-adjusted to operate at 2.75 A  $\pm$  5% when the output is 6 volts. At lower output voltages, the circuit reduces the maximum obtainable output current linearly until

 $1 A \pm 15$ % flows when the output is shorted. The short-circuit current cannot be adjusted.

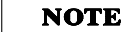

*During the actual operation of the ±20 V and +6 V outputs, if a load change causes the current limit to be exceeded, the OL LED is lighted. If overload conditions occur, the ±20 V supplies will protect the load by limiting the current to 0.55 A and the +6 V supply will protect the load by reducing both voltage and current simultaneously along the foldback locus as shown in [Figure 4](#page-116-0). The ±20 V and +6 V supplies are self restoring; that is, when the overload is removed or corrected, the output voltage is automatically restored to the previously set value.*

#### <span id="page-114-4"></span>**Operation Beyond Rated Output**

The supply may be able to provide voltages and currents greater than its rated maximum outputs if the line voltage is at or above its nominal value. Operation can be extended up to 5% over the rated output without damage to the supply, but performance cannot be guaranteed to meet specifications in

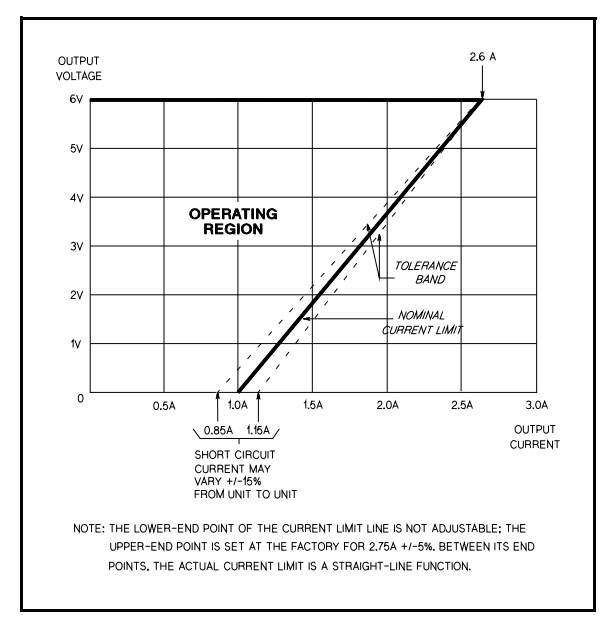

**Figure 3. Current Limit Characteristic of the 6V Supply**

this region. If the line voltage is maintained in the upper end of the input voltage range, however, the supply probably will operate within its specifications

#### <span id="page-115-5"></span>**Connecting Load**

Each load should be connected to the power supply output terminals using separate pairs of connecting wires. This will minimize mutual coupling effects between loads and takes full advantage of the low output impedance of the supply. Load wires must be of adequately heavy gauge to maintain satisfactory regulation at the load.

Each pair of connecting wires should be as short as possible and twisted or shielded to reduce noise pick-up. If a shield is used, connect one end to the supply ground terminal and leave the other end unconnected.

If load considerations require locating output power distribution terminals at a distance from the power supply, then the power supply output terminals should be connected to the remote distribution terminals by a pair of twisted or shielded wires and each load should be connected to the remote distribution terminals separately.

#### <span id="page-115-6"></span>**Parallel Operation**

Two or more supplies can be connected in parallel to obtain a total output current greater than that available from one supply. The total output current is the sum of the output currents of the individual supplies. The output voltage controls of one power supply should be set to the desired output voltage, and the other supply set for a slightly larger output voltage. The supply set to the lower output voltage will act as a constant voltage source, while the supply set to the higher output will act as a current-limited source, dropping its output voltage until it equals that of the other supply. The constant voltage source will deliver only that fraction of its rated output current necessary to fulfill the total current demand.

#### <span id="page-115-7"></span>**Series Operation**

Series operation of two or more power supplies can be accomplished up to the output isolation rating of any one supply to obtain a higher voltage than that available from a single supply. Series connected supplies can be operated with one load across both supplies or with a separate load for each supply. The power supply has a reverse polarity diode connected across the output terminals so that if operated in series with other supplies, damage will not occur if the load is short-circuited or if one supply is turned on separately from its series partners. When this connection is used, the output voltage is the sum of the voltages of the individual supplies. Each of the individual supplies must be adjusted in order to obtain the total output voltage.

## <span id="page-115-0"></span>**LOAD CONSIDERATIONS**

This section provides information on operating your supply with various types of loads connected to its output.

#### <span id="page-115-1"></span>**PULSE LOADING**

 The power supply will automatically cross over from constantvoltage to current-limit operation in response to an increase in the output current over the preset limit. Although the preset limit may be set higher than the average output current, high peak currents (as occur in pulse loading) may exceed the preset current limit and cause crossover to occur and degrade performance.

#### <span id="page-115-2"></span>**REVERSE CURRENT LOADING**

An active load connected to the supply may actually deliver a reverse current to the supply during a portion of its operating cycle. An external source cannot be allowed to pump current into the supply without risking loss of regulation and possible damage to the output capacitor of the supply. To avoid these effects, it is necessary to preload the supply with a dummy load resistor so that the supply delivers current through the entire operating cycle of the load devices.

#### <span id="page-115-3"></span>**OUTPUT CAPACITANCE**

 An internal capacitor across the output terminals of the supply helps to supply high-current pulses of short duration during constant-voltage operation. Any capacitance added externally will improve the pulse current capability, but will decrease the load protection provided by the current limiting circuit. A highcurrent pulse may damage load components before the average output current is large enough to cause the current limiting circuit to operate.

#### <span id="page-115-4"></span>**REVERSE VOLTAGE PROTECTION**

A diode is connected across the output terminals with reverse polarity. This diode protects the output electrolytic capacitors and the series regulator transistors from the effects of a reverse voltage applied across the output terminals. Since series regulator transistors cannot withstand reverse voltage either, diodes are also connected across them. When operating supplies in parallel, these diodes protect an unenergized supply that is in parallel with an energized supply.

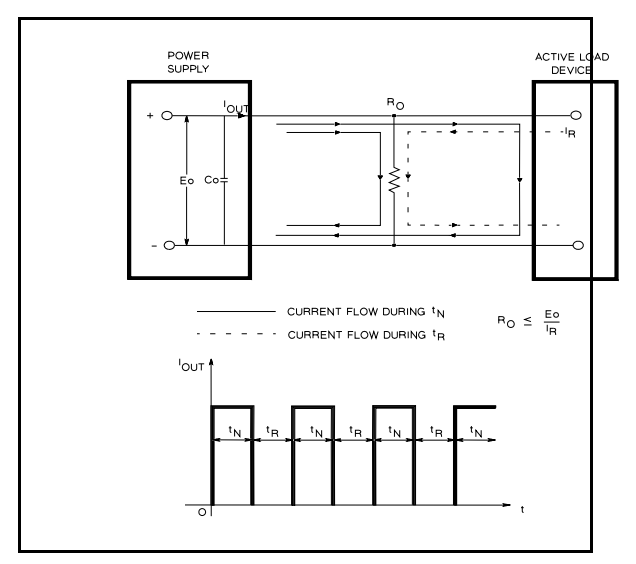

<span id="page-116-0"></span>**Figure 4. Reverse Current Loading Solution**

**THIS PAGE HAS BEEN INTENTIONALLY LEFT BLANK.**

## <span id="page-118-0"></span>**SERVICE INFORMATION**

## <span id="page-118-1"></span>**MAINTENANCE**

#### <span id="page-118-2"></span>**INTRODUCTION**

This section provides performance test, troubleshooting information, and adjustment and calibration procedures. The following operation verification tests comprise a short procedure to verify that the power supply is performing properly, without testing all specified parameters.

If a fault is detected in the power supply while making the performance check or during normal operation, proceed to

the troubleshooting procedures. After troubleshooting, perform any necessary adjustments and calibrations. Before returning the power supply to normal operation, repeat the performance check to ensure that the fault has been properly corrected and that no other faults exist.

#### **Test Equipment Required**

The following [Table A-1](#page-118-3) lists the equipment required to perform the various procedures described in this section.

<span id="page-118-3"></span>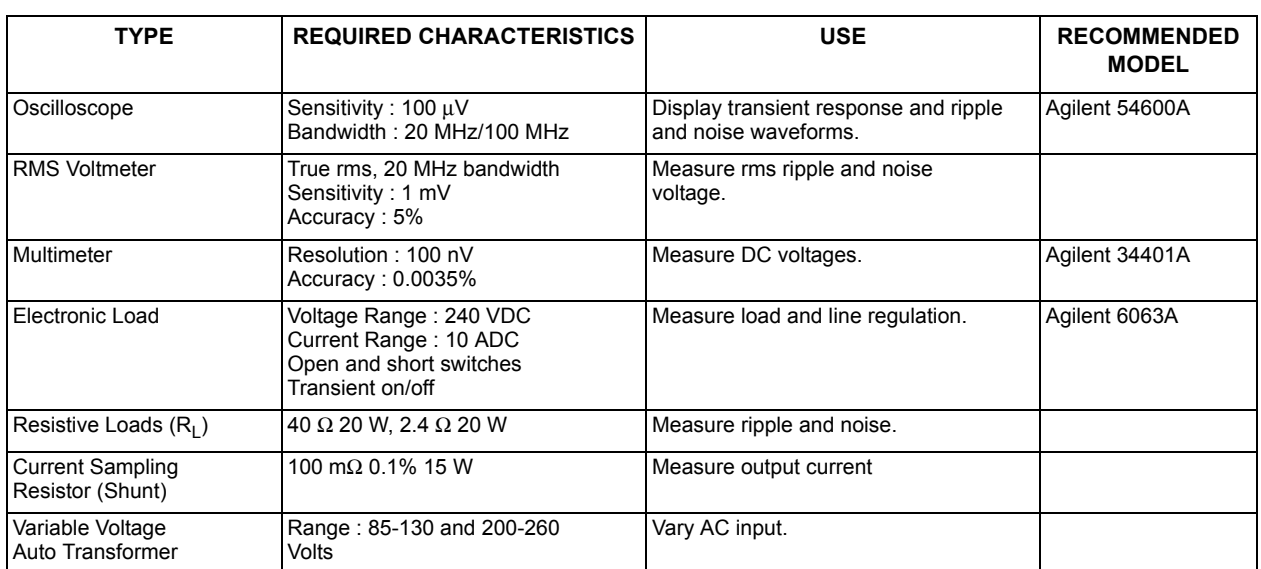

#### **Table A-1. Test Equipment Required**

#### **Operation Verification Tests**

The following tests assure that the power supply is performing properly. They do not, however, check all the specified parameters tested in the complete performance test described below. Proceed as follows:

- a. Perform turn-on checkout procedure given in [page 1-11](#page-114-5).
- b. Perform the load regulation performance tests given in the following paragraphs.

#### **Line Voltage Option Conversion**

To convert the supply from one line voltage option to another, the following three steps are necessary:

- a. After making certain that the line cord is disconnected from a source of power, remove the top cover from the supply and set the two sections of the line voltage selector switch for the desired line voltage (see [Figure A-1](#page-118-4)).
- b. Check the rating of the installed fuse and replace it with the correct value, if necessary. For Option OE3, use a slow-blow 1.0-amp fuse. For standard and Option OE9, use a slow-blow 1.6-amp fuse.

c. Mark the instrument clearly with a tag or label indicating the correct line voltage to be used.

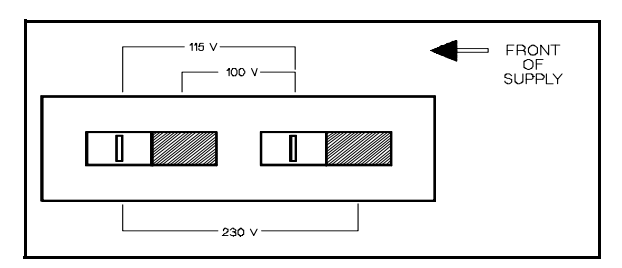

<span id="page-118-4"></span>**Figure A-1. Line Voltage Selector (set for 115 VAC)**

#### <span id="page-119-0"></span>**PERFORMANCE TESTS**

The following paragraphs provide test procedures for verifying the power supply's compliance with the specifications of Table 1. Proceed to the troubleshooting procedures if you observe any out of specification performance.

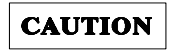

*Before applying power to the supply, make certain that its line voltage selector switch (S2) is set for the line voltage to be used. (See CAUTION notice in operating section for additional information on S2.)*

#### <span id="page-119-1"></span>**GENERAL MEASUREMENT TECHNIQUES**

**Connecting Measuring Devices.** To achieve valid results when measuring load regulation, ripple and noise, and transient response time of the supply, measuring devices must be connected as close to the output terminals as possible. A measurement made across the load includes the impedance of the leads to the load. The impedance of the load leads can easily be several orders of the magnitude greater than the supply impedance and thus invalidate the measurement. To avoid mutual coupling effects, each measuring device must be connected directly to the output terminals by separate pairs of leads.

When performance measurements are made at the front terminals ([Figure A-2](#page-119-2)) the load should be plugged into the front of the terminals at (B) while the monitoring device is connected to a small lead or bus wire inserted through the hole in the neck of the binding post at (A). Connecting the measuring device at (B) would result in a measurement that includes the resistance of the leads between the output terminals and the point of connection.

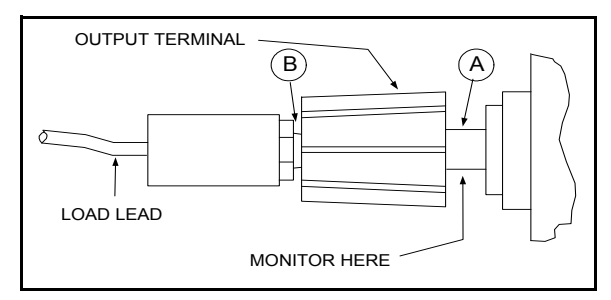

<span id="page-119-2"></span>**Figure A-2. Front Panel Terminal Connections**

**Selecting Load Resistors.** Power supply specifications are checked with a full load resistance connected across the supply output. The resistance and wattage of the load resistor, therefore, must permit operation of the supply at its rated output voltage and current. For example, a supply rated at 20 volts and 0.5 amperes would require a load resistance of 40  $\Omega$  at the rated output voltage. The wattage rating of this resistor would have to be at least 20 watts.

**Electronic Load.** Some of the performance test procedures use an electronic load to test the supply quickly and accurately. An electronic load is considerably easier to use than a load resistor. It eliminates the need for connecting resistors or rheostats in parallel to handle the power, it is much more stable than a carbon-pile load. It is easier to switch between load conditions as required for the load regulation and load transient response tests.

**Output Current Measurement.** For accurate output current measurements, a current sampling resistor should be inserted between the load and the output of the supply. To simplify grounding problems, one end of this sampling resistor should be connected to the same output terminal of the supply which will be shorted to ground. An accurate voltmeter is then placed across the sampling resistor and the output current calculated by dividing the voltage across the sampling resistor by its ohmic value. The total resistance of the series combination should be equal to the full load resistance as determined in the preceding paragraphs. Of course, if the value of the sampling resistor is very low when compared to the full load resistance, the value of the sampling resistor may be ignored. The meter shunt recommended in [Table A-1](#page-118-3), for example, has a resistance of only 100 m $\Omega$  and can be neglected when calculating the load resistance of the supply. [Figure A-3](#page-119-3) shows a four terminal meter shunt. The load current through a shunt must be fed from the extremes of the wire leading to the resistor while the sampling connections are made as close as possible to the resistance portion itself.

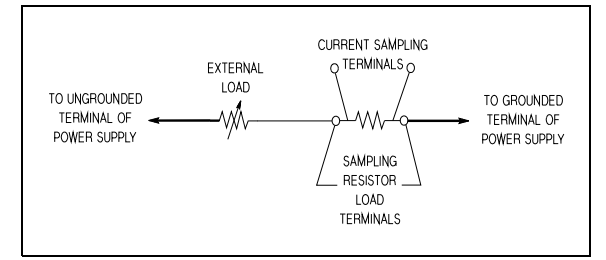

<span id="page-119-3"></span>**Figure A-3. Current Sampling Resistor Connections**

#### **Rated Output, Tracking, Meter Accuracy, and Current Limit**

To check that all supplies will furnish their maximum rated output voltage and current, that the ±20 V outputs track each other, that the front panel meters are accurate, and that the current limit circuits function, proceed as follows:

#### **Voltmeter Accuracy (+6V)**

- a. With no loads connected: turn on the supply, connect a digital voltmeter between the +6V terminal and common (COM), and set the +6V VOLTAGE control so that the DVM indication is as near as possible to 5 volts.
- b. Push the +6V METER switch on and check the front panel voltmeter indication. It should be within ±(0.5% +2 counts) of the DVM indication (4.96 V to 5.04 V).

#### **Voltmeter Accuracy (**±20 V)

- a. With no loads connected: turn on the supply, connect a digital voltmeter between the +20 V terminal and common (COM), and set the ±20 V VOLTAGE control so that the DVM indication is as near as possible to 17 volts.
- b. Push the +20V METER switch on and check the front panel voltmeter indication. It should be within  $\pm (0.5\% +2)$ counts) of the DVM indication (16.90 V to 17.10 V).

c. Set the TRACKING RATIO control to the FIXED position, and check the +20 V and -20 V ranges of the front panel voltmeter similarly by connecting the DVM to each of these outputs in turn, setting the ±20 V VOLTAGE control for a 20 volts DVM indication, and verifying that the panel meter is accurate within  $\pm (0.5\% + 2 \text{ counts})$  (19.7 V to 20.3 V).

#### **Tracking**

d. Connect the DVM to the +20 V output, set the ±20 V VOLTAGE control for a DVM indication of 20 volts, and reconnect the DVM to the -20 V output without disturbing the voltage control. The voltage at the -20 V output should be within 1% of the +20 V output (19.8 V to 20.2 V).

#### **Variable Tracking Ratio**

e. Leave the ±20 V VOLTAGE control set as in step (d), and use a DVM to monitor the voltage of the -20 V supply while adjusting the TRACKING RATIO control over its VARIABLE range. The -20 V supply should be capable of being adjusted from less than 0.5 volts to between 19 to 21 volts. Return the TRACKING RATIO control to the FIXED position.

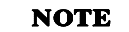

*Leave the TRACKING RATIO control in the FIXED position throughout the rest of the performance test.*

#### **Rated Output and Ammeter Accuracy**

- f. Connect two 40  $\Omega$  20 W load resistors across both of the 20V outputs of the supply and set the ±20 V VOLTAGE control for ±20 V outputs. (All supplies must be fully loaded while checking the rated output voltage and current of each supply.)
- g. Connect the test setup shown [Figure A-4](#page-120-0) to the +6 V output. Make the total resistance of  $R_1$  and the current sampling resistor equal to 2.4  $\Omega$  to permit operating the output at full load.  $R_1$  should have a power rating of at least 20 watts.
- h. Close the switch and set the +6 V VOLTAGE control so that the DVM indicates a voltage drop across the current sampling resistor that corresponds to a current of 2.5 amps.
- i. Push the +6 V METER switch and verify that the front panel ammeter indication is within  $\pm (0.5\% + 2 \text{ counts})$  of 2.5 amps (2.47 A to 2.53 A).
- j. Check the rated output and ammeter accuracy of the +20 V and -20 V supplies similarly by connecting the test setup of [Figure A-4](#page-120-0) to each output in turn. For each 20 V supply: make the total resistance of  $R_L$  and the current sampling resistor 40  $\Omega$ , set the ±20 V VOLTAGE control for a current indication on the DVM of 0.5 A, check that the panel meter indication is within  $\pm (0.5\% + 2 \text{ counts})$  of 0.5 A (0.48 A to 0.52 A).

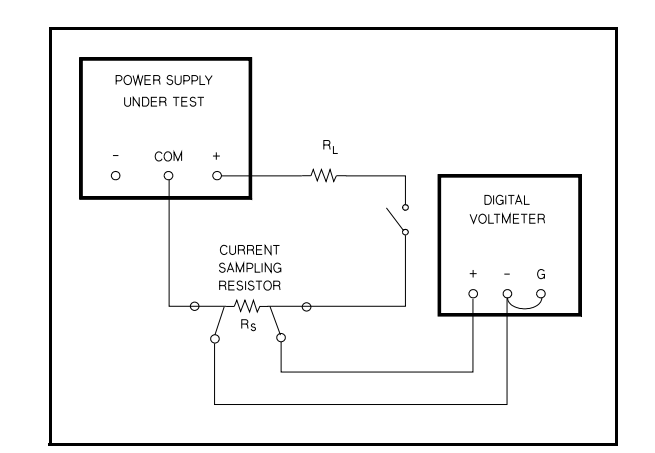

#### <span id="page-120-0"></span>**Figure A-4. Output Current, Test Set UP**

#### **Current Limit**

- <span id="page-120-1"></span>k. Disconnect all loads from the supply.
- l. Connect the test setup shown in [Figure A-4](#page-120-0) to the +20-volt output. Substitute a short for  $R_1$  and leave the load circuit switch open.
- m. Set the voltage of the ±20 V supplies to 20 volts.
- n. Close the load switch and determine the current flow through the current sampling resistor (meter shunt) by measuring its voltage drop with the DVM. The current should be 0.55 A ±5% (0.5225 A to 0.5775 A).
- o. Check the current limit of the -20 V supply in the same way. Its short-circuit current should also be 0.55 A ±5% (0.5225 A to 0.5775 A).
- p. Connect the test setup shown in [Figure A-4](#page-120-0) to the +6V output. Close the switch, set the total resistance of  $R_1$  and the current sampling resistor to an initial value of 2.4  $Ω$  or greater, and set the output voltage to 6 volts.
- q. Reduce the value of  $R_1$  gradually while observing the output current indicated by the DVM. The current should increase to a maximum of 2.75 A ±5% (2.6125 A to 2.8875 A) before it begins to decrease.
- r. Connect a short across  $R_L$  and then recheck the current indicated by the DVM. The short-circuit current of this output should be 1 A ±15% (0.85 A to 1.15 A). Disconnect the test setup from the supply.

#### **Load Regulation (Load Effect)**

**Definition:** The immediate change,  $\cdot$  E<sub>OUT</sub>, in the static value of DC output voltage resulting from a change in load resistance from open circuit to the value that yields maximum rated output current (or vice versa).

To check the load regulation:

- a. Connect the test equipment across the output of the +20 V supply as shown in [Figure A-5](#page-121-0). Operate the electronic load in constant current mode and set its current to the full rated value of the +20 V supply. Input off the electronic load.
- b. Turn on the supply and adjust its voltage to its maximum rated value. Then input on the electronic load.
- c. Record the voltage indicated on the DVM.
- d. Operate the electronic load in open (input off) mode and recheck the DVM indication immediately. The readings' difference during the immediate change should be within 0.01% plus 2 mV of the reading in step (c).
- e. Repeat steps (a) through (d) for each of the remaining supply outputs.

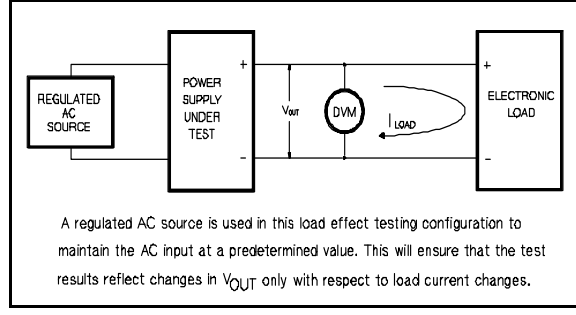

**Figure A-5. Basic Test Setup**

#### <span id="page-121-0"></span>**Line Regulation (Source Effect)**

**Definition:** The immediate change,  $E_{OUT}$ , in the static value of DC output voltage resulting from a change in AC input voltage from a minimum to a maximum value (±10% of nominal voltage).

- To check the line regulation:
- a. Connect a variable autotransformer between the input power source and the power supply line plug.
- b. Connect the test equipment across the output of the +20 V supply as shown in [Figure A-5](#page-121-0). Operate the electronic load in constant current mode and set its current to the full rated value of the +20 V supply. Input off the electronic load.
- c. Adjust the autotransformer for a low line input (-10% of nominal voltage).
- d. Turn on the power, adjust the output of the supply to its maximum rated voltage, then input on the electronic load. Record the DVM indication.
- e. Adjust the autotransformer for high line voltage input (+10% of nominal voltage) and recheck the DVM indication immediately. The readings' difference during the immediate change should be within 0.01% plus 2mV of the reading in step (d).
- f. Repeat steps (b) through (e) for each of the remaining supply outputs.

#### **Ripple and Noise**

**Definition:** Ripple and noise are measured in the rms or peakto-peak value over a 20 Hz to 20 MHz bandwidth. Fluctuations below the lower frequency limit are treated as drift.

#### **RMS Measurement**

The rms measurement is not an ideal representation of the noise, since fairly high output noise spikes of short duration could be present in the ripple and not appreciably increase the rms value.

To measure the ripple and noise of the rms value on each output supply output:

- a. Connect the test equipment across the output of the +20 V supply as shown in [Figure A-6](#page-121-1).
- b. Turn on the supply and push +20V METER switch.
- c. Turn up output voltage to the full rated value.
- Check that the rms noise voltage at the true rms voltmeter is less than 0.35 mV.

e. Repeat for the remaining supply outputs.

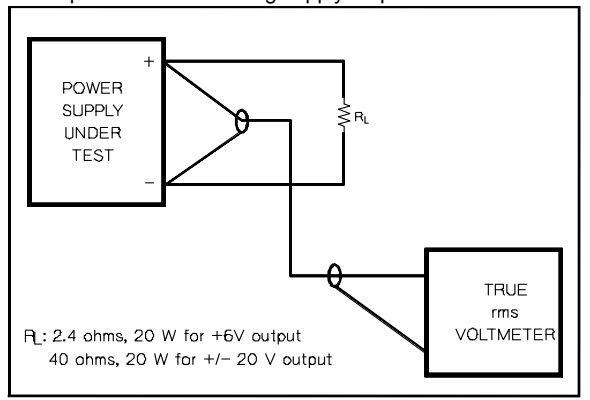

<span id="page-121-1"></span>**Figure A-6. Ripple and Noise rms Measurement Test Setup**

#### **Peak-to-Peak Measurement**

The peak-to-peak measurement is particularly important for applications where noise spikes could be detrimental to a sensitive load, such as logic circuitry.

To measure the ripple and noise of the peak-to-peak value on each output supply output:

- a. Connect the test equipment across the output of the +20 V supply as shown in [Figure A-6](#page-121-1), but replace the true rms voltmeter with the oscilloscope.
- b. Turn on the supply and push +20 V METER switch.
- c. Turn up output voltage to the full rated value.
- d. Set the oscilloscope to AC mode and bandwidth to 20 MHz.
- e. Check that the peak-to-peak noise is less than 1.5 mV.
- f. Repeat for the remaining supply outputs.

#### **Common Mode Current (CMI)**

**Definition :** Common mode current is that AC current component which exists between any or all supply or output lines and chassis ground.

To measure the common mode current:

- a. Connect the full load for +6 V output.
- b. Connect a 100 kΩ resistor( $R<sub>S</sub>$ ) and a 2200 pF capacitor in parallel between common terminal(COM) and chassis ground.
- c. Connect the DVM across  $R_S$ .
- d. Turn on the supply.
- e. Record the voltage across  $R<sub>S</sub>$  and convert it to current by dividing this voltage by  $R_S$ .
- f. Check that the current is less than  $1 \mu A$ .

#### **Load Transient Response Time**

**Definition :** This is the time for the output voltage to return to within a specified band around its voltage following a change from full load to half load or half load to full load.

To measure the load transient response time:

- a. Connect the test equipment across the output of the +20 V supply as shown in [Figure A-5](#page-121-0), but replace the DVM with the oscilloscope. Operate the electronic load in constant current mode.
- b. Turn on the supply.
- c. Turn up output voltage to the full rated value.
- d. Set the electronic load to transient operation mode between one half of supply's full rated value and supply's full rated value at a 1 KHz rate with 50% duty cycle.
- e. Set the oscilloscope for AC coupling, internal sync and lock on either the positive or negative load transient.
- f. Adjust the oscilloscope to display transients as in [Figure A-7](#page-122-0).
- g. Check that the pulse width  $(t_2-t_1)$  of the transients at 15 mV from the base line is no more than 50 μsec as shown.
- h. Repeat for the remaining supply outputs.

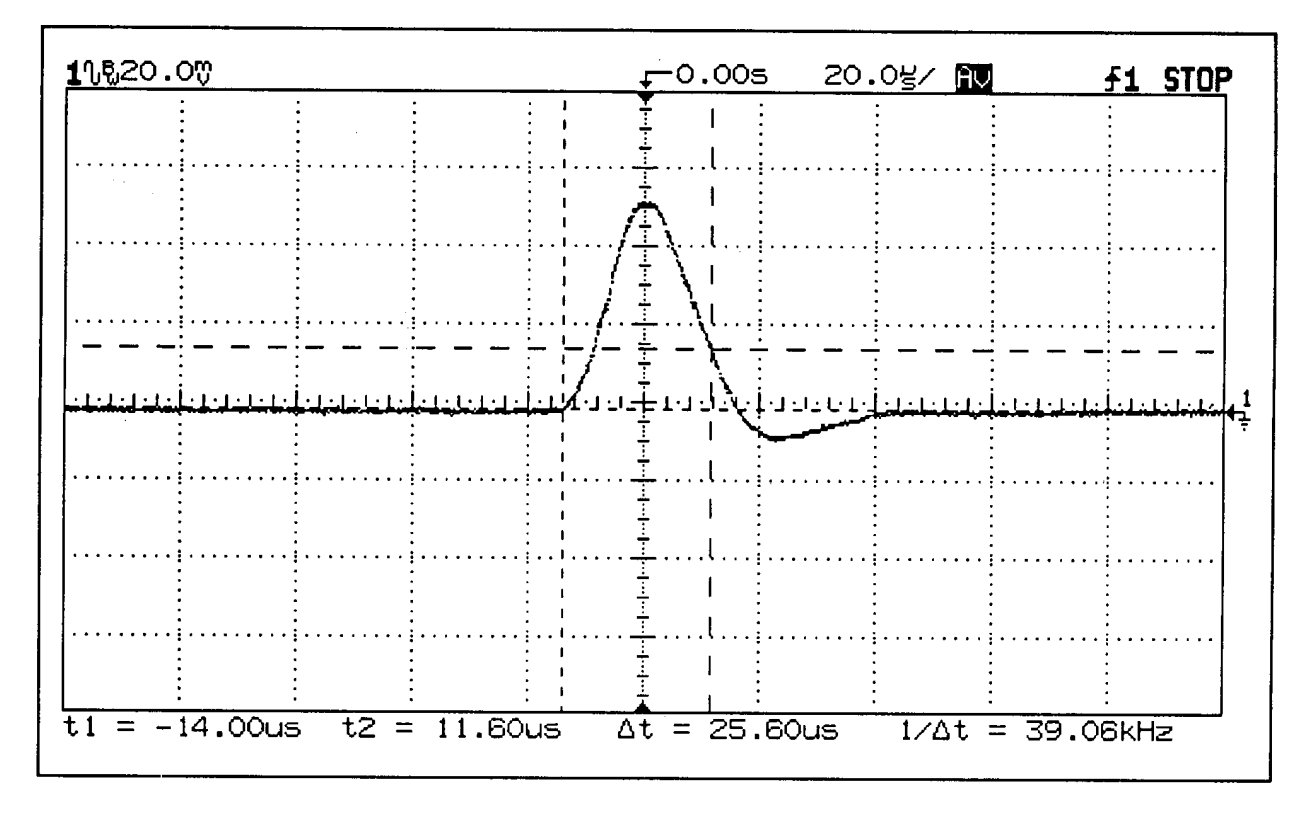

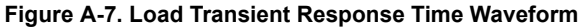

#### <span id="page-122-0"></span>**Stability (Drift)**

**Definition:** The change in output voltage (DC to 20 Hz) for the first 8 hours following a 30-minute warm-up period with constant input line voltage, constant load resistance and constant ambient temperature.

To measure the stability:

- a. Connect the test equipment across the output of the +20 V supply as shown in [Figure A-5](#page-121-0).
- b. Operate the electronic load in constant current mode and set its current to the full rated value of power supply.
- c. Turn on the supply.
- d. Turn up output voltage to the full rated value as read on the digital voltmeter.
- e. After a 30-minute warm-up, note the voltage on DVM.
- f. The output voltage reading should deviate less than 0.1% plus 5 mV from the reading obtained in step e over a period of 8 hours.
- g. Repeat for the remaining supply outputs.

#### <span id="page-123-0"></span>**TROUBLESHOOTING**

 Before attempting to troubleshoot the power supply, ensure that the fault is with the supply and not with an associated piece of equipment. You can determine this without removing the covers from the power supply by using the appropriate portions of the "Performance Test" paragraph.

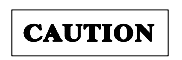

*Before applying power to the supply, make certain that its line voltage selector switch (S2) is set for the line voltage to be used.*

#### **Open Fuse Troubleshooting**

Although transients or fatigue can cause a fuse to blow, it is a good idea to inspect the unit for obvious shorts such as damaged wiring, charred components, or extraneous metal parts or wire clippings in contact with circuit board conductors before replacing the fuse. The rating of the correct replacement fuse depends on the line voltage option of the instrument: for Option OE3, use a slow-blow 1.0-amp fuse and standard and Option OE9, use a slow-blow 1.6-amp fuse.

#### <span id="page-123-1"></span>**ADJUSTMENT AND CALIBRATION**

#### **Current Limit Adjustment**

**+6 V Supply.** To adjust the current limit circuit in the +6 V supply, proceed as follows:

- a. Check the setting of the current limit by performing steps (p) and (q) on [page A-3](#page-120-1). (Be sure to set the output voltage to 6 volts.) If reducing the load resistance permits the current to exceed 2.9 A, stop, turn R6 slightly clockwise, and repeat the test. If, instead, the current begins to fall before it reaches 2.6 A, turn R6 slightly counter clockwise and repeat the test.
- b. Recheck the setting and readjust R6 until the test shows that the current limit circuit begins to reduce the current when a decreasing load resistance increases it to 2.75 A ± 5%.

#### **Meter Calibration**

**Panel Voltmeters.** To calibrate voltmeter, proceed as follows:

- a. Connect DVM across +20 V output terminal and COM terminal of the supply.
- b. Turn on the supply.
- c. Set the output voltage below 18 V (ex, 15 V), and adjust R11 on the display board until front panel VOLTS display reads exactly DVM value. Next, set the output voltage above 20 V (ex, 21 V) and adjust R17 on the display board until front panel VOLTS display reads exactly DVM value.

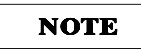

*No other voltage output needs to be calibrated after calibrating the voltmeter of +20V output.*

**Panel Ammeter.** To calibrate ammeter for +20 V output and - 20 V output, proceed as follows:

- a. Connect  $R<sub>S</sub>$  between +20 V output terminal and COM terminal and connect DVM across  $R<sub>S</sub>$ .
- b. Push +20 V meter switch and turn ±20 V VOLTAGE control fully clockwise.
- c. Turn on the supply and adjust R5 on the display board until front panel AMPS display reads exactly DVM value divided by Rs.
- d. To calibrate the ammeter for +6 V output, select +6 V meter switch and turn +6 V VOLTAGE control fully clockwise.
- e. Adjust R61 on the main board until front panel AMPS display reads exactly DVM value divided by Rs.

A-7

## **COMPONENT LOCATOR DIAGRAMS**

## **MAIN BOARD — TOP**

<span id="page-124-1"></span><span id="page-124-0"></span>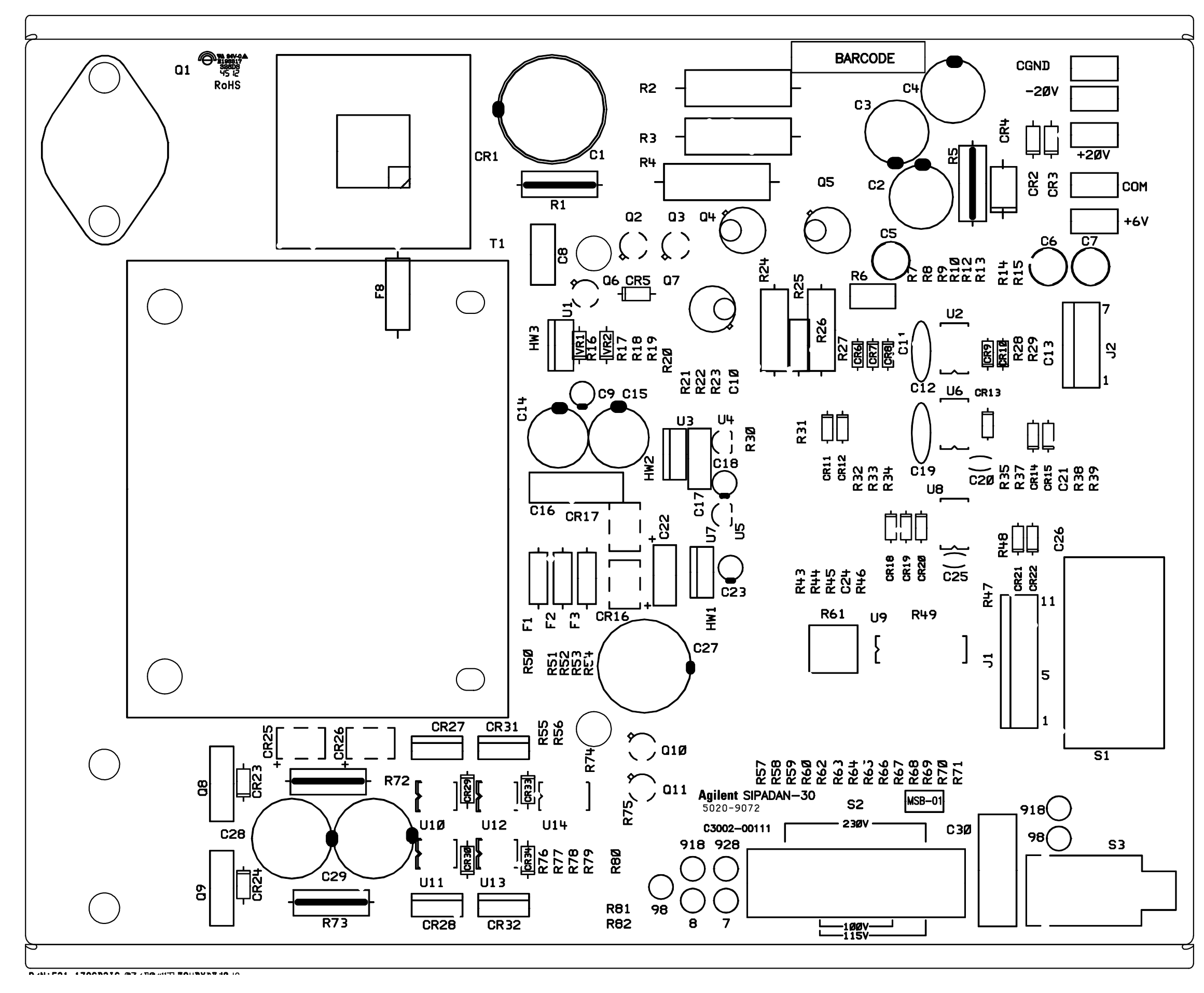

<span id="page-125-0"></span>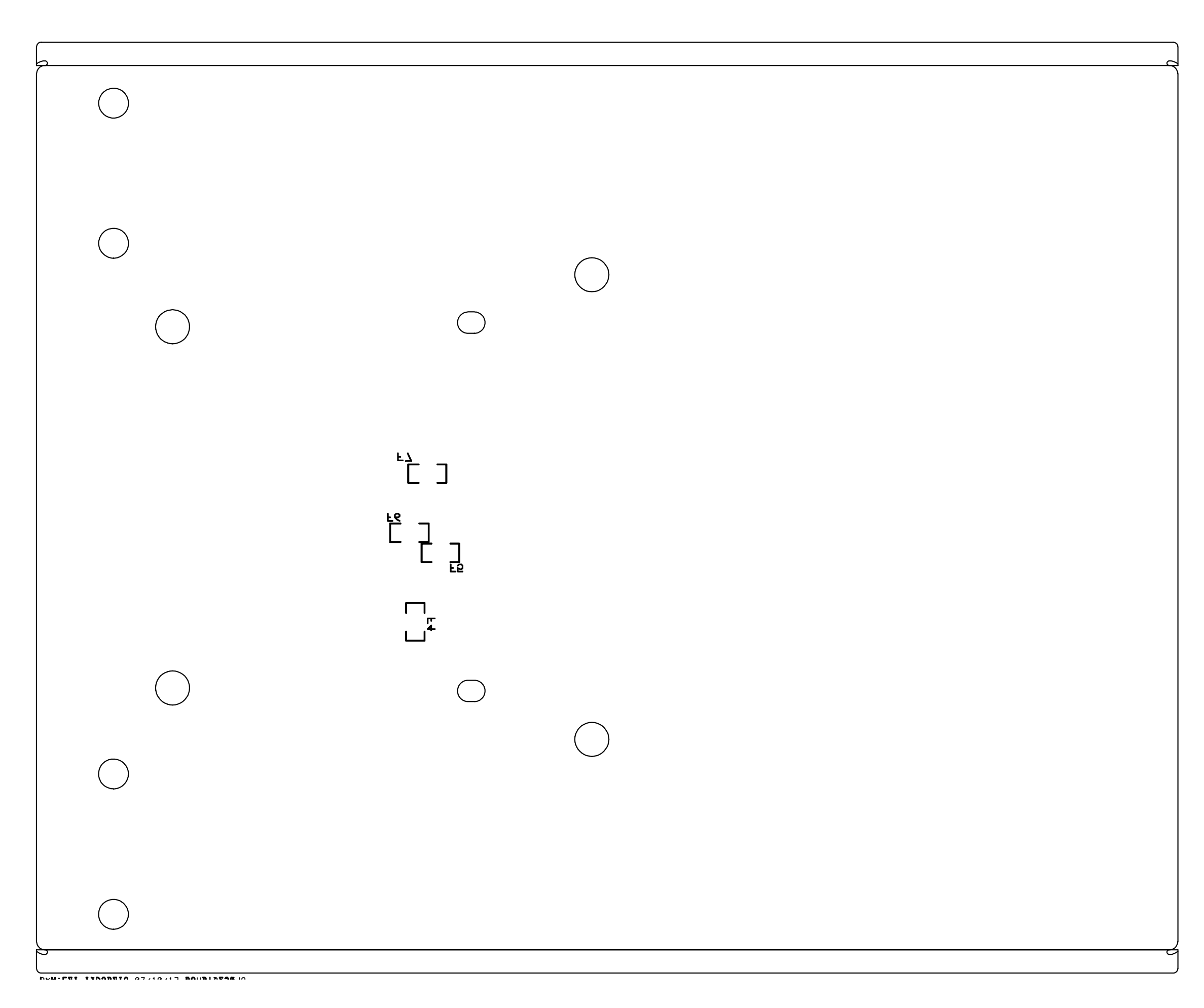

<span id="page-126-0"></span>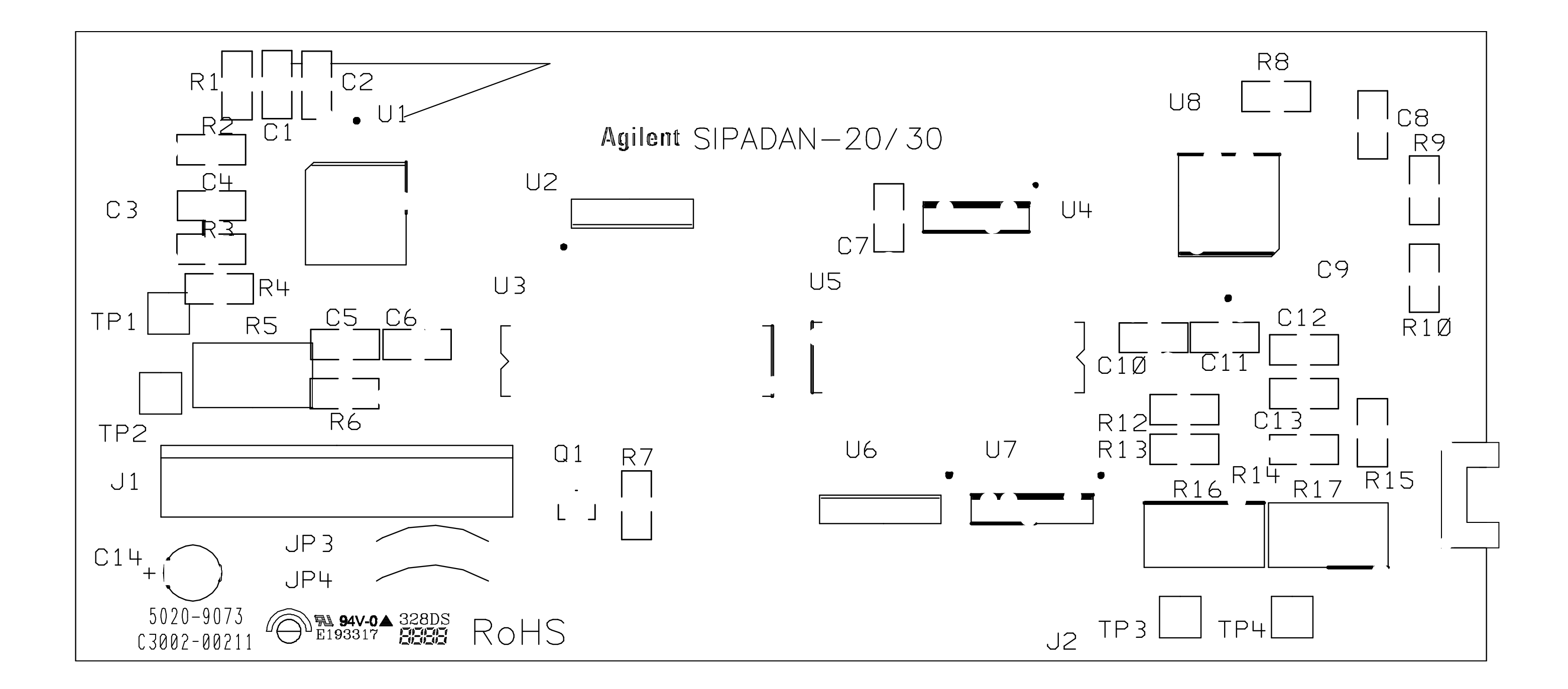

<span id="page-127-0"></span>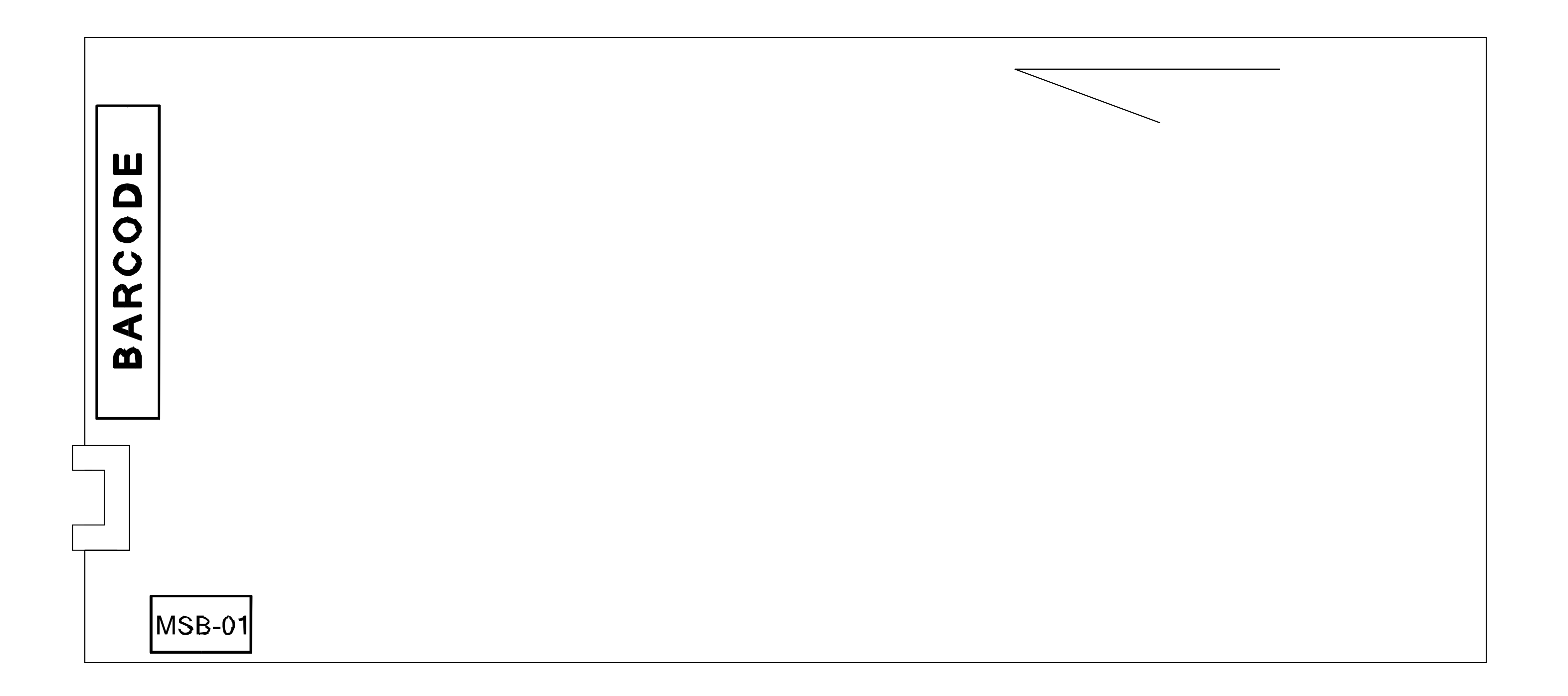

<span id="page-128-0"></span>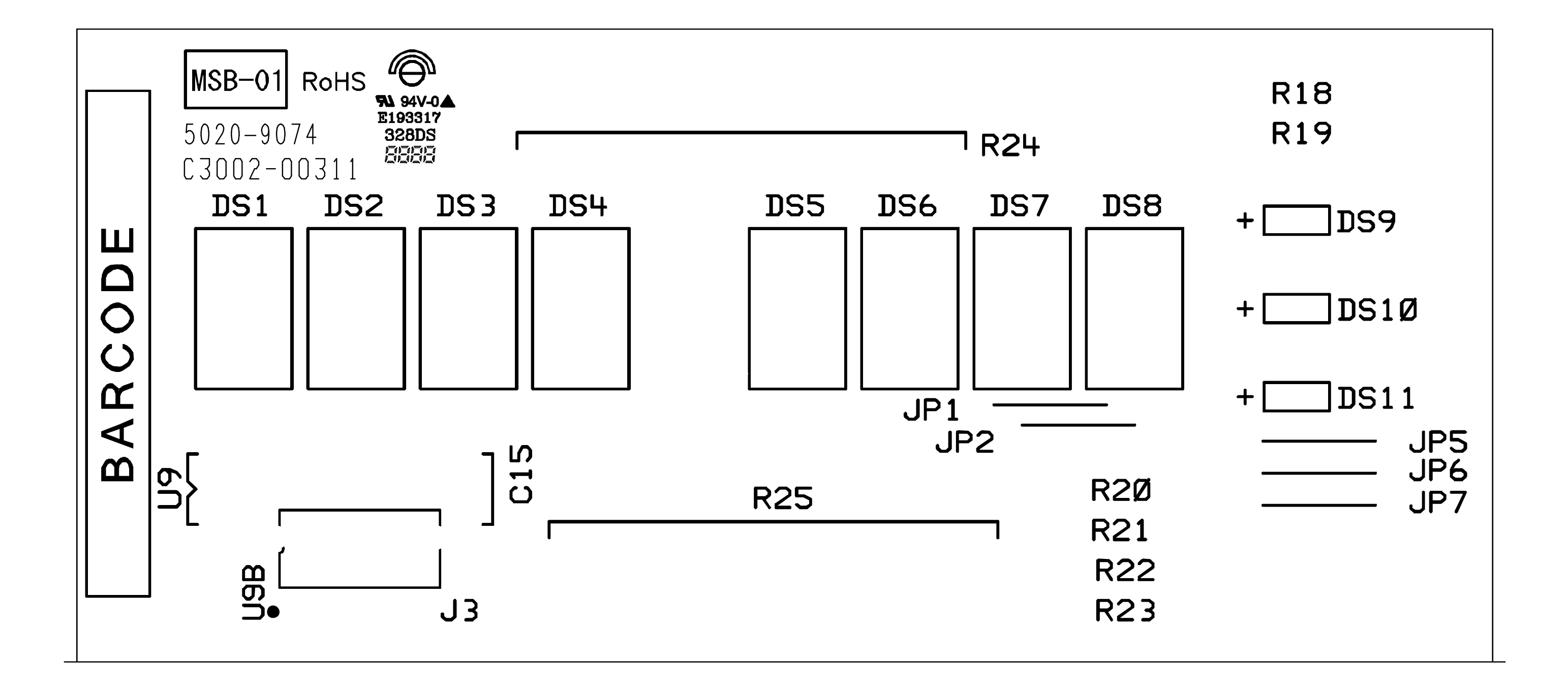

<span id="page-129-0"></span>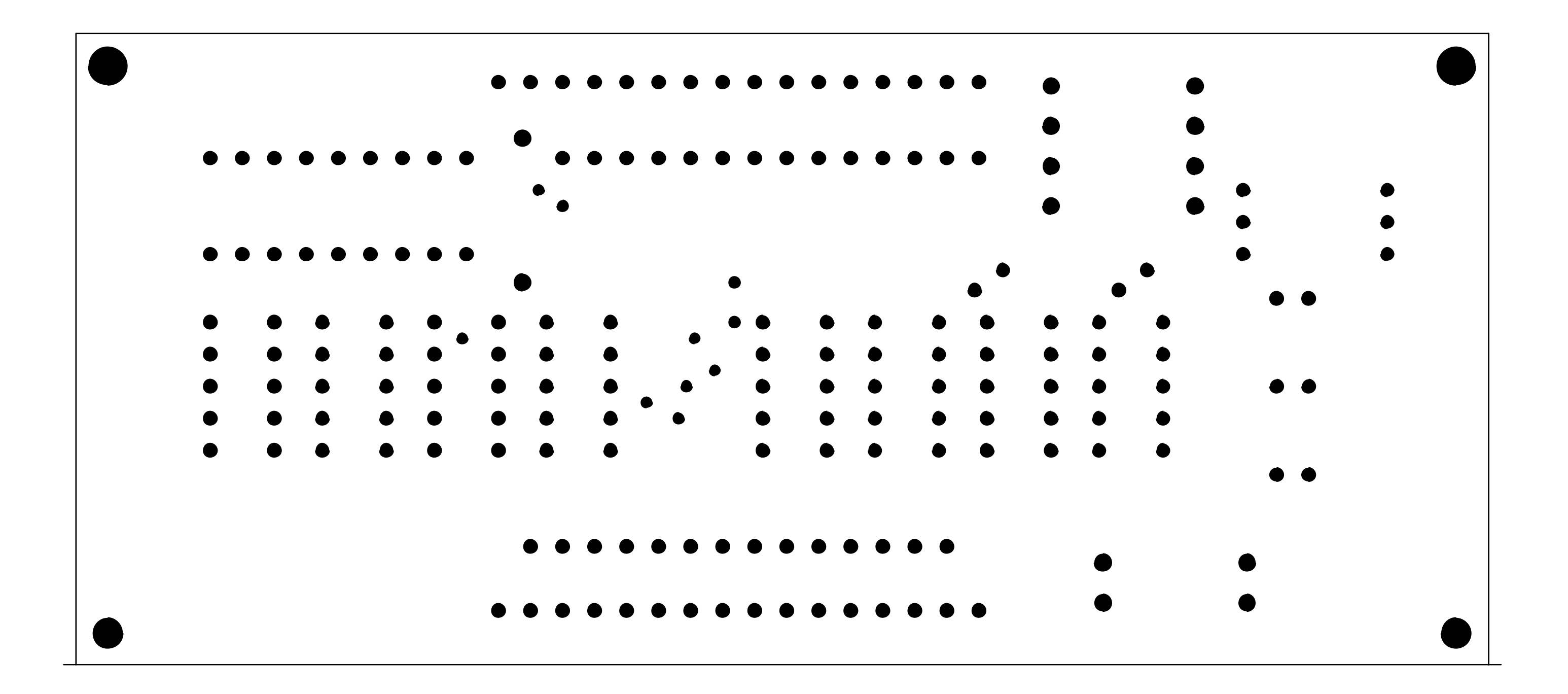

## **www.agilent.com**

#### **Contact us**

To obtain service, warranty, or technical support assistance, contact us at the following phone numbers:

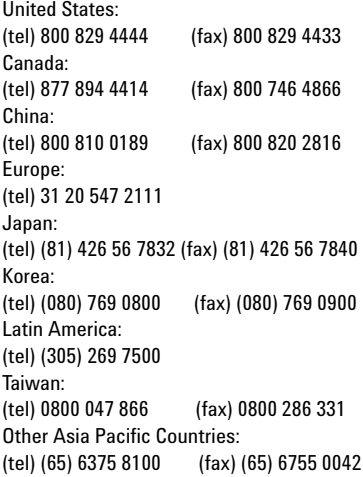

Or visit Agilent World Wide Web at: [www.agilent.com/find/assist](http://www.agilent.com/find/assist)

Product specifications and descriptions in this document are subject to change without notice. Always refer to the English version at the Agilent Web site for the latest revision.

© Agilent Technologies, Inc. 2002–2014

Printed in Malaysia Eleventh Edition, April 21, 2014

5959-5329

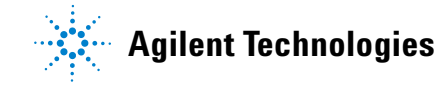

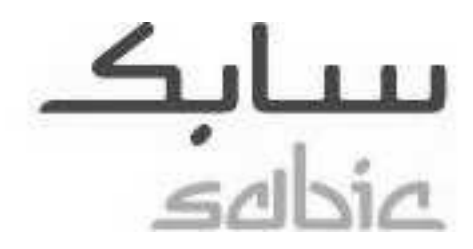

## **LEXAN™ Resin HF1110** Europe-Africa-Middle East: COMMERCIAL

LEXAN HF1110 is a high flow grade especially designed for applications that require thin wall sections and high flow lengths.

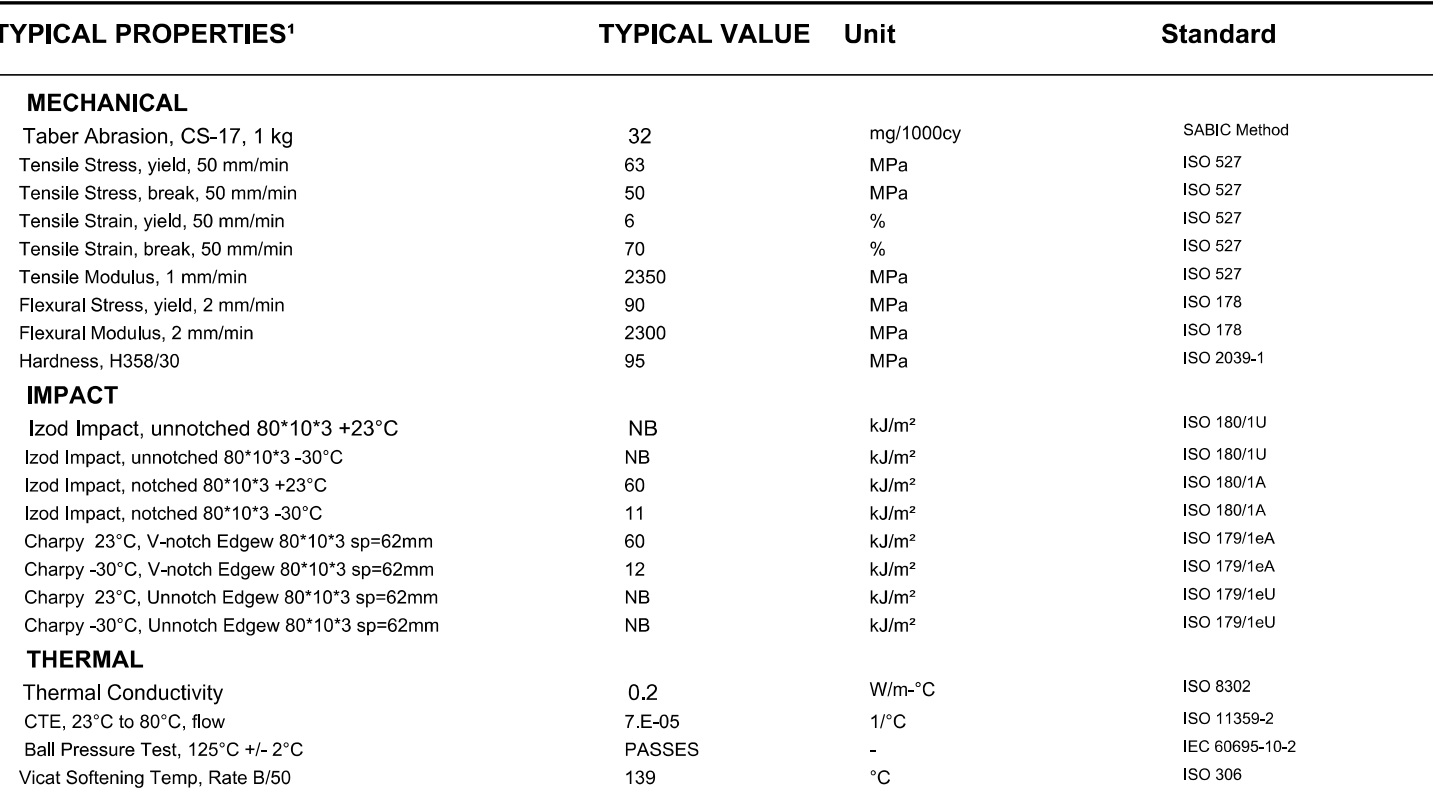

(1) Typical values only. Variations within normal tolerances are possible for various colors. All values are<br>measured after at least 48 hours storage at 23°C/50% relative humidity. All properties, except the melt volume<br>an

(2) Only typical data for selection purposes. Not to be used for part or tool design,<br>(3) This rating is not intended to reflect hazards presented by this or any other material under actual fire<br>conditions,<br>(4) Internal me

#### Source GMD, last updated:

PLEASE CONTACT YOUR LOCAL SALES OFFICE FOR AVAILABILITY IN YOUR AREA

DISCLAIMER : THE MATERIALS, PRODUCTS AND SERVICES OF SAUDI BASIC INDUSTRIES CORPORATION (SABIC) OR ITS SUBSIDIARIES OR AFFILIATES ( SELLER ) ARE SOLD SUBJECT TO SELLER S STANDARD CONDITIONS TO SALE, WHICH ARE AVAILABLE UPO

Each user is responsible for making its own determination as to the suitability of Seller s materials, products, services or recommendations for the user s particular use through appropriate end-use and other testing and a

SABIC and brands marked with ™ are trademarks of SABIC or its subsidiaries or affiliates.

© 2016 Saudi Basic Industries Corporation (SABIC).

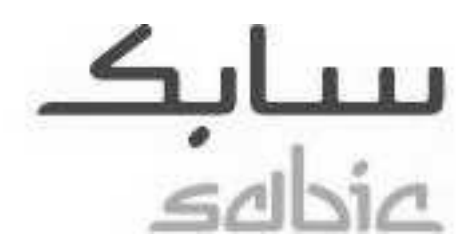

## **LEXAN™ Resin HF1110**

## Europe-Africa-Middle East: COMMERCIAL

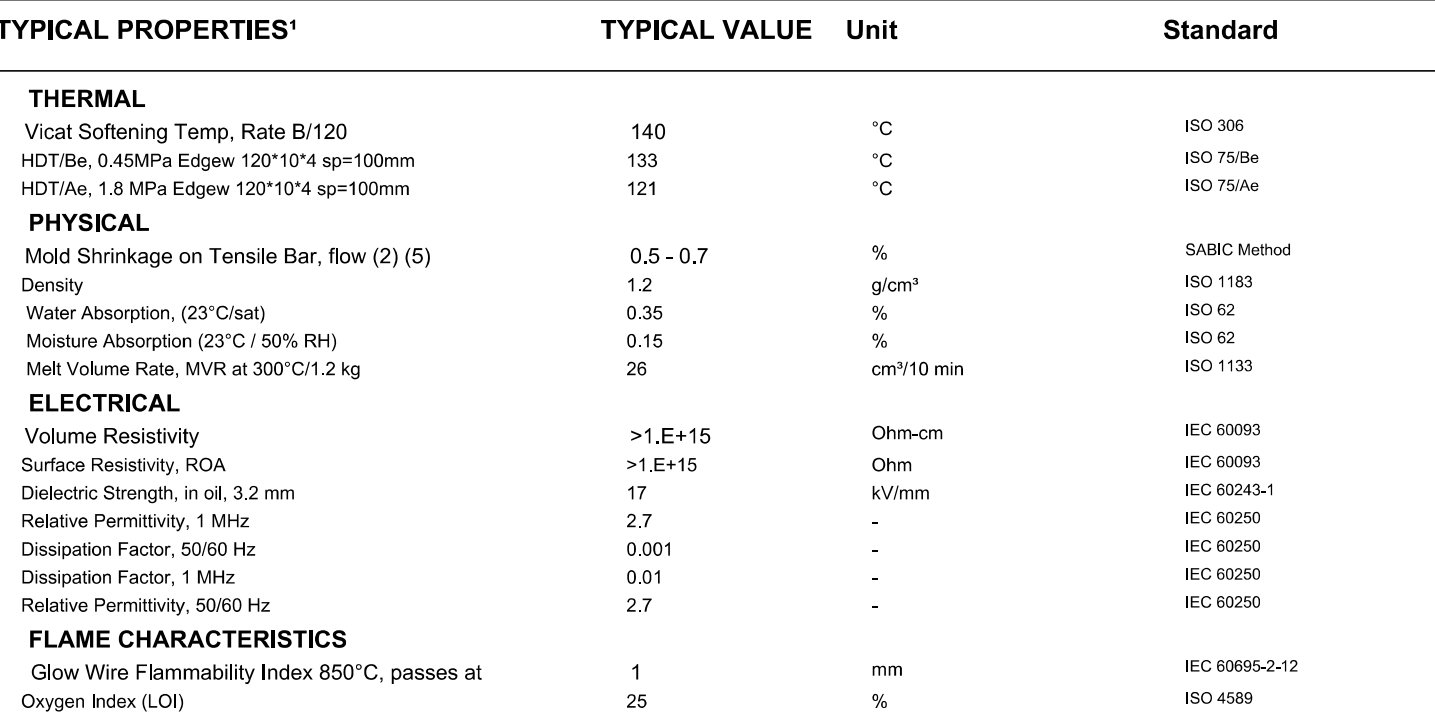

(1) Typical values only. Variations within normal tolerances are possible for various colors. All values are<br>measured after at least 48 hours storage at 23°C/50% relative humidity. All properties, except the melt volume<br>an

(2) Only typical data for selection purposes. Not to be used for part or tool design,<br>(3) This railing is not intended to reflect hazards presented by this or any other material under actual fire<br>conditions,<br>(4) Internal m

#### Source GMD, last updated:

PLEASE CONTACT YOUR LOCAL SALES OFFICE FOR AVAILABILITY IN YOUR AREA

DISCLAIMER : THE MATERIALS WERE WITHOUT WITHOUTHER CORPORATION (SABIC) OR ITS SUBSIDIARIES OR AFFILIATES ( SELLER ) ARE SOLD SUBJECT TO SELLER S STANDARD<br>CONDITIONS OF SALE, WHICH ARE AVAILABLE UPON REQUEST. INFORMATION AN

Each user is responsible for making its own determination as to the suitability of Seller s materials, products, services or recommendations for the user s particular use through appropriate end-use and other testing and a

SABIC and brands marked with ™ are trademarks of SABIC or its subsidiaries or affiliates.

@2016Saudi Basic Industries Corporation (SABIC).

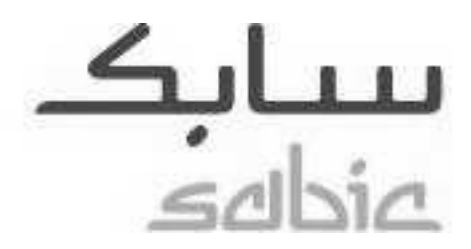

## **LEXAN™ Resin HF1110**

### Europe-Africa-Middle East: COMMERCIAL

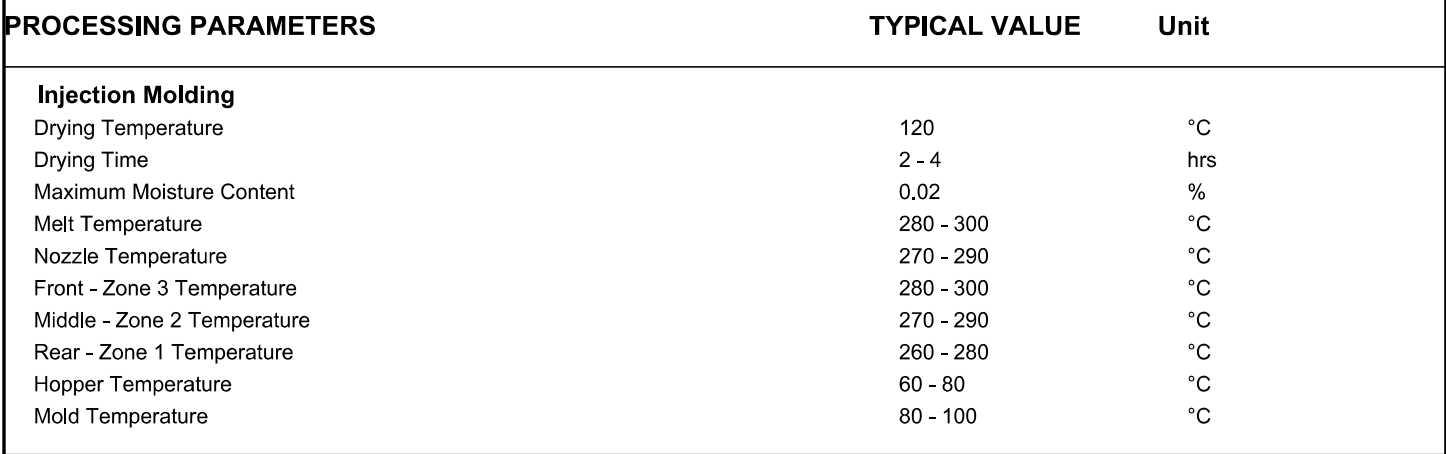

(1) Typical values only. Variations within normal tolerances are possible for various colors. All values are<br>measured after at least 48 hours storage at 23°C/50% relative humidity. All properties, except the melt volume<br>an

(2) Only typical data for selection purposes. Not to be used for part or tool design,<br>(3) This railing is not intended to reflect hazards presented by this or any other material under actual fire<br>conditions,<br>(4) Internal m

Source GMD, last updated:

PLEASE CONTACT YOUR LOCAL SALES OFFICE FOR AVAILABILITY IN YOUR AREA

DISCLAIMER : THE MATERIALS, PRODUCTS AND NEW WHILE IN THOUSTRIES CORPORATION (SABIC) OR ITS SUBSIDIARIES OR AFFILIATES ( SELLER ) ARE SOLD SUBJECT TO SELLER S STANDARD<br>CONDITIONS OF SALE, WHICH ARE AVAILABLE UPON REQUEST.

Each user is responsible for making its own determination as to the suitability of Seller s materials, products, services or recommendations for the user s particular use through appropriate end-use and other testing and a

SABIC and brands marked with ™ are trademarks of SABIC or its subsidiaries or affiliates.

@2016Saudi Basic Industries Corporation (SABIC).

# **RE-260RA**

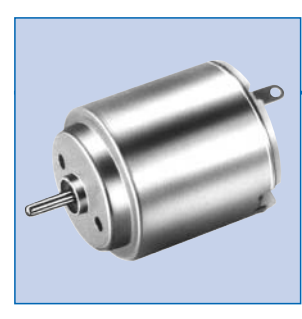

## **OUTPUT : 0.4W~4.0W (APPROX)**

*GO MABUCHI MOTOR* **Metal-brush motors**

WEIGHT : 28g (APPROX)

**Typical Applications Toys and Models :** Motorized Toy / Motorized Plastic Model

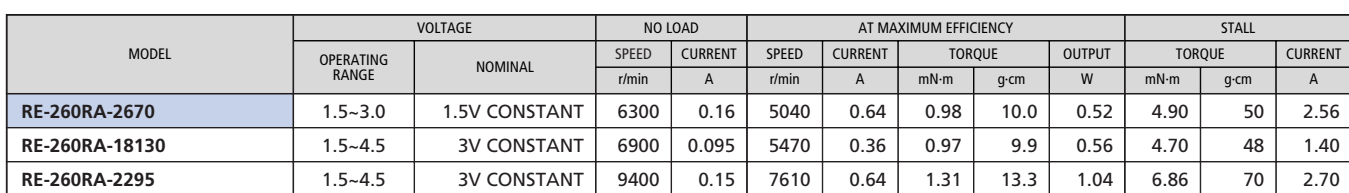

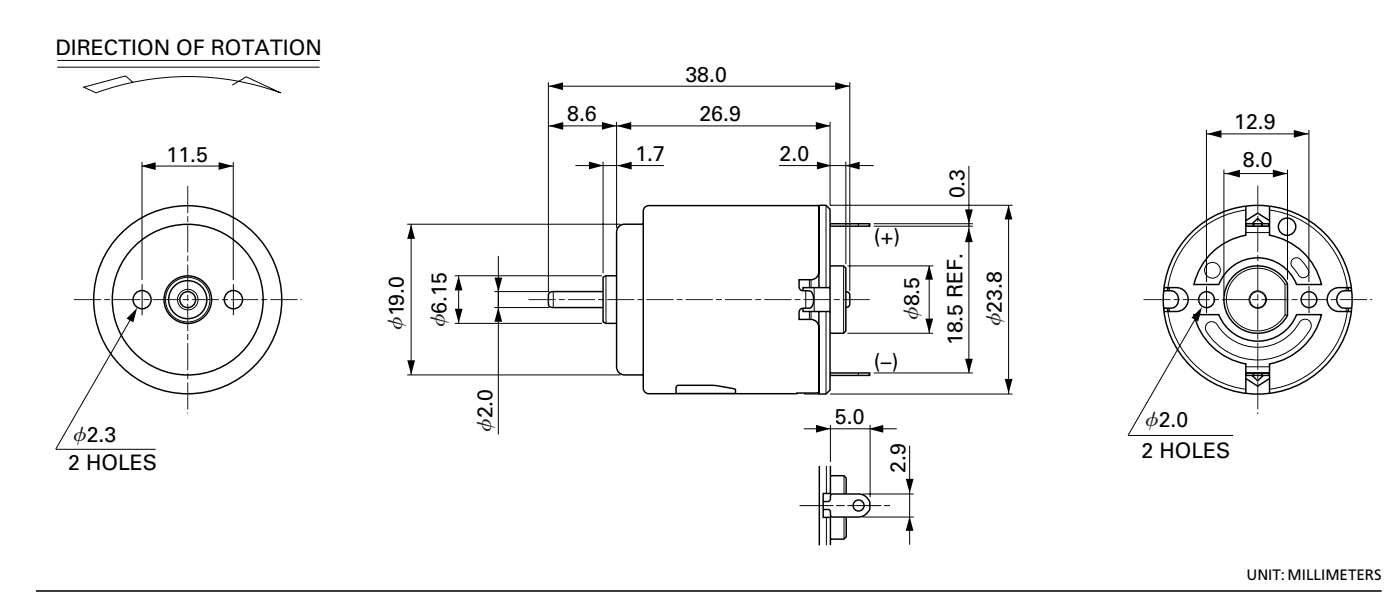

**RE-260RA-18130** 3.0V **RE-260RA-2670** 1.5V 7,500 I N η<br>75 I N<br>3 7,500 η  $\frac{1}{3}$ 3 75 N  $\eta$ Is 2.56 50 2 5,000 50 5,000 2 η  $\Lambda$ 25 1 2,500 25 2,500 1 1s 1.40 **Ts** 4.70 II**TS 4.90** 2.5 [mN·m] 5.0 EFFICIENCY [%] [mN·m] 2.5 5.0 EFFICIENCY [%] EFFICIENCY [%] EFFICIENCY [%] SPEED [r/min] CURRENT [A] SPEED [r/min] **CURRENT[A]** SPEED [r/min] SPEED [r/min] CURRENT [A] CURRENT [A] 25 [g·cm] 50 [g·cm] 25 50 TORQUE TORQUE

MABUCHI MOTOR CO., LTD. Headquarters 430 Matsuhidai, Matsudo City, Chiba, 270-2280 Japan. Tel:81-47-710-1177 Fax:81-47-710-1132 (Sales Dept.)

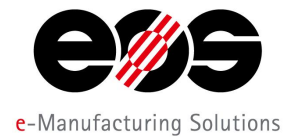

# **D5 &&\$\$**

## **PA12 PA12 EQUATE:**  $\mathsf{PCS}^{\mathsf{T}}$  **PA12 EQUATE:**  $\mathsf{PCS}^{\mathsf{T}}$  **EQUATE:**  $\mathsf{PCS}^{\mathsf{T}}$  **EQUATE:**  $\mathsf{PCS}^{\mathsf{T}}$  **EQUATE:**  $\mathsf{PCS}^{\mathsf{T}}$  **EQUATE:**  $\mathsf{PCS}^{\mathsf{T}}$  **EQUATE:**  $\mathsf{PCS}^{\mathsf{T}}$  **EQUATE:**  $\mathsf{PCS}^$

## **Product Information**

H\]q k \]h]q\ Z|bY dck XYf D5 &&\$\$ cb h\Y VUq]q cZdc`mUa ]XY %& qYfi Yq k ]h\ ]hq j Yfm k Y``! VU`UbWYX dfcdYfhm dfcZjYUk JXY jUfJYhmcZUdd`JWUhlcbg"

@JgYf!g]bhYfYX dUfhg a UXY Zfca D5 &&\$\$ dcggYgg Yl WY Ybh a UhYf]U dfcdYfh]Yg.

 $i \in \mathbb{N}$  if  $\infty$  and  $i \in \mathbb{N}$  and strength and strength and strength  $i$ 

i [ CCX WX Ya ]WU fYq]qhUbWY

i YI WY``Ybh``cb[!hYfa WcbghUbhVY\Uj]cif

 $i \in I$   $N$   $N$   $q$   $Y$   $V$   $W$   $j$   $N$   $N$   $W$   $S$   $S$   $S$   $V$   $A$   $C$   $S$   $C$   $i$   $C$   $n$   $C$   $i$ 

i j Uf]ci g Z|b]g\]b[ 'dcgq]V]`]h]Yg fM"[ " a YhU``]gUh]cbž ghcj Y YbUa Y``]b[ ž'j ]VfUhcfm[ f]bX]b[ ž'h V 'Wc`ci f]b[ ž VcbX]b[ ž dck XYf W: Uhlb [ ž ZcW lb [ Ł

i V]c Wta dUh]VY UWWtfX]b[ hc 9B = GC %\$ - - '! % UbX | GD#Yj Y`J = #%&% š7

i Uddfci YX Zcf ZccX WcbhUWh lb Wca d`lUbWr k lh\ h\Y 9l D`UghlWg 8 lfYWhli Y &\$\$&#+&#97 fM Wrdhlcb. `\][ \ U`Wc\c`]W ZccXqhi ZA

Hmd]WD`Udd`]WUh]cbg'cZ'h\Y'a UhYf]U`UfY'Z ``m`Z bWh]cbU`'d`Ugh]WdUfhg'cZ'\][\Ygh'ei U`]hm''8i Y'hc'h\Y'YI WY`Ybh a YWN Ub]WU dfcdYfnJYg h\Y a UhYf]U ']g cZhYb i gYX hc gi Vgh]h hY hmd]WU ']b YWh]cb a ci `X]b[ d`Ugh]Wg" H\Y V]cW:a dUh]V]`]miU``ck q`]hq`i gY`Y"["`Zcf`dfcgh\YgYgz`h\Y`\][\`UVfUq]cb`fYq]ghUbWY`U``ck q`Y"["`h\Y`fYU`]qUh]cb`cZ a ci UV'Y'dUfhWtbbYWhcbq"

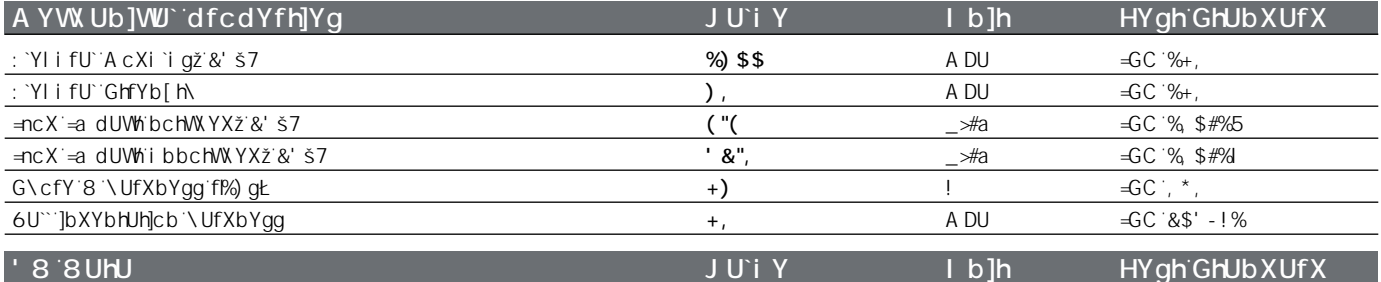

H\Y`dfcdYfh]Yg`cZdUfhg`a Ubi ZUWH fYX`i g]b[ `UXX]h]j Y`a Ubi ZUWH f]b[ `mfW\bc`c[mfN"["``UgYf`g]bhYf]b[  $z$ `ghYfYc`]h\c[ fUd\mz`: i gYX`8Ydcg]h]cb`AcXY``]b[  $z$ ' 8`df]bh]b[ Ł`UfYz Xi Y'rc'h Yjf''UmYf! Vm UmYf'dfcXi Wjcbz'rc'gca Y'YI MbhXjfYWjcb'XYdYbXYbh''H\jg'\Ug'rc'VY WbgjXYfYX'k \Yb'XYgj[b]b['h\Y'dUfh'UbX`XYZjb]b['h\Y'vi]'X'cfjYbHJhjcb"

| HYbg YA cXi i g fL 8 fYWhcbL                             | $%+$ \$\$ | A DU             | $\exists$ GC $\rightarrow$ & +! %#! & |
|----------------------------------------------------------|-----------|------------------|---------------------------------------|
| HYbg YA cXi i g fM8 fYWhcbL                              | $%+$ \$\$ | A DU             | $= G$ C $\rightarrow$ 8+! %#! &       |
| HYbg`YAcXi`ig`fN`8`JfYVMcbŁ                              | $%$ ) \$  | A DU             | $= G$ C $\rightarrow$ 8+! %#! &       |
| HYbg`Y GhfYb[h\ fL 8]fYVMcbL                             |           | a du             | $\exists$ GC $\rightarrow$ & +! %#! & |
| HYbg Y GhfYb [ h fM8 ] fYWh cb L                         | ι,        | A DU             | $\exists$ GC $\rightarrow$ & +! %#! & |
| HYbg`Y GhfYb[h\ fN 8]fYVMcbL                             | $+$       | A DU             | $= G$ C $\rightarrow$ 8+! %#! &       |
| GhfUlb Uh 6fYU fL 8 fYWhicbL                             | &(        |                  | $\exists$ GC $\rightarrow$ & +! %#! & |
| 7\UfdmladUVhiqhfYb[h\fŽ&'š7žL8]fYVhlcbŁ                  |           | _⊁#a             | $= G C \cdot % + - \frac{1}{2}$       |
| 7\UfdmbchWYX ]a dUVhghfYb[h\fŽ&' š7žL 8]fYVh]cbŁ         | Ο,        | $\rightarrow$ #a | $\pm$ GC '%+ - #%Y5                   |
| H\Yfa U`7cbXi VM j  hmfL 8  fYVM cbŁ                     | \$''%()   | K #fa ?Ł         | $8 - B$ ) $8 * \% *$                  |
| H\Yfa U`7cbXi VMi lmfM8 lfYVMcbŁ                         | \$''%()   | K #fa ?Ł         | $8 - B$ ) $8 * \% *$                  |
| H\Yfa U`7cbXi Wh]j ]hmfN 8]fYWh]cbŁ                      | \$''%     | K #fb ?Ł         | $8 + B$ ) $8 * \% *$                  |
| H\Yfa U`dfcdYfh]Yg                                       | JU'i Y    | $\mathsf{I}$ b]h | HYgh GhUb XUf X                       |
| A Y`h]b[ hYa dYfUhi fY fl%\$š7#a ]bŁ                     | $%+*$     | $\rm \check{S}7$ | $=$ GC %% ) +! %#!                    |
| J WuhgcZhYb]b[ hYadYfUhifY 5                             | %, %      | š7               | $\exists$ GC $\cdot$ \$*              |
| J WU higc ZhYb $ b $ hYa dYf Uhi fY fl $$57$ # $)$ $$Bk$ | %* '      | š7               | $\exists$ GC $\cdot$ \$*              |

 $\begin{array}{lll} \text{TrUMY.} & \text{d}\text{SSSS1S-1S'} & \text{Gci FW.} & \text{K } \text{k } \text{k } \text{ a} & \text{UMfJUXUHUMDMFTWA} \end{array}$ 

H\Y`XUHJ`WEffYgdcbX`h:`ci f`\_bck `YX[Y`UbX`YI dYf]YbW`Uh`h\Y`h]a Y`cZdi V`]WUh]cb"`H\YmXc`bch`cb`h\Y]f`ck b`fYdfYgYbhU`gi ZJWYbhVUg]g`Zcf`UbmdUfhXYg][ bz`bY]h\Yf`Xc h Ymdfcj JXY UbmU[fYYa YbhUVci hcf [i UfUbhYY h Y gdYWZWdfcdYfhYg cZU dfcXi Wrcf dUfh cf h Y gi ]rUV]]hmcZU dfcXi Wrcf dUfh Zrf U gdYWZWUdd ]WUhcb" =h]g h Y fYgdcbgjVj]mcZh\Y`dfcXi Wf`cf`W grca Yf`cZU`dUfh'rc`WYW\_]rg`dfcdYfnjYg`Ug`k Y```Ug`]rg`gi ]rUV]]rmZr`U`dUfnjW`Uf`di fdcgY"`H\]g`U`gc`Udd`]Yg`fY[ UfX]b[`h\Y`Wbog}XYfUh]cb cZdcggJVY ]bM``YVW U`dfcdYfhmf][\hg`Ug`k Y```Ug``Uk g`UbX`fY[i`Uh]cbg" H\Y`XUHJ`UfY`gi VYVW`hc`W\Ub[Y`k]h\ci h`bch]W`Ug`dUfh`cZ9CGfiVebh]bi ci g`XYj Y`cda Ybh`UbX ]a dfcj Ya YbhdfcWggYg"

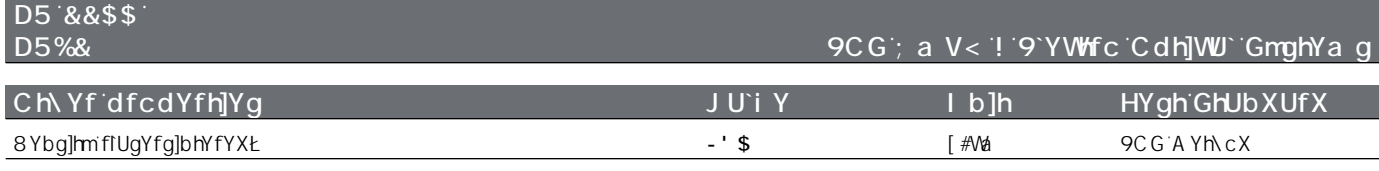

### 7\UfUWWYf]gh]W

## **Processing** Drewing of  $P$

@UgYfG]bhYf]b[

## **BY** Jj YfmZcfa

 $K \setminus J$ hY

### 7\Ya ]WU`FYg]g**HJbWY**

; YbYfU`7\Ya ]WU`FYg]ghUbWY

**PW** c[]WU`j U`i Uh]cb

I G D\Ufa UWdY]U 7 Ugg J = 5ddfcj YX

CREATED: 2010-09-03-03-03 Source: W. Extra CREATED: We can compute the computation of the computer of the computer of the computer of the computer of the computer of the computer of the computer of the computer of the comp

H\Y`XUHJ`WEffYgdcbX`hc`ci f`\_bck `YX[Y`UbX`YI dYf]YbW``UhiNY`h]a Y`cZdi V`]WUh]cb"`H\YmXc`bchcb`h\Y]f`ck b`fYdfYgYbhU'gi ZJWYbhVUg]g`Zcf`UbmdUfhXYg][ bz`bY]h\Yf`Xc h\Ymdfcj ]XY`UbmU[ fYYa YbhUVci hcf`[i UfUbhYY`h\Y`gdYWZJWdfcdYfhjYg`cZU`dfcXi Wrcf`dUfhcf`h\Y`gi ]hUV]`]hmcZU`dfcXi Wrcf`dUfhZcf`U`gdYWZJWUdd`]WUh|cb"=h`]g`h\Y<br>fYgdcbg]V`Y`]bhY`YWi U`dfcdYfhmf][\hg`Ug`kY```Ug``Uk g`UbX`f

# **SIMATIC S7-1200** Módulos centrales

## **CPU 1211C**

## ■**Sinopsis**

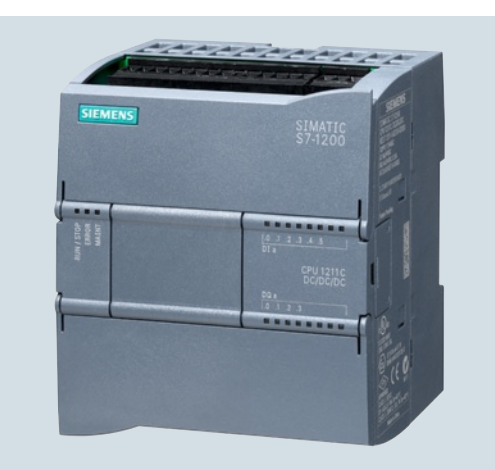

- La solución compacta inteligente
- Con 10 entradas/salidas integradas
- Ampliable con:
	- 1 Signal Board (SB) o Communication Board (CB)
	- Máx. 3 módulos de comunicaciones (CM)

#### ■**Datos técnicos**

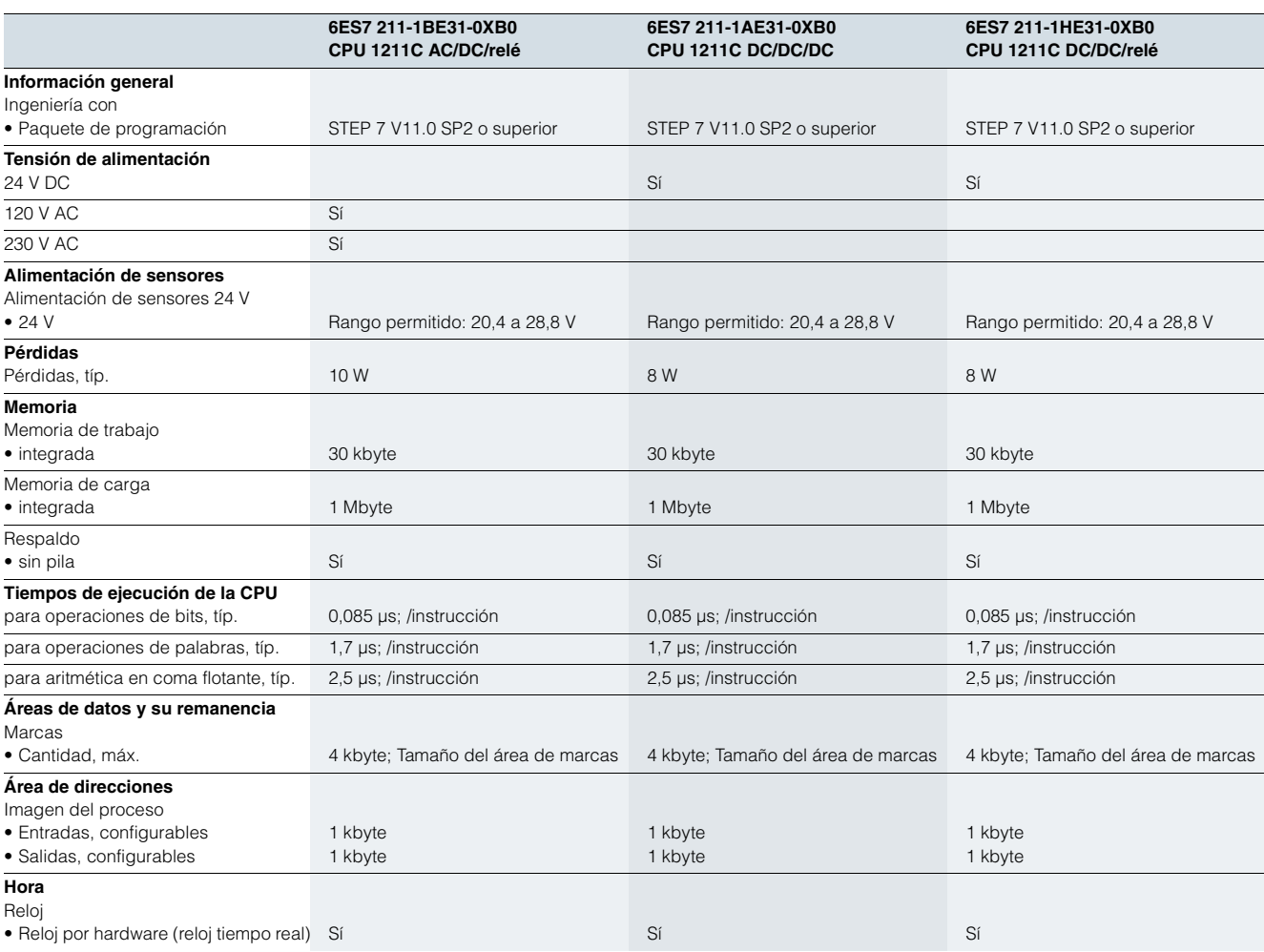

## **SIMATIC S7-1200** Módulos centrales

## **CPU 1211C**

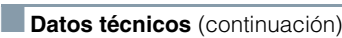

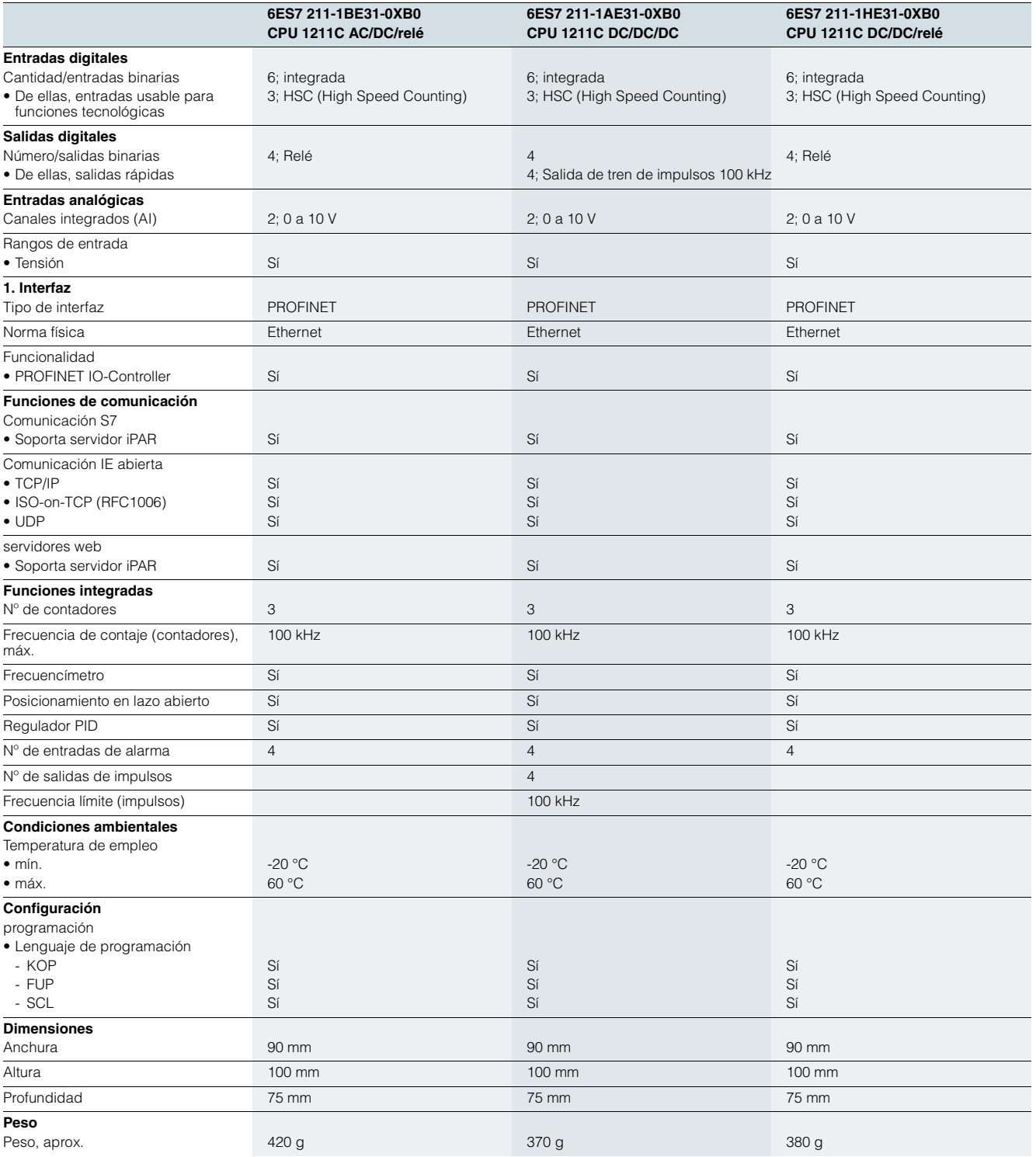

# **SIMATIC S7-1200**

# Módulos centrales

## **CPU 1212C**

## ■**Sinopsis**

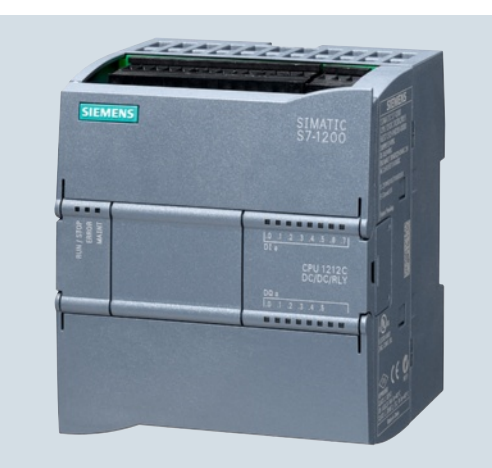

- La solución compacta superior
- Con 14 entradas/salidas integradas
- Ampliable con:
	- 1 Signal Board (SB) o Communication Board (CB)
	- 2 Signal Modules (SM)
	- Máx. 3 módulos de comunicaciones (CM)

#### ■**Datos técnicos**

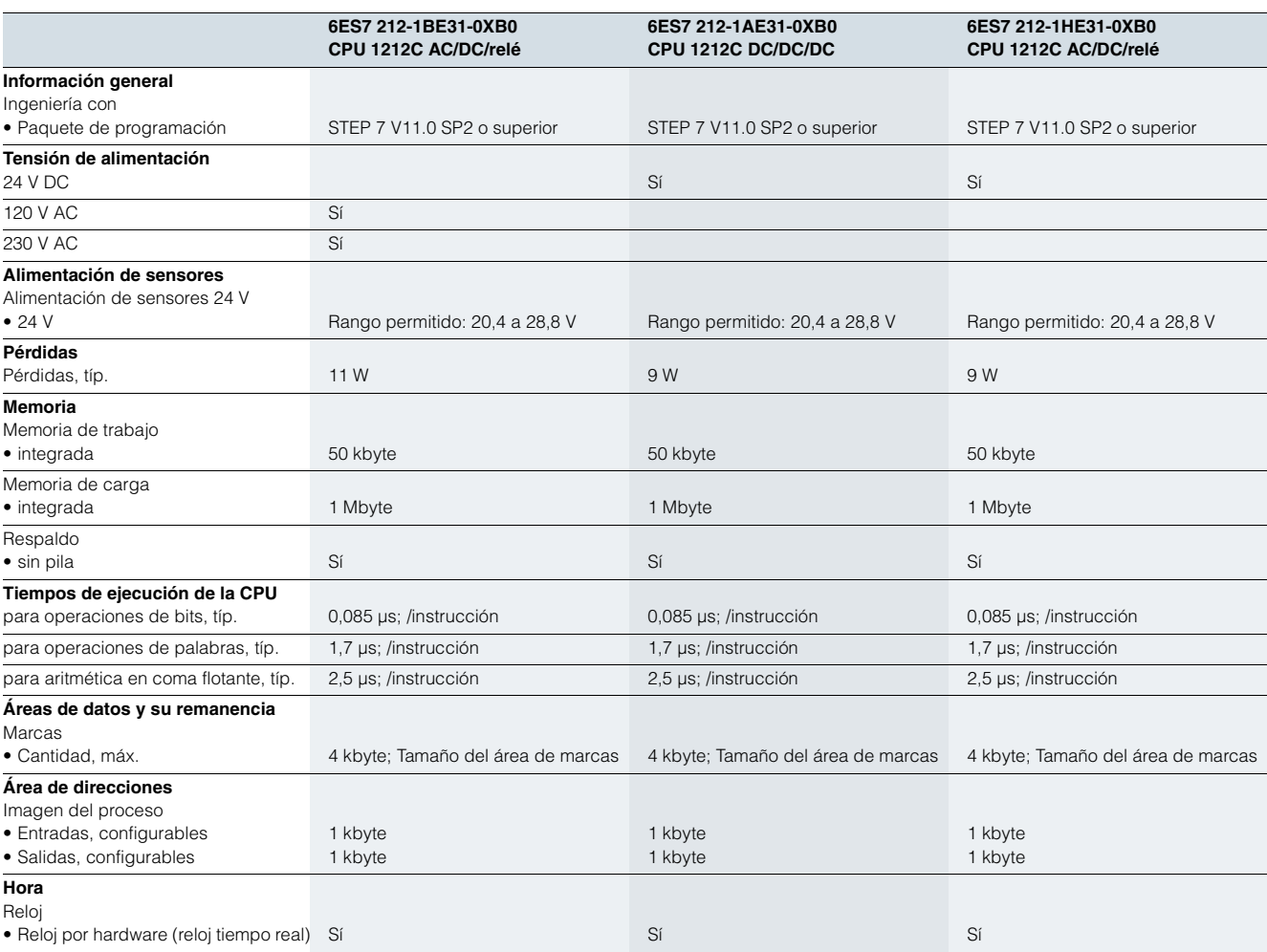

## **SIMATIC S7-1200** Módulos centrales

## **CPU 1212C**

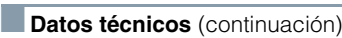

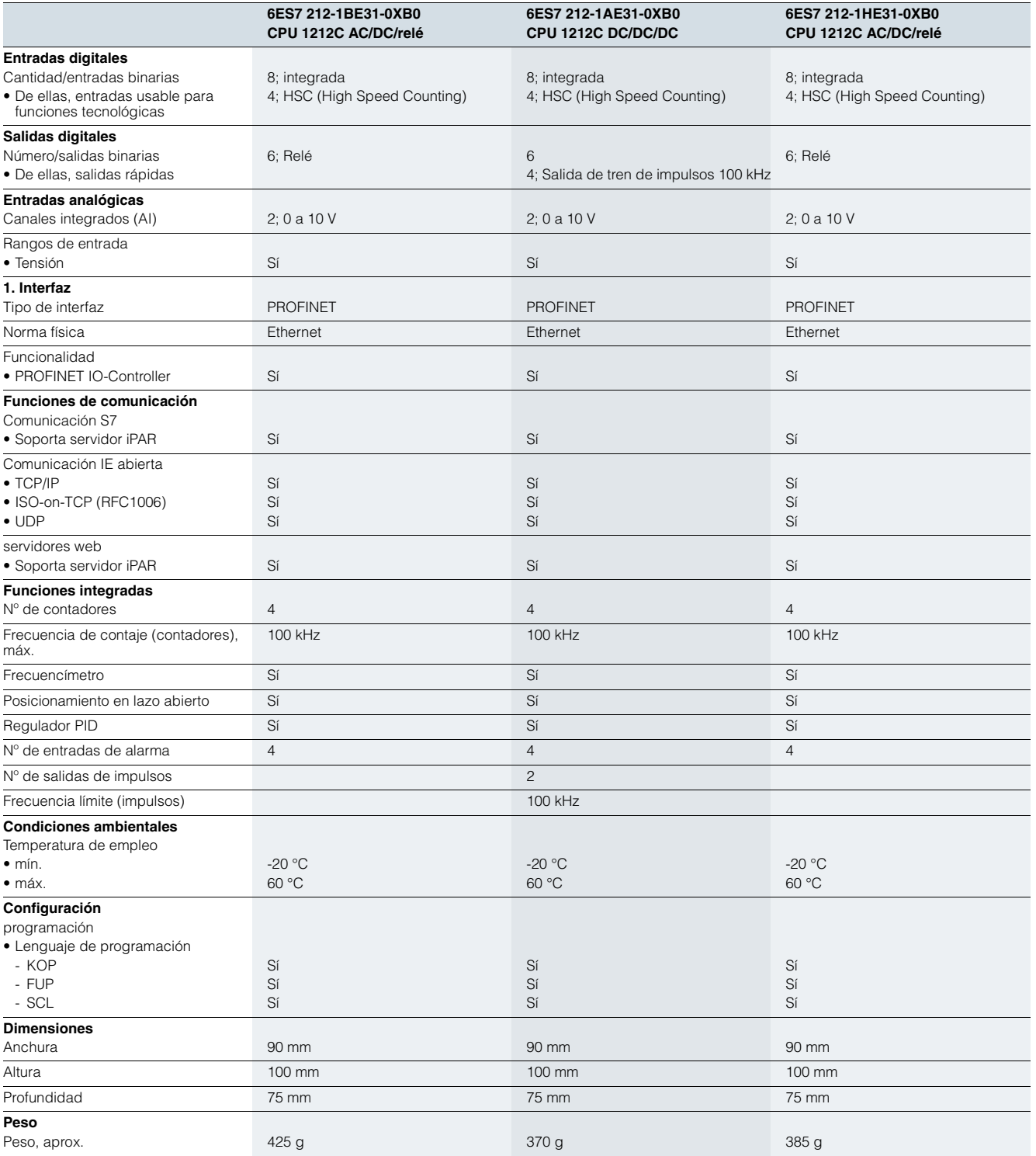

# **SIMATIC S7-1200**

# Módulos centrales

## **CPU 1214C**

## ■**Sinopsis**

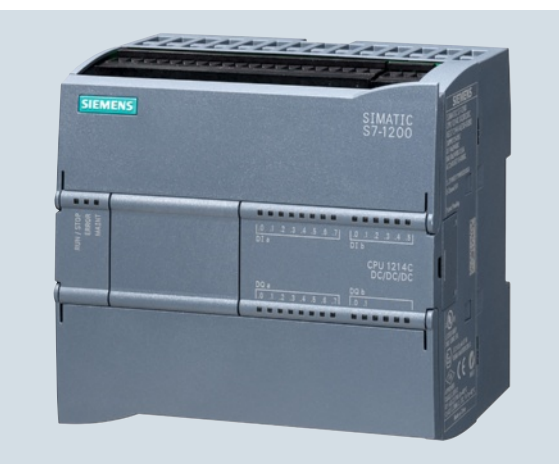

- La CPU compacta de alto rendimiento
- Con 24 entradas/salidas integradas
- Ampliable con:
	- 1 Signal Board (SB) o Communication Board (CB)
	- 8 Signal Modules (SM)
	- Máx. 3 módulos de comunicaciones (CM)

#### ■**Datos técnicos**

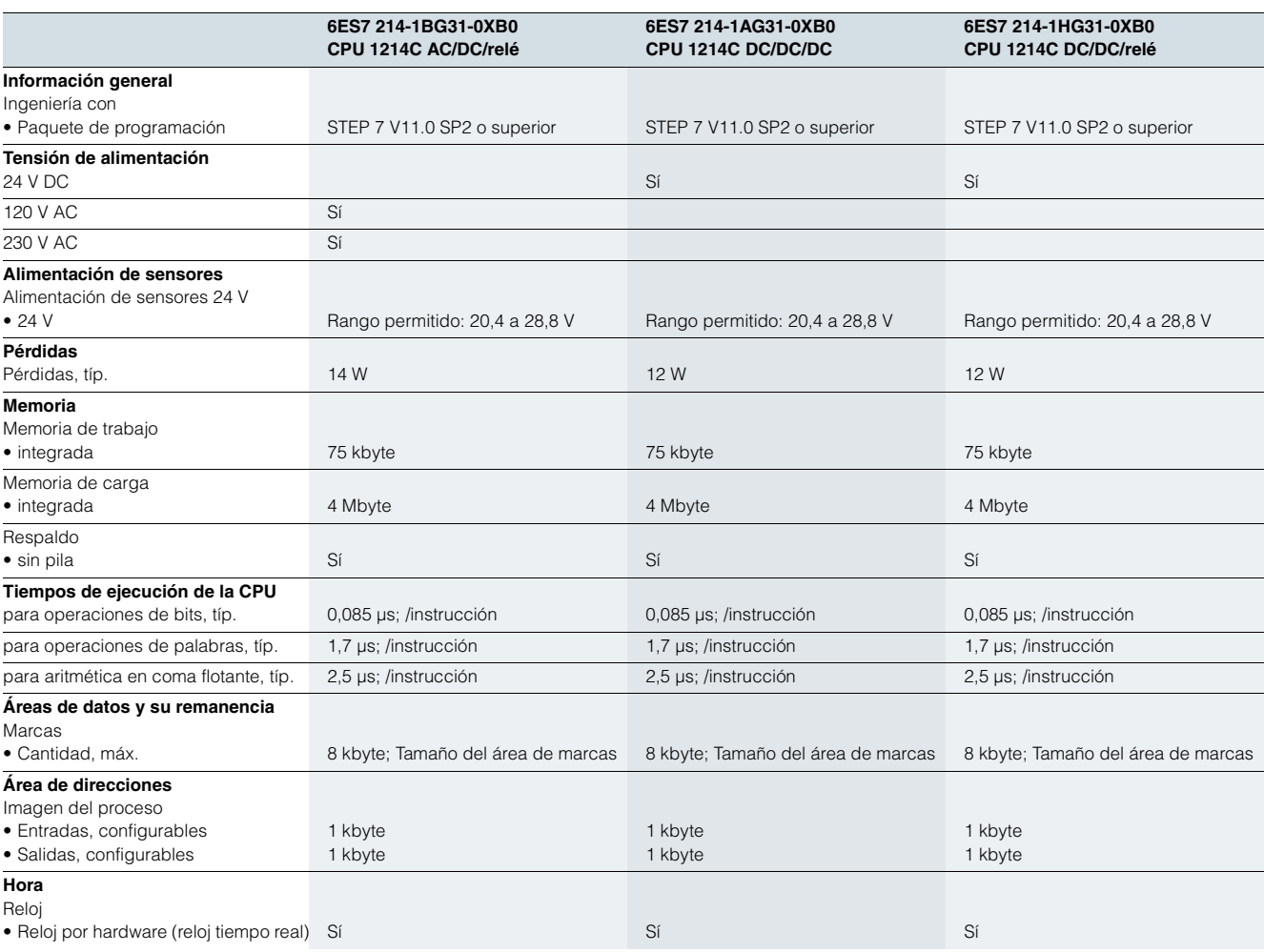

## **SIMATIC S7-1200** Módulos centrales

## **CPU 1214C**

3

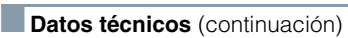

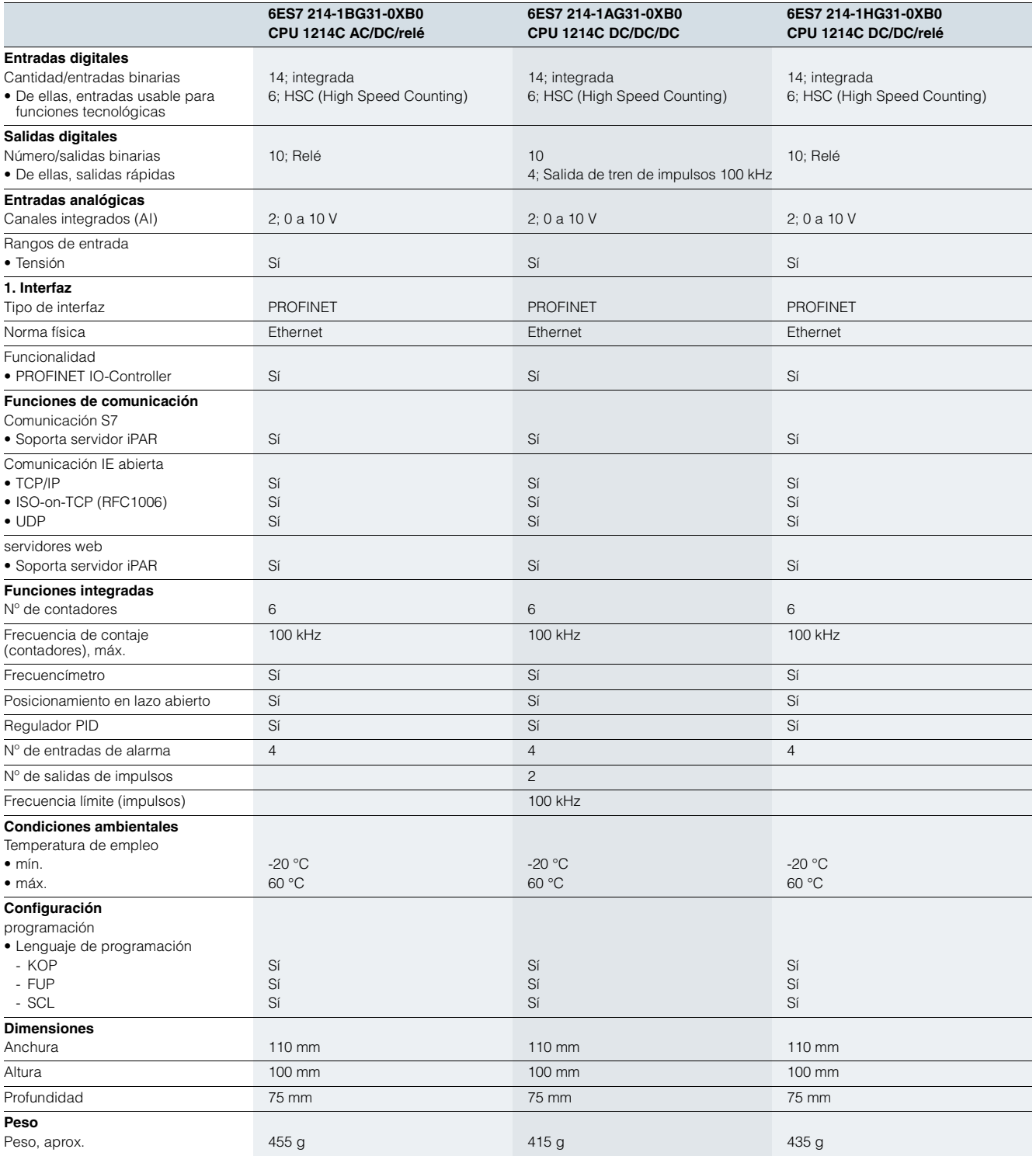

# **SIMATIC S7-1200**

Módulos centrales

## **CPU 1215C**

## ■**Sinopsis**

3

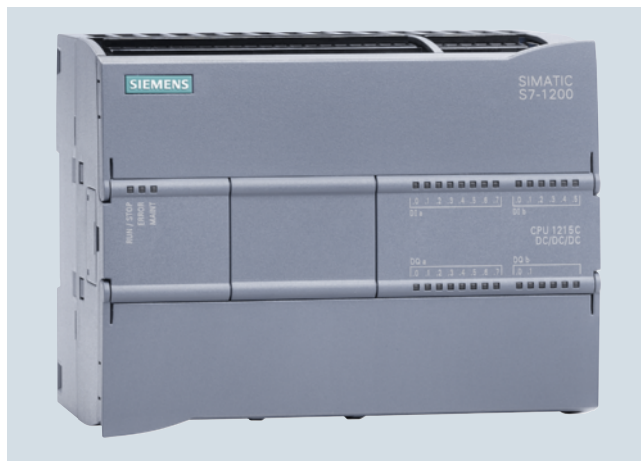

- La CPU compacta de alto rendimiento
- Con 24 entradas/salidas integradas
- Ampliable con:
	- 1 Signal Board (SB) o Communication Board (CB)
	- 8 Signal Modules (SM)
	- Máx. 3 módulos de comunicaciones (CM)

#### ■**Datos técnicos**

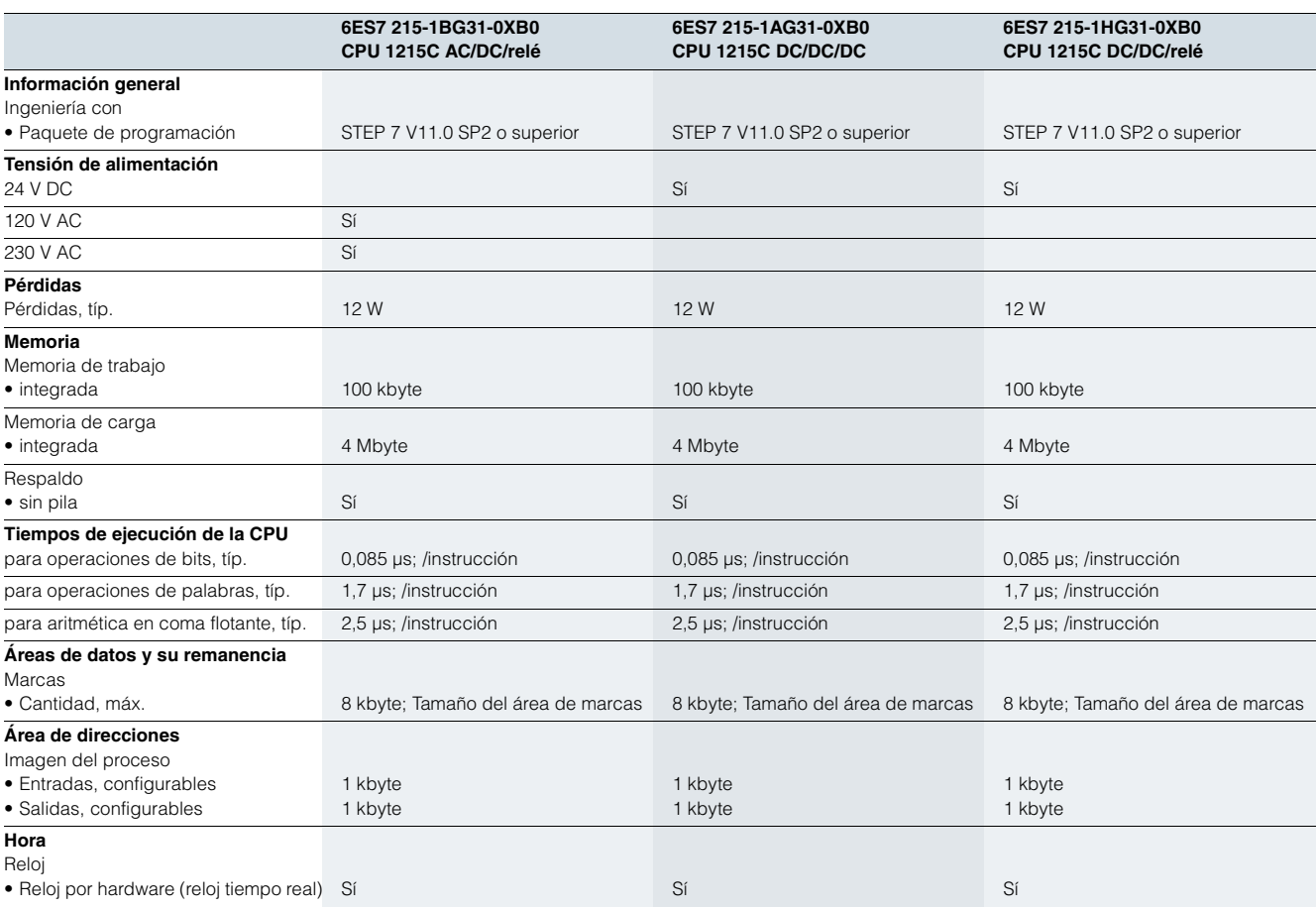
## **SIMATIC S7-1200** Módulos centrales

### **CPU 1215C**

3

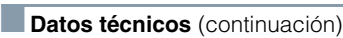

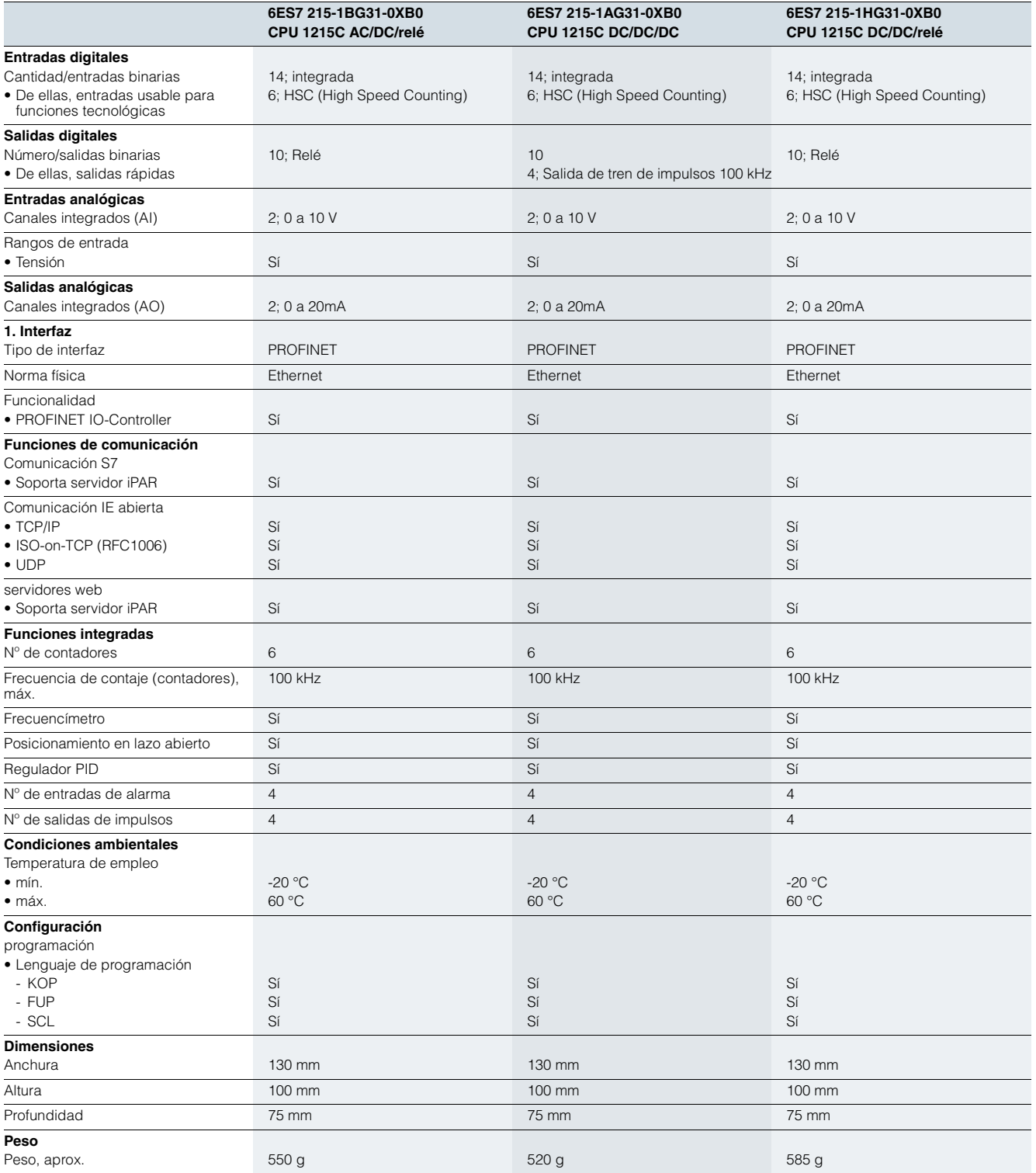

# **SIMATIC S7-1200**

# Módulos centrales

### **CPU 1217C**

### ■**Sinopsis**

- La CPU compacta de alto rendimiento
- Con 24 entradas/salidas integradas
- Ampliable con:

#### ■**Datos técnicos**

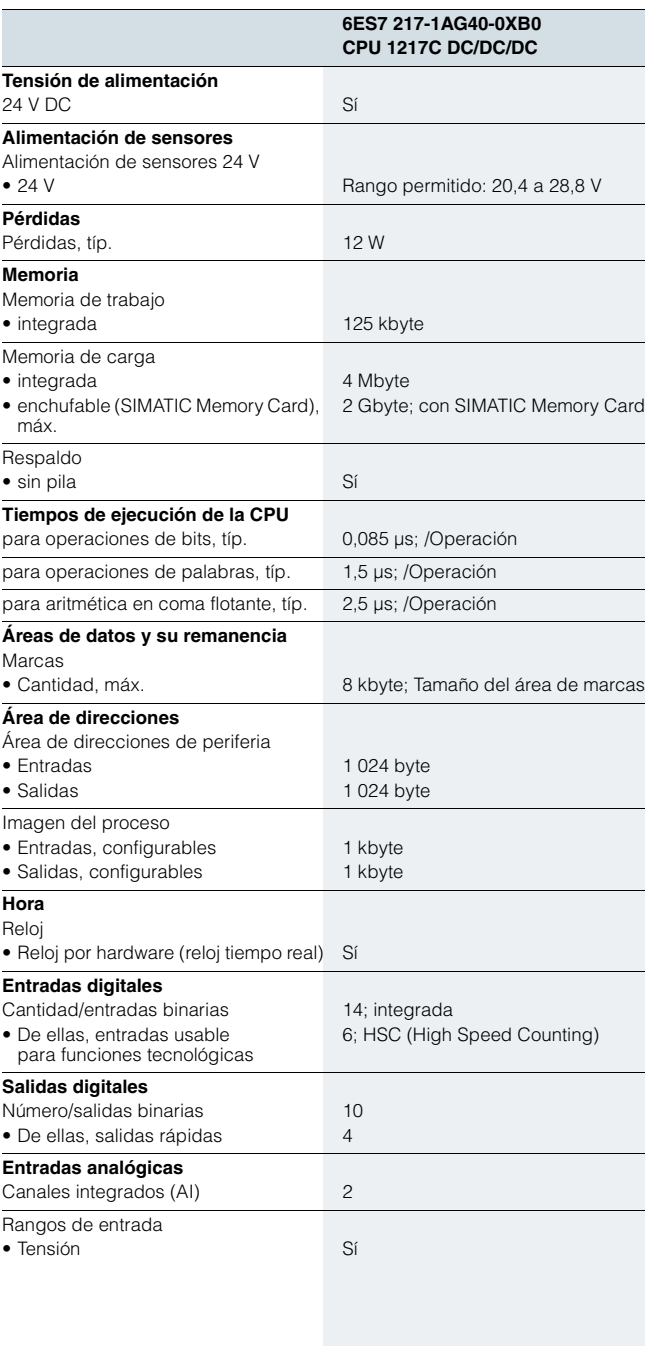

- 1 Signal Board (SB) o Communication Board (CB)
- 8 Signal Modules (SM)
- Máx. 3 módulos de comunicaciones (CM)

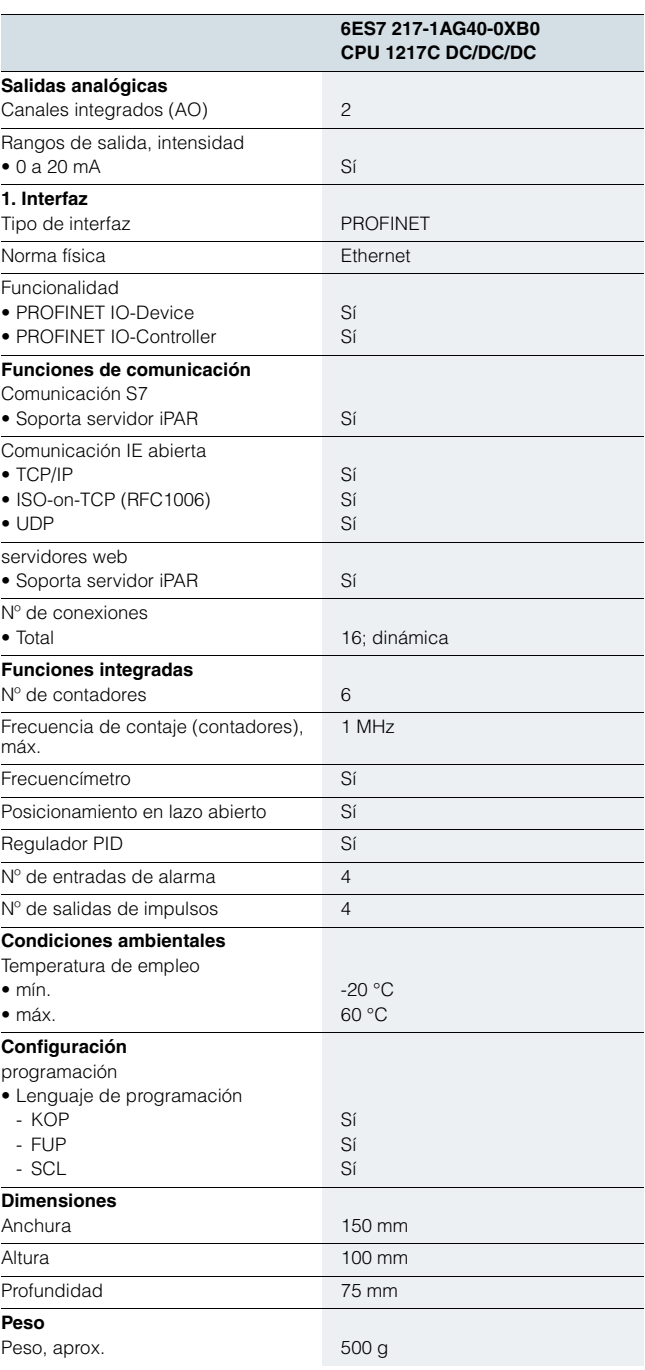